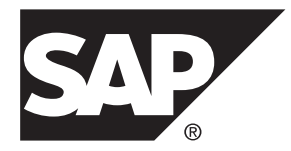

# **New Features Guide SAP Replication Server® 15.7.1 SP202**

#### DOCUMENT ID: DC00783-01-1571202-01

LAST REVISED: June 2014

Copyright © 2014 by SAP AG or an SAP affiliate company. All rights reserved.

No part of this publication may be reproduced or transmitted in any form or for any purpose without the express permission of SAP AG. The information contained herein may be changed without prior notice.

Some software products marketed by SAP AG and its distributors contain proprietary software components of other software vendors. National product specifications may vary.

These materials are provided by SAP AG and its affiliated companies ("SAP Group") for informational purposes only, without representation or warranty of any kind, and SAP Group shall not be liable for errors or omissions with respect to the materials. The only warranties for SAP Group products and services are those that are set forth in the express warranty statements accompanying such products and services, if any. Nothing herein should be construed as constituting an additional warranty.

SAP and other SAP products and services mentioned herein as well as their respective logos are trademarks or registered trademarks of SAP AG in Germany and other countries. Please see [http://www.sap.com/corporate-en/legal/copyright/](http://www.sap.com/corporate-en/legal/copyright/index.epx#trademark) [index.epx#trademark](http://www.sap.com/corporate-en/legal/copyright/index.epx#trademark) for additional trademark information and notices.

# **Contents**

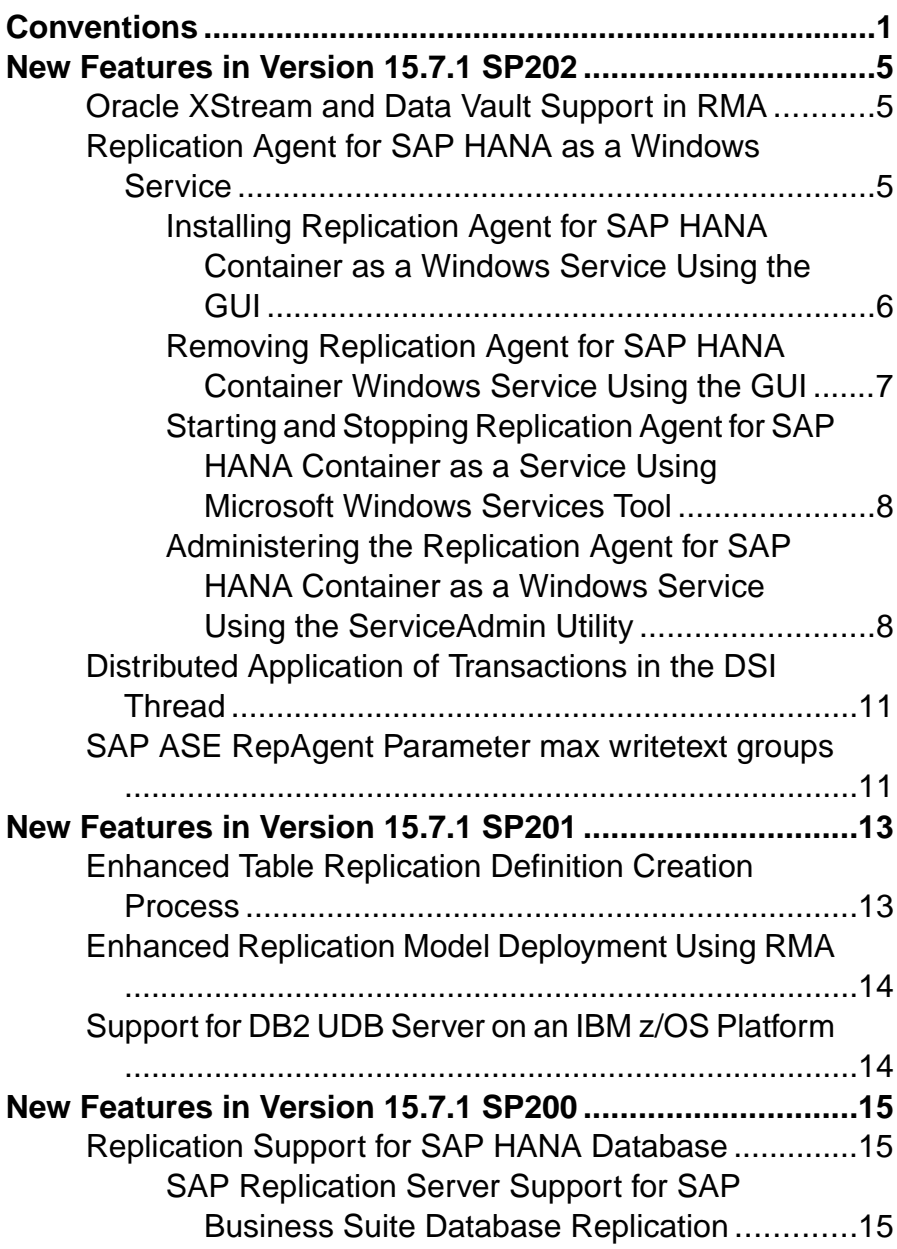

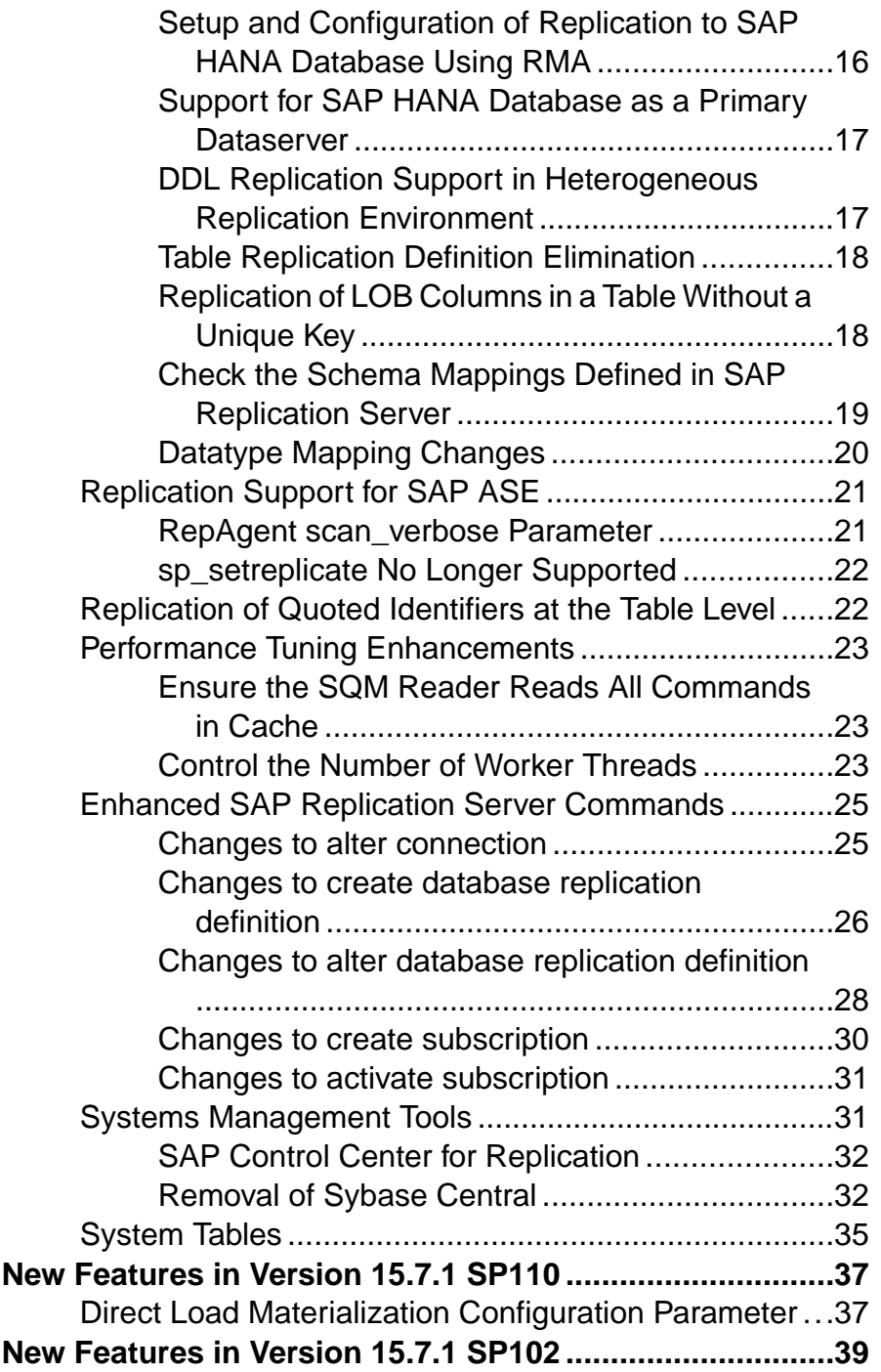

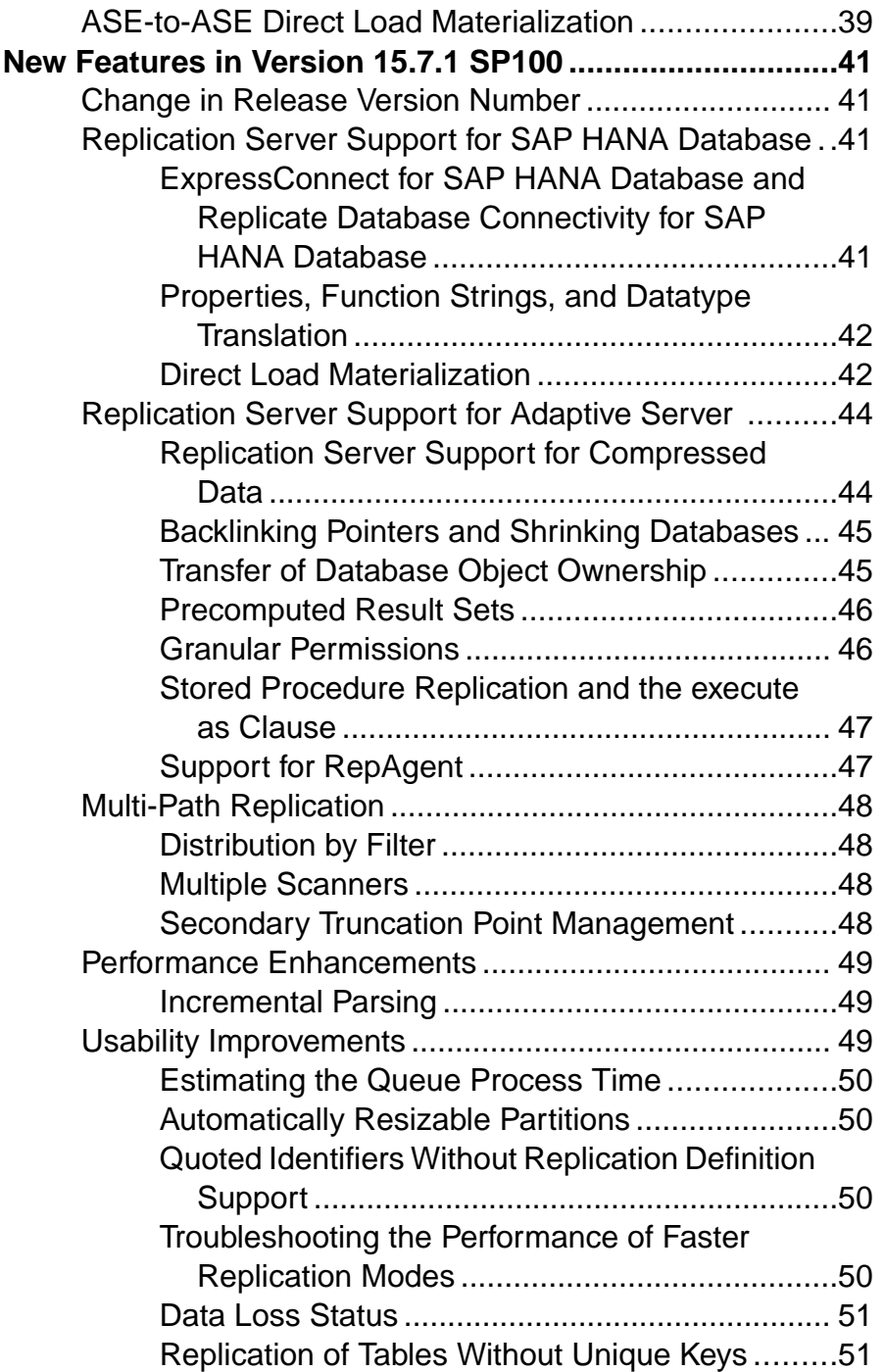

# **Contents**

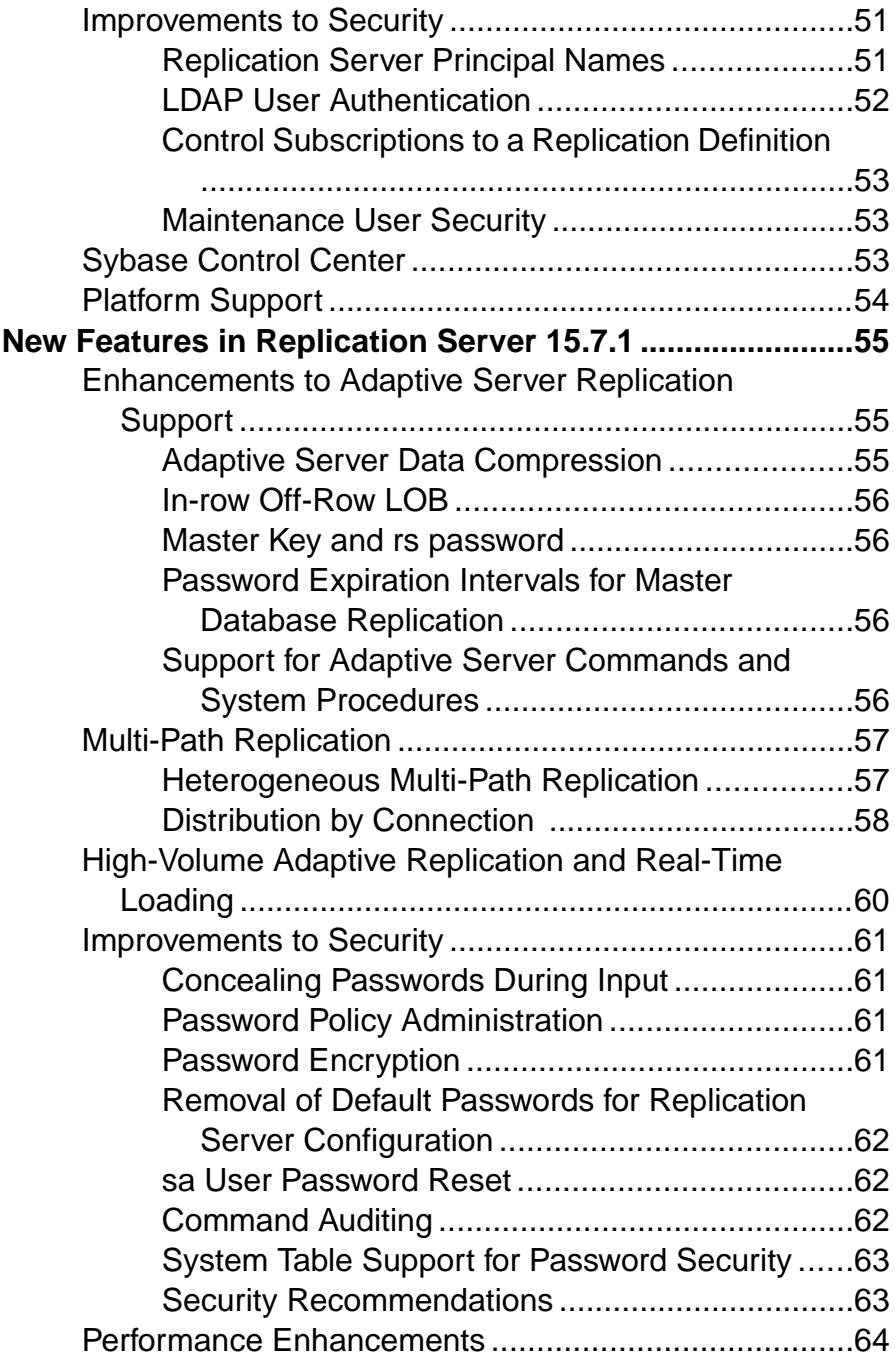

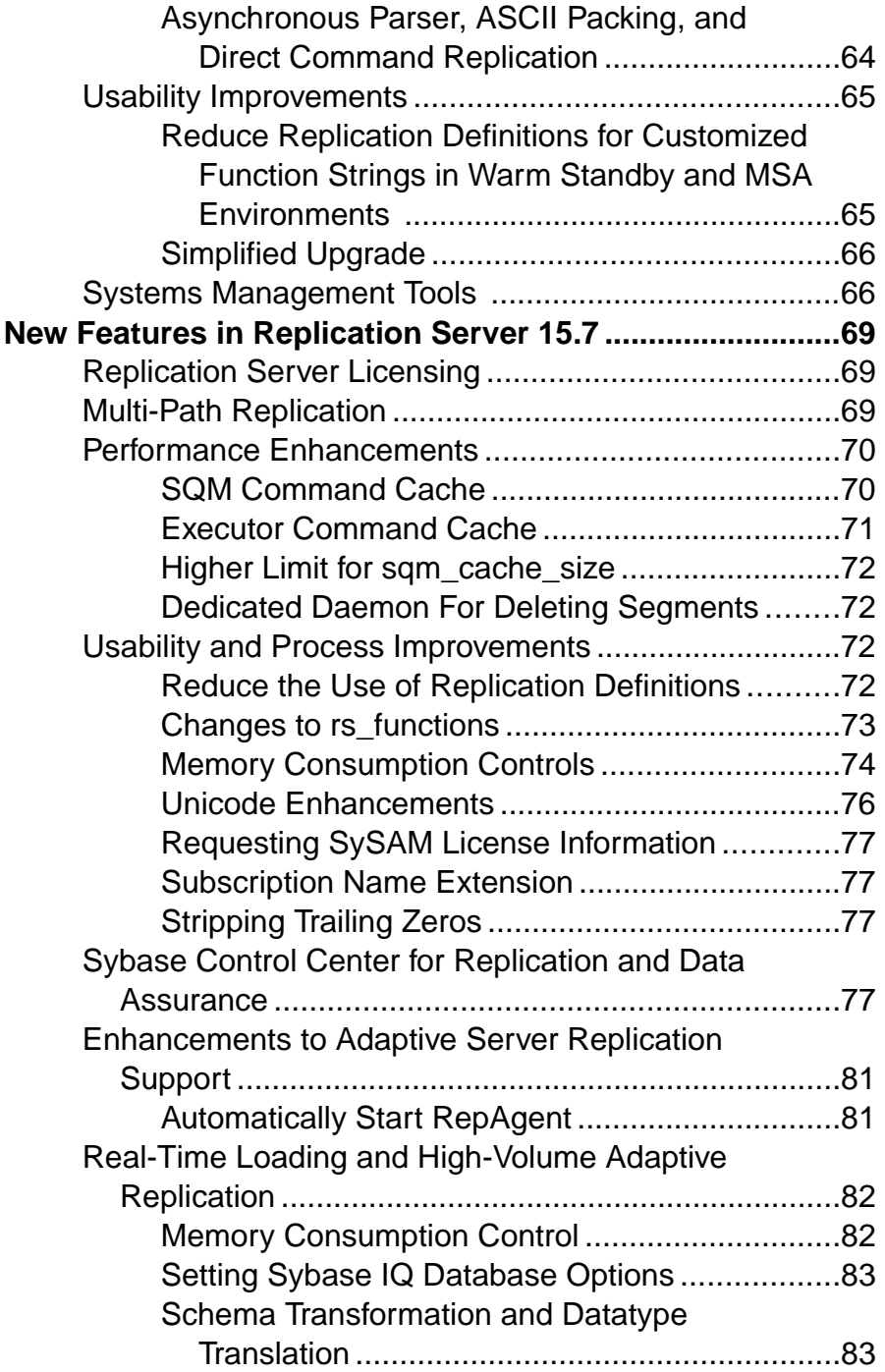

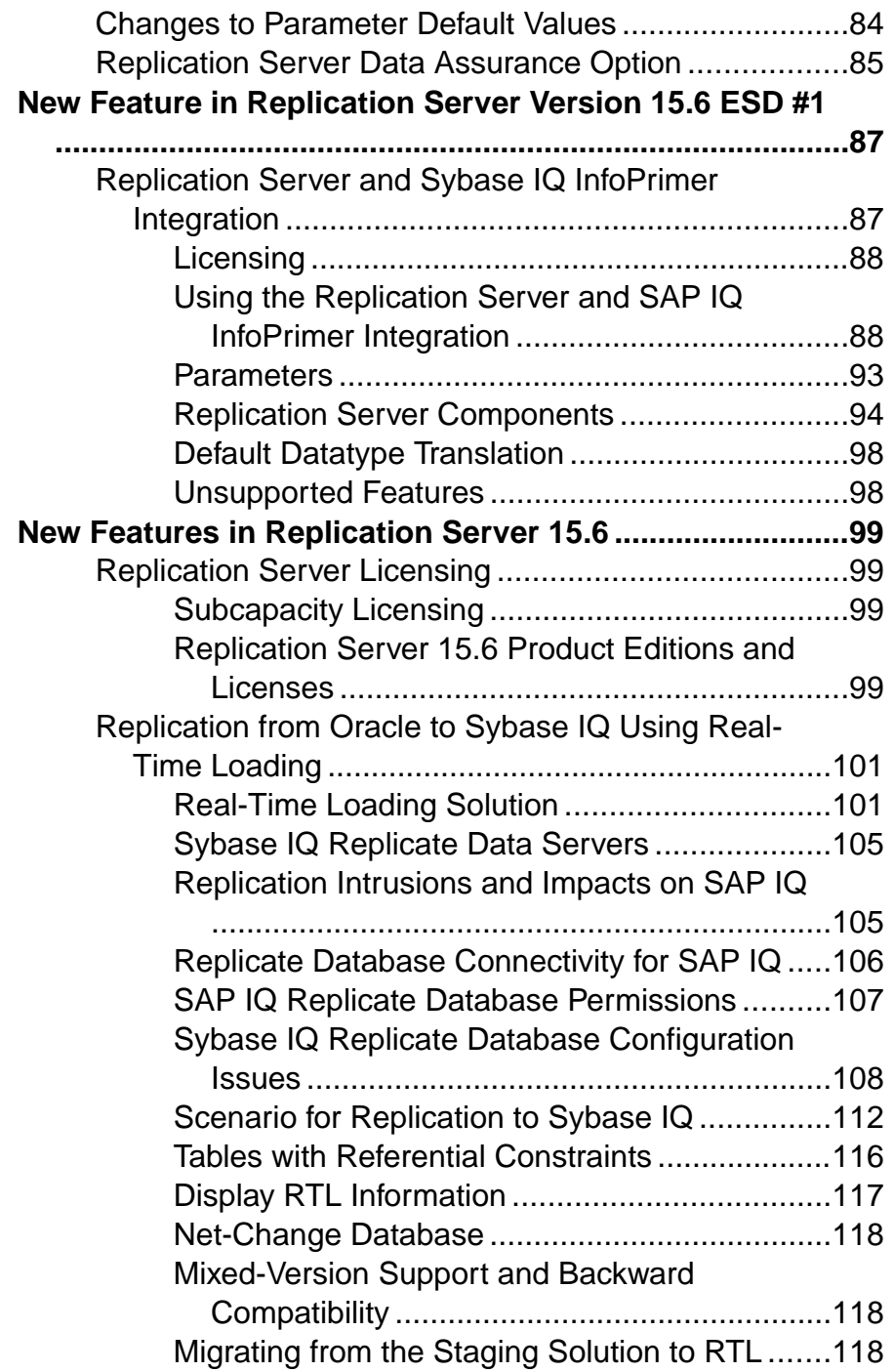

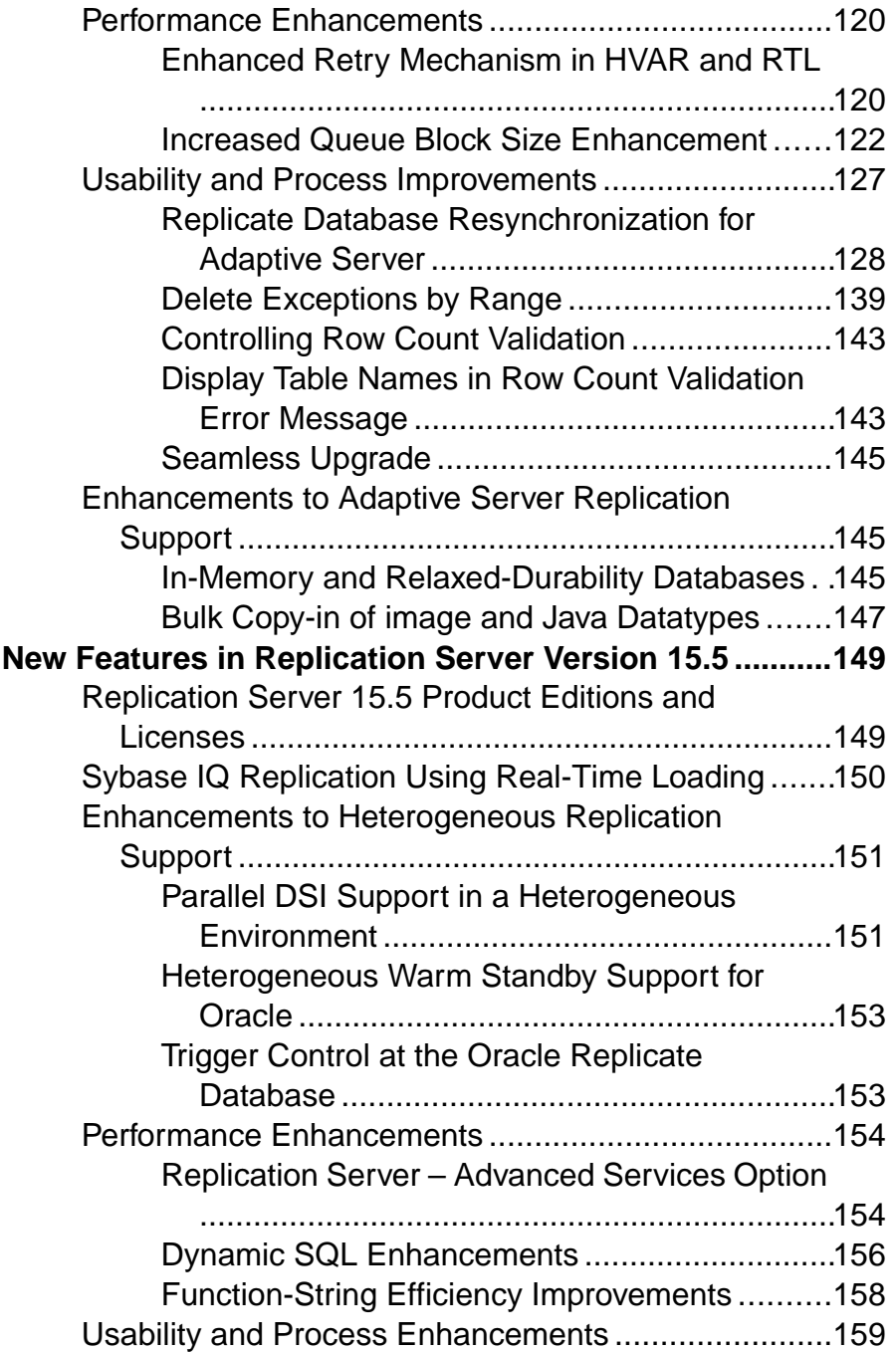

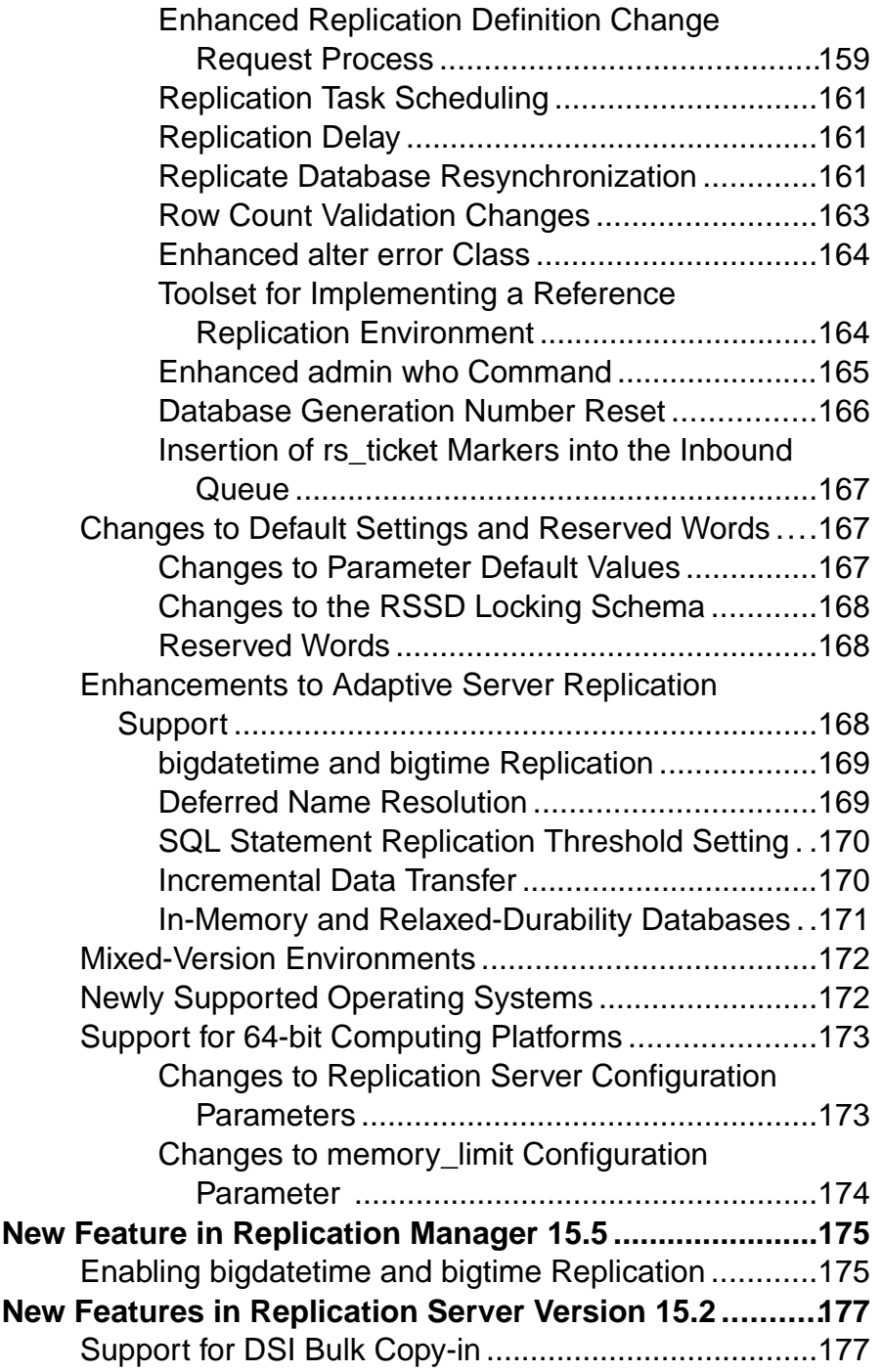

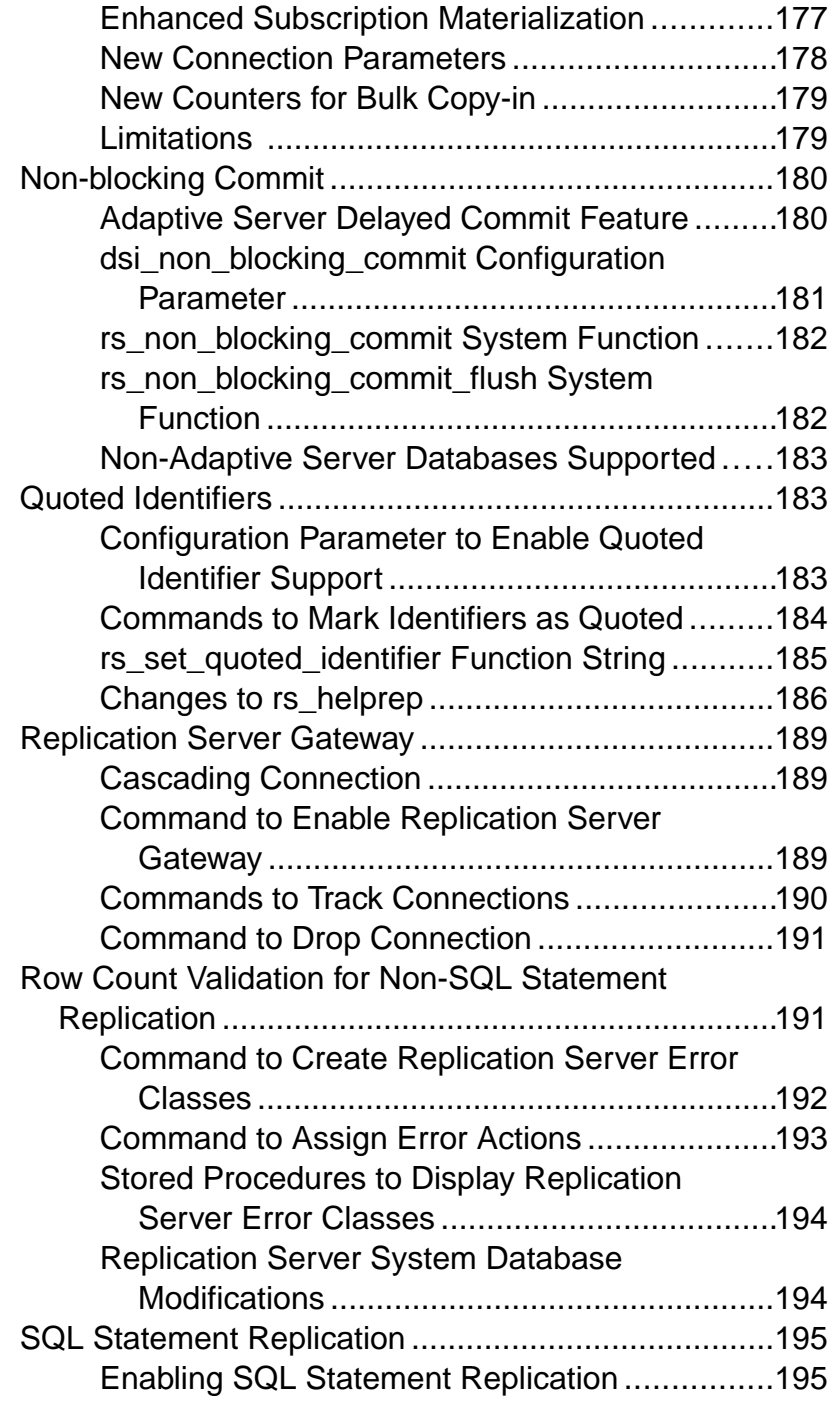

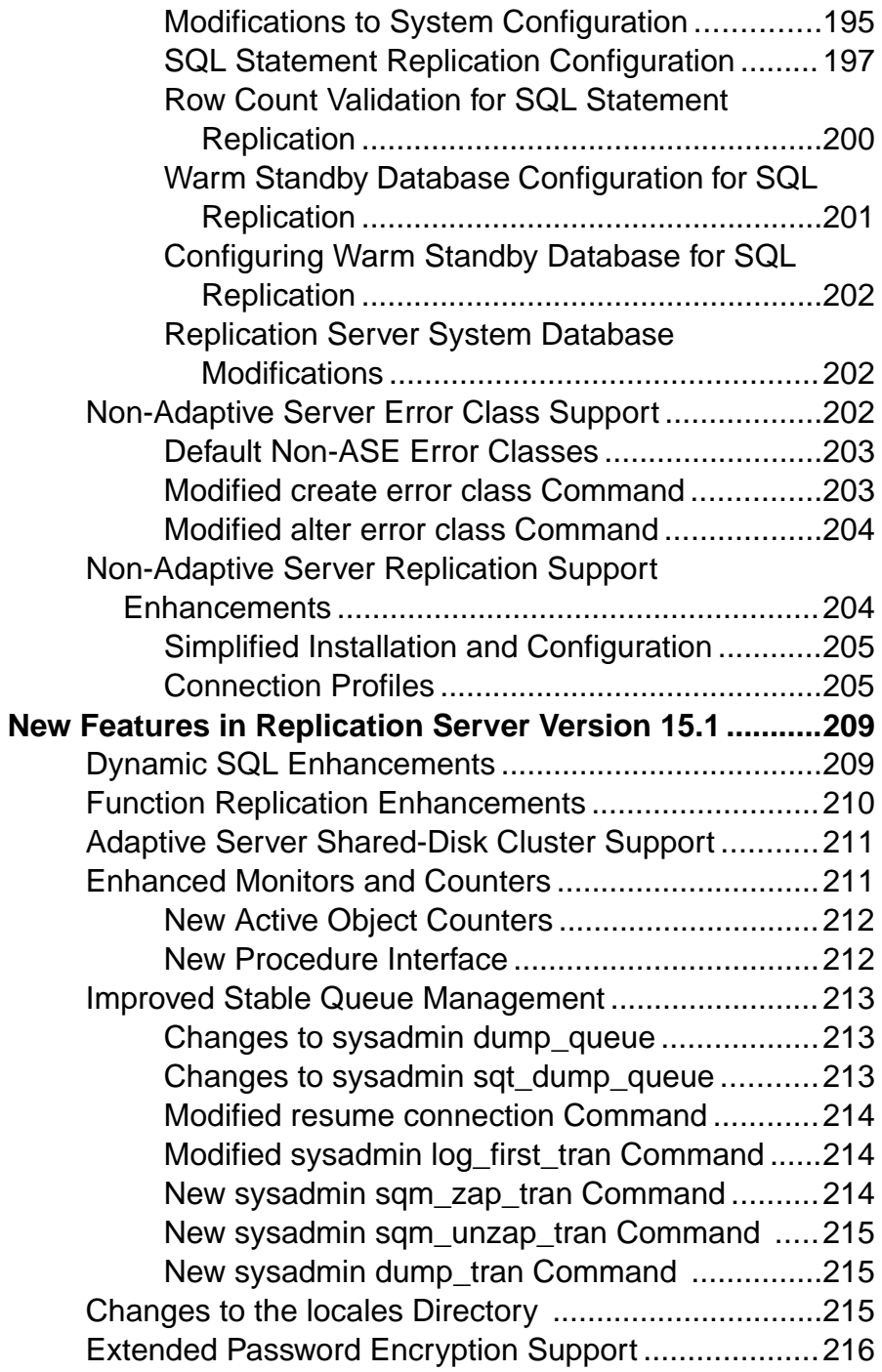

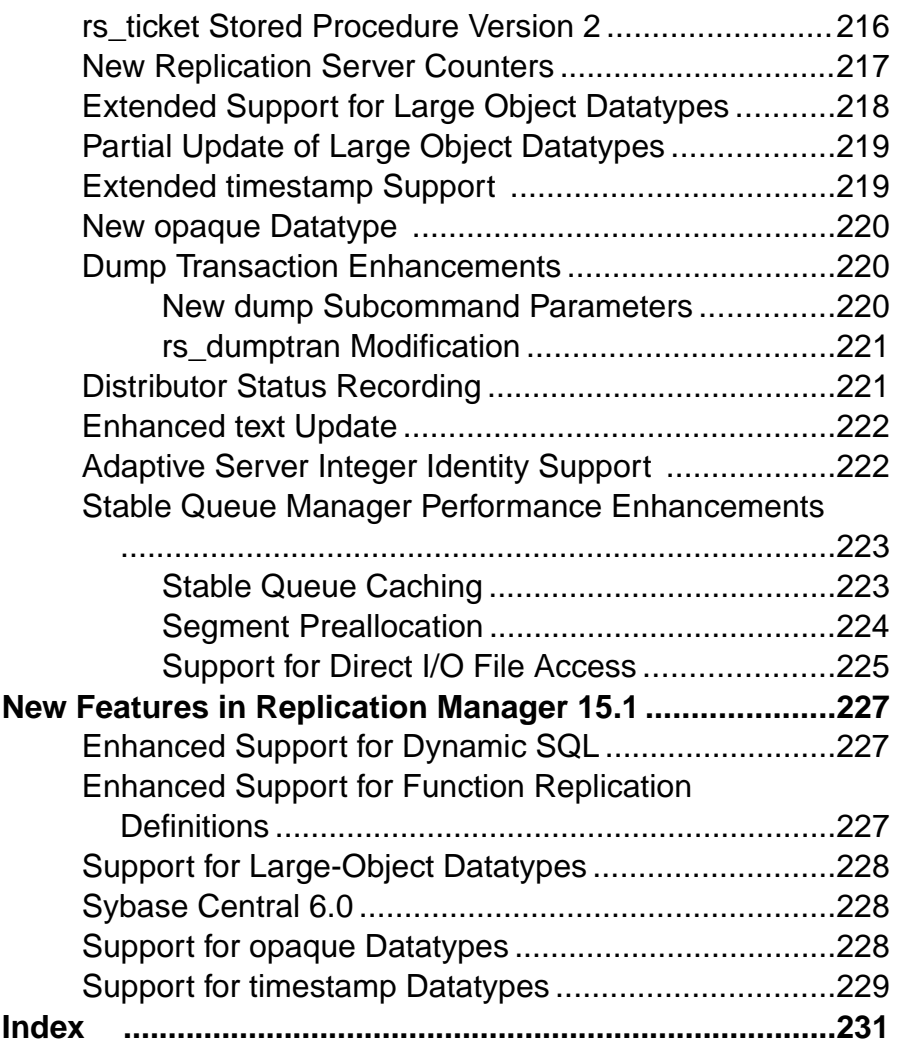

# **Contents**

# <span id="page-14-0"></span>**Conventions**

These style and syntax conventions are used in SAP® documentation.

Style conventions

| <b>Key</b>                   | <b>Definition</b>                                                                                                    |  |
|------------------------------|----------------------------------------------------------------------------------------------------|--|
| monospaced (fixed-<br>width) | SQL and program code<br>Commands to be entered exactly as shown<br>File names<br>Directory names                                                                                                    |  |
| italic monospaced            | In SQL or program code snippets, placeholders for user-specified<br>values (see example below).                                                                                                    |  |
| italic                       | File and variable names<br>$\bullet$<br>Cross-references to other topics or documents<br>In text, placeholders for user-specified values (see example be-<br>low)<br>Glossary terms in text                                                                                       |  |
| bold san serif               | Command, function, stored procedure, utility, class, and meth-<br>od names<br>Glossary entries (in the Glossary)<br>Menu option paths<br>In numbered task or procedure steps, user-interface (UI) ele-<br>ments that you click, such as buttons, check boxes, icons, and so<br>on |  |

If necessary, an explanation for a placeholder (system- or setup-specific values) follows in text. For example:

Run:

*installation directory*\start.bat

where *installation directory* is where the application is installed.

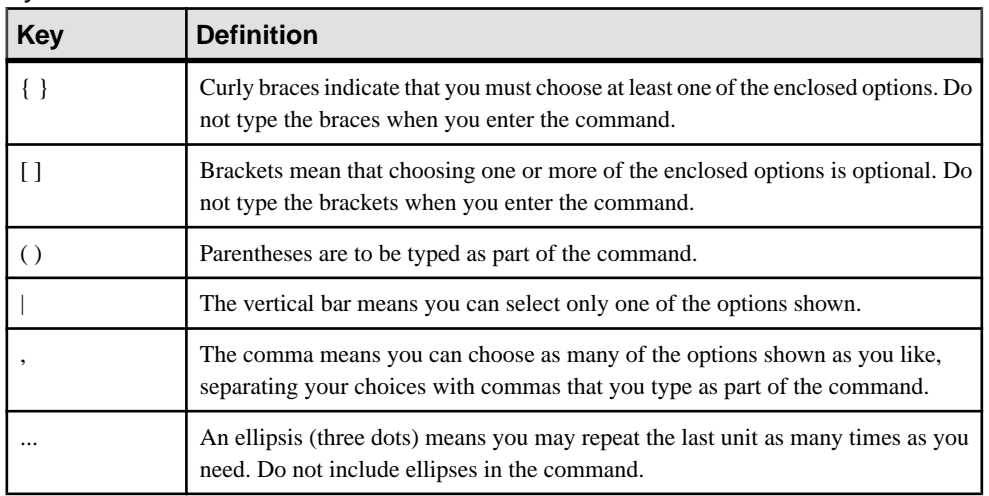

## Syntax conventions

## Case-sensitivity

- All command syntax and command examples are shown in lowercase. However, replication command names are not case-sensitive. For example, **RA\_CONFIG**, **Ra\_Config**, and **ra\_config** are equivalent.
- Names of configuration parameters are case-sensitive. For example, **Scan\_Sleep\_Max** is not the same as **scan\_sleep\_max**, and the former would be interpreted as an invalid parameter name.
- Database object names are not case-sensitive in replication commands. However, to use a mixed-case object name in a replication command (to match a mixed-case object name in the primary database), delimit the object name with quote characters. For example: pdb qet tables "TableName"
- Identifiers and character data may be case-sensitive, depending on the sort order that is in effect.
	- If you are using a case-sensitive sort order, such as "binary," you must enter identifiers and character data with the correct combination of uppercase and lowercase letters.
	- If you are using a sort order that is not case-sensitive, such as "nocase," you can enter identifiers and character data with any combination of uppercase or lowercase letters.

## **Terminology**

SAP® Replication Server® works with various components to enable replication between supported database such as,  $SAP^{\textcircled{B}}$  Adaptive Server<sup>®</sup> Enterprise (SAP<sup>®</sup> ASE), SAP HANA<sup>®</sup> database, SAP® IQ, Oracle, IBM DB2 UDB, and Microsoft SQL Server. SAP Replication Server uses SAP ASE for its Replication Server System Database (RSSD) or it uses SAP® SQL Anywhere® for its embedded Replication Server System Database (ERSSD).

Replication Agent™ is a generic term used to describe the Replication Agents for SAP ASE, SAP HANA database, Oracle, IBM DB2 UDB, and Microsoft SQL Server. The specific names are:

- RepAgent Replication Agent thread for SAP ASE
- Replication Agent for Oracle
- Replication Agent for Microsoft SQL Server
- Replication Agent for UDB for IBM DB2 on Linux, Unix, and Windows
- Replication Agent for DB2 for z/OS

**Conventions** 

# <span id="page-18-0"></span>**New Features in Version 15.7.1 SP202**

SAP Replication Server® 15.7.1 SP202 includes support for XStream and Oracle Data Vault in the Replication Management Agent (RMA) replication model deployment, distributed application of transactions in the DSI thread, and enhancement to Replication Agent for SAP HANA® database to start as a Windows service.

# **Oracle XStream and Data Vault Support in RMA**

The RMA replication model deployment is enhanced to include support for XStream and Data Vault in an Oracle primary database.

## Data Change Interface - XStream and LogMiner

If you select Oracle as your primary database, a Data Change Interface selection is now provided during replication deployment model set up. This determines the interface used to detect and replicate data changes in the Oracle database.

#### Oracle Data Vault

During database configuration verification, RMA detects if Data Vault is in use with the Oracle database and verifies Data Vault privileges. If configuration verification returns errors and you select to automatically correct the configuration, you will be prompted to supply Data Vault Admin credentials for any Data Vault privileges issues. The Data Vault Admin credentials are only used during configuration correction, and are not retained once correction is complete.

See Deploying a Replication Model in the Replication Management Agent (RMA) Configuration and Users Guide under the SAP Replication Server 15.7.1 SP202 documentation set.

# **Replication Agent for SAP HANA as a Windows Service**

Replication Agent for SAP HANA now includes an option to be installed as a Windows service. When you install Replication Agent for SAP HANA container as a Windows service, you can administer the container service using the Windows Services console or the **ServerAdmin** utility.

# <span id="page-19-0"></span>**Installing Replication Agent for SAP HANA Container as a Windows Service Using the GUI**

Use the Replication Agent for SAP HANA Control Center GUI to install a container as a Windows service.

- **1.** On Windows machine, navigate to **Start > All Programs > Accessories**.
- **2.** Right-click on the **Command Prompt** and select the **Run as Administrator** menu item.
- **3.** Enter the Replication Agent for SAP HANA Control Center GUI startup script batch file name:

HANARAXCC.cmd

- **4.** Once the Replication Agent for SAP HANA Control Center GUI starts:
	- a) Right-click on the **RAXContainer** under the **Known Agents** in the **Agent Servers** pane.
	- b) Select the **Install Server RAXContainer As a Windows Service** menu item.

where **RAXContainer** is the name of your Replication Agent for SAP HANA server.

The **InstallServer RAXContainer As a WindowsService** menu item is disabled, when the:

- Container is installed as a Windows service
- User does not have the administrative privileges
- **5.** After a successful installation, a dialog is displayed indicating the Windows service was created. Click **OK**.

Replication Agent for SAP HANA creates an <yourcontainername>.ini file in the instances\config directory.

This .ini file containsthe configuration information required by the Windowsservice to start the container.

A sample .ini file:

```
[JavaOptions]
jvmDLL=C:\test\rah\Shared\SAPJRE-7_1_011_64BIT\bin\server\jvm.dll
mainClass=com/sap/rahana/util/winservice/Service
exePath=C:\Users\I825357\Documents\rsngdev\gitrepo\rah\hanarax
\native\
bin\amd64\ContainerService.exe
classPath=.\libs\container\container-1.0-SNAPSHOT.jar;.\libs
\container\
common-1.0-SNAPSHOT.jar;.\bin\hana_runtime-1.0.jar;.\bin
\hana_runtime.jar;.
\libs\cryptoj.jar;.\libs\cryptojce.jar;.\libs\cryptocommoon.jar;.
\libs\jcip-annotations.jar;.\libs\jconn4.jar;.
\libs\jTDS3.jar;C:\git\hanarax\libs\ngdbc.jar;.
\libs\container\spring\spring-beans-3.2.5.RELEASE.jar;.
\libs\container\spring\spring-core-3.2.5.RELEASE.jar;.
```

```
\libs\container\derby\derby.jar;.\libs\container\derby
\derbynet.jar;.
\libs\container\sysam\sylapi.jar;.\libs\container\csi\commons-
pool-1.6.jar;.
\libs\container\csi\csi-core.jar;.\libs\container\csi\csi-
ldap.jar;.
\libs\container\csi\csi-nativeos.jar;.\libs\container\xbean-
spring-3.6.jar;.
\libs\container\commons-logging-1.1.jar;.\libs\container
\xercesImpl.jar;.
\libs\container\xml-apis.jar;.\libs\container\commons-
lang-2.6.jar
javaHeap=-Xmx2g -Xms2g -XX:MaxPermSize=512m
numberOfOptions=8
jvmoption1=-XX:+UseConcMarkSweepGC
jvmoption2=-XX:+CMSIncrementalMode
jvmoption3=-XX:+CMSIncrementalPacing
jvmoption4=-XX:MaxTenuringThreshold=30
jvmoption5=-XX:+CMSClassUnloadingEnabled
jvmoption6=-Djava.security.policy=.\config\java.policy
jvmoption7=-Dlog.directory=.\logs
jvmoption8=-
Djava.util.logging.manager=com.sybase.rs.container.logger.Bridged
LogManager
[HRAXOptions]
containerName=RAXContainer
workingDirectory=C:\Users\I825357\Documents\rsngdev\gitrepo\rah
\hanarax
serviceLog=C:\Users\I825357\Documents\rsngdev\gitrepo\rah\hanarax
\instances\RAXContainer\logs\WindowsService.log
#################################################################
#
## Enable this to see Debugging Messages
## debug=true
## Enable this to pause the Service allowing the attaching of a 
debugger (in ms)
## startDelay=15000
#################################################################
```
# **Removing Replication Agent for SAP HANA Container Windows Service Using the GUI**

Use the Replication Agent for SAP HANA Control Center GUI to remove a container from Windows services.

In the Replication Agent for SAP HANA Control Center GUI, to remove a container from Windows services:

- a) Right-click on the **RAXContainer** under the **Known Agents** in the **Agent Servers** pane.
- b) Select the **Remove Server RAXContainer As a Windows Service** menu item.

where **RAXContainer** is the name of your Replication Agent for SAP HANA server.

<span id="page-21-0"></span>The **RemoveServer RAXContainer As a WindowsService** menu item is enabled, when the container is installed as a Windows service.

# **Starting and Stopping Replication Agent for SAP HANA Container as a Service Using Microsoft Windows Services Tool**

Use the Microsoft Windows Services tool to start and stop Replication Agent for SAP HANA container as a Windows service.

- **1.** Navigate to the **Windows Control Panel > Administrative Tools > Services**.
- **2.** In the Services dialog, to start a container, right-click the **HANA Replication Agent Service for <your container name>** and select the **Start** menu item.

**Note:**If you have installed multiple servers asservices, you see an entry for each container service.

For example, if you have installed **RAXContainer** and **MyOtherContainer** as services, you see these entries in the Services window:

- **HANA Replication Agent Service for RAXContainer**
- **HANA Replication Agent Service for MyOtherContainer**

When the container service starts, it creates a log file in the instances  $\langle \langle \text{your} \rangle$ container name>\logs directory with a default WindowsServiceLog file name. You can change the path to theWindowsservice log by changing the serviceLog value in the container .ini file.

**3.** To stop a container, right-click the **HANA Replication Agent Service for <your container name>** and select the **Stop** menu item.

**Note:** You cannot start and stop the container directly from the **Services** console unless you remove that container service from the Replication Agent for SAP HANA Control Center GUI.

# **Administering the Replication Agent for SAP HANA Container as a Windows Service Using the ServiceAdmin Utility**

Use the **ServiceAdmin** utility in the HANARAX\bin directory to administer a Replication Agent for SAP HANA container as a Windows Service.

- **1.** In the command prompt, navigate to the HANARAX\bin directory and enter: ServiceAdmin
- **2.** In the Replication Agent for SAP HANA Windows Service Agent console, enter the appropriate command to administer a container as Windows service.

For the list of administrative commands, see *[New Commands](#page-22-0)* on page 9.

## <span id="page-22-0"></span>**New Commands**

New Replication Agent for SAP HANA commands to administer a container as a Windows service.

#### **AddService**

Creates a Windows service for the specified server.

#### **Syntax**

**AddService** *ServerName*

#### **Parameters**

• **ServerName** – specifies the name of an existing Replication Agent for SAP HANA server.

RemoveService Removes a Windows service for the specified server.

#### **Syntax**

**RemoveService** *ServerName*

## **Parameters**

• **ServerName** – specifies the name of an existing Replication Agent for SAP HANA server.

#### **ListService**

Displays the Windows service configuration file for the specified server.

#### **Syntax**

**ListService** *ServerName*

#### **Parameters**

• **ServerName** – specifies the name of an existing Replication Agent for SAP HANA server.

#### **StartService**

Starts the Windows service for the specified server.

# **Syntax**

**StartService** *ServerName*

## **Parameters**

• **ServerName** – specifies the name of an existing Replication Agent for SAP HANA server.

**StopService** Stops the Windows service for the specified server.

## **Syntax**

**StopService** *ServerName*

## **Parameters**

• **ServerName** – specifies the name of an existing Replication Agent for SAP HANA server.

## quit

Quits the **ServiceAdmin** utility.

## **Syntax**

**quit**

# **Parameters**

None

## help

Provides help information for a command. When you execute the **help** command without any parameters, it will display help information for all commands.

# **Syntax**

**help** *command*

# **Parameters**

• **command –** specifies the name of the command for which to display help information.

# <span id="page-24-0"></span>**Distributed Application of Transactions in the DSI Thread**

With SAP Replication Server 15.7.1 SP202, **dt\_apply** is available on all supported SAP Replication Server platforms except for Linux on IBM p-Series.

See Distributed Application of Transactions in the DSI Thread in the Administration Guide Volume 2.

See the *SAP Replication Server Release Bulletin* for supported platforms.

# **SAP ASE RepAgent Parameter max writetext groups**

Use the **max writetext groups** parameter of **sp\_config\_rep\_agent** to specify the maximum number of off-row LOB data chunks that RepAgent sends in a single writetext LTL command.

Use this parameter for non-compressible off-row LOB data:

sp\_config\_rep\_agent [*dbname*[,'max writetext groups',{'*max writetext groups value*'} ]

The default value depends on the SAP ASE page size:

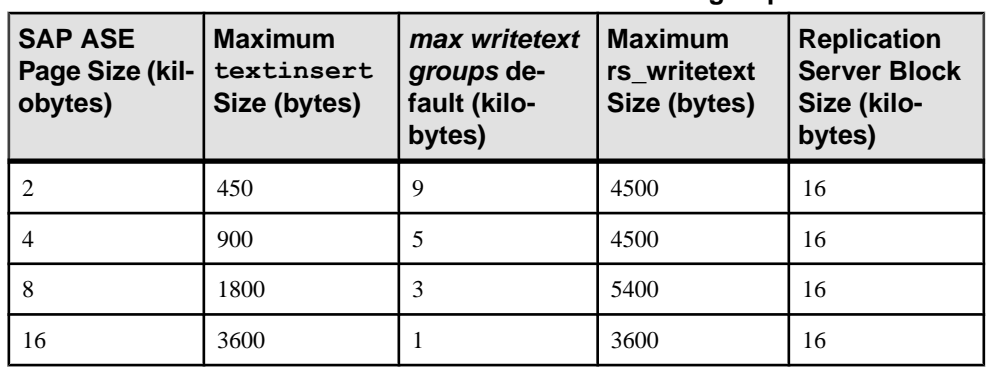

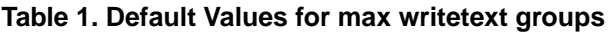

Whenever a system replicates large amount of off-row LOB data, increasing the value of **max writetext groups** may help the performance with replication. When you increase the **max writetext groups** value in SAP ASE, SAP recommends that you also increase the SAP Replication Server block size.

.

New Features in Version 15.7.1 SP202

# <span id="page-26-0"></span>**New Features in Version 15.7.1 SP201**

SAP Replication Server® 15.7.1 SP201 includes enhancements to the table replication definition creation process, RMA replication model deployment, and support for DB2 UDB on an IBM z/OS platform.

# **Enhanced Table Replication Definition Creation Process**

Use **configure replication server** to set the new SAP Replication Server configuration parameters that improve the table replication definition creation process.

#### **Syntax**

configure replication server set *repserver\_param* to '*value*'

#### **Parameters**

| repserver_param            | <b>Description</b>                                                                                                    |
|----------------------------|----------------------------------------------------------------------------------------------------|
| create repdef without func | Set this to on to allow SAP Replication Server to create a<br>table replication definition without creating the corre-<br>sponding table level function and function strings. This<br>decreases the time taken to create a table replication defi-<br>nition. Valid values are:<br>on (default)<br>off |
|                            | Note: If create_repdef_without_func is on and you want<br>to customize a function string for a table replication defi-<br>nition, use the create function string command.                                                                                                    |

**Table 2. Replication Server Configuration Parameters**

<span id="page-27-0"></span>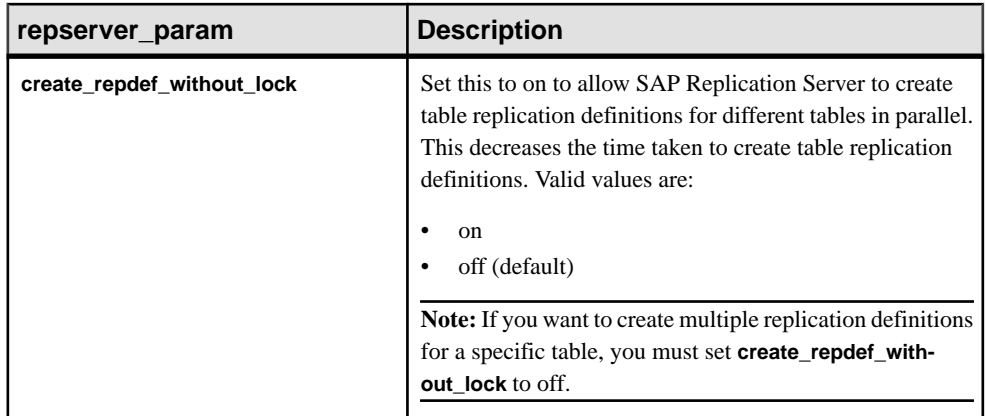

# **Enhanced Replication Model Deployment Using RMA**

When you configure the required database during replication model deployment, RMA now verifies the database configuration and provides the ability to generate scripts to correct the database configuration, if necessary.

See Deploying a Replication Model in the Replication Management Agent (RMA) Configuration and Users Guide under the SAP Replication Server 15.7.1 SP201 documentation set.

# **Support for DB2 UDB Server on an IBM z/OS Platform**

For replication from DB2 UDB on z/OS to SAP HANA database, these replication components are certified to work with SAP Replication Server 15.7.1 SP201:

- SAP Replication Agent for DB2 UDB for z/OS 15.0 SP07
- IBM DB2 v 10.1 for z/OS running z/OS v 2.1
- SAP HANA database SPS07 Revision 74

# <span id="page-28-0"></span>**New Features in Version 15.7.1 SP200**

SAP Replication Server<sup>®</sup> 15.7.1 SP200 includes database support, performance, and usability enhancements.

# **Replication Support for SAP HANA Database**

SAP Replication Server 15.7.1 SP200 includes several enhancements that support SAP HANA® database replication.

# **SAP Replication Server Support for SAP Business Suite Database Replication**

SAP Replication Server 15.7.1 SP200 supports replication of an entire database or a list of tables from SAP Business Suite applications that are running on supported databases into SAP HANA database.

You can replicate an SAP Business Suite application that is running on any of these supported databases into SAP HANA database:

- Oracle
- IBM DB2 UDB
- Microsoft SOL Server

Note: Replication Server does not support database-level materialization from heterogeneous primary databases.

## **Truncating Tables Using Replication Agent for Microsoft SQL Server:**

In an SAP enterprise resource planning (ERP) system that uses Replication Agent for Microsoft SQL Server for replication, you must execute the **sp\_SybTruncateTable** stored procedure to override the Microsoft SQL Server limitation for truncation of tables. See SAP Business Suite Database Replication in the Heterogeneous Replication Guide.

If your primary and replicate databases are not already participating in replication usingSAP Replication Server, use SAP Replication Management Agent Designer to set up the replication environment. See Replication Management Agent Configuration and Users Guide. To manually set up the replication environment, see Replication Server Quick Start Guide for SAP HANA Database.

## <span id="page-29-0"></span>**SAP Replication Server Support for Cluster Tables**

SAP Replication Server 15.7.1 SP200 supports database replication from SAP Business Suite applications that use cluster tables into SAP HANA database.

SAP Business Suite defines logical tables in the application layer that are clustered and stored in physical tables in the database. A cluster table is a compressed representation of a materialized natural join of a number of tables. When performing materialization and replication of databases containing cluster tables, SAP Replication Server declusters the data before sending DML to the SAP HANA database.

**Note:** SAP Replication Server does not support replication of pool tables.

If you are replicating cluster tables, make sure that:

- SAP HANA version is 1.00.62 or above.
- SAP Kernel is 720, 721, 740, or 741.
- Library libSQLDBCHDB.dll (Windows) or libSQLDBCHDB.so (UNIX) is Revision 1.00.72.00 or above.
- Library libodbcHDB.dll (Windows) or libodbcHDB.so (UNIX) is Revision 1.00.72.00 or above.

**Note:** Make sure that you do not mark the cluster tables CLU4 and VER\_CLUSTR for replication. For more information, see SAP Note 902817 – Inconsistencies in cluster tables (log vs phys field name): <https://css.wdf.sap.corp/sap/support/notes/902817>

See Cluster Table Replication in the Heterogeneous Replication Guide.

#### **DDL Replication Support for SAP Business Suite**

Replication Server supports replication of several data definition language (DDL) commands in a heterogeneous replication environment when the replicate is an SAP HANA database, except when the primary database is SAP Adaptive Server.

See [DDL Replication Support in Heterogeneous Replication Environment](#page-30-0) on page 17.

# **Setup and Configuration of Replication to SAP HANA Database Using RMA**

Replication Management Agent (RMA) is a distributed management agentthat you can use to set up and manage replication from any supported databases to an SAP HANA database.

RMA supports automated setup, configuration and materialization, monitoring, and administration of an SAP Business Suite or non-Business Suite system.

Using RMA, you can set up replication for these primary databases to a replicate SAP HANA database:

• IBM UDB DB2

- <span id="page-30-0"></span>• Microsoft SQL Server
- Oracle

RMA also supports replicating an ERP database from any of the supported databases. For instructions about setting up replication using RMA, see the *Replication Management Agent* Configuration and Users Guide.

# **Support for SAP HANA Database as a Primary Dataserver**

You can now use the Replication Agent™ forSAP HANA database to configure, manage, and deploy a replication model to replicate data from a primary to a replicate SAP HANA database.

Replication Agent for SAP HANA, which runs inside an RMA container, performs initial data extraction and load, and also replicates data changes on the primarySAP HANA server to the replicate SAP HANA server.

For instructions about installing and deploying a replication model, see the *Replication Agent* for SAP HANA Configuration and Users Guide.

# **DDL Replication Support in Heterogeneous Replication Environment**

Replication Server supports replication of several data definition language (DDL) commands in a heterogeneous replication environment when the replicate is an SAP HANA database.

Replication Server supports replication of these DDL commands into SAP HANA database when the primary database is Oracle, Microsoft SOL Server, or IBM DB2 UDB (SAP ASE as a primary database is not supported):

- **create table**
- **alter table** (**add column** or **drop column**)
- **rename table**
- **drop table**

With this enhancement, Replication Server automatically alters the database replication definition to reflect any DDL changes in a database that is marked for replication at the database level,if database replication definition is defined with the **auto\_update\_table\_list** or **auto\_extend\_table\_list** parameter. For example, if a database is marked for replication and a table is subsequently added to the database, replication is automatically established for the newly added table.

Note that a table that is created, altered, renamed, or dropped is not normalized by the table replication definition except for the replicate table owner, if:

- The replicate table owner defined is in the table replication definition, and
- The replicate site is subscribed to the table replication definition.

**Note:** In a heterogeneous replication environment, the primary datatypes map to the corresponding replicate datatypes.

<span id="page-31-0"></span>See:

- [Datatype Mapping Changes](#page-33-0) on page 20.
- Datatype Translation and Mapping in the Heterogeneous Replication Guide.
- create database replication definition in the Reference Manual.
- DDL Replication Support in Heterogeneous Replication Environment in the Heterogeneous Replication Guide.

# **Table Replication Definition Elimination**

If you use database replication definition and subscription in a heterogeneous environment, you do not need to use a table replication definition.

In earlier releases, a table replication definition wasrequired for each table in a heterogeneous replication environment. In this kind of environment involving databases with many tables, maintaining all the table replication definitions requires more effort. During DDL replication, if the DDL changes the table definition without coordinating the changes with the table replication definition, the data might become inconsistent. To avoid data inconsistency and to eliminate the need to use table replication definition for each table, you can now use database replication definition and subscription.

See Table Replication Definition Elimination in the Heterogeneous Replication Guide.

# **Replication of LOB Columns in a Table Without a Unique Key**

During replication from supported databases into SAP HANA database, Replication Server supports the replication of LOB columns in a table without a unique key.

If a table has no unique key and has LOBcolumns,the status ofthe LOBcolumnsshould be set to **replicate\_if\_changed**.

By default, the Replication Agents for Oracle, Microsoft SQL Server, or IBM DB2 UDB set the status of all LOB columns to **replicate\_if\_changed**.

For SAP Adaptive Server Replication Agent Thread, by default, **sp\_setreptable** sets the replication status to **always** replicate. You must use **sp\_setrepcol** to set the replication status for LOB columns to **replicate\_if\_changed**.

See:

- sp\_setrepcol in the Reference Manual.
- Replication of LOB Columns in a Table Without a Unique Key in the Heterogeneous Replication Guide.
- Replication of Tables Without Unique Keys in the Administration Guide Volume 1.

# <span id="page-32-0"></span>**Check the Schema Mappings Defined in SAP Replication Server**

Use **check schema map** to view all primary and replicate schema maps defined in SAP Replication Server.

### **Syntax**

```
check schema map [[from primary_data_server.primary_database.
[from_schema|NULL]]|
[to replicate_data_server.replicate_database.[to_schema|NULL]]]
```
## **Parameters**

- *primary data server*, *primary database* The name of the primary data server and database.
- *from schema* The schema of the primary database.
- *replicate data server.replicate database* The name of the replicate data server and database.
- *to schema* The schema of the replicate database.
- *NULL* Specifies all primary schemas or all replicate schemas. Use NULL instead of from schema and to schema.

## **Examples**

- **Example 1** Displays the schema map of the primary Oracle or Adaptive Server database. check schema map from *PDS*.*PDB*.*SAPSR3*
- **Example 2** Displays the schema map of the primary IBM DB2 UDB database. check schema map from *PDS*.*PDB*.*SAP<SID>*
- **Example 3** Displays all the schema maps of the replicate database. check schema map to *RDS*.*RDB*.NULL
- **Example 4** Displays the schema map of the replicate SAP HANA database. check schema map to *RDS*.*RDB*.*tableowner*

## **Usage**

If there is a schema mapping change during replication, you can use the **check schema map** command to check the current mapping relation. Later, you can alterthe mapping according to your requirements.

See check schema map in the Reference Manual.

# <span id="page-33-0"></span>**Datatype Mapping Changes**

Changes to datatype mappings from Oracle, Microsoft SQL Server, and DB2 UDB to SAP HANA database in Replication Server 15.7.1 SP200.

The datatype mappings that remain unchanged are not listed here. For the complete list of datatype mappings, see Datatype Translation and Mapping in the Heterogeneous Replication Guide.

| <b>Oracle Datatype</b> | <b>Replication Definition</b><br><b>Datatype</b> | <b>SAP HANA Database Data-</b><br>type |
|------------------------|--------------------------------------------------|----------------------------------------|
| CHAR                   | char                                             | varchar                                |
| NCHAR                  | unichar                                          | nvarchar                               |
| RAW                    | rs oracle binary                                 | varbinary                              |

**Table 3. Oracle-to-SAP HANA Database Datatype Mappings**

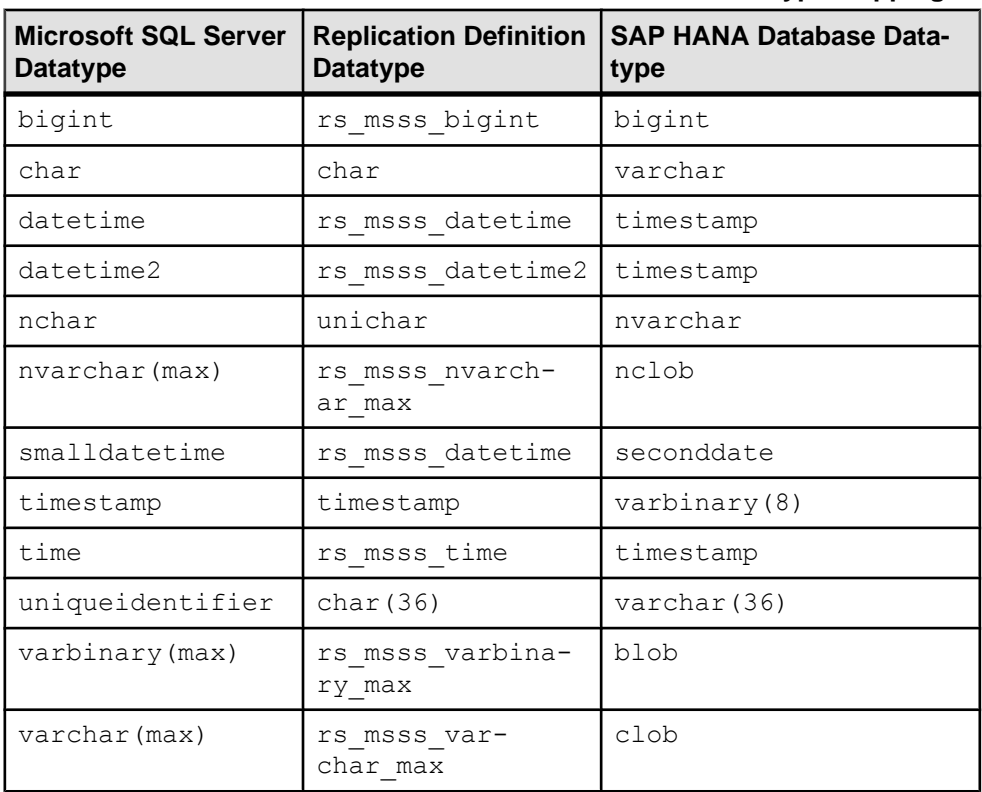

#### **Table 4. Microsoft SQL Server-to-SAP HANA Database Datatype Mappings**

<span id="page-34-0"></span>

| <b>DB2 UDB Datatype</b> | <b>Replication Definition</b><br><b>Datatype</b> | <b>SAP HANA Database Data-</b><br>type |
|-------------------------|--------------------------------------------------|----------------------------------------|
| <b>BLOB</b>             | rs udb var-<br>char for bit                      | blob                                   |
| CHAR                    | char                                             | varchar                                |
| CHAR FOR BIT DATA       | rs udb char for b<br>it (recommended)<br>binary  | varbinary                              |
| DECFLOAT (16)           | rs udb decfloat                                  | double                                 |
| GRAPHIC                 | unichar                                          | nvarchar                               |
| INTEGER                 | rs udb bigint                                    | integer                                |

**Table 5. DB2 UDB-to-SAP HANA Database Datatype Mappings**

# **Replication Support for SAP ASE**

SAP Replication Server 15.7.1 SP200 has been tested for compatibility with SAP Adaptive Server Enterprise.

# **RepAgent scan\_verbose Parameter**

In addition to the same output as the **scan** parameter of **sp\_help\_rep\_agent**, the **scan** verbose parameter displays the number of log pages to be processed by the Adaptive Server RepAgent from the current marker to the end of the log.

See the **scan\_verbose** parameter of **sp\_help\_rep\_agent** in the Replication Server Reference Manual.

For example, **scan\_verbose** displays the scanning information for a multithreaded RepAgent with two replication paths and the default path, and with multiple scanners, and displays a count of the log pages to be processed from the current marker to the end of the log—see the log pages left column.

sp help rep agent pdb2, 'scan verbose'

#### You see:

```
Replication Agent Scan status
dbname pathname scanner spid start marker end marker
------ -------- ------------ ------------ ---------- 
pdb2 default 34 (1099,0) (1113,1) 
pdb2 path1 35 (1099,0) (1113,1)
pdb2 path2 36 (1099,0) (1113,1)
```

```
current marker log pages left log recs scanned
--------<sup>-</sup>------ ---<sup>-</sup>-----<sup>-</sup>---- ---<sup>-</sup>----<sup>-</sup>------<br>(1113_1)     0      125
(1113,1) 0 125<br>(1113,1) 0 125
(1113,1) 0 125 
(1113,1) 0 125 
oldest_transaction
------------------
(0,0)
(0,0)
(0,0)
```
# **sp\_setreplicate No Longer Supported**

With Replication Server 15.7.1 SP200, there is no support for the **sp\_setreplicate** Adaptive Server system procedure.

Instead, use the **sp\_setreptable** and **sp\_setrepcol**systemproceduresto controlthe replication of tables and columns, and to display the current replication status of tables and columns. See **sp\_setreptable** and **sp\_setrepcol** in the *Replication Server Reference Manual.* 

# **Replication of Quoted Identifiers at the Table Level**

You can configure **dsiguoted\_identifier** at the table level for an object to instruct Replication Server to replicate quoted objects correctly.

Suppose you perform table replication on a connection, where the connection-level **dsi** quoted identifier is on and subsequently you set up database replication on the same connection to replicate tables with quoted identifiers. This requires the connection-level **dsi\_quoted\_identifier** to be set to **always**. The existing table replication may fail because the table name and column names are all quoted. To make sure thatthe existing table replication is successful, set table-level **dsi\_quoted\_identifier** to **on** for the table.

In earlier releases, you could only setthe **dsi\_quoted\_identifier** parameter atthe connectionlevel or at the server-level. With Replication Server 15.7.1 SP200, you can set **dsi\_quoted\_identifier** at the table-level. The table-level **dsi\_quoted\_identifier** setting takes precedence over any existing connection-level **dsi\_quoted\_identifier** setting and the connection-level setting takes precedence over the server-level **dsi\_quoted\_identifier** setting.

If there are quoted identifiers in a primary table, to ensure replication proceeds correctly, you must create a table replication definition with the **quoted** clause and also set the connectionlevel **dsi\_quoted\_identifier** to **on**.

Ifthere are quoted identifiersin a primary table and if you use **create subscription** with the **init replicate table** option for a table replication definition, you must set **dsi\_quoted\_identifer** to **always** and make sure that:
- The primary table name that you specify in the table replication definition must be the same as the table name in the primary database.
- The Replication Agent parameter **Itl character case** is set to **asis**. This ensures that the object names are sent in the same character case as they are specified in replication definitions.
- The column name that you specify in the table replication definition is the same as the column name in the primary database.
- The owner name that you specify in the schema mapping is the same as the owner name in the primary database.
- If you plan to drop the table replication definition after you create a database replication, you must quote all the identifiers (including the table name and column names) in the table replication definition.

See Quoted Identifiers in the Administration Guide: Volume 1.

# **Performance Tuning Enhancements**

SAP Replication Server 15.7.1 SP200 includes several changes to improve and tune replication performance.

#### **Ensure the SQM Reader Reads All Commands in Cache**

Ensure the SQM reader always reads all commands from the stable queue manager cache.

The SQM cache reduces processing time since each read process does not require unpacking because the SQM cache caches commands written to the inbound and outbound queues. To ensure that commands that are not yet read are not discarded when the cache is full, and to ensure the SQM reader always obtains all commands in the cache, set **sqm\_reader\_first** on. Setting the parameter on also prevents the SQM writer from writing to the cache when the cache is full, and only allows the SQM writer to write to the cache when space is made available after the SQM reader catches up and reads commands from the cache.

See Ensuring SQM Reader Reads All Commands in Cache in the Administration Guide Volume 2 to configure **sqm\_reader\_first**.

## **Control the Number of Worker Threads**

Control the number of worker threads available to the global task manager which can then assign the threads to process tasks scheduled by SAP Replication Server modules.

When SAP Replication Server starts, it creates a global task manager that creates the number of worker threads you can set with the **worker** thread num parameter at the server level for all connections. The global task manager makes the threads available for tasks scheduled by modules such as distributed application of transactions in DSI and parallel processing in DIST.

Tune the value of **worker\_thread\_num** only when you enable parameters that use worker threads such as when you enable distributed application of transactions in DSI or parallel processing in DIST.

In the Administration Guide Volume 2, see Control the Number of Worker Threads for tuning recommendations and Setting the Number of Worker Threads to configure **worker\_thread\_num**.

#### **Parallel Processing in DIST**

Maximize parallel processing of each transaction in the distributor (DIST) thread to improve replication performance.

For each primary database managed by an SAP Replication Server, the DIST thread uses the Stable Queue Transaction (SQT) thread to read transactions from the inbound queue, processestransactions one by one, and then usestheStable Queue Manager (SQM) threadsto write transactions to the outbound queue.

With parallel DIST processing, the DIST thread processes transactions in parallel after the SQT reads transactions from the inbound queue. Processing transactions in parallel increases the speed of replication, yet guarantees that the transaction delivery sequence to the replicate site is the same as the commit order of the transactions that occurred at the primary site.

Use the **parallel\_dist** parameter to enable parallel processing in the DIST thread for a specific connection to a primary database or for all primary database connections to SAP Replication Server.

See Parallel Processing in DIST in the Administration Guide Volume 2.

#### **Distributed Application of Transactions in the DSI Thread for HVAR**

Distributed application of transactions for high volume adaptive replication (HVAR) to SAP ASE databases maximizes parallel processing within transactions to improve replication performance for the data server interface (DSI) thread.

With distributed application of transactions, SAP Replication Server separates commands within transactions into multiple groups and applies the command groups in parallel to the replicate database instead of applying each command serially. Use the **dt\_apply** parameter to enable distributed application of transactions.

See Distributed Application of Transactions in the DSI Thread in the Administration Guide Volume 2.

**Note:** The replicate SAP ASE data server requires a separate license and configuration for distributed transaction management (DTM) to support distributed application of transactions from SAP Replication Server. See SAP ASE System Administration Guide: Volume 2 > Distributed Transaction Management > Enabling DTM features > Installing a license key.

#### Platform Support

**dt** apply is available on all supported SAP Replication Server platforms except for Linux on IBM p-Series and Microsoft Windows. See the SAP Replication Server Release Bulletin for supported platforms.

# **Enhanced SAP Replication Server Commands**

SAP Replication Server 15.7.1 SP200 includes enhancements to several SAP Replication Server commands.

#### **Changes to alter connection**

The **alter connection** syntax has been modified and several new parameters added.

```
alter connection to data_server.database {
      [for replicate table named [table_owner.]table_name
      [set table_param [to] 'value']] |
      set function string class [to] function_class |
      set error class [to] error_class |
    set replication server error class [to] rs error class |
     set password [to] passwd |
     set dsi connector sec mech [to] hdbuserstore |
    set log transfer [to] {on | off} |
     set database_param [to] 'value' |
     set security_param [to] 'value' |
     set security_services [to] 'default']
      set dataserver and database name [to] new_ds.new_db |
      set trace [to] 'value' | 
         set schemamap [with | without decluster] from
data_server.db.{from_schema | NULL} to {to_schema | NULL} |
      set sap_trim_len to {'on' | 'off'} |
      set sapsystemname to 'sid_adm_value' |
     set reblock ddntf to \{'on \bar{'} | \bar{'}off'\}
```
Replication Server 15.7.1 SP200 adds these parameters:

• **schemamap** – Maps primary schema or owner (*from schema*) to replicate schema or owner (to schema).

During DML or heterogeneous DDL replication, if a replicate database is subscribing to a table replication definition that includes the table owner, the replicate owner of the table replication definition takes effect. A **schemamap** can take effect only if there is no table subscription for the table or if the table replication definition does include the replicate table owner.

- **data\_server.db** Specifies the data server and database containing the primary data.
- *from\_schema* Specifies the schema of the primary database.
- to\_schema Specifies the schema of the replicate database.
- **with decluster** Enables declustering of cluster tables for a schema.
- **without decluster** Disables declustering of cluster tables for a schema.
- NULL Specifies all users. Mapping relations for *data server.db* are dropped if you specify NULL for both from\_schema and to\_schema.
- **sapsystemname** (only for replication from SAP Business Suite applications) Specifies the environment variable for the SAP system name, that is  $\langle sid \rangle$ .
- **sap trim len** (only for replication from SAP Business Suite on Oracle database to any supported database) Specifies whether Replication Server should truncate the first two bytes during replication if:
	- The application datatype (DDIC type) of the column is RAW or LRAW, and
	- The DDIC type length is greater than 255 bytes.

The valid values are 'on' and 'off' (default).

• **reblock** ddntf – (only for replication from SAP Business Suite on DB2 UDB database to any supported database) Specifies whether Replication Server should adjust each FIELDS column length in the replicate database to 32768 characters except the last row. The valid values are 'on' (default) and 'off'.

See alter connection in the Reference Manual.

## **Changes to create database replication definition**

The **create database replication definition** syntax has been modified and several new parameters added.

```
create database replication definition db_repdef
       with primary at server_name.db
       [not replicate DDL] |
      [replicate DDL [\{\text{with} \mid \text{without}\} auto update table list} |
       {{with | without} auto_extend_table_list}]]
       [[not] replicate functions setcont]
       [[not] replicate transactions setcont]
       [[not] replicate system procedures setcont]
      [[not] replicate tables [[setcont [except setcont]] | in files
('file_path')]
        [[not] replicate {SQLDML | DML_options} [in table_list]]
        [user username password pass]]
setcont ::= [[in] ([owner1.]name1[, [owner2.]name2 [, ... ]])]
```
Replication Server 15.7.1 SP200 adds these parameters:

- **[replicate DDL [{{with | without} auto\_update\_table\_list} | {{with | without} auto extend table list}]** – Informs Replication Server to send DDL to subscribing databases and whether to update or extend the table list. If you specify **replicate DDL** without any option, DDL is sent to the replicate database, however, the table is not added to the replication path.
- **replicate DDL with auto\_update\_table\_list** Sends DDL commands to the replicate database. If **pdb** automark tables is true for a table, the table is automatically updated in the table list when **drop table** or **rename table** DDL commands are encountered.
- **replicate DDL without auto\_update\_table\_list** Sends DDL commands to the replicate database, but does not update the tables in the table list when **drop table** or **rename table** DDL commands are encountered.
- **replicate DDL with auto\_extend\_table\_list** Sends DDL commands to the replicate database. For a table, if **pdb\_automark\_tables** is **true**, the table is automatically added to the table list when **create table** DDL commands are encountered.
- **replicate DDL without auto\_extend\_table\_list** Sends DDL commands to the replicate database, but does not add the tablesin the table list when **create table** DDL commands are encountered.
- **[[not]** replicate tables [[setcont **[except** setcont]] Specifies whether to send tables to the replicate database. When replicating tables you can have a maximum of one clause for tables. If you omit the clause, Replication Sever replicates all tables.

An exception list can only be used with table list. The exception list adds additional adjustment for the table list defined in the database replication definition and takes precedence over the table list.

**[[not] replicate tables in files** ('*file path*')] – Specifies whether to send tables specified in the *file path* to the replicate database.

where, *file path* contains an include or exclude table list. You can specify only one file at a time and you must specify an absolute path for file path.

**Note:** The user who starts the primary Replication Server must have read permission to read the file.

The table name format in a file and in a table list is the same. You can specify the table names in a table list in these formats:

- ownername.tablename
- *tablename* (the table name is stored as dbo.tablename)
- \*.tablename
- ownername.\*
- $'*x*y'.a*b'$  (wildcard embedded in the string)

**Note:** When **create database replication definition** is issued, the partial wildcard is expanded through all lists, including the table list and the exception list. The simple wildcard is expanded in the exception list before they are stored in the system table. You must specify values for **user** and **password** if your require any wildcard expansion.

When you use an include or exclude table list, observe these guidelines:

- The table name delimiter in the file must be a new line character.
- Lines starting with # are ignored as comments.
- Blanks before an owner name or table name are truncated.
- The max length of an owner name is 30 characters.

An exception list can only be used with table list. The exception list adds additional adjustment for the table list defined in the database replication definition and takes precedence over the table list.

• **[user** username **password** pass] – The user ID and password used to connect to the primary Adaptive Server database or Replication Agent and select from the primary table. If you use wildcard in a table name, you must specify the *username* and *password*. If you use wildcard in a table name, you must specify values for **user** and **password**.

**Note:** The **user** and **password** values are used once and are not stored in the RSSD.

#### **Example 1**

Creates a database replication definition dbrepdef. DDL is replicated and if a table is marked for replication at the primary, the table is automatically added to *table list* when create table DDL commands are encountered. The command also replicates data for the table USER1.TABLE1 and all data for TABLE2, except the TABLE2 owned by USER2.

```
create database replication definition dbrepdef
with primary at ds1.pdb1
replicate DDL 
with auto extend table list
replicate tables in (USER1.TABLE1, *.TABLE2) except in 
(USER2.TABLE2)
```
#### **Example 2**

Creates a database replication definition *db repdef*. DDL is replicated, but does update the table list when new DDL commands are encountered. The command also replicates data for the table specified in the file /sap/user/tablelist.txt, which include tables USER1.TABLE1, and all data for TABLE2.

For example, tablelist.txt contains:

```
================
#user tables:
USER1.TABLE1
*.TABLE2
================
create database replication definition db_repdef
with primary at ds1.pdb1
replicate DDL 
replicate tables in files ('/sap/user/table_list.txt')
```
See create database replication definition in the Reference Manual.

#### **Changes to alter database replication definition**

The **alter database replication definition** syntax has been modified and several new parameters added.

```
alter database replication definition db_repdef
with primary at data_server.database
{[{not replicate DDL} |
{replicate DDL [{with | without} {auto_update_table_list | 
auto extend table list}]}] |
[not] replicate setname setcont |
[not] replicate {{SQLDML | DML_options} [in table_list]} |
```

```
[alter owner from current_table_owner to new_table_owner [for 
table_name]] |
[{add | remove} tables {setcont}]}
[with dsi_suspended]
[user username password pass]
setcont ::= [[in] ([owner1.]name1[, [owner2.]name2 [, ... ]])] | [in
files ('file_path')]
setname ::= {tables | functions | transactions | system procedures}
```
Replication Server 15.7.1 SP200 adds these parameters:

- **not replicate DDL** Informs Replication Server not to send DDL to subscribing databases.
- replicate DDL [{with | without} {auto\_update\_table\_list | auto\_extend\_table\_list}] Informs Replication Server to send DDL to subscribing databases and whether to update or extend the table list. If you specify **replicate DDL** without any option, DDL issentto the replicate database, however, the table is not added to the replication path.
- **replicate DDL with auto update table list** Sends DDL commands to the replicate database. For a table, if **pdb** automark tables is true, the table is automatically updated in the table list when **drop table** or **rename table** DDL commands are encountered.
- **replicate DDL without auto update table list** Sends DDL commands to the replicate database, but does not update the tables in the table list when **drop table** or **rename table** DDL commands are encountered.
- **replicate DDL with auto extend table list** Sends DDL commands to the replicate database. For a table, if **pdb\_automark\_tables** is **true**, the table is automatically added to the table list when **create table** DDL commands are encountered.
- **replicate DDL without auto extend\_table\_list** Sends DDL commands to the replicate database, but does not add the tablesin the table list when **create table** DDL commands are encountered.
- **add tables in {(***table\_list*) | files '*file\_path*'} Adds tables to the replication path. You can either specify a list of tables or provide the table names in a file. After you add a table to the replication path, the data for that table starts replicating.

**Note:** When adding or removing tables, you can specify only one file at a time and you must specify an absolute path for file\_path.

- **remove tables in**  $\{$ (*table\_list*) | files '*file\_path*'} Removes tables from the replication path.You can either specify a list of tables or provide the table names in a file.
- **[in files**  $('file$   $path$ ]] A file that contains an include or exclude table list. You can specify only one file at a time and you must specify an absolute path for *file path*.

**Note:** The user who starts the primary Replication Server must have read permission to read the file.

The table name format in a file and in a table list is the same. You can specify the table names in a table list in these formats:

- ownername.tablename
- *tablename* (the table name is stored as dbo.tablename)
- $\bullet$  \* tablename
- ownername.\*
- $'*x*y'.a*b'$  (wildcard embedded in the string)

**Note:** When **create database replication definition** is issued, the partial wildcard is expanded through all lists, including the table list and the exception list. The simple wildcard is expanded in the exception list before they are stored in the system table. You must specify values for **user** and **password** if your require any wildcard expansion.

When you use an include or exclude table list, observe these guidelines:

- The table name delimiter in the file must be a new line character.
- Lines starting with # are ignored as comments.
- Blanks before an owner name or table name are truncated.
- The max length of an owner name is 30 characters.
- **[user** username **password** pass**]** The userID and password used to connectto the primary Adaptive Server database or Replication Agent and select from the primary table. If you use wildcard in a table name, you must specify values for **user** and **password**.

**Note:** The **user** and **password** values are used once and are not stored in the RSSD.

See alter database replication definition in the Reference Manual.

## **Changes to create subscription**

The **create subscription** syntax has been modified and several new parameters added.

```
create subscription sub_name
for {table_repdef | func_repdef | publication pub |
      database replication definition db_repdef }
     [ with primary at server name.db ]
with replicate at data_server.database
[where {column_name | @param_name}
     \{< | > | > = | \le = | = | \overline{\&} \} value
[and {column_name | @param_name}
     \{\langle \cdot | \rangle | \rangle = | \langle \cdot | | = | \cdot \rangle value]...]
[without holdlock [direct_load [init replicate table with {create | 
create or truncate | truncate | recreate}]
[user username password pass][num_of_selects selects]
[hold resource on error]]|
incrementally | without materialization]
[subscribe to truncate table] [for new articles]
```
Replication Server 15.7.1 SP200 adds these parameters:

- **init replicate table with create** Creates the table at the replicate database. If the table already exists, the materialization fails.
- **init replicate table with create\_or\_truncate** Creates the table at the replicate database. If the table already exists, Replication Server uses the existing table after truncation.
- **init replicate table with truncate** Truncates the table at the replicate database. If the table does not exist, materialization fails.
- **init replicate table with recreate** Drops the table at the replicate database and recreates the table.

**Note:** Materialization does not fail if the replicate table does not already exists.

- **hold resource on error** Holds the subscription resource if the subscription created with **direct** load materialization results in an error. The default is not hold resource when a subscription created with the **direct** load option results in an error.
- num of selects **selects** enables multiple select threads to improve the materialization performance for subscriptions created with the **direct\_load** option. The default value is 1, and valid values are  $1 - 10$ . You can use this option only with the **direct load** option, and it is available only when the primary database is either IBM DB2 9.7 or later, or Oracle, and when the function string **rs** select is not customized. This number is adjusted down to 1 otherwise, or when there are not many rows in the primary table.

See create subscription in the Reference Manual.

#### **Changes to activate subscription**

The **activate subscription** syntax has been modified and a new parameter is added.

```
activate subscription sub_name
for {table_rep_def | function_rep_def |
   publication pub_name
   with primary at data server.database}
    with replicate at data_server.database
   [with suspension [at active replicate only] | with catchup queue]
```
Replication Server 15.7.1 SP200 adds the **with catchup\_queue** parameter. Use the **with catchup\_queue** clause to instruct Replication Server to start a catchup queue to store the DMLs for the primary table. Subsequent updates to the primary table are stored in a catchup queue. After the bulk materialization is complete and when you issue the **validate subscription** command, the subscription becomes VALID after all the DML operations in the catchup queue are applied to the replicate table. This eliminates the need to suspend replicate DSI or restrict DMLs at the primary table when bulk materialization is in progress.

See:

- activate subscription command in the Administration Guide Volume 1.
- activate subscription in the Reference Manual.

# **Systems Management Tools**

You can use the Replication Management Agent (RMA) to set up and configure replication to SAP HANA database, and SAP® Control Center tools to manage your replication system.

#### **See also**

• [Setup and Configuration of Replication to SAP HANA Database Using RMA](#page-29-0) on page 16

## **SAP Control Center for Replication**

Use SAP Control Center for Replication version 3.3 to manage and monitor your replication environment.

## **Removal of Sybase Central**

Sybase Central is no longer available for download from any SAP or Sybase Web site. Use SAP Control Center to manage your replication environment.

See SAP Control Center for Replication in the SAP Replication Server dcoumentation set.

#### SAP Control Center for Replication Versus Sybase Central for Replication

Compare support for the replication systems management between SAP Control Center for Replication version 3.3 (SCC Replication), and version 15.0 and later of the Sybase Central components—Replication Monitoring Services (RMS) and Replication Manager Plug-in (RMP).

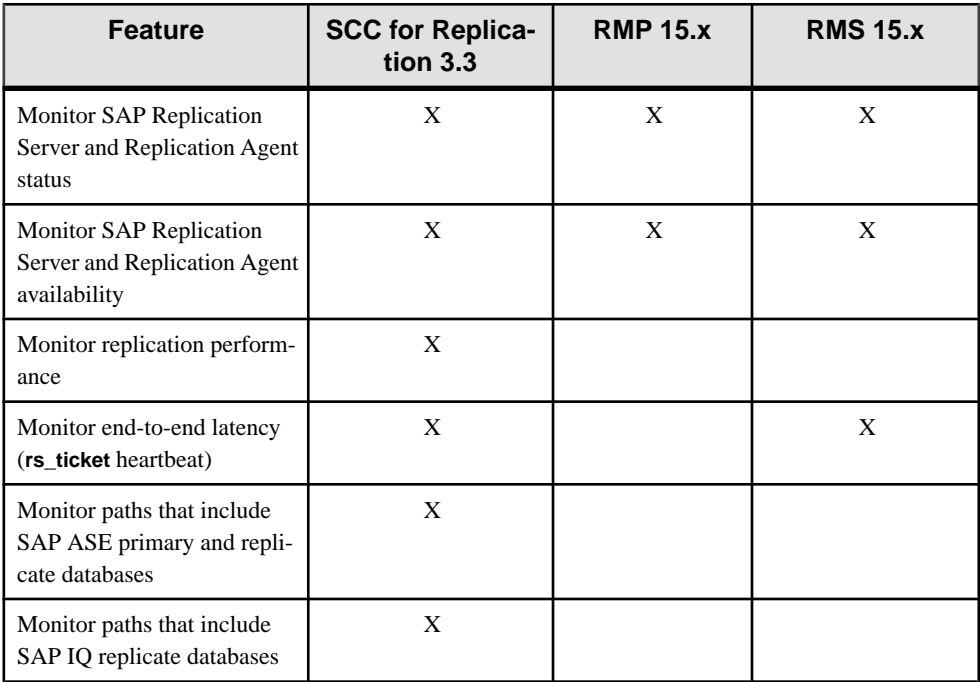

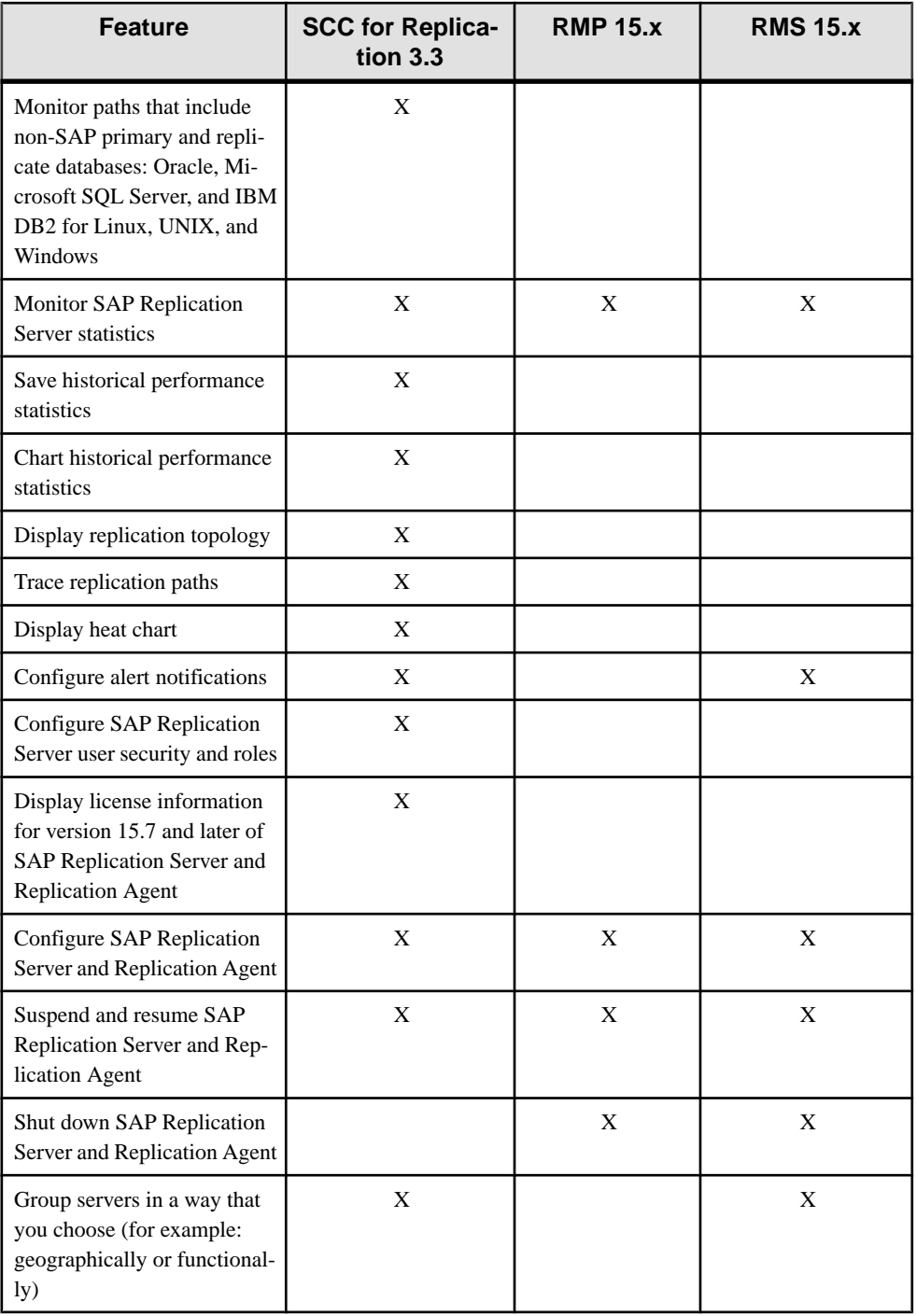

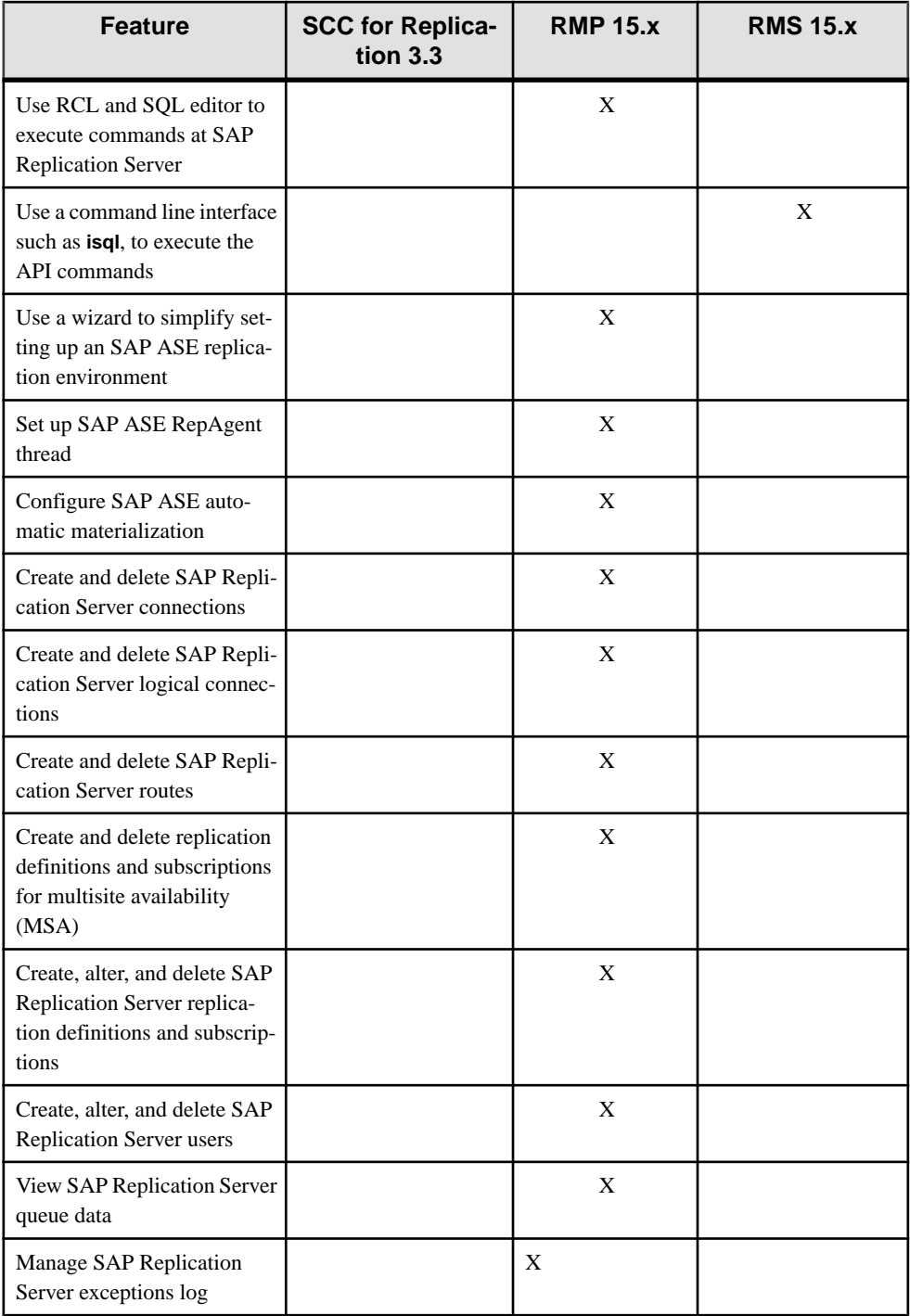

# **System Tables**

SAP Replication Server 15.7.1 SP200 includes several new system tables and changes to existing system tables.

See descriptions of the tables and related indexes in *Replication Server System Tables* in the Reference Manual.

#### New System Tables

- rs dependtbls stores information about tables that are pending to add or remove from database replication definitions
- rs schemamap stores information about schema mapping between primary database and replicate database

#### Changes to Existing System Tables

- rs articles add an index on (objid)
- rs dbsubsets add the status and priority columns
- rs dictionary add a unique clustered index on (words)
- rs encryptionkeys add a unique clustered index on (name)
- rs passwords add:
	- A one to one relationship between the uid column in rs\_passwords and the uid column in rs\_users
	- An index on (uid)
- rs recovery change the text column datatype length to binary (512).
- rs subscriptions add:
	- The released , mechanism, tableowner, tablename, prsid, and num\_selects columns.
	- A one to one relationship between the prsid column in rs\_subscriptions and the prsid column in rs\_dbsubset
	- The released column to the unique index on (subid, recovering, error flag,, materializing, dematerializing, primary sre,replicate sre)
	- An index on (recovering, requestdate)
- rs targetobjs add a unique clustered index on (dbid, objname, objowner, objtype)

SAP Replication Server 15.7.1 SP110 includes a new configuration parameter for direct load materialization.

# **Direct Load Materialization Configuration Parameter**

**alter connection** is modified to include a configuration parameter for direct load materialization.

See Direct Load Materialization in the Administration Guide Volume 1 for more information about this configuration parameter, and **alter connection** in the Reference Manual.

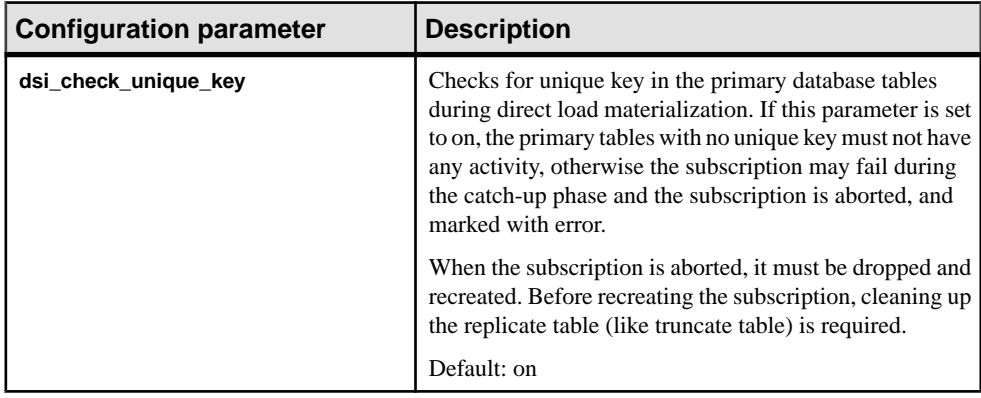

SAP Replication Server 15.7.1 SP102 includes support for ASE-to-ASE direct load materialization.

# **ASE-to-ASE Direct Load Materialization**

Materializing data using direct load materialization from a primary SAP ASE to a replicate SAP ASE is supported in SAP Replication Server 15.7.1 SP102.

For instructions on setting up direct load materialization and enabling replication from SAP ASE to SAP ASE, see Direct Load Materialization from Adaptive Server to Adaptive Server in the Administration Guide Volume 1.

Replication Server 15.7.1 SP100 includes database support, performance, usability, and security enhancements.

# **Change in Release Version Number**

Software patches currently known to Sybase® customers as ESDs (Electronic Software Deliveries) following major or minor releases are now referred to as SPs (support packages), with numbers of up to three digits.

See SAP® Release Strategy for all Major Software Releases at: [https://service.sap.com/](https://service.sap.com/releasestrategy) [releasestrategy](https://service.sap.com/releasestrategy).There is no change to upgrade or downgrade procedures because of this change in version number.

# **Replication Server Support for SAP HANA Database**

Replication Server supports SAP HANA Database as a replicate database.

Replication Server supports the replication of data through ExpressConnect for SAP HANA Database to an SAP HANA Database instance from these primary databases:

- Adaptive Server
- Oracle
- Microsoft SQL Server
- DB2 UDB on Linux, UNIX, and Windows

Replication Server also supports direct load materialization of data from these databases to SAP HANA Database.

#### **ExpressConnect for SAP HANA Database and Replicate Database Connectivity for SAP HANA Database**

Replication Server can connect to an SAP HANA replicate database using ExpressConnect for SAP HANA Database.

#### Using ExpressConnect for SAP HANA Database

A Replication Server database connection to SAP HANA database can be:

• secure, in which the connection uses the **hdbuserstore** key specified in the database connection, or

• standard, in which the connection uses an entry in the interfaces file for the host and port number for SAP HANA database.

**Note:** ExpressConnect for SAP HANA Database supports the same operating systems as Replication Server except pSeries Linux and is limited on Linux to support for Red Hat Enterprise Linux 6 and SuSE Linux Enterprise Server (SLES) 11 only.

**Note:** ExpressConnect forSAP HANA Database does notship with the requiredSAP HANA Database ODBC drivers. Before using ExpressConnect for SAP HANA Database, download these libraries from the SAP Support MarketPlace, and install them after installing Replication Server. See the Replication Server Release Bulletin > Special Installation Instructions > Installing ODBC Libraries for ExpressConnect for SAP HANA Database.

## **Properties, Function Strings, and Datatype Translation**

Replication Server provides new a function string class, new connection profiles, and replicate database objects to support SAP HANA database.

New function strings have been added to the Replication Server rs\_hanadb\_function\_class. These function strings are designed to communicate with an SAP HANA data server and access the tables and procedures.

Replication Server provides new connection profiles for replicating into SAP HANA database:

- rs\_ase\_to\_hanadb installs Adaptive Server-to-SAP HANA Database class-level translations.
- rs\_oracle\_to\_hanadb installs Oracle-to-SAP HANA Database class-level translations.
- rs\_udb\_to\_hanadb installs DB2 UDB-to-SAP HANA Database class-level translations.
- rs\_msss\_to\_hanadb installs Microsoft SQL Server-to-SAP HANA Database class-level translations.

## **Direct Load Materialization**

Use direct load materialization to materialize data between different kinds of primary databases and SAP HANA database.

Direct load materialization can be used to materialize data:

- from Adaptive Server to SAP HANA Database
- from Microsoft SQL Server to SAP HANA Database
- from Oracle to SAP HANA Database
- from DB2 UDB to SAP HANA Database

**Note:** Direct load materialization is not supported for materializing data into an Adaptive Server database.

Direct load materialization is enabled through the **direct\_load** option of the **create subscription** command. When using direct load materialization, note these restrictions for **create subscription**:

- When the **direct\_load** option is used, no other subscription can be created or defined at the same time for the same replicate table.
- The **direct\_load** option is for subscriptions to table replication definitions only and is used with **without holdlock**. It cannot be used with the **without materialization** or **incrementally** options.
- The **user** and **password** options are used only with **direct\_load**.
- You cannot use the **direct\_load** option against a logical or alternate connection. The primary connection in the replication definition and the replicate connection in the subscription must be physical connections.
- The maintenance user of the primary database cannot be used in the **user** and **password** options to create subscriptions.
- You cannot use other automatic materialization methods if the primary database is not Adaptive Server. The only automatic materialization option for Oracle or other databases is directload materialization. You cannot drop a subscription with the **with purge** option if the replicate database is not Adaptive Server.
- The **direct** load option is available only if the replicate Replication Server site version and route version are 1571100 or later.
- You can use row filtering, name mapping, customized function strings and datatype mapping with subscriptions created using the **direct\_load** option.
- Replication Server rejects any attempt to create a subscription with the **direct\_load** option if the number of subscriptions being created has reached or exceeded **num\_concurrent\_subs**.

#### Primary Database Considerations

- In directly materializing data from a primary database, Replication Server connects to Replication Agent for non-Adaptive Server databases, and directly to the primary database for Adaptive Server.
- You must have Replication Agent version 15.7.1 SP100 or later to materialize data from a non-Adaptive Server primary database using direct load materialization.
- When invoking the **create subscription** command, Replication Server connects to Replication Agent using the Replication Agent administrator login name.

#### **Direct Load Materialization Configuration Parameters**

Use these configuration parameters with direct load materialization.

**rs\_init** sets default configuration parameters after you install your Replication Server.

See Replication Server Administration Guide Volume 1 > Manage a Replication System > Set Replication Server Configuration Parameters > Change Replication Server Parameters for information on how to modify these parameters using **configure replication server**.

| <b>Configuration parameter</b> | <b>Description</b>                                                                                                    |
|--------------------------------|----------------------------------------------------------------------------------------------------|
| mat_load_tran_size             | Specifies the optimal transaction size or batch size for the<br>initial copying of primary data to the replicate table during<br>direct load materialization.                      |
|                                | Valid values: 10 – 2147483646                                                                                                    |
|                                | Default: 10000                                                                                                    |
| max_mat_load_threads           | Specifies the maximum number of load threads for each<br>table being materialized.                                                                                                 |
|                                | Valid values: $1 - 20$                                                                                                    |
|                                | Default: 5                                                                                                    |
|                                | Replication Server begins direct load materialization with<br>one load thread for each table and spawns more threads as<br>necessary up to the number specified by this parameter. |
|                                | <b>max_mat_load_threads</b> is a local Replication Server and<br>database connection parameter.                                                                                    |
|                                | The value of this parameter and <b>num_concurrent_subs</b><br>control resource use for direct load materialization.                                                                |

**Table 6. Direct Load Materialization Configuration Parameters**

# **Replication Server Support for Adaptive Server**

Replication Server 15.7.1 SP100 has been tested for compatibility with Adaptive Server Enterprise 15.7 SP100.

## **Replication Server Support for Compressed Data**

Replication Server decompresses Adaptive Server data before sending it to the replicate database.

Replication Server support for compressed data between an Adaptive Server primary database and an Adaptive Server database with identical or different LOB schema, character set, endianness, version, and page size, or a heterogeneousreplicate database depends on whether the data is in-row or off-row. See Replication Server Support for Compressed Data in the Replication Server Administration Guide Volume 1.

Support for subscription materialization of LOB compressed data depends on:

- How you specify the column datatype in the replication definition
- Whether there is at least one version 15.7.1 SP100 or later Replication Server, and the position of this Replication Server relative to the other Replication Server in a replication system with multilple Replication Servers

See Subscription Materialization of LOB Compressed Data in the Replication Server Administration Guide Volume 1.

## **Backlinking Pointers and Shrinking Databases**

Replication Server supports backlinking pointers and shrinking databases in Adaptive Server.

Replication of the Transact-SQL **writetext** command requires access to the data row pointing to the text page where the database stores the LOB data. To allow access to this data row, Adaptive Server uses either a backlinking pointer in the first text page or indexes created for replication. The process of creating indexes atthe column,table or database level requires an intensive operation to provide the information to support replication.

With an Adaptive Server version 15.7 SP100 and later database that you did not upgrade from an earlier version, **sp\_reptostandby** takes effect immediately because by default, Adaptive Server creates and maintains LOB backlinking pointers to the database. Therefore, setting up replication for a table does not require the creation of indexes. Adaptive Server ignores the **use\_index** parameter of **sp\_reptostandby**, **sp\_setrepcol**, and **sp\_setreptable** if the information needed to replicate LOB columns is already available in the form of backlinkingpointers.

However, if you have upgraded from, or are using a database that you created with a version of Adaptive Server earlier than 15.7 SP100, setting up replication may take a longer time due to the creation of indexes. To reduce processing time, run **dbcc shrinkdb\_setup** at the relevant level—column, table, or database, to create backlinking pointers and to ensure the backlinking status is up to date.

**dbcc shrinkdb\_setup** marks as suspect, replication indexes of columns, tables, or databases that you previously marked with **use\_index**. You can use **dbcc reindex** to drop indexes for these objects because these indexes are not needed after the execution of **dbcc shrinkdb\_setup**.

See Shrinking Databases in the Adaptive Server Enterprise 15.7 SP100 New Features Guide.

## **Transfer of Database Object Ownership**

Replication Server supports the transfer of database object ownership in Adaptive Server.

To support employee life cycle management in Adaptive Server, database administrators, system security officers, or database owners can manage the assignment of database objects due to employee changes by transferring the ownership of database objects using the **alter... modify owner** Adaptive Server command. In addition, database administrators can separate the creation of objects from the ownership of objects by using **alter... modify owner**. See

Adaptive Server Enterprise Security Administration Guide > Managing User Permissions > Changing Database Object Ownership.

Replication Server 15.7.1 SP100 with site version 1550 and later adds support for transferring object ownership in replication definitions. Replication Server replicates the DDL changes generated by **alter... modify owner** so that the transfers in object ownership at the primary Adaptive Server database are applied to the replicate Adaptive Server database. However, if there is a change in object ownership for an object qualified with an owner in a replication definition where the owner name is required, Replication Server does not automatically alter the replication definition to reflect the change. To ensure that data replicates continuously and correctly, coordinate any changes to object ownership with corresponding changes to affected replication definitions.

**Note:** The Replication Server site version must be 1550 or later to support the transfer of object ownership in replication definitions.

See Transfer of Database Object Ownership in the Replication Server Administration Guide Volume 1.

## **Precomputed Result Sets**

Replication Server supports the replication of precomputed result sets DDL commands between a primary and a replicate Adaptive Server that support precomputed result sets.

Adaptive Server 15.7 ESD #2 and later supports precomputed result sets that you can create on any query expression, together with a set of policies to maintain the preocomputed result sets. See Precomputed Result Sets in the Adaptive Server Enterprise New Features Guide version 15.7 ESD #2.

Replication Server replicates DDL commands for precomputed result sets in an environment where Replication Server is currently replicating DDL commands between Adaptive Server databases. However, you cannot mark precomputed result sets for replication, and data manipulation language (DML) commands cannot directly update the precomputed result sets.

See Precomputed Result Sets in the Replication Server Administration Guide Volume 1.

## **Granular Permissions**

Configure your replication system to ensure replication support for Adaptive Server granular permissions.

Adaptive Server granular permissions enable you to grant system privileges that allow you to construct site-specific roles with privileges to match your requirements, and allows you to restrict system administrators and database owners from accessing user data. See Using Granular Permissions in the Adaptive Server Enterprise Security Administration Guide.

Replication Server supports the replication of the Adaptive Server **sp\_restore\_system\_role** system procedure which you can use to restore a system-defined role to its default privilege condition after applying granular permissions to the role.

With granular permissions in databases within a replication system, configure the replication system to ensure replication support if you:

- Use **rs\_init** to:
	- Configure user database maintenance user IDs and RSSD primary user IDs
	- Add a database to the replication system
	- Upgrade user databases
- Add an Adaptive Server master database as a replicate database into the replication system
- Use a database replication definition to replicate DDL statements

See Granular Permissions in the Replication Server Administration Guide Volume 1 to ensure replication support.

#### **Stored Procedure Replication and the execute as Clause**

Ensure support for stored procedure replication when you create stored procedures with the **execute as {owner | caller}** clause of the Adaptive Server **create procedure** command.

See Executing a Procedure with execute as owner or execute as caller in the Adaptive Server Enterprise Security Administration Guide.

If you use the **execute as {owner | caller}** clause to create procedures,the identity of the caller atthe primary database is not always preserved atthe replicate database.Ifthe identities differ, stored procedure replication may fail.

See Stored Procedure Replication and the **execute as** Clause in the Replication Server Administration Guide Volume 1 to ensure successful replication of stored procedures.

## **Support for RepAgent**

Replication Server has been tested for compatibility with RepAgent for Adaptive Server Enterprise 15.7 SP100.

#### **RepAgent Scanner Schema Cache Memory Management**

With Adaptive Server 15.7 SP100, you can optimize Adaptive Server RepAgent memory consumption and improve RepAgent performance by setting the maximum amount of memory that each RepAgent scanner thread can use to store object schema required for replication.

Use the **max schema cache per scanner** parameter of the Adaptive Server RepAgent **sp\_config\_rep\_agent** system procedure to allow each RepAgent scanner thread to store and process more transactions, therefore improving replication performance. If the cache fills up, it flushes out older object schema to make space for newer object schema.

See Setting Maximum Scanner Schema Cache Size in the Replication Server Administration Guide Vol 2.

#### Removal of **schema cache grow factor** Parameter

**max schema cache per scanner**replaces **schema cache grow factor** as a better parameterfor tuning RepAgent schema cache memory management.

## **Multi-Path Replication**

Adaptive Server RepAgent includes enhancements to Multi-Path Replication™ support.

#### **Distribution by Filter**

With Adaptive Server 15.7 SP100, you can select the RepAgent distribution by filter model for multipath replication.

In distribution by filter, you define a filter based on the value of data in one or more columns from a row in one primary table and then bind the filter to a specific replication path. RepAgent only sends row data that meets the filter condition through the path.

**Note:** You must enable multiple scanners before you select distribution by column filter.

See Distribution by Filter in the Replication Server Administration Guide Volume 2.

#### **Multiple Scanners**

With Adaptive Server 15.7 SP100, you can enable multiple scanner threads for Adaptive Server RepAgent to take advantage of all available replication paths and improve replication performance.

Multiple scanner threads dedicated to each path allow all the scanner threads to scan the database log and generate LTL commands in parallel, and:

- Increase throughput by reducing the time that the sender thread waits for LTL commands from the scanner thread.
- Reduce memory consumption because each scanner generates only the LTL commands that the respective path requires.

**Note:** You must enable multiple scanners before you configure RepAgent to use the distribution by filter model of multipath replication.

See Multiple Scanners in the Replication Server Administration Guide Volume 2.

## **Secondary Truncation Point Management**

To improve secondary truncation point management in a multipath replication environment, set the frequency of truncation point request intervals for Adaptive Server RepAgent.

In a multipath replication environment with a single scanner, the distribution of data in the primary Adaptive Server database log might be uneven, because some replication paths may not receive data as frequently as other paths. Therefore, truncation point requests are infrequentif RepAgent bases the requests on specifying the maximum number of log records to send to Replication Server in each batch. As a result, the secondary truncation point is moved only as often as the replication path with the least transaction volume. No matter how many commands are replicated on the first path, truncation does not occur until the minimum number of commands has also been processed by the second path. If the truncation point moves slowly, or not at all, the Adaptive Server transaction log grows until the log can be truncated.

See Secondary Truncation Point Management in the Replication Server Administration Guide Volume 1.

# **Performance Enhancements**

Replication Server 15.7.1 SP100 includes an enhancement intended to improve replication performance.

#### **Incremental Parsing**

Enable incremental parsing to improve replication performance and reduce memory consumption for HVAR, RTL, and DSI bulk-copy-in replication environments and especially with multiple Replication Servers in the replication route.

Instead of parsing all data, and forcing the DSI Executor (DSI-E) threads to wait in turn, incremental parsing allows the DSI Scheduler thread (DSI-S) thread to parse only the tablelevel information, which is the first part of any DML command that DSI-S processes. The DSI-S thread transfers the parsing tasks for the second part of the command to the DSI-E threads.

See Incremental Parsing in the Replication Server Administration Guide Volume 2.

See High Volume Adaptive Replication to Adaptive Server and DSI Bulk Copy-in in the Replication Server Administration Guide Volume 2.

See Real-Time Loading Solution in the Replication Server Heterogeneous Guide.

## **Usability Improvements**

Replication Server 15.7.1 SP100 includes several changes that are intended to improve usability.

#### **Estimating the Queue Process Time**

Use **admin sqm\_process\_time** to display an estimate of the time Replication Server requires to process the remaining data in queues.

See **admin sqm\_process\_time** in the Replication Server Reference Manual for examples and usage infomation.

#### **Automatically Resizable Partitions**

Create Replication Server partitions that automatically grow or shrink according to usage.

With an automatically resizable partition, you need not manually increase the partition size or create a new partition when consumption from storing stable queue messages increases, and you need not manually reduce the partition size to conserve disk space if consumption decreases.

See Automatically Resizable Partitions in the the Replication Server Adminitration Guide Volume 1 and see **create auto partition path** in the Replication Server Reference Manual to create automically resizable partitions .

#### **Quoted Identifiers Without Replication Definition Support**

Replication Server can add quotes to all identifiers without checking whether the identifier is quoted in a replication definition or in the primary Adaptive Server database.

See:

- **dsi\_quoted\_identifier** parameter for **alter connection** in the Replication Server Reference Manual
- Quoted Identifiers in the Replication Server Administration Guide Volume 1

#### **Troubleshooting the Performance of Faster Replication Modes**

To determine the cause of replication failure using a faster replication mode, suspend replication before Replication Server reverts to the continuous log-order replication mode.

Use **dsi\_retry** to specify whether or not to suspend replication after failing to continue replication using the HVAR, RTL, dynamic SQL, DSI bulk copy-in, parallel DSI, or continuous log-order language replication modes.You can then analyze the Replication Server log file or dump queue for information about the failed transactions to determine the reasons for the failure to apply transactions.

In the Troubleshooting Guide, see:

- Unable to Continue Replication in a Faster Mode for scenarios that may require you to use **dsi\_retry**
- Configuration Options and Example Error Messages for dsi\_retry for examples of error messages you may see if you use **dsi\_retry**

## **Data Loss Status**

To monitor data consistency and check the possibility of data loss in the queues, Replication Server 15.7.1 SP100 includes the Loss Status column in the output from **admin health** and **admin who, sqm**.

In earlier versions of Replication Server, you had to check the Replication Server log for messages identifying the loss status.

See **admin health** and **admin who** in the Replication Server Reference Manual for example output from these commands.

## **Replication of Tables Without Unique Keys**

With certain limitations, Replication Server supports the replication of a table to Adaptive Server even if the table does not have a unique key.

Use **alter connection** or **configure replication server**to setthe **dsi\_top1\_enable** parameter to on to support replication of tables without unique keys.

See Replication of Tables Without Unique Keys in the Replication Server Administration Guide Volume 1 for limitations.

# **Improvements to Security**

Replication Server 15.7.1 SP100 includes several changes that are intended to improve security.

## **Replication Server Principal Names**

Replication Server accepts Kerberos Open Client ™ connections with a user-defined Replication Server principal name.

Replication Server authenticates the principal name with the Kerberos key distribution center (KDC). By default, the principal name is the name of the Replication Server. If you have multiple instances of Replication Server running, specify different principal names for each Replication Server.

To specify a different principal name:

- While starting Replication Server, set the **-k rs\_principal\_name** option in the **repserver** executable program, or,
- Before starting Replication Server, set the SYBASE\_RS\_PRINCIPAL environment variable in the **isql** command line tool.

Use **admin show\_principal\_name** to view Replication Server principal names.

If you modify the principal name of any Replication Server, execute **sysadmin principal\_users[,reload]** to reload the principal name of all Replication Servers stored in the rs principal users.cfg configuration file.

See Specifying the Replication Server Principal Name and Adaptive Server-to-Adaptive Server Replication with Kerberos Scenario in the Replication Server Administration Guide: Volume1.

See repserver in the Replication Server Reference Manual.

See **admin show\_principal\_name** and **sysadmin principal\_users[,reload]** commands in the Replication Server Reference Manual.

#### **LDAP User Authentication**

Replication Server supports the use of LDAP as an additional security mechanism for user authentication.

LDAP user authentication allows client applications to send user name and password information to Replication Server for authentication by the LDAP server instead of Replication Server.

Use LDAP user authentication to simplify and centralize user administration, or to avoid unnecessary login problems for user administration.

Replication Server uses OpenLDAP client APIs to communicate with the LDAP server for user authentication. The OpenLDAP API, which is precompiled with OpenSSL, is dynamically loaded from a shared library, libsybaseldap\*, found in the \$SYBASE/ \$OCS/lib3p or \$SYBASE/\$OCS/lib3p64 directory.

To use LDAP user authentication:

- **1.** In the **configure replication server** command, set the authentication mechanism with the **user\_authentication\_source** parameter.
- **2.** In the **sysadmin ldap** command, set the LDAP URL with search filter for login name, distinguished name (DN), and password of an LDAP server administrator.

**Note:** When the LDAP authentication is enabled, a valid user account must exist in Replication Server.

See LDAP User Authentication Configuration and Replication Server and LDAP User Account Management in the Replication Server Administration Guide: Volume 1.

See **configure replication server** and **sysadmin ldap** in the Replication Server Reference Manual.

## **Control Subscriptions to a Replication Definition**

Replication Server 15.7.1 SP100 lets you disallow subscriptions directly from the replication definition, if they are used in an article and a publication.

Use **block\_sub\_for\_repdef\_in\_pub** parameter of the **configure replication server** command to allow or block subscriptions to a replication definition.

Note: Enable **block** sub for repdef in pub parameter at the primary Replication Server.

See **configure replication server** in the Replication Server Reference Manual.

#### **Maintenance User Security**

To prevent unauthorized access to the database, secure the maintenance user with password encryption, and set an expiration interval for the password.

Set the **hide maintenance** pwd parameter to on to:

- Periodically generate a new password and encrypt the password for the maintenance user for existing connections to a replicate Adaptive Server database.
- Generate and encrypt the password for any new database connections you create, and periodically regenerate and encrypt the password.
- Change and encrypt any password you reenter for the maintenance user.

You can use **alter connection** or **create connection** to set **hide\_maintenance\_pwd** at the Replication Server for a specific database connection, or use **configure replication server** to set **hide\_maintenance\_pwd** for all database connections.

Use **maintuser\_pwd\_expiration** with **configure replication server** to set the password expiration interval for the maintenance user for all connections.

See Maintenance User Security in the Replication Server Administration Guide Volume 1.

# **Sybase Control Center**

Sybase Control Center 3.2.8 includes Sybase Control Center 3.2.6 for Replication. Although you can use Sybase Control Center 3.2.6 with Replication Server 15.7.1 SP100, Sybase Control Center 3.2.6 for Replication does not support the new features in Replication Server 15.7.1 SP100.

In Sybase Control Center 3.2.8, see Sybase Control Center 3.2.6 for Replication.

# **Platform Support**

Replication Server 15.7.1 SP100 adds support for VMware VSphere. VMware vSphere is a platform that consists of the product VMware ESXi. The guest operating systems that run on top of vSphere ESXi are Windows, Solaris, and Linux.

See the Replication Server Installation Guide and Replication Server Release Bulletin for supported versions.

# **New Features in Replication Server 15.7.1**

Replication Server® 15.7.1 includes performance, usability, security, and database support enhancements.

# **Enhancements to Adaptive Server Replication Support**

Replication Server 15.7.1 supports Adaptive Server replication.

#### **Adaptive Server Data Compression**

Replication Server supports the Adaptive Server data compression feature.

With Adaptive Server version 15.7, you can use data compression, which lets you use less storage space for the same amount of data, reduce cache memory consumption, and improve performance because of lower I/O demands. Adaptive Server can compress regular data and large object (LOB) datatypes such as text, image, and unitext. See the *Adaptive Server* Enterprise Compression Users Guide.

Adaptive Server stores data in-row or off-row. Adaptive Server stores in-row data in a location that is physically contiguous to the row metadata. Adaptive Server stores LOB data off-row in other locations because of the size of the data. There is a pointer in-row to the actual location of off-row data.

Replication Server does not perform any decompression and replicates the compressed LOB columns from the primary Adaptive Server database, in compressed format, and without decompressing the text values. See *Replication Server Administration Guide Volume 1* > Manage RepAgent and Support Adaptive Server > Adaptive Server Data Compression for support for compressed data replication between Adaptive Server databases.

#### Version Support

- Adaptive Server version 15.7 ESD #1 and later for both primary and replicate databases. See Replication Server Release Bulletin > Product Compatibility > Replication Server Interoperability for Adaptive Server versions compatible with Replication Server 15.7.1.
- Replication Server version 15.7.1 and later for the primary and replicate Replication Server

#### **In-row Off-Row LOB**

Replication Server supports the changes in in-row off-row LOB support in Adaptive Server 15.7 and later.

See Adaptive Server Enterprise <sup>&</sup>gt; New Features Summary <sup>&</sup>gt; New Featuresin Adaptive Server Version 15.7 > Changes for Large Objects > In-Row Off-Row LOB.

#### **Master Key and rs password**

Set the master key password and **rs password** attributes to continue replication.

In Adaptive Server, when you create the syb\_extpasswdkey service key with the master key and you have not set the master key password in memory manually or automatically, the AdaptiveServerRepAgentis blocked atstartup and **sp\_who** shows "MASTER KEY SLEEP" until you setthe master key password. Each replication path has one **rs password** attribute that RepAgent uses to log in to Replication Server. When you drop the syb-extpasswdkey service key, Adaptive Server resets all the existing RepAgent **rs password** attributes. If you enter **sp\_encryption helpextpasswd**, you see "Needs Reset". You must reset all the **rs password** attributes to continue replication.

See Service Keys in SAP ASE Database Encryption.

## **Password Expiration Intervals for Master Database Replication**

If you set up Adaptive Server master database replication in a warm standby environment, Sybase recommends setting longer password expiration intervals on the standby master database compared to the expiration intervals on the active master database. This allows the active master database to control any change of passwords and allowsreplication of password changes to proceed.

See Replication Server > Administration Guide Volume 2 > Manage Warm Standby Applications > Replication of the Master Database in a Warm Standby Environment for ASE.

## **Support for Adaptive Server Commands and System Procedures**

Support is extended for the replication of several Adaptive Server commands and system procedures.

DDL commands and system procedures supported for replication:

- **alter login**
- **alter login profile**
- **alter...modify owner** Replication Server treats tables with different owners as different tables. You must make the relevant change to the table replication definitions if you use **alter...modify owner** to change the owner for an Adaptive Server replicated table. See Replication Server Administration Guide Volume 1 > Manage Replicated Tables >

Modify Replication Definitions  $>$  Alter Replication Definitions  $>$  Changes You Can Make to the Replication Definition > Changing Table Owner.

- **create login**
- **create login profile**
- **drop login**
- **drop login profile**
- sp\_hidetext

System procedures supported for master database replication:

- **sp\_addexternlogin**
- **sp\_dropexternlogin**
- **sp\_maplogin**
- **sp\_addremotelogin**
- **sp\_dropremotelogin**
- **sp\_addserver**
- sp dropserver

See Replication Server > Reference Manual > Adaptive Server Commands and System Procedures > **sp\_reptostandby** > Supported DDL Commands and System Procedures.

# **Multi-Path Replication**

Replication Server 15.7.1 includes enhancements to Multi-Path Replication™ support.

#### **Heterogeneous Multi-Path Replication**

Replication Server 15.7.1 extends supports for Multi-Path Replication to replication systems with heterogeneous databases.

As of Replication Server 15.7, you can distribute transactions over multiple replication paths from a primary Adaptive Server database to Replication Server, through dedicated routes between Replication Servers and over multiple connections to a replicate Adaptive Server database. See Replication Server > Administration Guide Volume 2 > Performance Tuning > Multi-Path Replication.

In version 15.7.1, you can build multiple replication paths and dedicated routes between databases such as Adaptive Server and Sybase IQ, and Adaptive Server and Oracle.

See Replication Server Heterogeneous Replication Guide > Sybase IQ as Replicate Data Server <sup>&</sup>gt; Multi-Path Replication to Sybase IQ to configue multipath replication to Sybase IQ databases.See Replication Server Heterogeneous Replication Guide <sup>&</sup>gt; Heterogeneous Multi-Path Replication for heterogeneous multipath replication scenarios.

Supported Heterogeneous Database Multipath Replication Systems

**Table 7. Primary and Replicate Database Pairs Supported in Heterogeneous Multipath Replication Systems**

| <b>Primary Database</b> | <b>Replicate Database</b> |
|-------------------------|---------------------------|
| <b>Adaptive Server</b>  | Sybase IQ                 |
| Oracle                  | Sybase IQ                 |
| <b>Adaptive Server</b>  | Oracle                    |
| Oracle                  | <b>Adaptive Server</b>    |
| Oracle                  | Oracle                    |

Note: Replication from an Oracle primary database requires the Replication Agent for Oracle which is included in Replication Server Options.

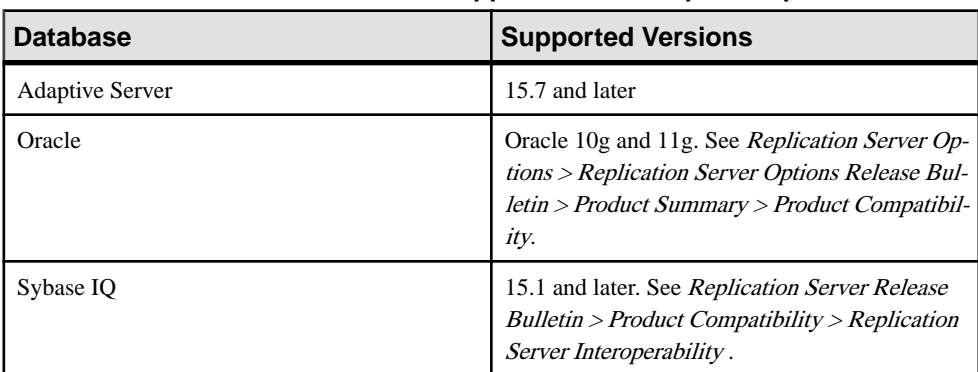

#### **Table 8. Database Versions Supported for Multipath Replication**

#### License

Multi-Path Replication is licensed as part of the Advanced Services Option. Replication to Sybase IQ using RTL is available in the Real-Time Loading Edition (RTLE). See Replication Server Installation Guide > Planning Your Installation > Obtaining a License.

Replication from Oracle requires Replication Agent for Oracle. See Replication Server Options > Replication Agent Installation Guide > Planning Your Installation > Licensing.

## **Distribution by Connection**

In a Multi-Path Replication environment, you can use different distribution modes to achieve parallel replication and improved replication performance by distributing the replication load
from the primary database through the available primary replication paths originating from the database.

With Replication Server 15.7 and Adaptive Server 15.7, you can bind objects, such as tables and stored procedures, to specific replication paths to enable the replication of these objects in parallel. See Replication Server Administration Guide Volume 2 > Performance Tuning > Multi-Path Replication > Multiple Primary Replication Paths > Binding Objects to a Replication Path.

With Replication Server 15.7.1 and Adaptive Server 15.7 ESD #1, you can distribute the replication load by connection. The default mode is distribution by object binding. The Adaptive Server RepAgent does not support more than one distribution mode at a time.

In distribution by connection, the Adaptive Server RepAgent assigns transactions originated by different client processes to the available replication paths. Over time, data distribution balances across all available paths.Performance improves and replication load distribution is more uniform if there are many RepAgent paths available and the number of client processes is large.

See Replication Server Administration Guide: Volume <sup>2</sup> <sup>&</sup>gt; Performance Tuning <sup>&</sup>gt; Multi-Path Replication > Paraallel Transaction Streams > Distrubution Modes for Multi-Path Replication > Distribution by Connection.

#### Database Support

Replication Server supports distribution by connection for multipath replication between primary and replicate Adaptive Server databases:

- Primary database Adaptive Server 15.7 ESD #1 and later.
- Replicate database Adaptive Server 15.7 and later

See Replication Server Release Bulletin > Product Compatibility > Replication Server Interoperability .

#### License

Multi-Path Replication is licensed as part of the Advanced Services Option. See Replication Server Installation Guide > Planning Your Installation > Obtaining a License.

#### **Changes to Adaptive Server Monitoring Tables**

If you select to distribute the replication load by connection, use the fields in the monRepSenders Adaptive Server monitoring table to provide a statistical snapshot of data distibution, and analyze Adaptive Server performance.

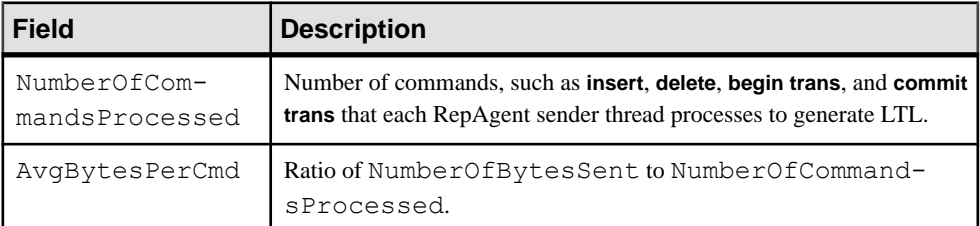

#### **Table 9. monRepSenders**

See Replication Server Administration Guide Volume 2 > Performance Tuning > Multi-Path Replication > Adaptive Server Monitoring Tables for Multiple Replication Paths.

See Adaptive Server Enterprise > Performance and Tuning Series: Monitoring Tables > Introduction to Monitoring Tables > Monitoring Tables in Adaptive Server.

## **High-Volume Adaptive Replication and Real-Time Loading**

Replication Server 15.7.1 improves memory utilization and support for large transactions in high-volume adaptive replication (HVAR) and real-time loading (RTL).

The improvements include:

 $\overline{SQT}$  memory consumption control – you can control the maximum memory consumed by unpacked commands in the DSI SQT cache during transaction profiling in HVAR and RTL.

See:

- HVAR SQT Memory Consumption Control for HVAR in the Replication Server Administration Guide.
- RTL SQT Memory Consumption Control for RTL in the Replication Server Heterogeneous Replication Guide.
- Net-change database size estimation and transaction profiling Replication Server does not mark a transaction as noncompilable even if the transaction islarger than the DSISQT cache size.

See Net-Change Database Size Estimation and Transaction Profiling in the Replication Server Administration Guide Volume 2.

• Full incremental compilation – Replication Server uses HVAR mode, which is more efficient than continuous replication mode, to compile and replicate large transactions. See Full Incremental Compilation for HVAR in the Replication Server Administration Guide Volume 2.

## **Improvements to Security**

Replication Server 15.7.1 introduces several improvements to password security administration and password encryption, and provides the ability to audit commands associated with configuration changes.

## **Concealing Passwords During Input**

Use **isql** options to conceal a password as you type the password when you use **alter user** or **create user**.

See Concealing Password Input in the Replication Server Administration Guide Volume 1.

### **Password Policy Administration**

You can enforce requirements such as minimum length, mandatory character types, and an expiration period, for user passwords.

Set password requirements for an individual when you create a Replication Server user, or at the server level for all users.

Use the rs\_dictionary RSSD system table to store character combinations that are not allowed in passwords when you set the **simple\_passwords\_allowed** parameter to true.

See Password Configuration Options for All Users in the Replication Server Administration Guide Volume 1.

### **Password Encryption**

Replication Server 15.7.1 changes the encryption algorithm for passwords and decrypts and encrypts all existing passwords according to the new algorithm, even ifthe existing passwords are encrypted . When you upgrade to Replication Server 15.7.1 and later, the change in encryption takes effect only after you set the site version to 1571 and later.

Replication Server uses password encryption instead of clear text when storing all passwords for new Replication Server installations. Replication Server uses the new algorithm to encrypt all passwords stored in the rs\_users and rs\_maintusers RSSD system table, and in the Replication Server configuration file. Replication Server 15.7.1 introduces the rs\_encryptionkeys RSSD system table and the **RS\_random** attribute in the configuration file to support password encryption. Replication Server automatically generates installation specific random values for the rs\_password\_key row in the system table and for the **RS\_random** attribute when you start the upgraded Replication Server and Replication Server does not find the values in the table or the configuration file.

You can regenerate the random values for the password encryption keys in the system table and configuration file with the **alter encryption key rs\_password\_key regenerate** command

With the changes to password security requirements, the **password encryption** parameter is deprecated.

See Password Encryption in the Replication Server Administration Guide Volume 1 .

## **Removal of Default Passwords for Replication Server Configuration**

With Replication Server 15.7.1, **rs\_init** does not provide, suggest, construct, or use default passwords.

You cannot enter USE\_DEFAULT or UNCHANGED for the passwords that you specify with several attributes in the Replication Server resource file:

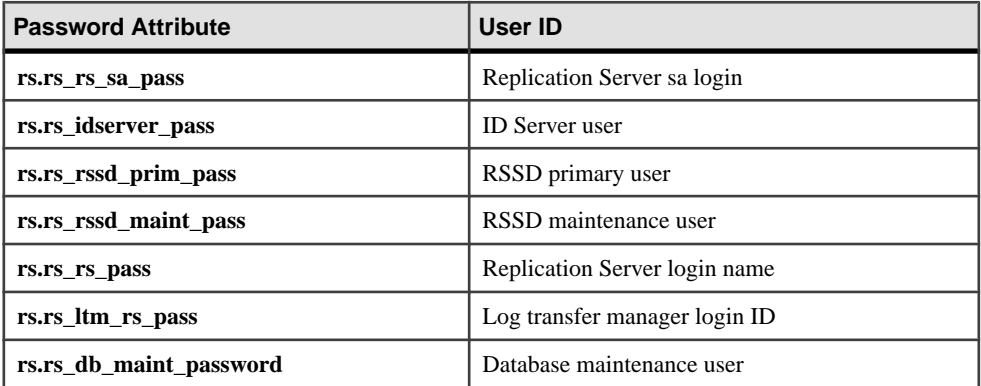

Instead, enter a password that complies with password security requirements that the administrator has enforced. See the list of resource files and a revised sample resource file in Replication Server Configuration Guide > Configure Replication Server and Add Databases Using rs\_init <sup>&</sup>gt; rs\_init With <sup>a</sup> Resource File <sup>&</sup>gt; Using <sup>a</sup> Resource File for **rs\_init** <sup>&</sup>gt; Syntax and Parameters for a Resource File .

## **sa User Password Reset**

You can reset the password for the sa user if you lose or forget the password.

See Replication Server Administration Guide Volume 1 > Manage Replication Server Security > Manage Replication Server User Security > Manage Replication Server Login Names and Passwords > Resetting a Lost or Forgotten sa User Password.

## **Command Auditing**

Enable command auditing for Replication Server to record information about users and commands that users enter at the Replication Server.

See Replication Server Administration Guide Volume 1 > Manage Replication Server Security > Command Auditing.

### **System Table Support for Password Security**

```
To support password security, Replication Server uses the rs_passwords,
```

```
rs_dictionary, and rs_encryptionkeys system tables and adds new columns to
rs_users.
```
See Replication Server Reference Manual > Replication Server System Tables.

### **Security Recommendations**

Recommendations for Replication Server security issues such as for performimg administrative tasks, SSL, encryption, permissions and roles, and the configuration file..

- As a best practice, perform administration tasks only on the local Replication Server host. By default, Replication Server does not prevent an administrator who knows the Replication Server host name and port number, from accessing and administering the Replication Server remotely.
- Wait for a master database transaction such as creating a new user or changing a password, to replicate successfully to all replicate Adaptive Servers before executing a user database transaction such as creating a table, that depends on the master database transaction. Replication Server maintains the transaction commit order for transactions executed within a single Adaptive Server database. However, Replication Server does not maintain such an order for transactions executed across multiple Adaptive Server databases. For example, at the primary Adaptive Server:
	- To create a master database transaction such as creating the mylogin user , use the sa user to enter:

```
sp_addlogin 'mylogin', 'password'
go
use mydb
go
sp_adduser
'mylogin'
go
```
• To create a user database transaction such as creating the mytab table with the mylogin user ID, enter:

```
use mydb
go
create table mytab (mycol int)
go
```
It is possible for Replication Server to replicate the **create table** command before **sp\_addlogin** procedure which causes the **create table** to fail on the replicate Adaptive Server because the mylogin user does not yet exist at the replicate database.

• Replication Server can use Secure Sockets Layer (SSL) to provide session-based security. SSL uses certificates issued by certificate authorities (CAs) to establish and verify identities.

If a SSL certificate is compromised, you must request for a new certificate from the CA with a new Replication Server name and certificate number.

- The administrator should control permissions on the Replication Server log to provide monitor-only access to auditors. By default, any user that you create in Replication Server, who has not been granted any roles, has monitor-only access to RSSD tables sufficient for a support role.
- Consider disk-level encryption for sensitive data in stable queues. Even with connectivity based on SSL between the primary and replicate databases and Replication Server, Replication Server must persist data temporarily in the stable queues, and this persisted data is not encrypted.
- SAP recommends that you use SSL for connections or routes that transmit sensitive data. The Replication Server Secure Sockets Layer (SSL) Advanced Security option provides session-based security.
- Replication Server stores initial configuration properties such as host name, port, user name, and password, in a file with the .res suffix that the **rs\_init** utility uses. Set the appropriate umask permissions in UNIX or directory permission in Windows for the .res file, or delete the file if you do not require it.

Although **rs\_init** does not require the .res file after the initial configuration, Replication Server stores the file in the operating system file system protected only by the operating system permissions.

## **Performance Enhancements**

Replication Server 15.7.1 includes several changes to improve replication performance.

## **Asynchronous Parser, ASCII Packing, and Direct Command Replication**

Obtain improvements throughout the replication process during data transformation and transport by utilizing the asynchronous parser, ASCII packing, and inbound and outbound direct command replication features together.

With Replication Server 15.7, you can use direct replication for inbound commands to reduce command transformation and I/O in the inbound replication path between the Replication Server EXEC and DIST modules.

With Replication Server 15.7.1, the asynchronous parser and outbound direct command replication features improve replication performance between Replication Agent and the Executor thread and between the DIST and DSI modules, while ASCII packing reduces reduces stable queue storage consumption.

Use:

- Asynchronous parser to reduce the time Replication Agent waits for the Executor by configuring additional Executor threads to parse commands from Replication Agent
- ASCII Packing with the asynchronous parser to reduce the stable queue storage space consumed by packed commands in the inbound queue
- Direct replication for inbound commands to reduce command transformation and I/O in the inbound replication path between the Replication Server EXEC and DIST modules
- Direct replication for outbound commands to reduce command transformation and I/O in the outbound replication path between the Replication Server DIST and DSI modules

You can gain maximum performance improvements and reduction in queue storage consumption by using all of these features together. Instead of configuring each of the features separately, use **async\_parser** with **alter connection** to configure them at the same time with their default values. You can also set **async\_parser** on and then set the individual parameters independently to fine tune and balance performance and resource consumption.

See Replication Server Administration Guide Volume <sup>2</sup> <sup>&</sup>gt; Performance Tuning <sup>&</sup>gt; Suggestions for Using Tuning Parameters > Asynchronous Parser, ASCII Packing, and Direct Command Replication.

## **Usability Improvements**

Replication 15.7.1 includes several changes to improve usabilty.

## **Reduce Replication Definitions for Customized Function Strings in Warm Standby and MSA Environments**

In a replication system containing only Adaptive Server databases, you do not need to create replication definition for a primary table or stored procedure in a warm standby environment or multisite availability (MSA) environmentif the sole purpose of the replication definition is to specify a customized function string for the replicate table or stored procedure.

With Replication Server 15.7, you do not need to create a replication definition for a primary table, in a warm standby environment or multisite availability (MSA) environment, if the sole purpose of the replication definition is to specify primary-key columns, or quoted table or column names. See Primary Key Columns and Quoted Table or Column Names in the Replication Server Administration Guide Volume 1.

With Replication Server 15.7.1, you can create a customized function string directly against a replicate or standby table or stored procedure without defining a replication definition for the table or stored procedure. This type of function string is called a target-scope function string, which further reduces requirements for replication definitions in a warm standby or MSA environment.

See Target-Scope Customized Function Strings in the Replication Server Administration Guide Volume 1.

#### <span id="page-79-0"></span>Stored Procedure Support

Use the **rs** helpobifstring stored procedure to display information about target-scope function strings. See Replication Server Reference Manual > RSSD Stored Procedures > **rs\_helpobjfstring**.

#### System Table Support

Replication Server introduces the rs  $\pm \arg(t)$  system table to store information about target tables or stored procedures. Replication Server does not replicate the values in rs targetobjs to the RSSDs of other Replictation Servers. rs\_targetobjs is in the STS cache with (objname, objowner, dbid, objtype) as the STS primary cache key. Use **sts full cache rs targetobis** to enable or disable full caching of the table: configure replication server set sts\_full\_cache\_rs\_targetobjs to {on|off}

The default for **sts\_full\_cache\_rs\_targetobjs** is off.

Replication Server changes the datatype for the attributes column in the rs funcstrings table from smallint to int..

See Replication Server Reference Manual > Replication Server System Tables > *rs\_targetobjs*.

## **Simplified Upgrade**

Replication Server offers a simplified process for upgrading user databases and RSSDs.

With Replication Server 15.6, you can use **sysadmin upgrade, "route"** to upgrade routes seamlessly instead of the Replication Manager plug-in to Sybase Central™.

With Replication Server 15.7.1, you can use an upgrade process that is simplified further to automatically upgrade the embedded Replication Server System Database (ERSSD) or Replication Server System Database (RSSD). Replication Server also connects to each user database that it has maintenance user access to and automatically applies the upgrade scripts to the database.

See Replication Server Configuration Guide > Upgrade or Downgrade Replication Server > Upgrading Replication Server > Upgrading RSSD or ERSSD with repserver.

## **Systems Management Tools**

With Replication Server 15.7.1, Replication Server installation media does not include Replication Manager and Replication Monitoring Services (RMS).

Replication Server 15.7.1 includes Sybase Control Center which you can use to manage your replication system. See Sybase Control Center 3.2.6 for Replication.

To continue using Replication Manager and Replication Monitoring Services, download and install these tools under Replication Server in the Sybase Web site.

Route upgrade in the Replication Manager plug-in to Sybase Central is deprecated. Use the **sysadmin upgrade "route"** Replication Server command instead. See Upgrading Routes in the Replication Server Configuration Guide.

#### **See also**

• [Simplified Upgrade](#page-79-0) on page 66

New Features in Replication Server 15.7.1

# <span id="page-82-0"></span>**New Features in Replication Server 15.7**

Replication Server® 15.7 includes performance, usability, process, and database support enhancements.

## **Replication Server Licensing**

Replication Server 15.7 is released as the Enterprise Edition.

Replication Server 15.7 includes enhancements to real-time loading (RTL) replication to Sybase® IQ. If you are using the Replication Server Real-time Loading Edition, you can use the RTL enhancements by upgrading to Replication Server 15.7.

See Replication Server Installation Guide > Planning Your Installation > Obtaining a License.

#### **See also**

• [Real-Time Loading and High-Volume Adaptive Replication](#page-95-0) on page 82

## **Multi-Path Replication**

Usemultiple replication pathsto increase replication throughput and performance, and reduce contention.

Multi-Path Replication<sup>™</sup> supports the replication of data through different streams, while still maintaining data consistency within a path, but not adhering to the commit order across different paths.

A replication path encompasses all the components and modules between the Replication Server and the primary or replicate database. In multipath replication, you can create multiple primary replication pathsformultipleReplication Agent connectionsfroma primary database to one or more Replication Servers, and multiple replicate paths from one or more Replication Servers to the replicate database. You can configure multi-path replication in warm standby and multisite availability (MSA) environments. You can convey transactions over dedicated routes between Replication Servers to avoid congestion on shared routes, and you can dedicate an end-to-end replication path from the primary database through Replication Servers to the replicate database, to objects such as tables and stored procedures.

See Replication Server Administration Guide Volume 2 > Performance Tuning > Multi-Path Replication.

#### License

Multi-Path Replication is licensed as part of the Advanced Services Option. See Replication Server Installation Guide > Planning Your Installation > Obtaining a License.

#### System Requirements

Replication Server supports multipath replication between Adaptive Server databases where the primary data server is Adaptive Server 15.7 and later.

## **Performance Enhancements**

Replication Server 15.7 includes several changes to improve replication performance.

### **SQM Command Cache**

Use the SQM command cache to store parsed data from the Executor thread that the Distributor thread can retrieve directly, and therefore improve replication performance.

The Executor thread transfers LTL commands from a Replication Agent to Replication Server. The Executor thread parses the LTL commands and stores them in an internal parsed format. The parsed data is then packed in binary format. The Executor thread sends the binary data to the SQM thread so that the Executor thread can receive new data from the Replication Agent. The SQM thread stores the binary data in the SQM cache until the data is written to the inbound stable queue. The Distributor thread retrieves the binary data, restores the data to the original format, and determines where to send the data.

Set **cmd\_direct\_replicate** on for the Executor thread to send internal parsed data along with the binary data. Replication Server stores the parsed data in a separate SQM command cache. The parsed data in the SQM command cache maps to the binary data stored in SQM cache. When required, the Distributor module can retrieve and process data from parsed data directly, and save time otherwise spent parsing binary data.

Use the **sqm\_cmd\_cache\_size** and **sqm\_max\_cmd\_in\_block** parameters to setthe theSQM command cache memory configuration.

See Replication Server Administration Guide Volume <sup>2</sup> <sup>&</sup>gt; Performance Tuning <sup>&</sup>gt; Suggestions for Using Tuning Parameters > SQM Command Cache.

## **Executor Command Cache**

Use the Executor command cache to cache column names and datatypes for a primary Adaptive Server database table, when a Sybase RepAgent initially sends an *insert*, delete, or **update** LTL command for that table.

Metadata such as column name and datatype are part of the table schema that RepAgent sends as well as the data associated with an **insert**, **delete**, or **update** command. However, with caching:

- RepAgent sends the metadata and data associated with an **insert**, **update**, or **delete** command only when the RepAgent processes an operation for that specific table the first time since the RepAgent started, or since a connection with Replication Server was restarted. RepAgent does not send the table metadata when RepAgent subsequently processes transactions for that table.
- RepAgent can resend metadata and data if there is not enough memory in the RepAgent to keep all the schema definitions.
- RepAgent sends the metadata and data of a table when the RepAgent processes a modification on a specific table after the table schema has been changed, for example, after an Adaptive Server **alter table** operation.

To replicate subsequent operations on the same table, RepAgent sends only the column data, since the Replication Server Executor command cache stores the metadata. The combination of RepAgent metadata reduction and using the Replication Server Executor command cache improves replication performance because caching:

- Reduces the time spent by RepAgent packing metadata into the Log Transfer Language (LTL) packet.
- Reduces network traffic by increasing the amount of data sent in each packet.
- Allows RepAgent to dedicate the time saved to scanning the primary database log instead of packing metadata.
- Allows the Replication Server Executor to process tables with large number of columns more efficiently.

**Note:** The cache contains only metadata from tables that have been modified by an **insert**, **update**, or **delete** operation.

See Replication Server Administration Guide Volume <sup>2</sup> <sup>&</sup>gt; Performance Tuning <sup>&</sup>gt; Suggestions for Using Tuning Parameters > Executor Command Cache.

#### System Requirements

Table metadata reduction requires LTL version 740 or later, and Adaptive Server 15.7 or later.

### **Higher Limit for sqm\_cache\_size**

The maximum limit for **sqm\_cache\_size** has been increased to 4096 from the previous limit of 512.

Increasing the upper limit for **sqm\_cache\_size** allows Replication Server to keep more transactions in cache, which affects the overall performance of cache searches.

See

- Replication Server Reference Manual > Replication Server Commands > **configure replication server**
- Replication Server Administration Guide Volume 2 > Performance Tuning > Configuration Parameters that Affect Performance > Replication Server Parameters that Affect Performance

### **Dedicated Daemon For Deleting Segments**

Set **sqm\_async\_seg\_delete** to on to enable a dedicated daemon for deleting segments and improve performance for inbound and outbound queue processing.

You must set **sqm\_async\_seg\_delete** at the server level with **configure replication server**.

Default: on

You must restart Replication Server for any change to the parameter setting to take effect.

Since **sqm\_async\_seg\_delete** is on by default, Replication Server may require a larger partition when you upgrade to version 15.7 or later. See:

- Replication Server Configuration Guide > Preparation for Installing and Configuring Replication Server > Plan the Replication System > Initial Disk Partition for Each Replication Server.
- Replication Server Administration Guide Volume 1 > Replication Server Technical Overview > Transaction Handling with Replication Server > Stable Queues > Partitions for Stable Queues.
- Replication Server Reference Manual > Replication Server Commands > **alter partition**.

## **Usability and Process Improvements**

Replication 15.7 includes several changes to improve usabilty and processes.

## **Reduce the Use of Replication Definitions**

In a replication system containing only Adaptive Server databases, you can reduce the need for replication definitions for tables in a warm standby environment or multisite availability (MSA) environment because RepAgent for Adaptive Server uses Log Transfer Language

(LTL) to specify a table or column name that may be quoted, and whether a table column is part of the table primary key.

Since RepAgent sends the primary key and quoted identifier information to Replication Server, you do not need a replication definition if the sole purpose of the replication definition is to specify primary key and quoted identifier information. The reduced requirement for replication definitions makes it easier to manage a replication environment involving databases with many tables, tables with many columns, or tables that change schema frequently. Replication performance improvesfor tablesthat are currently without replication definitions, as RepAgent directly provides Replication Server with table primary key information, so that Replication Server packs only the primary key columns in the **where** clauses of **update**, **delete**, and **select** commands.

You do not need to create a replication definition for a primary table if the sole purpose of the replication definition is to specify some or all of the following:

- The primary-key columns
- When there is a table or column name that may be quoted.

See Replication Server Administration Guide Volume <sup>1</sup> <sup>&</sup>gt; Manage Replicated Objects Using Multisite Availability  $>$  Reduce the Use of Replication Definitions and Subscriptions to configure the replication system to reduce replication definitions.

#### System Requirements

RepAgent sends primary-key and quoted identifier information only with LTL version 740 or later, which is supported by Adaptive Server 15.7 and later, and Replication Server 15.7 and later.

### **Changes to rs\_functions**

Several new system tables have been added to Replication Server 15.7 in place of rs\_functions .

Replication Server 15.7 adds these system tables:

- rs clsfunctions stores class-wide functions. See Reference Manual > Replication Server System Functions > rs\_clsfunctions.
- rs objfunctions stores object-wide functions. See Reference Manual > Replication Server System Functions > rs\_objfunctions.
- rs asyncfuncs stores information about user-defined functions against replication definitions. The same rows are also stored in rs objfunctions. See Reference Manual > Replication Server System Functions > rs\_asyncfuncs.

In versions of Replication Server earlier than 15.7, rs\_functions stored information about class-wide and object-wide functions, which are cached by funcname. As many replication definitions share the same function name, such as **rs\_insert**, **rs\_update**, and **rs\_delete**, the rows for object-wide functions should not be cached by funcname. In version 15.7 and later, the rows in rs\_functions are split into two categories and stored in rs\_clsfunctions and rs\_objfunctions.

In version 15.7 and later, rs functions is no longer a table. To support Replication Server backward compatibility, rs\_functions is maintained as a view from the union of rs\_clsfunctions and rs\_objfunctions.

See rs\_asyncfuncs, rs\_clsfunctions, and rs\_objfunctions in Replication Server Reference Manual > Replication Server System Tables.

- Reference Manual > Replication Server System Tables > *rs\_asyncfuncs*
- Reference Manual > Replication Server System Tables > *rs\_clsfunctions*
- Reference Manual > Replication Server System Tables > *rs\_objfunctions*

### **Memory Consumption Controls**

The configuration parameter **memory\_limit** has been enhanced to control memory consumption and prevent Replication Server from automatically shutting down when it exceeds the defined value of available memory. A new configuration parameter, **memory\_control**, manages the memory control behavior of threads in Replication Server.

With version 15.7, you can configure Replication Server to show warning messages when the memory consumption exceeds a defined threshold percentage of the total available memory. Two new configurable parameters support this enhanced memory management:

• **mem\_warning\_thr1** – specifies the threshold percentage of the total memory used before the first warning message is generated.

Default: 80% of **memory** limit value.

Range: 1 – 100.

• **mem\_warning\_thr2** – specifies the threshold percentage of the total memory used before the second warning message is generated.

Default: 90% of **memory\_limit** value.

Range: 1 – 100.

In addition, Replication Server 15.7 also addresses the issue of automatic shutdown of Replication Server when it exceeds the available memory defined by **memory\_limit**. In Replication Server, the threads that require significant amount of memory are:

- DSI
- EXEC
- SQT

In version 15.7, these threads execute memory control by performing a memory usage check before receiving or processing new data. During memory control, if the memory usage is found to be high, thread functioning is adjusted by:

- Stopping the thread from grouping new data, and cleaning and processing existing data; or,
- Making the thread go into a sleep mode such that it does not receive new data until memory is available.

There are three new server-level configuration parameters for managing flow control in EXEC, DST, and SQT threads:

- **mem** thr dsi specifies the percentage of the total memory used to force the DSI thread to stop populating the SQT cache. Default: 80% of **memory** limit value.
- **mem thr exec** specifies the percentage of the total memory used to force the EXEC thread to stop receiving commands from RepAgent. Default: 90% of **memory** limit value.
- **mem thr sqt** specifies the percentage of the total memory used to force the SQT thread to flush the largest transaction from its cache. Default: 85% of **memory** limit value.

A new server-level configuration parameter, **memory\_control**, manages the memory control behavior ofthreads. Valid valuesfor **memory\_control** are enable (the default value) or disable. In this way, Replication Server controls the memory consumption and does not shut down because of memory issues.

Use **configure replication server** to alter the default values for the new configuration parameters. Use **admin config** to view the default or existing values.

See:

- Replication Server Reference Manual > Replication Server Commands > **configure replication server**
- Replication Server Administration Guide Volume 2 > Performance Tuning > Configuration Parameters that Affect Performance > Replication Server Parameters that Affect Performance

#### Monitor Thread Information

Use **admin who** to provide information on the memory control behavior of the thread:

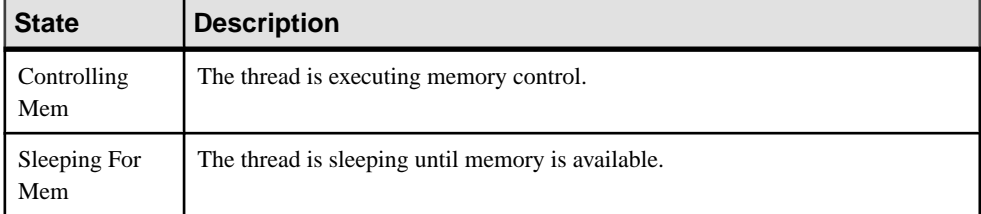

See Replication Server Reference Manual > Replication Server Commands > **admin who**.

#### Memory Management Statistics

Use **admin stats** to view the memory management statistics. Memory counters are enabled in the rsh module. To report the memory counters, use:

```
admin stats,rsh display_name instance_id
```
where:

- *display name* is the name of a counter. Use **rs\_helpcounter** to obtain valid display names. display\_name is used only with module\_name.
- *instance id* identifies a particular instance of a module such as SQT or SQM. To view instance IDs, execute **admin who** and view the Info column. For rsh module, the SPID must be used. To view SPID, execute **admin who** and view the Spid column.

See Replication Server Reference Manual > Replication Server Commands > **admin stats**.

### **Unicode Enhancements**

A new DataServer Interface (DSI) configuration parameter, **unicode\_format**, has been added to support sending Unicode data in  $U\&\prime\prime$  format which removes the limitation of UTF-8 character set in Replication Server.

Earlier versions of Replication Server required you to set your character set to UTF-8 for replicating all Unicode datatypes such as unichar, univarchar, and unitext. Replication Server 15.7 removes this limitation, and can now send Unicode data in either of these formats:

- Character string use this option if your Replication Server uses UTF-8 character set (as it did prior to RS 15.7).
- $U\&\prime\prime$  use this option if your Replication Server uses a character set other than UTF-8.

Adaptive Server Enterprise also supports these Unicode data formats.

When configuring your Replication Server, set **unicode\_format** to one of these values:

- string unicode characters are converted to character string format. For example, the string "hello" is sent out as "hello". In this case Replication Server requires UTF-8.
- ase unicode characters are sent out in  $U\&'$  format. For example, the string "hello" is sent out as "U&'\0068\0065\006c\006c\006f' ". The two-byte unicode value is sent in network order as required by Adaptive Server Enterprise. In this case Replication Server can use a character set other than UTF-8.

**unicode\_format** is a semidynamic parameter; either restart the connections or restart Replication Server for the changes to take effect.

See Replication Server Reference Manual > Replication Server Commands > **configure replication server**.

## **Requesting SySAM License Information**

ReplicationServer 15.7 introduces a new command, **sysadmin lmconfig**, for configuring and showing license management-related information.

See Replication Server Reference Manual > Replication Server Commands > **sysadmin lmconfig**.

### **Subscription Name Extension**

In Replication Server 15.7 or later, the subscription length limit is increased to 255 characters from the previous limit of 30 characters in rs\_subscriptions.

The *subname* column in the rs subscriptions system table changed from *varchar(30)* to varchar(255).

See Replication Server Reference Manual> Replication Server System Tables <sup>&</sup>gt;*rs\_subscriptions*.

#### Mixed-version Replication Environment

In a mixed-version replication environment, you must ensure that your replicate Replication Server and your primary Replication Server version are both 15.7 or later.

## **Stripping Trailing Zeros**

Set **varbinary** strip trailing zeros to off to enable the replication of trailing zeros in varbinary values.

The default setting of on strips trailing zeros from varbinary values. The default setting has been the behaviour of all Replication Server versions earlier than 15.7.

You must set **varbinary\_strip\_trailing\_zeros** at the server level with **configure replication server**. You need not restart Replication Server, or suspend and resume connections for any change in the parameter to take effect.

## **Sybase Control Center for Replication and Data Assurance**

Sybase Control Center provides a single comprehensive Web administration console for realtime performance, status, and availability monitoring of large-scale Sybase enterprise servers. It includes historical monitoring, threshold-based alerts and notifications, alert-based script execution, and intelligent tools for identifying performance and usage trends.

Sybase Control Center for Replication provides status information at a glance, using server monitors and a heat chart for displaying the availability or status of a specific server. The server monitors display high-level information, such as server version and platform. The

server monitors also display critical performance counters to aid you in troubleshooting replication performance.

Sybase Control Center for Data Assurance (DA) supports data comparison from a primary database to one or more replicate databases. You can also schedule comparison tasks. Sybase Control Center for Data Assurance uses and deploys its own SQL Anywhere® database, which stores system and configuration settings, tasks, and task history. An automatic reconciliation option identifies missing, orphaned, and inconsistent rows when you create DA jobs.

To help you control the flow of data and configure replication parameters to improve server performance, Sybase Control Center for Replication provides a quick administration tool that you can easily access through every replication monitor.

In addition to the monitors, Sybase Control Center for Replication provides a topology view that graphically displays the servers, the connections between servers, data flow in the environment, and sources and targets for a replication path. Graphs and charts are also available for monitoring performance counters.

In Sybase Control Center 3.2.4, see Sybase Control Center for Replication and Sybase Control Center for Data Assurance.

#### License

Sybase Control Center islicensed free when you have a paid license for a product managed by Sybase Control Center such as Replication Server and Replication Server Data Assurance option. Evaluation licenses are also available. See Sybase Control Center Installation Guide > Planning Your Installation > Obtaining a License.

#### Feature Comparison Between Sybase Control Center for Replication and Sybase Central for Replication

Compare support for the replication systems management between Sybase Control Center for Replication version 3.2.3 (SCC Replication), and version 15.0 and later of the Replication Manager Plug-in (RMP) of Sybase Central and Replication Monitoring Services (RMS).

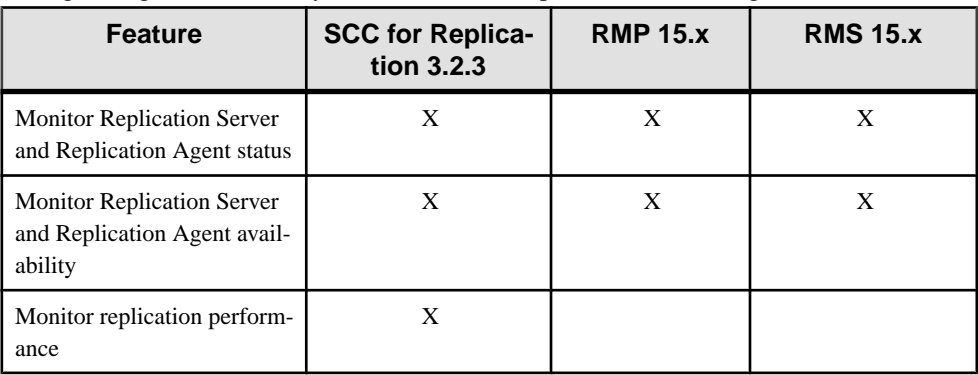

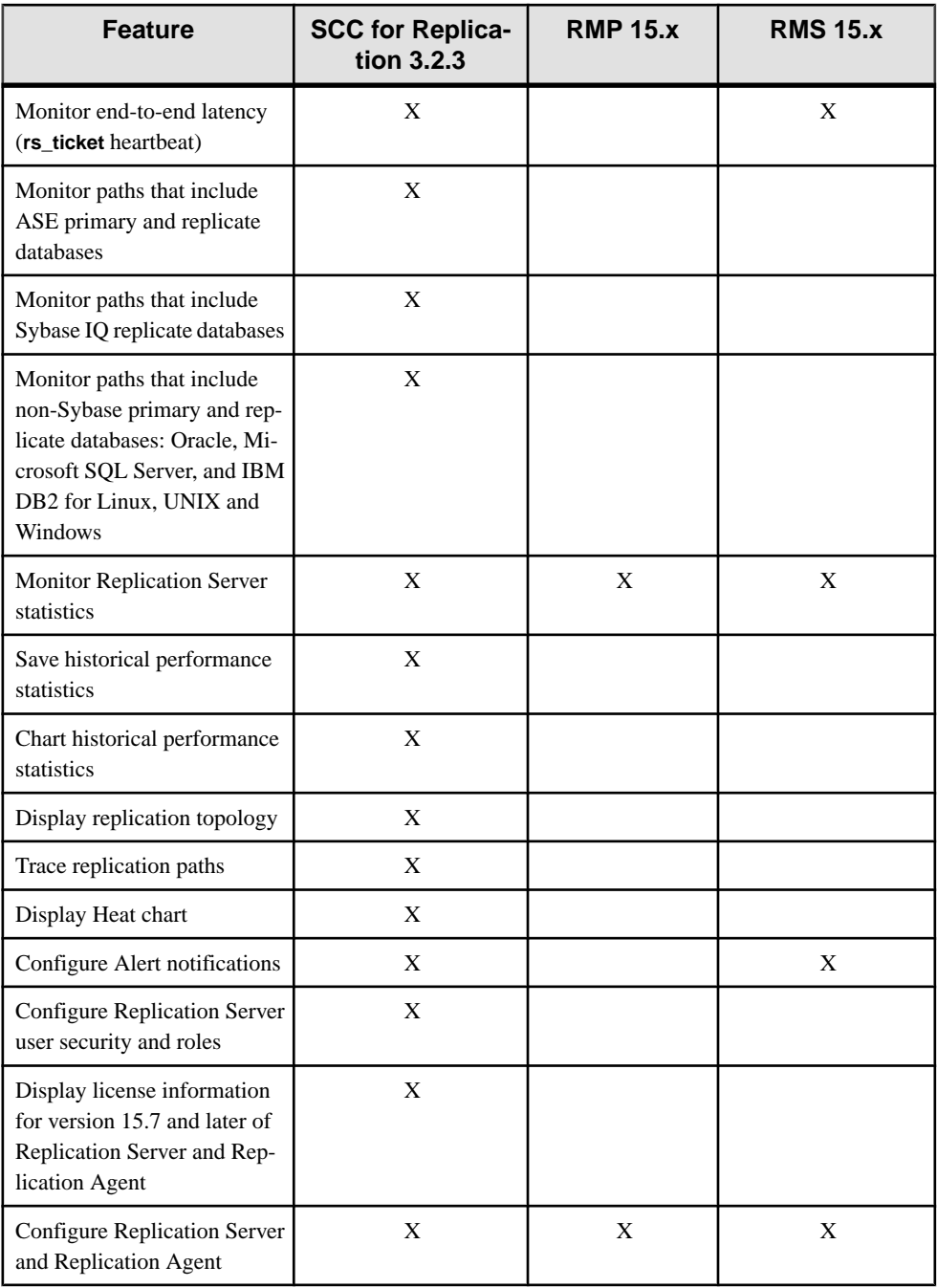

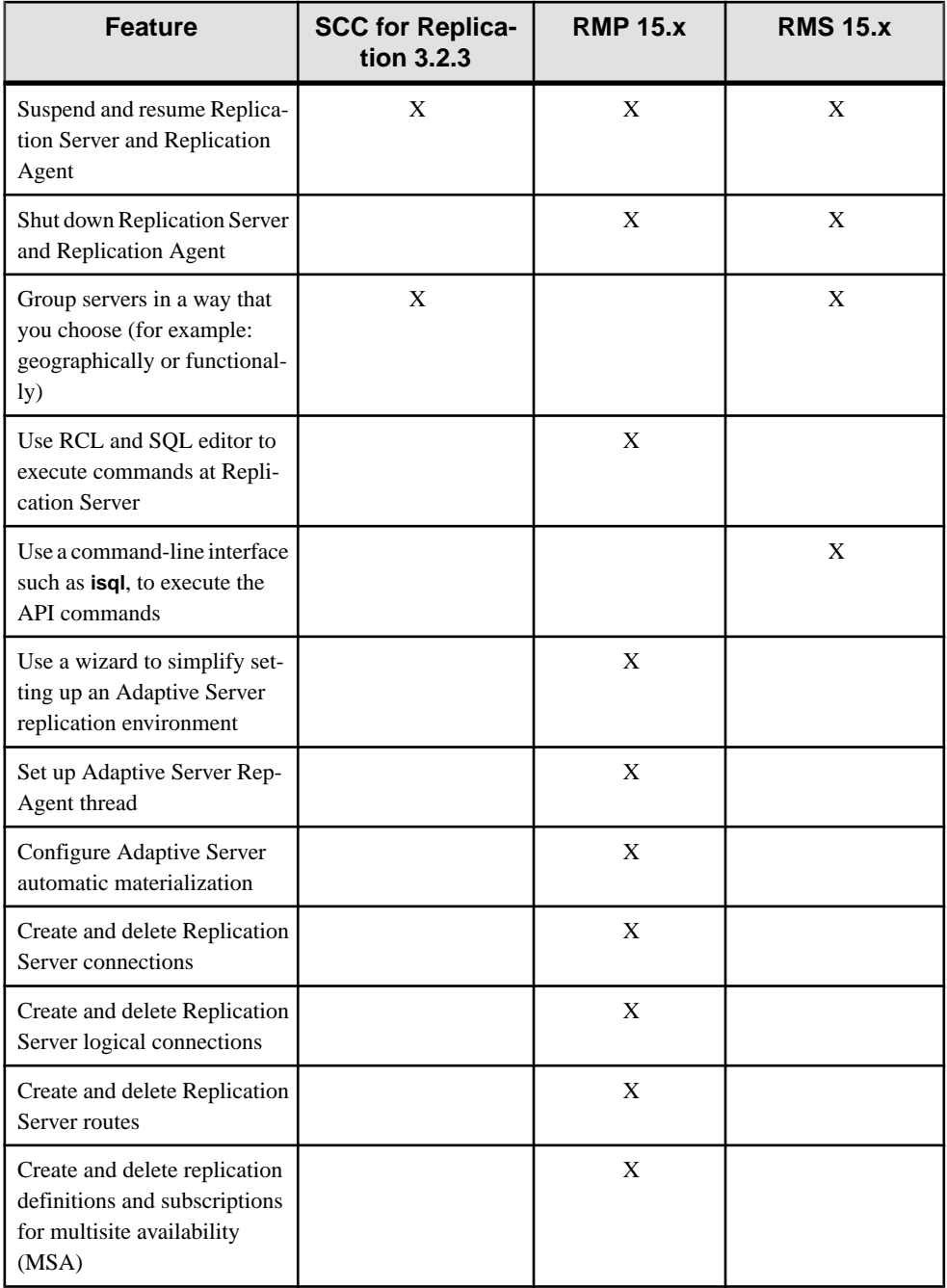

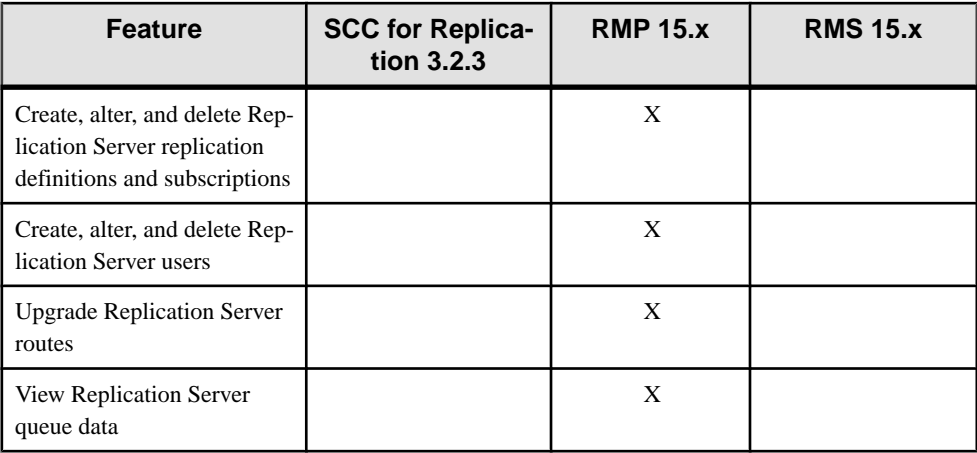

## **Enhancements to Adaptive Server Replication Support**

Replication Server 15.7 supports Adaptive Server replication.

### **Automatically Start RepAgent**

With Adaptive Server 15.5 ESD #5 and later, you can use the **auto start** parameter with **sp\_config\_rep\_agent** to specify whether RepAgent automatically starts when Adaptive Server restarts and recovers the database.

RepAgent starts automatically when Adaptive Server restarts if you have previously started RepAgent at least once with **sp\_start\_rep\_agent** and you did not stop RepAgent with **sp\_stop\_rep\_agent**. With Adaptive Server 15.5 ESD #5 and later, RepAgent also starts automatically if you set **auto start** to true with **sp\_config\_rep\_agent**.

If you shut down RepAgent with **sp\_stop\_rep\_agent**, RepAgent does not automatically start when the database comes online unless you previously set **auto start** to true. Otherwise, you must execute **sp\_start\_rep\_agent** to start RepAgent.

The syntax is:

```
sp_config_rep_agent
[...
'auto start'[, 'true' | 'false']]
```
Set to true for RepAgent to start automatically when you restart Adaptive Server. The default is false.

See:

• RepAgent Configuration Parameters in the Replication Server Reference Manual.

<span id="page-95-0"></span>• Starting RepAgent and Stopping RepAgent in the Replication Server Administration Guide Volume 1.

## **Real-Time Loading and High-Volume Adaptive Replication**

Replication Server 15.7 includes performance and usability improvements to real-time loading (RTL) and high-volume adaptive replication (HVAR).

#### License

Replication to Sybase IQ using RTL is available as part of the Real-Time Loading option.

Replication to Adaptive Server using HVAR is available as part of the Advanced Services Option.

See Replication Server Installation Guide > Planning Your Installation > Obtaining a License.

#### Database and Platform Support

- SAPIO you can use real-time loading to replicate into SAPIO version 12.7 ESD #3 and later. See Replication Server Release Bulletin > Product Compatibility > Replication Server Interoperability for the latest supported SAP IO versions and platforms.
- Adaptive Server Replication Server supports replication to SAP IQ from Adaptive Server version 15.0.3 or version 15.5 and later.
- Oracle Replication Server supports replication to SAP IQ from Oracle 10g and 11g. See Replication Server Options 15.5 > Release Bulletin Replication Agent 15.5 > Product Summary > Compatible Products.

#### **See also**

• [Replication Server Licensing](#page-82-0) on page 69

### **Memory Consumption Control**

To reduce memory consumption in RTL, Replication Server supports full incremental compilation and allows you to control the size of net-change databases. To reduce memory consumption in HVAR, you can control the size of compilable groups.

#### Full Incremental Compilation for RTL

Full incremental compilation is only available for RTL. Full incremental compilation improves replication performance for RTL by reducing memory consumption during the processing of large compilable transactions that contain many commands.

Fullincremental compilation can compile large transactions containing mixed **insert**, **delete**, or **update** operations. Replication Server uses full incremental compilation to apply a large compilable transaction to the replicate database, using multiple in-memory net-change database instances.

See Replication Server Heterogeneous Replication Guide > Sybase IQ as Replicate Data Server <sup>&</sup>gt; Sybase IQ Replicate DatabaseConfiguration >MemoryConsumptionControl <sup>&</sup>gt; Full Incremental Compilation.

#### Control Net-Change Database Size for RTL

Reduce memory consumption by the net-change database by triggering the net-change database to flush data to the replicate database once the net-change database size reaches a threshold size.

You can control the maximum net-change database size that Replication Server can generate. Once the size reaches the threshold you set, Replication Server stops compiling new commands and transactions into the compiled transaction that Replication Server is building in the net-change database, performs the bulk apply of the compiled group to the replicate database, clears the net-change database, and releases the memory consumed by the netchange database.

See Replication Server Heterogeneous Replication Guide > Sybase IQ as Replicate Data Server > Sybase IQ Replicate Database Configuration > Memory Consumption Control > Net-Change Database Size.

#### Control the Size of Compilable Groups for HVAR

Reduce memory consumption amd improve performance by setting a threshold for the size of large transactions that can be compiled.

Once the threshold is reached, Replication Server applies the large transaction using the continuous replication mode. Replication Server continues to use HVAR to compile smaller compilable transactions into groups and applies the compiled groups to the replicate database as soon as the group size reaches the threshold you set.

See Replication Server Administration Guide Volume 2 > Performance Tuning > Advanced Services Option > High Volume Adaptive Replication > Memory Consumption Control.

## **Setting Sybase IQ Database Options**

You can use the **rs\_session\_setting** function with the **create function string** command to set the values for Sybase IQ parameters for the duration of the connection to the Sybase IQ replicate database. For example, you can set parameter values to optimize performance.

See Replication Server Heterogeneous Replication Guide > Sybase IQ as Replicate Data Server > Sybase IQ Replicate Database Configuration > Replication Server Installation > Setting Sybase IQ Database Options.

### **Schema Transformation and Datatype Translation**

RTL or HVAR support replication even if the primary and replicate database schema or column datatypes differ.

You can use HVAR and RTL to replicate:

- A subset of columns in a primary table to the replicate table.
- Columns and tables even if the primary and replicate table and column names are different, by using replication definitions.
- Columns even if the primary and replicate column datatypes are different.

**Note:** HVAR and RTL support for replication between different datatypes is equivalent to the existing column-level translation support that Replication Server provides with continuous-mode replication.

- To tables that have more columns than the primary tables:
	- Adaptive Server replicate tables set the **NULL-able** attribute for the columns in the replicate table that you do not want Replication Server to populate. If you define a default value for a replicate Adaptive Server column, you need not set the **NULL-able** attribute for the column since the replicate Adaptive Server

automatically fills the column with the default value.

• Sybase IQ replicate tables – set the **NULL** attribute for the columns in the replicate table that you do not want Replication Server to populate.

If you define a default value for a replicate Sybase IQ column, you need not set the **NULL-able** attribute for the column since the replicate Sybase IQ automatically fills the column with the default value.

**Note:** RTL and HVAR do not support customized function strings to modify how data is replicated to the replicate database.

## **Changes to Parameter Default Values**

Replication Server 15.7 includes changes to the default values for several parameters. If you upgrade to Replication Server 15.7, Replication Server uses the default values from the earlier version.

| <b>Parameter</b>          | Old Val-<br>ue           | <b>New</b><br>Value | <b>Downgrading from</b><br><b>Version 15.7</b>            | In Replication<br><b>Server Reference</b><br><b>Manual &gt; Replica-</b><br>tion Server Com-<br>mands, see: |
|---------------------------|--------------------------|---------------------|-----------------------------------------------------------|----------------------------------------------------------------------------------------------------|
| dsi com-<br>pile_max_cmds | 100,000<br>com-<br>mands | 10,000              | Downgrading does not<br>change the value you<br>have set. | alter connection                                                                                            |

**Table 10. Changes to Parameter Default Values**

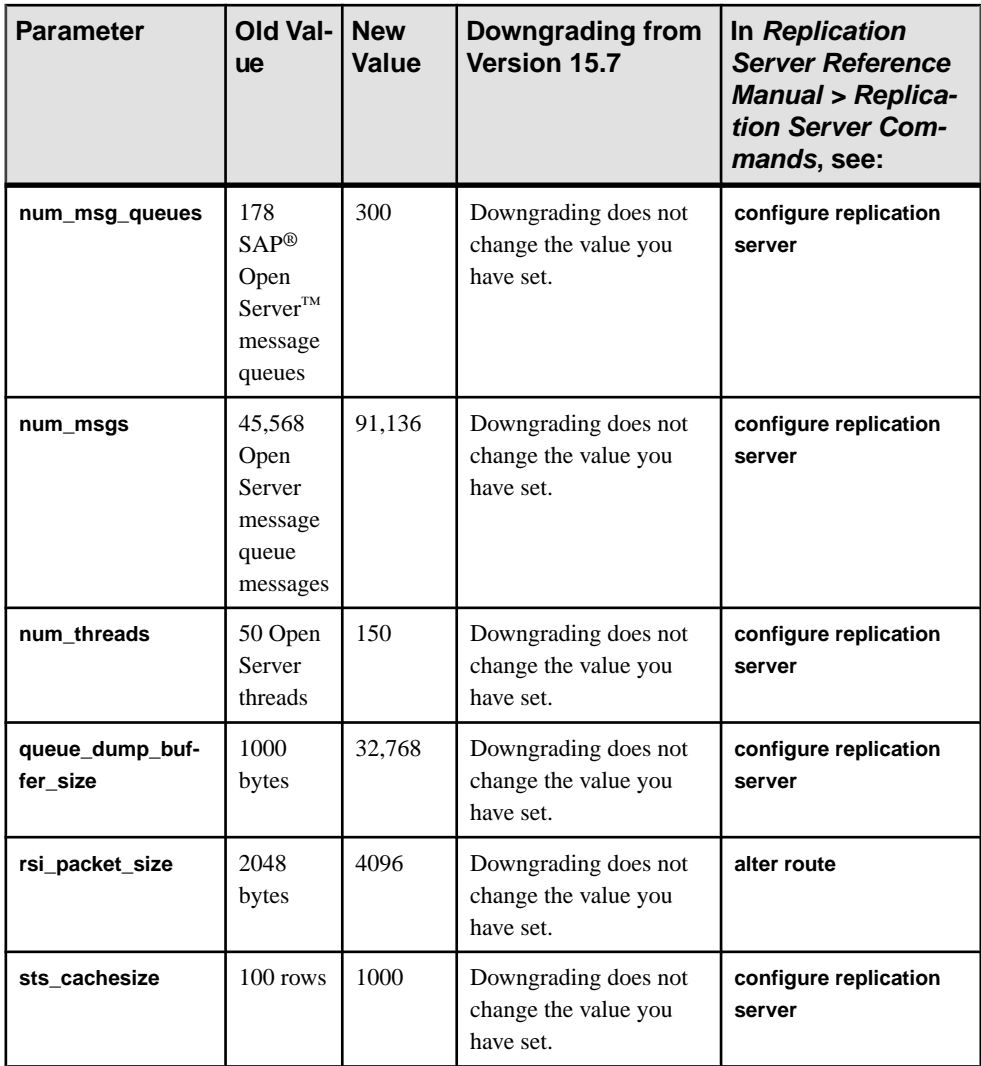

See Replication Server Reference Manual > Replication Server Commands for descriptions of the parameters, examples and usage information.

## **Replication Server Data Assurance Option**

Replication Server Data Assurance (DA) Option compares row data and schema between two or more Adaptive Server databases, and reports and optionally reconciles, discrepancies.

Replication Server Data Assurance Option is available as a separately licensed product for Replication Server and supports Replication Server versions 15.1 and later.

New Features in Replication Server 15.7

Replication Server Data Assurance Option is licensed through SySAM license manager and is available on multiple platforms. See Replication Server Data Assurance Option documentation for additional information.

# **New Feature in Replication Server Version 15.6 ESD #1**

Replication Server 15.6 ESD #1 integrates Replication Server with Sybase IQ InfoPrimer.

Sybase IQ InfoPrimer provides effective capabilities for transforming and loading data into a Sybase IQ database, but its extract capability lacks the real-time monitoring of Replication Server that is needed to maintain a replicate Sybase IQ database with the most current data. The Replication Server Real-Time Loading (RTL) feature uses bulk operation processing and compiled operations to achieve high-performance replication, but Replication Server lacks the data transformation and loading capabilities ofSybase IQ InfoPrimer. With the integration of Replication Server and Sybase IQ InfoPrimer, you can maintain a near real-time copy of Adaptive Server data in a replicate Sybase IQ database with different schema than the source.

## **Replication Server and Sybase IQ InfoPrimer Integration**

The integrated Replication Server and Sybase IQ InfoPrimer solution works in two parts: initial data materialization and ongoing data processing.

#### **Materialization**

The integrated Replication Server and Sybase IQ InfoPrimer solution performs a nonatomic bulk materialization of data from an Adaptive Server primary database to a replicate Sybase IQ database. The materialization is based on the Replication Server bulk materialization option and uses autocorrection where required.

Sybase IQ InfoPrimer creates staging tables on the replicate Sybase IQ database and performs the data-extract step of the materialization process on each primary database table. Transformation stored procedures execute against the stage tables, and the result is written to base tables. The base tables, also known as end-usertables, are then used for business analysis.

#### Ongoing Data Processing

For specified tables, Replication Server uses the same staging tables and transformation stored procedures that were created in the materialization phase. Where possible, Replication Server compiles and loads operations to the staging tables, after which Replication Server executes the transformation stored procedures to update the base tables. In this way, Replication Server maintains a near real-time copy of data in the replicate Sybase IQ database.

## **Licensing**

Special licensing requirements apply to the integration of Replication Server and Sybase IQ InfoPrimer.

| <b>Product</b>                         | <b>Features</b>             | <b>Description</b>                                                                                                    | <b>License</b>       |  |
|----------------------------------------|-----------------------------|----------------------------------------------------------------------------------------------------|----------------------|--|
| Replication<br>Server 15.6<br>ESD#1    | Real-Time Load-<br>ing(RTL) | Allows replication to<br>Sybase IQ from Adap-<br>tive Server.<br><b>Note:</b> You cannot use<br>the Real-Time Loading<br>Edition to replicate to<br>Adaptive Server or<br>Oracle. | REP RTL IO           |  |
| Sybase IQ<br><b>InfoPrimer</b><br>15.3 | Sybase IQ Info-<br>Primer   | Used for the extraction<br>and loading of data<br>from Adaptive Server<br>and transformation of<br>data in Sybase IQ.                                                             | SY INFOPRIMER SERVER |  |

**Table 11. Replication Server and Sybase IQ InfoPrimer Integration Licenses**

## **Using the Replication Server and SAP IQ InfoPrimer Integration**

Use SAP IQ InfoPrimer to materialize data into SAP IQ with Replication Server materialization methods, and configure Replication Server to process updates made to primary data.

- **1.** Before materialization:
	- Create an Extract and Load (EL) project in SAP IQ InfoPrimer, selecting **Materialization with Replication Server**.

In the RepServer tab of the EL project editor, you must also specify connection information for the primary Replication Server and the replicate Replication Server, if it is different from the primary. SAP IQ InfoPrimer adds a command to the Processing tab. Do not modify or delete this command.

For each source table, SAP IQ InfoPrimer creates the required staging table definitions. Generate these staging tables on the replicate SAP IQ database by selecting the **Create missing destination tables** icon on the Tables tab of the EL project editor.

**Note:** If you are attempting to rematerialize, you must clear the rs status table.

• Create a SQL Transformation project, and model the transformation for each set of staging tables (insert, update, and delete) that have been generated in the replicate SAP IQ database. Use the SQL Transformation project to deploy each set of transformations as a stored procedure in the replicate SAP IQ database.

**Note:** These transformation stored procedures truncate their corresponding staging tables when operations have been processed.

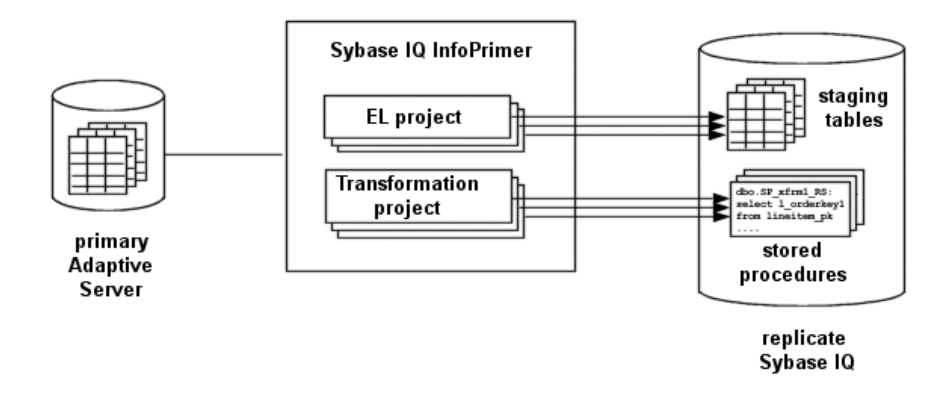

**2.** In your Replication Server instance, use the **stage\_operations** connection parameter to configure the replicate database connection to stage operations for the tables specified in your EL project.

**Note:** If **stage** operations is set to on, Replication Server ignores the setting of **dsi\_compile\_enable** and enables RTL for the connection. Operations are compiled, as when **dsi\_compile\_enable** is set to on, and then staged.

In SAP IQ InfoPrimer, execute your EL project. For each primary table specified, the EL project:

- a) Marks the table for replication.
- b) Inserts an autocorrection on record in the primary database log, which results in suspension of the Replication Server replicate database connection.
- c) Creates a table replication definition in the RSSD.

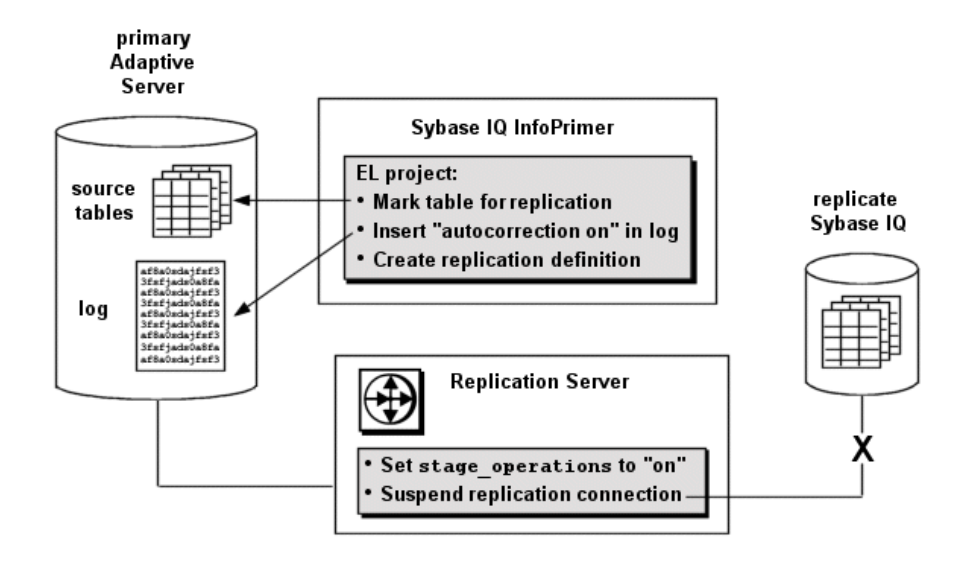

**3.** Your SAP IQ InfoPrimer EL project exports primary data for each table into the corresponding staging tables on the replicate SAP IQ, executes the transformation stored procedures, and inserts an autocorrection off record in the primary database log.

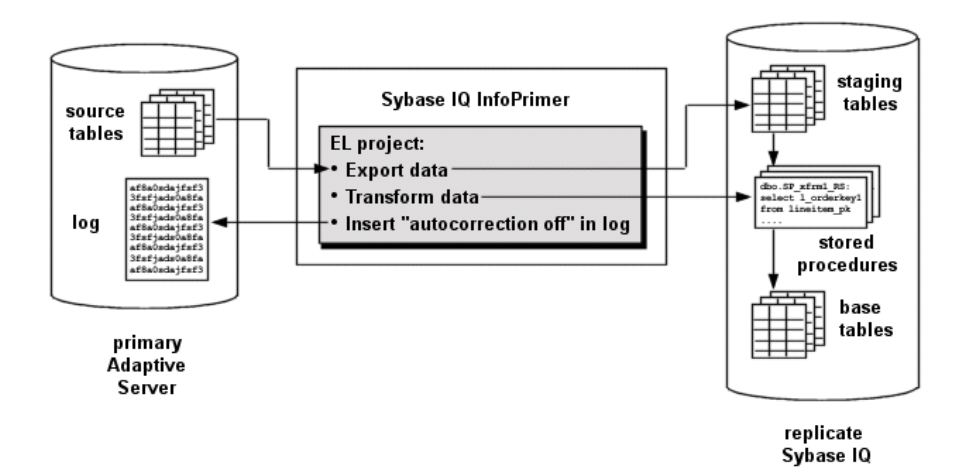

**4.** The Replication Server replicate database connection is resumed, and Replication Server processes any further changes to marked primary database tables using the staging tables and transformation stored procedures on the replicate SAP IQ database.

**Note:** SAP IQ InfoPrimer is only used for data migration and creating the staging tables and transformation stored procedures. It is not involved in replication.

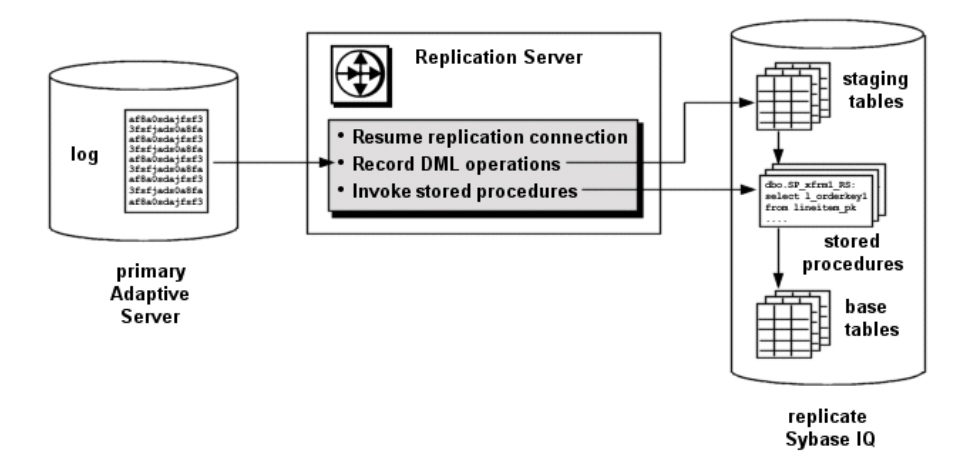

#### **Base Tables**

Base tables contain data in its final form at the replicate SAP IQ database.

Base table data can result from:

- SOL transformations When the Replication Server replicate database connection has been configured to stage operations, the result of transformation stored procedures executing against the stage tables is written to the base tables.
- Replication If a table has been excluded from staging, Replication Server bypasses the staging tables and replicates data directly to the base tables.

#### **Staging Tables**

If your Replication Server replicate database connection has been configured to stage operations logged for a primary table, these operations are compiled where possible and written to staging tables on the replicate SAP IQ database.

For each table to be staged, there are three staging tables, each corresponding to DELETE, INSERT, and UPDATE operations:

- owner table name DELETE RS
- owner table name INSERT RS
- owner table name UPDATE RS

where *owner* and *table name* are the owner and name of the corresponding primary database table. The names of these tables are generated by your EL project, and they cannot be changed. **Note:** The Tables tab of your EL project displays only the insert staging table. However, the Table Creation window displays all three staging tables corresponding to a specified primary database table.

You mustidentify which primary database tables are to be staged in anSAPIQ InfoPrimer EL project. You may also selectively exclude replicate tables from staging. For a table that has been excluded from staging, no corresponding staging tables need to be created, and data will be replicated from the primary table to a replicate table in the replicate SAP IQ database.

If you configure a replicate database connection to stage tables but no staging tables exist in the replicate SAP IQ database, the replicate database connection will be suspended. If a replication definition includes columns that are declared as identity columns, these will not be declared as identity columns in the corresponding staging tables.

#### Table Compilation

Compilation is not performed on noncompilable tables. Tables are considered noncompilable if they have RTL disabled, modified function strings, or minimal column replication enabled. Operations to noncompilable tables are captured in an ordered list and applied to the corresponding replicate table after compilation is complete.

**Note:** After Replication Server commits a staged operation, the transformation stored procedures truncate the corresponding staging tables. You should therefore not use the Replication Server **rs\_subcmp** utility to validate staging tables.

#### Insert Staging Table Structure

Apart from changes and filtering applied by the corresponding replication definition, the insert staging table contains the same number of columns and the same column names as the primary table.

#### Delete Staging Table Structure

The delete staging table contains only the primary-key columnsspecified in the corresponding replication definition.

If no primary key is specified in the replication definition, the delete staging table contains all published columns except for:

- approximate numeric columns
- encrypted columns
- Java columns
- LOB columns

**Note:**SAPrecommends that you specify a primary key in your table replication definition to simplify processing and improve performance.

#### Update Staging Table Structure

The update staging table containstwo columnsfor every primary-key column specified in the corresponding replication definition, one each for the column data before and after a change.

The update staging table also contains a column for each nonprimary-key column specified in the replication definition. To track whether changes have been made to data in these nonprimary-key columns, the update staging table contains one or more bitmap columns. Each bitmap column is of type int and can therefore track 32 non-primary key columns. A value of 1 constitutes a dirty bit, indicating that data has changed in the column corresponding to that bit position.

**Note:** The before-change and bitmap columns of the update staging table are not visible in the SQL Transformation project in SAP IQ InfoPrimer.

#### **Transformation Stored Procedures**

For every primary database table that is staged, there should be a corresponding transformation stored procedure in the replicate SAP IQ database. Replication Server executes these stored procedures against the staging tables, and the results are written to the base tables.

You must specify the transformations to be performed by these stored procedures in an SAP IQ InfoPrimer SQL Transformation project and deploy the stored procedures to the replicate SAP IQ database.

If you attempt to use stored procedures that do not exist in the replicate SAPIQ database, or if a stored procedure fails to execute properly, the replicate database connection will be suspended.

**Note:** To ensure that you can see all the tables involved in a SQL Transformation project, do not select a schema in the project properties for the SOL Transformation project until you are ready to deploy your stored procedures to the replicate SAP IQ database.

#### **Parameters**

Replication Server uses the **stage\_operations** and **dsi\_stage\_all\_ops** parameters to control table staging.

#### **stage\_operations**

Set the **stage\_operations** parameter of the **create connection** or **alter connection** command to have Replication Server write operations to staging tables for the specified connection.

You can configure staging for the replicate database connection. For example:

```
create connection to SYDNEY IQ RS.iq db
using profile rs ase to iq; standard
set username pubs2 maint
set password pubs2<sup>maint</sup> pw
  set stage_operations to "on"
```
To selectively enable or disable staging for individual tables, use the **stage\_operations** parameter of the **alter connection** command in reference to a specific replicate table. For example:

```
alter connection to SYDNEY IO RS.iq db
for replicate table named \overline{1}ineitem \overline{5}set stage operations to "off"
```
Here, Replication Server will not stage operations for the lineitem 5 table but will instead replicate operations as normal.

**Note:** The **stage\_operations** parameter can only be set for a connection to an SAP IQ replicate (where the **dsi\_dataserver\_make** parameter issetto iq). The **dsi\_dataserver\_make** connection parameter is set appropriately when you use the SAP IQ connection profile to create the connection.

#### dsi compile enable

If **stage** operations is set to on, Replication Server ignores the setting of **dsi** compile enable and enables RTL for the connection. Operations are compiled, as when **dsi** compile enable is set to on, and then staged.

#### **dsi\_stage\_all\_ops**

Use the **dsi\_stage\_all\_ops** parameter of the **alter connection** command to prevent operation compilation for specified tables.

If table history must be preserved, as in the case of slowly changing dimension (SCD) tables, set **dsi** stage all ops to on. For example:

```
alter connection to SYDNEY IO RS.iq db
for replicate table named \overline{line}item<sup>-5</sup>
set dsi_stage all ops to "on"
```
## **Replication Server Components**

Replication Server requires some additional components to support the integration with Sybase IQ InfoPrimer.

#### **The rs\_status Table**

The rs status table stores information about the progress of materialization.

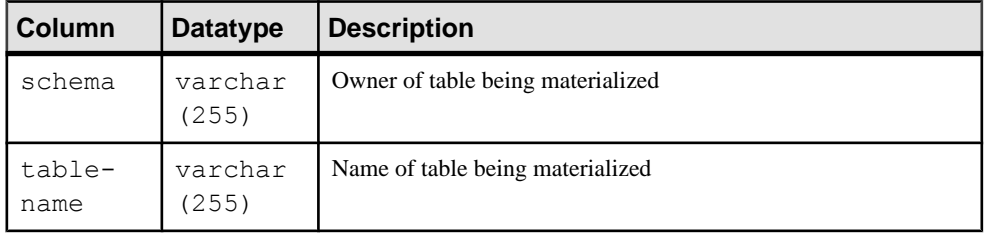
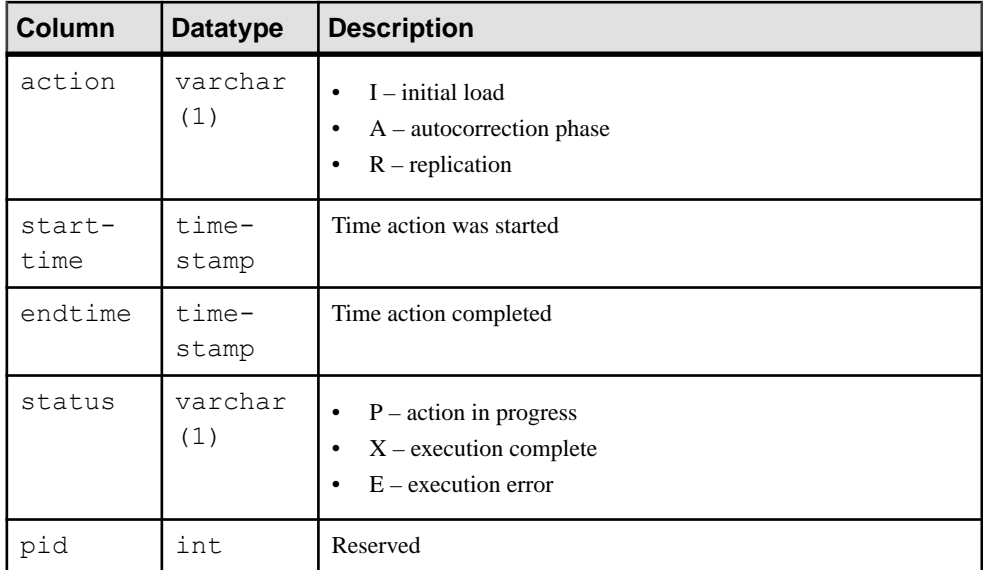

For example, if autocorrection is in progress for my\_table, rs\_status contains a row like this:

```
schema tablename action starttime endtime status pid
                                   ------ --------- ------ ----------------------- ------- ------ ---
sys my table A 2011-07-11 19:11:25.531
```
If autocorrection is complete for my\_table, rs\_status contains a row like this:

```
schema tablename action starttime
------ --------- ------ -----------------------
sys my_table A 2011-07-11 19:11:25.531
endtime status pid
    ----------------------- ------ ---
2011-07-11 19:12:14.326 X
```
There is no automatic cleanup of  $rs$  status data. Before you attempt to rematerialize a table, you must delete its corresponding row from rs\_status:

delete rs\_status where tablename=*tablename* and schema=*owner*

#### **Autocorrection Functions**

Replication Server uses the **rs\_autoc\_on**, **rs\_autoc\_off**, and **rs\_autoc\_ignore** functions to update the rs status table.

#### rs autoc on

Updates the rs status table to indicate that autocorrection has been set to on.

Replication Server invokes **rs\_autoc\_on** when the Data Server Interface (DSI) encounters an **autocorrection on** record in the primary database log.

### **Examples**

• **Example –** Creates an **rs\_autoc\_on** function string for **rs\_iq\_function\_class**.

```
create function string rs_autoc_on
 for rs iq function class
  output language
  'insert into rs status (schema, tablename, action, starttime,
status) values
      (?rs_repl_objowner!sys?, 
      ?rs_deliver_as_name!sys?,
     \overline{\mathbf{u}} \mathbf{A}\mathbf{u},
      current timestamp, 
     "P"):
   commit'
```
# **Usage**

- The **rs\_autoc\_on** function has function-string-class scope.
- Replication Server creates an initial **rs** autoc on function string during installation.
- **rs** autoc on uses the *rs* deliver as name system-defined variable, which indicates the table in the replicate database affected by autocorrection.
- **rs autoc** on uses the *rs* repl objowner system-defined variable, which indicates the owner of the table in the replicate database affected by autocorrection. If no owner is specified, **rs\_repl\_objowner** contains a single space.

#### rs\_autoc\_off

Updates the rs\_status table to indicate that autocorrection has been set to off.

Replication Server invokes **rs\_autoc\_off** when it encounters an **autocorrection off** record in the primary database log.

### **Examples**

• **Example** – Creates an **rs** autoc off function string for **rs** in function class.

```
create function string rs autoc off
for rs iq function class
  output language
   'update rs_status 
  set endtime = current timestamp,
  status = "X" where schema = ?rs repl objowner!sys?
  and tablename = ?rs deliver as name!sys?
  and action = "A" and endtime is null;
  insert into rs status (schema, tablename, action, starttime,
status) values 
    (?rs_repl_objowner!sys?, 
   ?rs_deliver_as_name!sys?,
   "R" current timestamp,
```

```
 "P"); 
 commit'
```
#### **Usage**

- The **rs\_autoc\_off** function has function-string-class scope.
- Replication Server creates an initial **rs\_autoc\_off** function string during installation.
- **rs\_autoc\_off** uses the *rs\_deliver\_as\_name* system-defined variable, which indicates the table in the replicate database affected by autocorrection.
- **rs\_autoc\_off** uses the *rs\_repl\_objowner* system-defined variable, which indicates the owner of the table in the replicate database affected by autocorrection. If no owner is specified, **rs\_repl\_objowner** contains a single space.

#### rs autoc ignore

Updates the rs status table to indicate that autocorrection has failed and that DML is ignored for a table.

Replication Server invokes **rs\_autoc\_ignore** when a primary-key update is made during autocorrection.

### **Examples**

• **Example** – Creates an **rs** autoc ignore function string for **rs** ig function class.

```
create function string rs_autoc_ignore
for rs_iq_function_class
 output language
  'update rs_status
  set endtime = current timestamp,
  status = 'E' where schema = ?rs repl objowner!sys?
  and tablename = ?rs deliver as name!sys?
  and action = 'A' and endtime is null;
   commit'
```
### **Usage**

- The **rs\_autoc\_ignore** function has function-string-class scope.
- Replication Server creates an initial **rs\_autoc\_ignore** function string during installation.
- **rs\_autoc\_ignore** uses the *rs\_deliver\_as\_name* system-defined variable, which indicates the table in the replicate database affected by autocorrection.
- **rs\_autoc\_ignore** uses the *rs\_repl\_objowner* system-defined variable, which indicates the owner of the table in the replicate database affected by autocorrection. If no owner is specified, **rs\_repl\_objowner** contains a single space.

#### **System Variables**

The **rs\_autoc\_on** and **rs\_autoc\_off** functions use two system variables when updating the rs\_status table.

- *rs\_deliver\_as\_name* specifies the name of the replicate table affected by autocorrection.
- *rs\_repl\_objowner* specifies the owner of the replicate table affected by autocorrection.

# **Default Datatype Translation**

SAPIQ supports all Adaptive Server datatypes in their native formats, so no Adaptive Serverto-SAP IQ datatype translation is required.

# **Unsupported Features**

The integration of Replication Server with SAP IQ InfoPrimer is limited to certain features and platforms.

The integration of Replication Server with SAP IQ InfoPrimer does not support:

- any replicate database other than SAP IQ
- any primary database other than Adaptive Server
- replicated stored procedures
- custom function strings
- any pre-staging operation transformations other than those provided by RTL
- any transformations following those performed by the transformation stored procedures in the replicate SAP IQ database

# <span id="page-112-0"></span>**New Features in Replication Server 15.6**

Replication Server® 15.6 includes performance, usability, process, and database support enhancements.

# **Replication Server Licensing**

Replication Server 15.6 introduces sub-capacity licensing and changes to product editions.

# **Subcapacity Licensing**

Sybase now offers subcapacity licensing options for Replication Server allowing you to license a Sybase product on a subset of the CPUs available on a physical machine.

See Installation Guide > Before You Begin > Preinstallation Tasks > Obtaining a License > Sub-capacity Licensing.

# **Replication Server 15.6 Product Editions and Licenses**

Replication Server 15.6 is released as two separate product editions—Enterprise Edition (EE) and Real-Time Loading Edition (RTLE)—that comprise different base and optional features, and which require separate licences.

### Changes in RTLE for Replication Server 15.6

You can replicate from Oracle to Sybase IQ with Replication Server 15.6. Besides Replication Server, RTLE includes Replication Agent for Oracle to allow you to connect to an Oracle primary data server. The documentation for RTLE includes Replication Server Options product documentation in addition to Replication Server product documentation.

| <b>Feature</b><br><b>Type</b> | <b>Features</b>                    | <b>Description</b>                                                                                                    | License             |
|-------------------------------|------------------------------------|----------------------------------------------------------------------------------------------------|---------------------|
| Base                          | <b>Replication Server</b>          | Replication Server features, ex-<br>cluding Advanced Services Op-<br>tion, ExpressConnect for Oracle,<br>and real-time loading. | <b>REP SERVER</b>   |
| Optional                      | <b>Advanced Services</b><br>Option | <b>Replication Server performance</b><br>enhancements.                                                                          | <b>REP HVAR ASE</b> |

**Table 12. Enterprise Edition Features and Licenses**

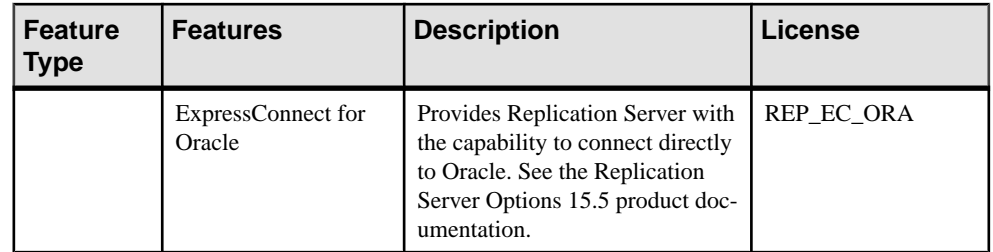

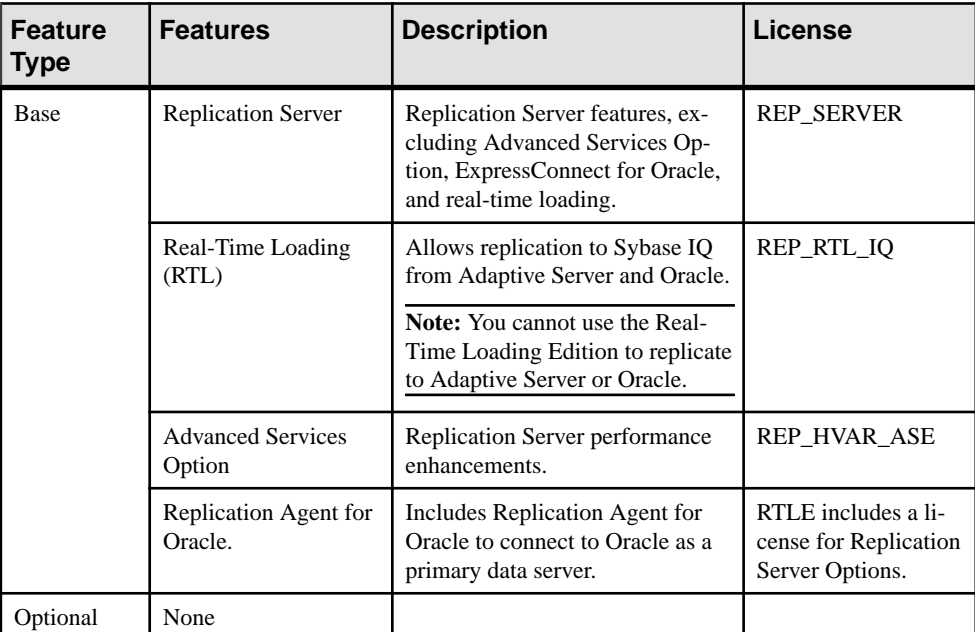

# **Table 13. Real-Time Loading Edition Features and Licenses**

# **Obtain a License**

Obtain valid SySAM licenses before you install Replication Server.

Sybase Software Asset Management (SySAM) performs license administration and asset management tasks for Sybase products. See *Installation Guide > Before You Begin >* Preinstallation Tasks > Obtaining a License.

# **Replication from Oracle to Sybase IQ Using Real-Time Loading**

You can use real-time loading (RTL) to replicate from Oracle to Sybase IQ in the Real-Time Loading Edition (RTLE) of Replication Server 15.6.

# License

Replication to Sybase IQ using RTL is available in the Real-Time Loading Edition product edition.

# Database and Platform Support

- Sybase IQ you can use real-time loading to replicate into Sybase IQ version 12.7 ESD  $\#3$ and later. See Replication Server Release Bulletin <sup>&</sup>gt; Product Compatibility <sup>&</sup>gt; Replication Server Interoperability for the latest supported Sybase IQ versions and platforms.
- Oracle Replication Server 15.6 supports replication to Sybase IQ from Oracle 10g and 11g. See "Compatible products" in the Replication Agent Release Bulletin for Linux, Microsoft Windows, and UNIX.

# **Real-Time Loading Solution**

RTL groups together as many compilable transactions as possible, compiles the transactions in the group into a net change, then uses the bulk interface in the replicate database to apply the net change to the replicate database.

When replicating into Sybase IQ replicate databases with identical database schema, RTL uses:

- Compilation rearrangesreplicate data by each table, and each **insert**, **update**, and **delete** operation, and compiling the operations into net-row operations.
- Bulk apply applies the net result of the compilation operations in bulk using the most efficient bulk interface for the net result. Replication Server uses an in-memory net-change database to store the net row changes that are then applied to the replicate database.

RTL improves performance for replication to Sybase IQ compared to the continuous replication mode and a staging solution for example, by using:

- Reduced number of external components reduced maintenance costs and overhead, since there is no requirement for the staging database.
- Reduced latency no overhead from the staging solution and with replication directly into Sybase IQ.
- Improved usability the RTL configuration does not require any of: function-string mapping, DSI suspend and resume, data population from staging database to Sybase IQ, scheduling activities for the staging solution.

• Compilation and bulk apply – instead of sending every logged operation, RTL compilation removesthe intermediate **insert**, **update**, or **delete** operationsin a group of operations and sends only the final compiled state of a replicated transaction. Depending on the transaction profile, this generally means that Replication Server sends a smaller number of commands to Sybase IQ to process.

Sybase IQ provides a bulk interface thatimproves**insert** operation performance compared with the SQL language mode operation. RTL takes advantage of the Sybase IQ bulk interface to improve performance for **insert** as well as **update** and **delete** operations. As Replication Server compiles and combines a larger number of transactions into a group, bulk operation processing improves; therefore, replication throughput and performance also improves. You can adjust group sizes to control the amount of data that is grouped together for bulk apply.

# **RTL Compilation and Bulk Apply**

During compilation, RTL rearranges data to be replicated by clustering the data together based on each table, and each **insert**, **update**, and **delete** operation, and then compiling the operations into net row operations.

RTL distinguishes different data rows by the primary key defined in a replication definition. If there is no replication definition, all columns except for text and image columns are regarded as primary keys.

If a replicate table contains multiple unique keys, the primary key in the table replication definition must contain all columns which are named in the unique indexes. Otherwise, replication may produce duplicate key errors.

For the combinations of operations found in normal replication environments, and given a table and row with identical primary keys, RTL follows these compilation rules for operations:

- An **insert** followed by a **delete** results in no operation.
- A **delete** followed by an **insert** results in no reduction.
- An **update** followed by a **delete** results in a **delete**.
- An **insert** followed by an **update** resultsin an **insert** where the two operations are reduced to a final single operation that contains the results of the first operation, overwritten by any differences in the second operation.
- An **update** followed by another **update** results in an **update** where the two operations are reduced to a final single operation that contains the results of the first operation, overwritten by any differences in the second operation.

Other combinations of operations result in invalid compilation states.

### Example 1

This is an example of log-order, row-by-row changes. In this example,  $T$  is a table created earlier by the command: **create table**  $T(k \text{ int } , c \text{ int})$ 

```
1. insert T values (1, 10)
2. update T set c = 11 where k = 1
```

```
3. delete T where k = 14. insert T values (1, 12)
5. delete T where k =1
6. insert T values (1, 13)
```
With RTL, the **insert** in 1 and the **update** in 2 can be converted to **insert**  $T$  values  $(1, 1)$ 11). The converted **insert** and the **delete** in 3 cancel each other and can be removed. The **insert** in 4 and the **delete** in 5 can be removed. The final compiled RTL operation is the last **insert** in 6:

```
insert T values (1, 13)
```
#### Example 2

In another example of log-order, row-by-row changes:

```
1. update T set c = 14 where k = 12. update T set c = 15 where k = 13. update T set c = 16 where k = 1
```
With RTL, the **update** in 1 and 2 can be reduced to the **update** in 2. The updates in 2 and 3 can be reduced to the single **update** in 3 which is the net-row change of  $k = 1$ .

Replication Server uses uses an **insert**, **delete**, and **update** table in an in-memory net-change database to store the net-row changes it applies to the replicate database. Net-row changes are sorted by replicate table and by type of operation—**insert**, **update**, or **delete**—and are then ready for bulk interface.

RTL directly loads **insert** operations into the replicate table. Since SAP IQ does not support bulk **update** and **delete**, RTL loads **update** and **delete** operations into temporary worktables that RTL createsinside the IQ temporary store. RTL then performs**join**-**update** or **join**-**delete** operations with the replicate tables to achieve the final result. The worktables are created and dropped dynamically.

In Example 2, where compilation results in update  $T$  set  $c = 16$  where  $k = 1$ :

- **1.** RTL creates the  $\# rs_uT(k \text{ int}, c \text{ int})$  worktable.
- **2.** RTL performs an **insert** into the worktable:

```
insert into #rs uT(k, c) location 'idemo.db' {select * from rs uT}
```
**3.** RTL performs the **join**-**update**:

```
update T set T.c=#rs uT.c from T,#rs uT where T.k=#rs uT.k
```
As RTL compiles and combines a larger number of transactions into a group, bulk operation processing improves; therefore, replication throughput and performance also improves. You can control the amount of data that RTL groups together for bulk apply by adjusting RTL sizes with configuration parameters.

There is no data loss, although RTL does not apply row changesin the same order in which the changes are logged:

- <span id="page-117-0"></span>• For different data rows, the order in which row changes are applied does not affect the result.
- In the same row, applying **delete** before **insert** after compilation maintains consistency.

# **See also**

• [RTL Configuration](#page-123-0) on page 110

# **RTL Processing and Limitations**

RTL applies only the net-row changes of a transaction while maintaining the original commit order, and guarantees transactional consistency even as it skips intermediate row changes.

This has several implications:

• **Insert** triggers do notfire, astheRTL process performs a bulk load of net new rows directly into the table. **Update** and **delete** triggers continue to fire when Replication Server applies the net results of compilation to the replicate database. However, row modifications that Replication Server compiles, and that are no longer in the net results, are invisible to the triggers. Triggers can detect only the final row images.

Suppose you use Replication Server to audit user updates using a last update user column in a table schema with a trigger logic that associates a user to any column in the table modified by the user. If userA modifies  $\text{colA}$  and  $\text{colC}$  in the table and then userB modifies  $\text{colB}$  and  $\text{colD}$ , when the trigger fires, the trigger logic can detect only the last user whomodified the table, and therefore the triggerlogic associates userBasthe userthat modified all four columns. If you define triggers that contain similar logic where every individual row modification must be detected, you may have to disable RTL compilation for that table.

- RTL does not apply row changes in the same order in which the changes are logged. To apply changes to a replicated table in log order, disable RTL compilation for that table.
- If there are referential constraints on replicate tables, you must specify the referential constraints in replication definitions. To avoid constraint errors, RTL loads tables according to replication definitions.
- RTL for replication into Sybase IQ does not support customized function strings or any parallel DSI serialization methods, except for the default **wait\_for\_commit** method. RTL treats customized function strings as noncompilable commands.
- RTL does not compile some types of commands called noncompilable commands and some types of tables called noncompilable tables. Replication Server reverts to log-order, row-by-row continuous replication when it encounters these commands, transactions, or tables:
	- Noncompilable commands stored procedures, SQL statements, system transactions, and Replication Server internal markers.
	- Noncompilable transactions a transaction that contains noncompilable commands.
	- Noncompilable tables tables with RTL disabled, with customized function strings, and with referential constraint relationships with tables that RTL cannot compile.
- RTL automatically changes primary-key updates to a **delete** followed by an **insert**.
- RTL ignores parameters such as **dsi partition rule** that can stop transaction grouping.
- If errors occur during RTL processing, Replication Server retries RTL with progressively smaller transaction groups until it identifies the transaction that failed RTL compilation, then applies the transaction using continuous replication.

To realize the performance benefits of RTL, keep the primary and replicate databases synchronized to avoid the overhead of additional processing by Replication Server when errors occur. You can set **dsi\_command\_convert** to **i2di,u2di** to synchronize the data although this also incurs a processing overhead. If the databases are synchronized, reset **dsi\_command\_convert** to **none**.

- RTL performs row-count validation to ensure replication integrity. The row-count validation is based on compilation. The expected row count is the number of rows remaining after compilation.
- When there are columns with  $\text{identity}$  datatype in a replication definition, Replication Server executes this Sybase IQ command in the replicate database:
	- **set temporary option identity\_insert** = '*table\_name*' before identity column inserts and updates
	- **set temporary option identity insert = "**" after identity column inserts and updates
- By default, Oracle performs minimal logging. Therefore, if you are using database replication definitions, either create table replication definitions or enable full logging to ensure the **update** command works correctly. If you choose to create table replication definitions, you can create the definitions in Replication Agent or Replication Server:
	- Replication Agent for Oracle to automatically create replication definitions at Replication Server when one or more tables are marked for replication, either set **pdb\_auto\_create\_repdefs** to **true** before you mark the table for replication or execute **rs\_create\_repdef** after you mark the table . See the Replication Agent Reference Manual in Replication Server Options.
	- Replication Server execute **create replication definition** with the **send standby** clause to create the replication definition directly in Replication Server. See the Replication Server Reference Manual.

# **Sybase IQ Replicate Data Servers**

The replicate Replication Server interacts directly with the replicate Sybase IQ data server by logging in to the Sybase IQ replicate database and applying the replicated transactions.

# **Replication Intrusions and Impacts on SAP IQ**

The only significant intrusions or impacts to the SAP IQ replicate database are the system tables created in theSAPIQ replicate database through the connection profile, and temporary tables created in the SAP IQ replicate database to accommodate RTL bulk apply.

### System Tables

The connection profile creates three tables in the SAP IQ replicate database:

- <span id="page-119-0"></span>• rs threads – used by Replication Server to detect deadlocks and to perform transaction serialization between parallel DSI threads. An entry is updated in this table each time a transaction isstarted and more than one DSI thread is defined for a connection.
- rs lastcommit contains information about replicated transactions applied to the replicate database. Each row in the rs\_lastcommit table identifies the most recent committed transaction that was distributed to the replicate database from a primary database. Replication Server uses this information to ensure that all transactions are distributed.

The Replication Server **rs\_get\_lastcommit** function retrieves information about the most recent transaction committed in the replicate database. For non-ASE replicate databases, the **rs\_get\_lastcommit** function is replaced in the database-specific function-string class by the query required to access the rs\_lastcommit table in the replicate database.

• rs ticket history – contains the execution results of Replication Server command **rs** ticket. You can isssue the **rs** ticket command for the primary database to measure the amount of time it takes for a command to move from the primary database to the replicate database. You can use this information to monitor Replication Server performance, module heartbeat, replication health, and table-level quiesce. The results of each execution of **rs\_ticket** is stored in a single row of the rs\_ticket\_history table in the replicate database. You can query each row of the rs\_ticket\_history table to obtain results ofindividual**rs\_ticket** executions, orto compare the resultsfrom differentrows. Manually truncate the data in rs\_ticket\_history table if necessary.

# **Worktables**

RTL creates temporary worktables inside the IQ temporary store of the SAP IQ database to support RTL bulk apply.The worktables are created and dropped dynamically.

The amount of space required for the temporary tables in SAPIQ depends on the amount of the data you expect to replicate to SAP IQ. To adjust the SAP IQ temporary database space to accommodate the temporary worktables, use the SAP IQ **alter dbspace** command. See the SAP IQ documentation for your version for more information. For example in SAP IQ 15.0 and later:

```
ALTER DBSPACE dbspace-name ADD FILE FileHist3
'/History1/data/file3' SIZE 500MB
```
# **Replicate Database Connectivity for SAP IQ**

You do not need to use a database gateway when you use SAPIQ as a replicate data server; the replicate Replication Server connects directly to the SAP IQ replicate data server.

A Replication Server database connection name is made up of a data server name **server\_name**—and a database name—**db\_name**. The replicate Replication Server looks for an interfaces file entry containing theSAPIQ replicate database **server\_name** specified in the database connection.

Use **dsedit** to make an entry in the Replication Server interfaces file to identify the host and port where the SAP IQ replicate data server is listening. The interfaces file entry

name must match the **server\_name** portion of the Replication Server database connection. Restart Replication Server to activate the new entry in the Replication Server interfaces file. See Replication Server Configuration Guide > Configure Replication Server and Add Databases Using **rs\_init** > Configuring a New Replication Server > Editing the Interfaces File.

Create an entry for the replicate Replication Server in the interfaces file of the SAP IQ replicate server to allow SAP IQ to connect to Replication Server and retrieve data when Replication Server sends an **INSERT ... LOCATION** statement to SAP IQ.

In SAP IQ 15.0 and later, enter: set option public. STRING RTRUNCATION = "OFF" to avoid the "Right truncation of string data" error when Replication Server inserts data into SAP IQ using **INSERT ... LOCATION**.

Replication Server logs in to the SAP IQ replicate data server using the **user\_name** and **password** specified in the database connection. For SAP IQ replicate databases, the **user name** and **password** should be the maintenance user ID and password.

# **SAP IQ Replicate Database Permissions**

To apply transactions in a replicate database, Replication Server and SAP IQ require a maintenance user ID.

Before replication can start, you must define the maintenance user ID at the SAP IQ data server and grant authority to the ID to apply transactions in the replicate database. The maintenance user ID must have these permissions in the SAP IQ replicate database:

- **RESOURCE** authority to create worktables and temporary indexes.
- **EXECUTE** permission to run the **sp\_iqwho** stored procedure.
- **GRANT ALL** permission on all replicate tables.
- **UPDATE** authority on all replicate tables and **EXECUTE** authority on all replicate stored procedures.

### **Granting Authority to a Maintenance User ID**

Grant DBA and RESOURCE authority if you are starting with a simple setup or are testing replication to SAP IQ.

**1.** Use the SAP IQ rssetup.sql sample script to create the maintenance user for SAP IQ with relevant privileges.

**Warning!** If there is already a maintenance user ID, the script resets the password to the default password.

```
grant connect to dbmaint identified by dbmaint
grant DBA to dbmaint
grant membership in group rs_systabgroup to dbmaint
-- Create a user for REPSRV to extract -- materialization data,
e^+e^--- Give sa user access to any replicated tables
```

```
-- Give sa user access to REPSRV schema
grant connect to sa identified by sysadmin
grant DBA to sa
grant membership in group rs_systabgroup to sa
-- Allow sa and dbmaint to reference replicated tables created by
DBA
grant group to DBA
grant membership in group DBA to dbmaint
grant membership in group DBA to sa
go
```
This script is in the scripts directory within the SAP IQ installation directory. For example, on UNIX platforms in:

- SAP IO versions earlier than  $15.0 / $ASDIR/scripts$
- SAP IQ 15.0 and later / \$IQDIR15/scripts

See the *SAP IO Installation and Configuration Guide* for locations of directories.

**2.** Verify that the SAP IQ database is compatible with Transact-SQL® (For IQ DBA).

See SAP IQ Reference: Statements and Options > Database Options > Transact-SQL Compatibility Options and SAPIQ Reference: Building Blocks, Tables, and Procedures <sup>&</sup>gt; Compatibility with Other Sybase Databases.

**3.** Grant the appropriate permissions to all tables and stored procedures that are to participate in replication.

# **Sybase IQ Replicate Database Configuration Issues**

Learn about the configuration issues for the Sybase IQ server.

### **Replication Server Installation**

Replication Server automatically installs the required connection profile, which provides function strings and classes to support replication into Sybase IQ.

# Connection Profiles

Connection profiles allow you to configure your connection with a pre-defined set of properties by setting the function-string class and error class, installing the user-defined datatypes (UDD) and translations for Sybase IQ, and creating the tables required for replication in the replicate Sybase IQ database.

The **rs** oracle to ig connection profile is part of the Replication Server installation package, and it is registered when you install Replication Server. The connection profile:

• Customizes function strings, error classes, and user-defined datatypes. The function string replaces several default Replication Server function strings with custom function strings designed to communicate with a Sybase IQ data server and access the tables and procedures. These function strings are added to the Replication Server default

**rs\_iq\_function\_class**. RTL treats customized function strings as non-compilable commands.

- Customizes class-level datatype translations. Class-level translations identify primary datatypes and the replicate datatypes the data should be translated into. Class-level translation is supplied for the Sybase IQ replicate database by the **rs\_oracle\_to\_iq** connection profile, which translates Oracle datatypes to Sybase IQ datatypes.
- Creates the rs\_threads, rs\_lastcommit, and rs\_ticket\_history tables in the Sybase IQ replicate database.
- Sets the default function-string class and error class connection properties to configure the connection to Sybase IQ:

```
set error class rs ig error class
set function string rs iq function class
```
### Creating the Connection to SAP IQ

Set up the connection to the replicate SAP IQ database.

**1.** Use **create connection** with the **using profile** clause and the relavant connection profile, and specify your replicate SAP IQ data server and database.

For example to create a connection from an Oracle primary data server:

```
create connection to IQSRVR.iqdb
using profile rs oracle to iq;standard
set username to dbmaint
set password to dbmaint
go
```
You can create multiple replication paths to the SAP IQ database to distribute replication loads. Use a unique maintenance user ID for each path.

**2.** Use **admin who** to verify that Replication Server connects successfully to SAP IQ.

# **Enable RTL**

After you have granted the relevant permissions and connected to the replicate SAP IQ database, you can enable and configure RTL for replication to SAP IQ.

Use **dsi\_compile\_enable** to enable RTL for the connection. If you set **dsi\_compile\_enable** off, Replication Server uses continuous log-order, row-by-row replication mode. For example, set **dsi\_compile\_enable** off for an affected table if replicating net-row changes causes problems, such as when there is a trigger on the table that requires all operations on the table to be replicated in log order, and therefore compilation is not allowed.

When you set **dsi\_compile\_enable** on, Replication Server disables **dsi\_cmd\_prefetch** and **dsi\_num\_large\_xact\_threads**.

**Remember:** You mustset **dsi\_bulk\_copy** and **dynamic\_sql** to **off** before you enable real-time loading (RTL) replication to SAP IQ.

To enable and configure RTL at the database level to affect only the specified database, enter:

```
alter connection to IQ_data_server.iq_database
set dsi compile enable to 'on'
go
```
You can also enable and configure RTL at the server or table levels.

• Server level – affects all database connections to Replication Server:

```
configure replication server
set dsi compile enable to 'on'
```
• Table level – affects only the replicate tables you specify. If you specify a parameter at both the table level and database level, the table-level parameter takes precedence over the database-level parameter. If you do not specify a table-level parameter, the setting for the parameter applies atthe database level. To set a parameter for a table, use **alter connection** and the **for replicate table named** clause, for example:

```
alter connection to IQ_data_server.iq_database
for replicate table named dbo.table_name
set dsi compile enable to 'on'
```
Using the **forreplicate table name** clause alters connection configuration atthe table level. The configuration changes apply to replicate data from all the subscriptions and all the replication definitions of the tables you specify.

**Note:** For table-level configuration, you can use only **alter connection**, as Replication Server does not support the **for** clause with **create connection**.

After you execute **dsi\_compile\_enable**, suspend and resume the connection to the replicate SAP IQ database.

# **RTL Configuration**

You can also use parameters to determine when to start and stop transaction grouping and compilation.

• **dsi compile max cmds** – specifies, in number of commands, the maximum size of a group of transactions. When RTL reaches the maximum group size for the current group that it is compiling, RTL starts a new group.

If there is no more data to read, and even if the group does not reach the maximum number of commands, RTL completes grouping the current set of transactions into the current group. The default is 10,000 commands.

• **dsi\_bulk\_threshold** – specifies the number of net row change commands after compilation has occurred on a table for a command type, that when reached, triggers Replication Server to use bulk copy-in on that table for the same command type. The default is 20 net row change commands.

#### **Remember:** You must set **dsi\_bulk\_copy** off.

- **dsi\_command\_convert** specifies how to convert a replicate command. A combination of these operations specifies the type of conversion:
	- **d** delete
- $\cdot$  **i** insert
- **u** update
- **t** truncate
- **none** no operation

Combinations of operationsfor **dsi\_command\_convert** include **i2none**, **u2none**, **d2none**, **i2di**, **t2none**, and **u2di**. The operation before conversion precedes the "2" and the operations after conversion are after the "2". For example:

- **d2none** do not replicate the **delete** command. With this option, you do not need to customize the **rs\_delete** function string if you do not want to replicate **delete** operations.
- **i2di**,**u2di** convert both **insert** and **update** to **delete** followed by **insert**, which is equivalent to an autocorrection. If you disable row count validation by setting **dsi\_row\_count \_validation** off, Sybase recommends that you set **dsi** command convert to **i2di,u2di** to avoid duplicate key errors and allow autosynschronization of databases during replication.
- **t2none** do not replicate the **truncate table** command.

The default for **dsi\_command\_convert** is **none**, which means there is no command conversion.

• **dsi\_compile\_retry\_threshold** – specifies a threshold value for the number of commands in a group. Replication Server 15.6 includes the **dsi\_compile\_retry\_threshold** parameter as part of enhancements to the retry mechanism.

RTL automatically sets the Sybase-recommended default values for

**dsi\_compile\_max\_cmds**, **dsi\_bulk\_threshold**, **dsi\_command\_convert**, and **dsi\_compile\_retry\_threshold.** However, you can specify your own values to tune performance in your replication environment:

```
• alter connection to IQSRVR.iqdb
  set dsi compile max cmds to '50000'
  go
• alter connection to IQSRVR.iqdb
  set dsi bulk threshold to '15'
  go
• alter connection to IQSRVR.iqdb
  set dsi command convert to 'i2di,u2di'
  go
• alter connection to IQSRVR.iqdb
  set dsi compile retry threshold to '200'
  go
```
**Note:** You must execute a separate **alter connection** command for each parameter you wantto change. Do not enter more than one parameter after entering **alter connection**.

See Replication Server Reference Manual > Replication Server Commands > **alter connection** for full descriptions of the parameters.

# **See also**

- [Enhanced Retry Mechanism in HVAR and RTL](#page-133-0) on page 120
- [Controlling Row Count Validation](#page-156-0) on page 143

# **System Table Support in Replication Server**

Replication Server uses the rs\_tbconfig table to store support table-level configuration parameters, and the ref objowner and ref objname columns in the rs columns table to support referential constraints.

See Replication Server Reference Manual > Replication Server System Tables for full table descriptions.

# **Scenario for Replication to Sybase IQ**

Use this scenario to learn how to set up and test replication to Sybase IQ using RTL.

The Oracle database administrator (Oracle DBA), the Sybase IQ database administrator (IQ DBA), and you, as the replication system administrator (RSA), must prepare Oracle, Replication Server, and Sybase IQ for replication and set up the connection to the Sybase IQ database.

In this scenario, dbo is the table owner of the *testtab* table in the *pdb1* database of the ORA DS primary Oracle server. c1, c2, and  $c3$  are columns in testtab with int, int, and  $char(10)$  datatypes respectively, and IQSRVR is the replicate Sybase IQ data server containing the *iqdb* database.

# **Creating Interfaces File Entries**

Create an entry in the interfaces files of the replicate Replication Server and the SAPIQ data server for each other.

**1.** Create an entry for the replicate Replication Server in the interfaces file (sql.ini file in Windows) of the SAP IQ data server.

**Note:** Create an interfaces file for theSAPIQ data server if the file is notin theSAP \$SYBASE directory (%SYBASE% directory in Windows) that SAP IQ is using.

**2.** Create an entry for the SAP IQ data server in the interfaces file of the replicate Replication Server.

If you are creating connections to different SAPIQ multiplex nodes, create entries for each of the affected nodes in the interfaces file of the replicate Replication Server.

# **See also**

• [Replicate Database Connectivity for SAP IQ](#page-119-0) on page 106

### **Creating Test Tables**

Create a test table in the primary and replicate databases, and grant maintenance user permissions to it to test that replication works.

- **1.** In the Oracle primary database pdb1 in the Oracle data server, create a table named testtab with three columns: c1 integer, c2 integer and c3 char(10). See Oracle documentation for syntax.
- **2.** In the replicate database iqdb in the Sybase IQ IQSRVR data server, enter:

```
use iqdb
go
create table dbo.testtab(c1 int primary key, c2 int,
c3 char(10))
go
grant all on dbo.testtab to public
go
```
# **Creating the Connection to the Primary and Replicate Databases**

Create the primary and replicate database connections.

- **1.** Create the connection to the primary Oracle database. See the *Heterogeneous Replication* Guide and the Replication Server Options product documentation.
- **2.** Create the connection to the replicate Sybase IQ database.

**Note:** You cannot use **rs\_init** to create the connection from Oracle to Sybase IQ.

This example uses the *iqdb* database in the IQSRVR data server, and the default dbmaint Sybase IQ maintenance user.

```
create connection to IQSRVR.iqdb
using profile rs oracle to iq; standard
set username to dbmaint
set password to dbmaint
go
```
If the command is successful, you see:

Connection to 'IQSRVR.iqdb' is created.

See "**create connection with using profile clause**," in Chapter 3, "Replication Server Commands" in the Replication Server Reference Manual.

**3.** Verify that the connection is running:

admin who go

If the connection is running, you see:

Spid Name State 1nfo ---- -------- ---------------- ----------------- 63 DSI EXEC Awaiting Command 103(1)IQSRVR.iqdb

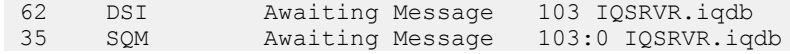

### **Enabling RTL**

Enable RTL at the database level.

#### **Prerequisites**

Set **dsi\_bulk\_copy** and **dynamic\_sql** to **off** before you enable real-time loading (RTL) replication to SAP IQ.

#### **Task**

**1.** To enable and configure RTL at the database level to affect only the specified database, enter:

```
alter connection to IQSRVR.iqdb
set dsi compile enable to 'on'
go
```
**2.** Suspend and resume the connection to the replicate SAPIO database to enable the change to the connection:

```
suspend connection to IQSRVR.iqdb
go
resume connection to IQSRVR.iqdb
go
```
#### **Marking Tables to Prepare for Replication Testing**

Mark tables in the primary Oracle database that you want to replicate to the Sybase IQ database.

In these examples, dbo is the table owner of test table in the pdb1 database of the ORA DS primary Oracle data server. c1, c2, and c3 are columns in testtab with int, int, and  $char(10)$  datatypes, respectively.

- **1.** Insert data rows into test tab in Oracle for testing replication and verify the inserts are successful.
- **2.** Mark testtab for replication with the **pdb\_setreptable** Replication Agent command.

See "Marking tables in the primary database," in Chapter 2, "Setting Up and Configuring Replication Agent" in the *Replication Agent Administration Guide* in the Replication Server Options 15.5 documentation.

#### **Creating Replication Definitions and Subscriptions**

Create replication definitions and subscriptions for the tables marked for replication to Sybase IQ after you enable and configure RTL.

**1.** Create the *repdef\_testtab* replication definition and add any required referential constraint clauses to the replication definition to support RTL:

```
create replication definition repdef_testtab
with primary at ORA_DS.pdb1
```

```
with primary table named 'TESTTAB'
with replicate table named dbo.'testtab'
(C1 as c1 int, C2 as c2 int, C3 as c3 char(10))
primary key(C1)
go
```
**Note:** The default character case of Oracle is all upper case for object names. You can convert object names from upper to lower case in the replication definition, as shown in the example in step 1, or by using the **ltl\_character\_case** Replication Agent for Oracle configuration parameter. See "**ltl\_character\_case**" in Chapter 2, "Configuration Parameters" in the Replication Agent Reference Manual in Replication Server Options.

**2.** Create subscriptions to match each of the table and stored procedure replication definitions:

```
create subscription sub testtab for repdef testtab
with replicate at IOSRVR.igdb
go
```
**3.** Verify that testtab is materialized by logging in to Sybase IQ and executing:

```
select * from dbo.testtab
go
```
If materialization is successful, you see:

```
c1 c2 c3
--------- --------- ---------
1 1 testrow 1<br>2 2 testrow 2<br>testrow 3
2 2 testrow 2
3 3 testrow 3
(3 rows affected)
```
#### **Verifying That RTL Works**

Learn how to check that RTL works.

- **1.** Log in to the primary Oracle data server and execute some operations, such as inserting new rows into testtab.
- **2.** Log in to Sybase IQ and verify that the changes to test tab have replicated to the Sybase IQ database:

```
select * from dbo.testtab
go
```
If replication is successful, you see:

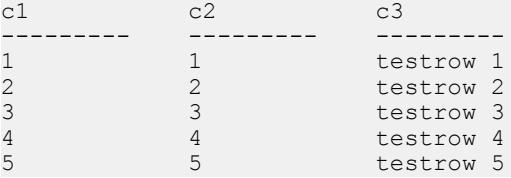

```
6 6 testrow 6
(6 rows affected)
```
# **Tables with Referential Constraints**

You can use a replication definition to specify tables that have referential constraints, such as a foreign key and other check constraints, so that RTL is aware of these tables.

Usually, the referencing table contains referential constraints for a referenced table within the same primary database. However, RTL extends referential constraints support to referenced tables from multiple primary databases.

You can specify the referencing table in a replication definition for each primary database. However, if multiple referential constraints conflict with each other, Replication Server randomly selects one.

#### **See also**

• [RTL Processing and Limitations](#page-117-0) on page 104

#### **Replication Definitions Creation and Alteration**

Use the **create replication definition** command with the **references** parameter to specify the table with referential constraints.

#### **create replication definition**

```
 ...
    (column_name [as replicate_column_name]
 ...
        [map to published_datatype]] [quoted]
        [references [table_owner.]table_name [(column_name)]] …)
    ....]
```
Use the **alter replication definition** command with the **references** parameter to add or change a referencing table. Use the **null** option to drop a reference.

#### **alter replication definition**

```
 .....
add column name [as replicate column name]
[map to published datatype] [quoted]
[references [table_owner.]table_name [(column_name)]
...
| alter columns with column_name references
{[table_owner.]table_name [(column_name)] | NULL}
[, column_name references {[table_owner.]table_name [(column_name)]
| NULL}
 ...
```
For both **alter replication definition** and **create replication definition** with the **reference** clause, Replication Server:

• Treats the **reference** clause as a column property. Each column can reference only one table.

- Does not processthe column name you provide in the **column\_name** parameter within the **reference** clause.
- Does not allow referential constraints with cyclical references. For example, the original referenced table cannot have a referential constraint to the original referencing table.

During replication processing, RTL loads:

- Inserts to the referenced tables before the referencing table you specify in the replication definition.
- Deletes to the referenced tables after the table you specify in the replication definition.

In some cases, updates to both tables fail because of conflicts. To prevent RTL from retrying replication processing, and thus decreasing performance, you can:

- Stop replication updates by setting **dsi\_command\_convert** to "**u2di,**" which converts updates to deletes and inserts.
- Turn off **dsi\_compile\_enable** to avoid compiling the affected tables.

RTL cannot compile tables with customized function strings, and tables that have referential constraints to an existing table that it cannot compile. By marking out these tables, RTL optimizes replication processing by avoiding transaction retries due to referential constraint errors.

# **Display RTL Information**

You can display information on configuration parameter properties and table references.

#### Display Configuration Parameter Properties

Use **admin config** to view information about database-level and table-level configuration parameters as shown in the examples.

- Database-level:
	- To display all database-level configuration parameters for the connection to the nydb1 database of the NY\_DS data server (NY\_DS.nydb1), enter: admin config, "connection", NY DS, nydb1
	- To verify that **dsi compile enable** is **on** for the connection to NY DS, nydb1, enter: admin config, "connection", NY DS, nydb1,dsi compile enable
	- To display all the database-level configuration parameters that have "enable" as part of the name, such as **dsi\_compile\_enable**, enter:

```
admin config, "connection", NY DS, nydb1, "enable"
```
**Note:** You must enclose "enable" in quotes because itis a reserved word in Replication Server. See Replication Server Reference Manual > Topics > Reserved Words.

• Table-level:

To display all configuration parameters after using **dsi\_command\_convert** to set **d2none** on the tb1 table in the nydb1 database of the NY\_DS data server, enter:

admin config, "table", NY DS, nydb1

See Replication Server Reference Manual > Replication Server Commands > **admin config**.

### Display Table References

Use **rs** helprep, which you can execute on the Replication Server System Database (RSSD), to view information about table references and RTL information.

To display information about the **authors\_repdef** replication definition created using **create replication definition**, enter:

rs helprep authors repdef

See Replication Server Reference Manual > RSSD Stored Procedures > **rs\_helprep**.

# **Net-Change Database**

Replication Server has a net-change database that acts as an in-memory repository for storing the net-row changes of a transaction, that is, the compiled transaction.

There is one net-change database instance for each transaction. Each replicate table can have up to three tracking tables within a net-change database. You can inspect the net-change database and the tables within the database to monitor RTL replication and troubleshoot problems.

# **Monitoring the Net-Change Database**

Access net-change database instances and monitor a net-change database. Use the **sysadmin cdb** command to monitor a net-change database.

See Replication Server Reference Manual > Replication Server Commands > **sysadmin cdb**.

# **Mixed-Version Support and Backward Compatibility**

RTL can replicate referential constraints specified in replication definitions only if the outbound route version is later than 15.5.

RTL works if the outbound route version is earlier than 15.5. However, no referential constraint information is available to a Replication Server with version 15.5 or later

Continuous replication is the default replication mode available to all supported versions of Replication Server. RTL is available only with Replication Server 15.5 and later.

# **Migrating from the Staging Solution to RTL**

Migrate to the real-time loading solution if you are currently using the staging solution for replication to Sybase IQ.

The scenario assumes a replication topology where pdb is the primary Oracle database, PRS is the primary Replication Server, RRS is the replicate Replication Server, staging db is the Oracle staging database, and iqdb is the replicate Sybase IQ database. The data flow in this scenario is:

pdb -----> PRS -----> RRS -----> staging\_db -----> iqdb

#### **Prerequisites**

Before you migrate from the staging solution, you need to perform some tasks.

The tasks include:

- **1.** You must upgrade both the primary and replicate Replication Servers to version 15.5 or later. See the Replication Server Installation Guide and Replication Server Configuration Guide.
- **2.** Verify that no transactions flow into pdb and that the replication system is quiesced during migration:
	- **a.** Stop Replication Agent for all primary databases and system databases by executing on Replication Server:

suspend log transfer from all

- **b.** Stop RepAgent for the RSSD if you are using Adaptive Server as the RSSD: sp\_stop\_rep\_agent *rssd\_name*
- **c.** Verify that the Replication Server queues have drained and that Replication Server has been quiesced by executing:

admin quiesce\_check

Retry with **admin quiesce force rsi** if Replication Server is not quiesced yet. If Replication Server is not quiesced, you may lose data.

- **3.** Verify that pdb and iqdb are synchronized. You can resynchronize the databases by loading data to  $i$  qdb from the staging database after all the data is replicated to the staging database. If you do not a resynchronize the databases, you must purge and materialize iqdb.
- **4.** Add an entry for the replicate Replication Server to the Sybase IQ interface file to allow the Sybase IQ server to connect to the replicate Replication Server and pull data.

#### **Migrating to the Real-Time Loading Solution**

Migrate from the staging solution to RTL.

- **1.** Create a maintenance user in the replicate Sybase IQ data server, or you can use the existing maintenance user.
- **2.** Create the connection to the replicate Sybase IQ database from the replicate Replication Server using the **rs\_oracle\_to\_iq** connection profile and the maintenance user from step 1, such as *dhmaint*

```
create connection to IQSRVR.iqdb
using profile rs oracle to ig; standard
set username to dbmaint
```

```
set password to dbmaint
go
```
**3.** At the primary database, if a table owned by dbo is not marked as **owner\_on**, you must enable **owner** for the table so that Sybase IQ can find the table since dbo does not exist in Sybase IQ:

```
pdb setreptable testtab, mark, owner
go
```
- **4.** Re-create the replication definition to include owner information since you have enabled **owner**.
- **5.** If there are referential constraints between tables, you must alter the replication definition to define referential constraints so that Replication Server is aware of the referential constraints and can perform bulk apply in the proper order.
- **6.** Enable RTL for the connection to the replicate database:

```
alter connection to iqserver_name.iqdb
set dsi compile enable to 'on'
```
After suspending and resuming the connection, the change in the connection takes effect.

**7.** Create subscriptions for each table. If the primary and replicate database are synchronized, include the **without materialization** clause in the subscription. Otherwise, you must enable autocorrection during materialization.

You can now replicate from Oracle directly to Sybase IQ.

### **Cleaning Up After Migration**

Clean up the systems in the staging solution after enabling and configuring replication using RTL.

- **1.** Drop subscriptions of the staging database.
- **2.** Drop the replication definition that you are not using.
- **3.** Drop connections to the staging database from the replicate Replication Server.
- **4.** Terminate the environment for pulling data from the staging database to SAP IQ.

# **Performance Enhancements**

Replication Server 15.6 includes several performance enhancements.

# **Enhanced Retry Mechanism in HVAR and RTL**

The enhanced retry mechanism improves replication performance for high-volume adaptive replication (HVAR) and real-time loading (RTL).

HVAR and RTL try to group as many compilable transactions as possible together, compile the transactions in the group into a net change, and then use the bulk interface in the replicate database to apply the net changes to the replicate database. HVAR and RTL invoke the retry

mechanism when a replicate transaction resulting from HVAR and RTL processing fails. If transactions in a group fail, RTL and HVAR split the group into two smaller groups of equal size, and retry the compilation and bulk application on each group. The retry mechanism identifies the failed transaction, allows Replication Server to execute error action mapping, and applies all transactions preceding the failed transaction in case DSI shuts down.

The net-change database in HVAR and RTL acts as an in-memory repository for storing the net row changes of a transaction, that is, the compiled transaction. The content of the netchange database is an aggregation of commands from different primary transactions that HVAR and RTL are not applying in log order. Therefore, there is no means to identify a failed transaction without a retry mechanism. The retry mechanism splits a group and retries compilation and bulk application continuously aslong as a transaction in the group fails. This continuous retry process can degrade performance.

The enhanced retry mechanism splits the group into three groups of equal size when HVAR or RTL encounter a group containing transactions that fail, enabling the mechanism to more efficiently identify the group containing the failed transaction.

In addition, with Replication Server 15.6, you can use the **dsi\_compile\_retry\_threshold** parameter to specify a threshold value for the number of commands in a group. If the number of commands in a group containing failed transactions is smaller than the value of **dsi\_compile\_retry\_threshold**, Replication Server does not retry processing the group, and saves processing time, thus improving performance. Instead, Replication Server switches to continuous replication mode for the group. Continuous replication mode sends each logged change to the replicate database according to the primary database log order.

Use **configure replication server** to set **dsi\_compile\_retry\_threshold** at the server level to affect all replicate database connections, or use **alter connection** to set

**dsi\_compile\_retry\_threshold** for a connection to a database and data server that you specify.

**Note:** You must enable RTL or HVAR with **dsi\_compile\_enable** to use **dsi** compile retry threshold. You must execute a separate **configure replication server** or **alter connection** command for each parameter you want to change. Do not enter more than one parameter after entering **configure replication server** or **alter connection**.

• Server level:

```
configure replication server
set dsi compile enable to 'on'
go
...
configure replication server
set dsi_compile_retry_threshold to 'value'
go
```
• Database connection level:

```
alter connection to data server.database
set dsi compile enable to 'on'
go
...
alter connection to data server.database
```

```
set dsi_compile_retry_threshold to 'value'
go
```
Valid values for **dsi** compile retry threshold are integers between  $0 - 2,147,483,647$ . The default value is 100.

You need not suspend and resume database connections when you set **dsi** compile retry threshold. The parameter takes effect immediately after you execute the command.

# **See also**

• [RTL Configuration](#page-123-0) on page 110

# **Increased Queue Block Size Enhancement**

You can change the queue block size without restarting Replication Server .

The queue block size is the number of bytes in a contiguous block of memory used by stable queue structures. In Replication Server 15.5, you can increase the queue block size from the default of 16KB to 32KB, 64KB, 128KB, or 256KB to enhance replication performance. Performance improvement is also dependent on the transaction profile and the environment. However, in version 15.5 you must restart Replication Server for the change in queue block size to take effect. In version 15.6, you need not restart Replication Server for the change in in queue block size to take effect.

**Note:** You must have the Advanced Services Options license, named REP\_HVAR\_ASE, to use the increased queue block size feature.

### Recommendations

Sybase strongly recommends that you:

- Verify you have sufficient memory before you increase the queue block size.
- Experiment with different queue block sizes to determine the optimum value for your replication system.

### **Restrictions**

- Make sure that there is no data flowing into Replication Server while the queue block size change is in progress.
- You cannot change the queue block size while a subscription is being materialized, if dematerialization is in progress, or if routes are being created or destroyed. The queue block size change terminates with an error message while Replication Server continues operating.
- Once you start the procedure to change the queue block size, Replication Server does not accept another command to change the queue block size until the first change is completed.

• Do not use any other procedures to change the queue block size in the RSSD directly, as these procedures may result in inconsistencies in the queue block size configuration and cause Replication Server to shut down.

#### **Note:** All queues are drained after the block size changes.

#### **See also**

• [Replication Server 15.6 Product Editions and Licenses](#page-112-0) on page 99

#### **Changing the Queue Block Size**

Modifying the queue block size is a major change to the Replication Server configuration and affects all connections to the Replication Server. You must suspend log transfer and quiesce Replication Server.

In the queue block size change procedure, "upstream" refers to all replication system components that feed data to the Replication Server where you want to change the queue block size and "downstream" refers to the components that receive data from the affected Replication Server.

- **1.** To maintain data integrity, you must stop data flowing into the Replication Server you want to configure before you change the queue block size.:
	- a) Suspend log transfer from all Replication Agents to the Replication Server you want to configure.
	- b) Suspend all upstream log transfer from Replication Agents.
	- c) Quiesce all upstream Replication Servers.
	- d) Suspend all incoming routes to the Replication Server you want to configure.
	- e) Quiesce the Replication Server you want to configure.
- **2.** Use **configure replication server** with the **set block\_size to** 'value' clause to setthe queue block size on the Replication Server you want to configure. This command:
	- **a.** Verifies that there is no subscription materialization in progress.
	- **b.** Verifies that all log transfer is suspended.
	- **c.** Verifies that all incoming routes are suspended.
	- **d.** Verifies that the Replication Server is quiesced.
	- **e.** Purges queues.
	- **f.** Zeros the values in the rs locater RSSD system table to allow Replication Agents to resend transactions that may have not been applied to the replicate database when you started the queue block size change procedure.
	- **g.** Sets the queue block size to the value you entered.
	- **h.** (Optional) If you include the **with shutdown** option, Replication Server shuts down. The queue block size change takes effect when you restart the Replication Server. Shutting down ensures that Replication Server clears all memory.
- **3.** After changing the queue block size, resume data flow:
- a) If you used the **with shutdown** option, restart the Replication Server.
- b) Resume log transfer from Replication Agents.
- c) Resume all incoming routes.
- **4.** Check for data loss at all downstream Replication Server RSSDs and data servers. Usually, there is data loss from the RSSD of the Replication Server you configured. Ignore the data loss from a replicate RSSD that receives data from the RSSD of the configured Replication Server.

Follow the procedures to fix data loss at the data servers. If there is data loss at a RSSD, you see a message similar to this in the log of the affected Replication Server:

```
E. 2010/02/12 14:12:58. ERROR #6067 SQM(102:0 primaryDS.rssd) - /
sqmoqid.c(1071)
Loss detected for replicateDS.rssd from primaryDS.RSSD
```
replicateDS is the replicate data server name and primaryDS is the primary data server name.

#### **Increasing Queue Block Size in a Simple Replication System**

Learn to set the queue block size of the primary and replicate Replication Servers in this example of a simple replication system.

The replication system consists of:

- primary database pdb
- replicate database rdb
- primary Replication Server PRS
- RSSD of primary Replication Server pRSSD
- replicate Replication Server RRS

| |

• RSSD of replicate Replication Server – rRSSD

pRSSD rRSSD

pdb -----> PRS -----> RRS -----> rdb

In this example, RSSD refers to both Adaptive Server as the Replication Server System Database (RSSD) and SQL Anywhere® as the Embedded Replication Server System Database (ERSSD). See the *Replication Server Reference Manual* for the full syntax, examples, and usage information for all commands.

- **1.** Configure the primary Replication Server:
	- a) Suspend log transfer from all Replication Agents. At the primary Replication Server, execute:

suspend log transfer from all

b) Quiesce the primary Replication Server: admin quiesce force rsi

c) Set the queue block size at the primary Replication Server to 64KB:

```
configure replication server
set block size to '64'
```
(Optional) Use the **with shutdown** option to set the block size and shut down the primary Replication Server. For example:

```
configure replication server
set block size to '64' with shutdown
```
- d) Look at the transaction log to verify that the primary Replication Server is not materializing, that log transfer and routes are suspended, and that the primary Replication Server is quiesced.
- e) Restart the primary Replication Server if you have shut it down. See "Starting Replication Server," in Chapter 4, "Managing a Replication System" in the Replication Server Administration Guide Volume 1.
- f) Look at the primary Replication Server transaction log to verify that the block size is changed.
- g) Resume log transfer to allow Replication Agentsto connectto the primary Replication Server. At the primary Replication Server execute:

```
resume log transfer from all
```
h) Check the replicate Replication Server log file for information about data losses. Ignore data loss occurring from the primary Replication Server RSSD to the replicate Replication Server RSSD by executing the **ignore loss** command on the replicate Replication Server:

```
ignore loss from PRS.pRSSD to RRS.rRSSD
```
See "Ignoring a loss," in Chapter 7, "Replication System Recovery" in the *Replication* Server Administration Guide Volume 2.

- **2.** Configure the replicate Replication Server:
	- a) Suspend log transfer from all Replication Agents. At the primary Replication Server and at the replicate Replication Server, execute:

```
suspend log transfer from all
```
b) Quiesce the primary Replication Server:

```
admin quiesce force rsi
```
c) At all Replication Servers that originate routes to the replicate Replication Server, suspend the routes:

```
suspend route to RRS
```
d) Quiesce the replicate Replication Server:

admin quiesce force rsi

e) Set the block size at the replicate Replication Server to 64KB:

```
configure replication server
set block size to '64'
```
(Optional) Use the **with shutdown** option to shut down the replicate Replication Server. For example:

```
configure replication server
set block size to '64' with shutdown
```
- f) Look at the transaction log to verify that the replicate Replication Server is not materializing, that log transfer and routes are suspended, and that the replicate Replication Server is quiesced.
- g) Restart the replicate Replication Server if you have shut it down.
- h) Look at the the replicate Replication Server transaction log to verify that the block size is changed.
- i) Resume log transfer to allow Replication Agents to connect to the replicate Replication Server. At the replicate Replication Server, execute:

```
resume log transfer from all
```
j) Resume log transfer to allow Replication Agents to connect to the primary Replication Server. At the primary Replication Server execute:

```
resume log transfer from all
```
k) Resume the routes you suspended:

resume route to RRS

l) Check the the primary and replicate Replication Server log files for information about data losses. Ignore data loss occurring between the primary RSSD and the replicate RSSD if the replicate RSSD isreplicated to the primary RSSD by executing the **ignore loss** command on the primary Replication Server.

ignore loss from RRS.rRSSD to PRS.pRSSD

### **Increasing Queue Block Size in a Replication System with an Intermediate Route**

Learn to set the queue block size of the primary Replication Server in this example of a replication system with an intermediate route.

The replication system consists of:

- primary database pdb
- replicate database rdb
- primary Replication Server PRS
- RSSD of primary Replication Server pRSSD
- replicate Replication Server RRS
- RSSD of replicate Replication Server rRSSD
- intermediate Replication Server IRS
- RSSD of intermediate Replication Server iRSSD

 pRSSD iRSSD rRSSD | | | pdb -----> PRS -----> IRS -----> RRS -----> rdb

In this example, RSSD refers to both Adaptive Server as the Replication Server System Database (RSSD) and SQL Anywhere as the Embedded Replication Server System Database (ERSSD). See the Replication Server Reference Manual for the full syntax, examples, and usage information for all commands.

**1.** Suspend log transfer from all Replication Agents. At the primary Replication Server, execute:

suspend log transfer from all

**2.** Quiesce PRS:

admin quiesce force rsi

**3.** Set the block size at the primary Replication Server to 64KB:

configure replication server set block size to '64'

(Optional) Use the **with shutdown** option to set the block size and shut down the primary Replication Server. For example:

configure replication server set block size to '64' with shutdown

- **4.** Look at the transaction log to verify that the primary Replication Server is not materializing, that log transfer and routes are suspended, and that the primary Replication Server is quiesced.
- **5.** Restart the primary Replication Server if you have shut it down. See "Starting Replication" Server," in Chapter 4, "Managing a Replication System" in the Replication Server Administration Guide Volume 1.
- **6.** Look at the primary Replication Server transaction log to verify that the block size is changed.
- **7.** Resume log transfer to allow Replication Agents to connect to the primary Replication Server. At the primary Replication Server execute:

resume log transfer from all

**8.** Check the intermediate and replicate Replication Server log files for information about data losses. Ignore data loss occurring from the primary Replication Server RSSD to the replicate Replication Server and from the primary RSSD to the intermediate RSSD by executing the **ignore loss** command twice on the intermediate Replication Serve:

```
ignore loss from PRS.pRSSD to RRS
go
ignore loss from PRS.pRSSD to IRS.iRSSD
```
See "Ignoring a loss," in Chapter 7, "Replication System Recovery" in the *Replication* Server Administration Guide Volume 2.

# **Usability and Process Improvements**

Replication Server 15.6 introduces several usability and process enhancements.

# **Replicate Database Resynchronization for Adaptive Server**

Replication Server allows you to resynchronize and materialize the replicate database, and resume further replication without losing or risking inconsistency of data, and without forcing a quiesce of your primary database.

Database resynchronization is based on obtaining a dump of data from a trusted source and applying the dump to the target database you want to resynchronize.

To resynchronize Oracle databases, see Replication Server Heterogeneous Replication Guide > Oracle Replicate Databases Resynchronization.

# **Configuring Database Resynchronization**

Use commands and parameters from both Replication Server and RepAgent to configure database resynchronization.

- **1.** Stop replication processing by suspending RepAgent.
- **2.** Place Replication Server in resync mode. In resync mode, Replication Server skips transactions and purges replication data from replication queuesin anticipation of the replicate database being repopulated from a dump taken from the primary database or trusted source.
- **3.** Restart RepAgent and send a resync database marker to Replication Server to indicate that a resynchronization effort is in progress.
- **4.** Verify that DSI receives the resync database marker.
- **5.** Obtain a dump from the primary database.

When Replication Server detects a dump marker that indicates the completion of the primary database dump, Replication Server stops skipping transactions and can determine which transactions to apply to the replicate database.

**6.** Verify that DSI receives the dump database marker.

**Note:**Sending a dump database marker does not apply in cases where you send the resync marker with the **init** instruction.

- **7.** Apply the dump to the replicate database.
- **8.** Resume replication.

### Instructing Replication Server to Skip Transactions

Use the **skip to resync** parameter with the **resume connection** command to instruct Replication Server to skip transactions in the DSI outbound queue for the specified replicate database until Replication Server receives and acknowledges a dump database marker sent by RepAgent.

Replication Server does not process records in the outbound queue, since the data in the replicate database is expected to be replaced with the dump contents.

See Replication Server Reference Manual > Replication Server Commands > **resume connection**.

Run:

**resume connection** to *data\_server*.*database* skip to resync marker

**Warning!** If you execute **resume connection** with the **skip to resync marker** option on the wrong connection, data on the replicate database becomes unsynchronized.

When you set **skip to resync marker**, Replication Server does not log the transactions that are skipped in the Replication Server log or in the database exceptions log. Replication Server logs transactions that are skipped when you set **skip [n] transaction**.

#### Send the Resync Database Marker to Replication Server

Instruct RepAgent to send a resync database marker to Replication Server to indicate that a resynchronization effort is in progress.

When you restart RepAgent in resync mode, RepAgent sends the resync database marker to Replication Server as the first message before it sends any SQL data definition language (DDL) or data manipulation language (DML) transactions. Multiple replicate databases for the same primary database all receive the same resync marker since they each have a DSI outbound queue.

For each DSI that resumes with the **skip to resync marker** parameter, the DSI outbound queue records in the Replication Server system log that DSI has received the resync marker and also records that from that point forward, DSI rejects committed transactions until it receives the dump database marker.

In Adaptive Server, use **sp\_start\_rep\_agent** with the **resync**, **resync purge,** or **resync init** parameters to support the corresponding options for sending the resync database marker.

#### Sending a Resync Marker Without Any Option

Send a resync marker using **sp\_start\_rep\_agent** without any option when there is no change to the truncation point and the expectation isthattheRepAgentshould continue processing the transaction log from the last point that it processed.

#### Syntax: **sp\_start\_rep\_agent** database\_name, **'resync'**

Each outbound DSI thread and queue receives and processesthe resync database marker. DSI reports to the Replication Server system log when a resync marker has been received, satisfying the skip to resync marker request of DSI. Subsequently, DSI rejects committed transactions while it waits for a dump database marker. With this message and the change of behavior to one of waiting for the dump database marker, you can apply any dump to the replicate database.

### Sending a Resync Marker with a purge Instruction

Send a resync marker using **sp\_start\_rep\_agent** with the **purge** option to instruct Replication Server to purge all open transactions from the inbound queue, and reset duplicates detection, before receiving any new inbound transactions.

#### Syntax: **sp\_start\_rep\_agent** database\_name, **'resync purge'**

Use the **purge** option when the truncation point of the primary database has been moved, which occurs when you:

- Manually change the truncation point.
- Disable RepAgent.
- Execute Adaptive Server commands such as, **dbcc dbrepair**.

Since the truncation point has changed, open transactions in the Replication Server inbound queue must be purged because these transactions do not match new activity sent from the new secondary truncation point. Replication Server resets checking for duplicates since the changed truncation point could send a record with a previous origin queue ID (OQID). Since the prior data is purged from the queues, Replication Server does not treat any new activity from the RepAgent as duplicate activity, and consequently does not reject the new activity. The purge option does not change DSI processing because Replication Server continues to reject outbound queue commands while waiting for the dump database marker.

### Sending a Resync Marker with the init Command

Send a resync marker with an **init** command using **sp\_start\_rep\_agent** with the init option to instruct Replication Server to purge all open transactions from the inbound queue, reset duplicate detection, and suspend the outbound DSI.

#### Syntax: **sp\_start\_rep\_agent** database\_name, **'resync init'**

Use this option to reload the primary database from the same dump as the replicate database. Since there is no dump taken from the primary database, RepAgent does not send a dump database marker. Instead of waiting for a dump database marker after the resync marker, the **init** option suspends the DSI connection immediately after Replication Server processes the resync marker.

After DSI is suspended, all subsequent activity through DSI consists of new transactions. You can resume DSI once you reload the replicate database from the same dump you used for the primary.

### **See also**

- [Send the Dump Database Marker to Replication Server](#page-144-0) on page 131
- Resynchronizing Both the Primary and Replicate Databases from the Same Dump on page 136
### Obtain a Dump of the Database

Use the **dump database** Adaptive Server command.

See Adaptive Server Enterprise > System Administration Guide: Volume 2 > Developing a Backup and Recovery Plan > Using the **dump** and **load** Commands.

### Send the Dump Database Marker to Replication Server

RepAgent automatically generates and sends a dump database marker to Replication Server when you obtain a dump of the primary database.

**Note:**Sending a dump database marker does not apply when you send the resync marker with the **init** instruction.

You can manually resume DSI after you apply the dump to the replicate database. Transactions that commit after the dump point, which is indicated by the dump database marker, are replicated.

### Monitor DSI Thread Information

Use the **admin who** command to provide information on DSI during database resynchronization.

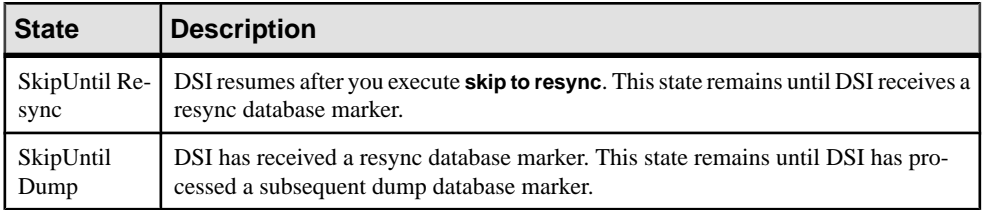

### Apply the Dump to a Database to be Resynchronized

You can load the primary database dump to the replicate database only after you see the relevant messages in the system log.

• When Replication Server receives the resync database marker with or without the **purge** option, and the dump database marker:

```
DSI for data_server.database received and processed
Resync Database Marker. Waiting for Dump Marker.
```

```
DSI for data_server.database received and processed
Dump Marker. DSI is now suspended. Resume after database has been
reloaded.
```
• When Replication Server receives the resync database with **init** marker:

```
DSI for data_server.database received and processed
Resync Database Marker. DSI is now suspended. Resume after 
database has been reloaded.
```
See Adaptive Server Enterprise Reference Manual: Commands > Commands > **load database** for instructions about loading the dump to the database you want to resynchronize.

### <span id="page-145-0"></span>**Database Resynchronization Scenarios**

Follow the procedure to resynchronize databases in different scenarios. After completing a procedure, the primary and replicate databases are transactionally consistent.

To execute a procedure, you must:

- Be a replication system administrator
- Have an existing replication environment that is running successfully
- Have methods and processes available to copy data from the primary database to the replicate database

For commands and syntax for RepAgent for Adaptive Server and Replication Server, see the Replication Server Reference Manual and Replication Server Administration Guide Volume 1 > Manage RepAgent and Support Adaptive Server.

Resynchronize One or More Replicate Databases Directly from a Primary Database Resynchronize one or multiple replicate databases from a single primary database.

This procedure with minor variations, allows you to:

- Repopulate the replicate database when the replication latency between primary and replicate databases is such that to recover a database using replication is not feasible, and reporting based on the replicate data may not be practical because of the latency.
- Repopulate the replicate database with trusted data from the primary database.
- Coordinate resynchronization when the primary database is the source for multiple replicate databases.
- Coordinate resynchronization if the primary site is a logical database that consists of a warm standby pair of databases that you want to resynchronize with one or more replicate databases. In a warm standby pair, the active database acts as the primary database, and the standby acts as the replicate database. Therefore, the active database of a warm standby pair at a primary site also appears as a primary database to one or multiple replicate databases.

### **See also**

• [Resynchronizing the Active and Standby Databases in a Warm Standby Application](#page-150-0) on page 137

### Resynchronizing Directly from a Primary Database

Resynchronize a replicate database from a primary database.

- **1.** Stop replication processing by RepAgent. In Adaptive Server, execute: sp\_stop\_rep\_agent *database*
- **2.** Suspend the Replication Server DSI connection to the replicate database: suspend connection to *dataserver*.*database*

**3.** Instruct Replication Server to remove data from the replicate database outbound queue and wait for a resync marker from the primary database RepAgent:

```
resume connection to data_server.database skip to 
resync marker
```
- **4.** Instruct RepAgent to start in resync mode and send a resync marker to Replication Server:
	- If the truncation point has not been moved from its original position, in Adaptive Server execute:

```
sp_start_rep_agent database, 'resync'
```
• If the truncation point has been moved from its original position, in Adaptive Server execute:

sp\_start\_rep\_agent *database*, 'resync purge'

**5.** In the Replication Server system log, verify that DSI has received and accepted the resync marker from RepAgent by looking for this message:

```
DSI for data_server.database received and processed
Resync Database Marker. Waiting for Dump Marker.
```
**Note:** If you are resynchronizing multiple databases, verify that the DSI connection for each of the databases you want to resynchronize has accepted the resync marker.

- **6.** Obtain a dump of the primary database contents. See Adaptive Server Enterprise Reference Manual: Commands > Commands > **dump database**. Adaptive Server automatically generates a dump database marker.
- **7.** Verify that Replication Server has processed the dump database marker by looking for this message in the Replication Server system log:

```
DSI for data_server.database received and processed
Dump Marker. DSI is now suspended. Resume after database has been
reloaded.
```
When Replication Server receives the dump marker, the DSI connection automatically suspends.

- **8.** Apply the dump of the primary database to the replicate database. See *Adaptive Server* Enterprise Reference Manual: Commands > Commands > **load database**.
- **9.** After you apply the dump to the replicate database, resume DSI: resume connection to *data\_server*.*database*

### Resynchronizing Using a Third-Party Dump Utility

Coordinate resynchronization after you dump the primary database using a third-party dump utility, such as a disk snapshot.

Third-party tools do notinteract as closely with the primary database as native database dump utilities. If your third-party tool does not record anything in the primary database transaction log that RepAgent can use to generate a dump database marker, generate your own dump database markers to complete the resynchronization process. See your third-party tool documentation.

**1.** Stop replication processing by RepAgent. In Adaptive Server, execute:

sp\_stop\_rep\_agent *database*

**2.** Suspend the Replication Server DSI connection to the replicate database:

```
suspend connection to dataserver.database
```
**3.** Instruct Replication Server to remove data from the replicate database outbound queue and wait for a resync marker from the primary database RepAgent:

```
resume connection to data_server.database skip to
resync marker
```
- **4.** Obtain a dump of the primary database contents using the third-party dump utility.
- **5.** Determine the dump point based on information from the primary database when you took the dump, or information from the third-party tool. With a third-party tool, you are responsible for determining the dump point. For example, if you are using a disk replication tool, you can temporarily halt activity at the primary database to eliminate transactions in progress from the disk snapshot, and then use the "end of transaction log" point as the dump database marker.
- **6.** Execute the **rs\_marker** stored procedure on the primary database for RepAgent to mark the end of the dump position that you obtained in step 5:

rs\_marker "dump database *database\_name* '*current date*' *oqid*"

where *current date* is any value in datetime format and *ogid* is any valid hexadecimal value. See Replication Server Reference Manual > Topics > Datatypes > Date/time, and Date and Time Datatypes > Entry Format for Date/Time Values.

For example, you can mark the end of the dump position on the  $r$ db1 database with a date and time value of "20110915 14:10:10" and a value of 0x0003 for *oqid*:

rs\_marker "dump database rdb1 '20110915 14:10:10' 0x0003"

RepAgent automatically generates a dump database marker for the point you marked in step 6, and sends the dump database marker to Replication Server.

- **7.** Instruct RepAgent to start in resync mode and send a resync marker to Replication Server:
	- If the truncation point has not been moved from its original position, execute this command in Adaptive Server:

```
sp_start_rep_agent database, 'resync'
```
• If the truncation point has been moved from its original position, execute this command in Adaptive Server:

sp\_start\_rep\_agent *database*, 'resync purge'

**8.** Verify that DSI has received and accepted the resync marker from Replication Agent by looking for this message in the Replication Server system log:

DSI for *data\_server*.*database* received and processed Resync Database Marker. Waiting for Dump Marker.

**9.** Verify that Replication Server has processed the dump database marker by looking for this message in the Replication Server system log:

DSI for *data\_server*.*database* received and processed Dump Marker. DSI is now suspended. Resume after database has been reloaded.

When Replication Server receives the dump marker, the DSI connection automatically suspends.

- **10.** Apply the dump of the primary database from the third-party tool to the replicate database. See your Adaptive Server and third-party tool documentation.
- **11.** After you apply the dump to the replicate database, resume DSI:

resume connection to *data\_server*.*database*

#### Resynchronizing if There is No Support for the Resync Database Marker

Coordinate resynchronization if the RepAgent or the primary database have not been updated to support automatic generation of a resync marker.

**Note:** You can use this procedure for Adaptive Server only.

**1.** Suspend the Replication Server DSI connection to the replicate database:

suspend connection to *dataserver*.*database*

**2.** Instruct Replication Server to remove data from the replicate database outbound queue and wait for a resync marker from the primary database RepAgent:

```
resume connection to data_server.database skip to 
resync marker
```
**3.** Ensure that there are no open transactions in system log, and then in the primary database, manually generate the **resync marker**:

execute rs marker 'resync database'

**4.** In the Replication Server system log, verify that DSI has received and accepted the resync marker from RepAgent by looking for this message:

DSI for *data\_server*.*database* received and processed Resync Database Marker. Waiting for Dump Marker.

**5.** Obtain a dump of the primary database contents.

Adaptive Server automatically generates a dump database marker.See Adaptive Server Enterprise Reference Manual: Commands > Commands > **dump database**.

**6.** Verify that Replication Server has processed the dump database marker by looking for this message in the Replication Server system log:

```
DSI for data_server.database received and processed
Dump Marker. DSI is now suspended. Resume after database has been
reloaded.
```
When Replication Server receives the dump marker, the DSI connection automatically suspends.

**7.** Apply the dump of the primary database to the replicate database. See *Adaptive Server* Enterprise Reference Manual: Commands > Commands > **load database**.

**8.** After you apply the dump to the replicate database, resume DSI:

```
resume connection to data_server.database
```
Resynchronizing Both the Primary and Replicate Databases from the Same Dump

Coordinate resynchronization to reload both the primary database and replicate database from the same dump or copy of data. No dump database marker is needed, since you are not obtaining a dump from the primary database.

**1.** Stop replication processing by RepAgent. Do not alter the truncation point.

In Adaptive Server, execute:

sp\_stop\_rep\_agent *database*

**2.** Suspend the Replication Server DSI connection to the replicate database:

suspend connection to *data\_server*.*database*

**3.** Instruct Replication Server to remove data from the replicate database outbound queue and wait for a resync marker from the primary database RepAgent:

```
resume connection to data_server.database skip to 
resync marker
```
**4.** Obtain the RepAgent settings before you apply the dump.

**Note:** Adaptive Server stores, within the database, the connectivity settings and other configurationsthat RepAgent uses. If you load the primary database from a dump that you took from a different database, RepAgent loses its configuration settings, or the settings change to match the settings of the database from which you took the dump.

**5.** Apply the dump of the data from the external source to the primary database.

After you apply the dump, reset the RepAgent configurations to the settings that existed before you applied the dump.

**6.** Make sure that the last primary database transaction log page does not contain any operation that can affect replicate database tables by executing at the primary Adaptive Server database:

```
rs update lastcommit 0, 0, 0, ""
go 100
```
**7.** Move the truncation point to the end of the transaction log for the primary database. In Adaptive Server, execute:

```
dbcc settrunc('ltm', 'end')
go
```
**8.** Instruct RepAgent to start in resync mode with the **init** instruction. In Adaptive Server, execute:

```
sp_start_rep_agent database, 'resync init'
```
**9.** Verify that DSI has received and accepted the resync marker from the RepAgent by looking for this message in the Replication Server system log:

<span id="page-150-0"></span>DSI for *data\_server*.*database* received and processed Resync Database Marker. DSI is now suspended. Resume after database has been reloaded.

When Replication Server receives and processes the resync database with **init** marker, the DSI connection suspends.

- **10.** Apply the dump of the data from the external source to the replicate database.
- **11.** After you apply the dump to the replicate database, resume DSI to the replicate database to allow Replication Server to apply transactions from the primary database:

```
resume connection to data_server.database
```
Resynchronizing the Active and Standby Databases in a Warm Standby Application Resynchronize the active and standby databases in a warm standby environment, when the warm standby pair is the replicate site for a single primary database.

In this scenario, the replicate site is a warm standby pair that consists of the active and standby databases that act as a single logical database.

```
Primary ---> Replication ---> Replicate logical database
database Server [Active+Standby warm standby
                             pair]
```
The resynchronization scenario procedure is a two-step process—resynchronize the replicate active database of the warm standby pair with a dump from the primary database, and then resynchronize the replicate standby database of the warm standby pair with a dump from the active database or the existing dump from the primary database.

**1.** Stop replication processing by both the primary database RepAgent and the warm standby active database RepAgent.

In Adaptive Server, execute:

sp\_stop\_rep\_agent *database*

- **2.** Suspend the Replication Server DSI connection to the active and standby databases: suspend connection to *dataserver*.*database*
- **3.** Instruct Replication Server to remove data from the outbound queue of the active and standby databases, and wait for a resync marker from the primary database RepAgent: resume connection to *data\_server*.*database* skip to
	- resync marker
- **4.** Instruct the primary database RepAgent to start in resync mode and send a resync marker to Replication Server.
	- If the truncation point has not been moved from its original position, execute this command in Adaptive Server:

```
sp_start_rep_agent database, 'resync'
```
• If the truncation point has been moved from its original position, execute this command in Adaptive Server:

sp\_start\_rep\_agent *database*, 'resync purge'

**5.** Verify that DSI for the active database has received and accepted the resync marker from the primary database RepAgent by looking for this message in the Replication Server system log:

```
DSI for data_server.database received and processed
Resync Database Marker. Waiting for Dump Marker.
```
- **6.** Obtain a dump of the primary database contents. See Adaptive Server Enterprise Reference Manual: Commands > Commands > **dump database**. Adaptive Server automatically generates a dump database marker.
- **7.** Obtain the RepAgent settings before you apply the dump.

**Note:** Adaptive Server stores, within the database, the connectivity settings and other configurationsthat RepAgent uses. If you load the primary database from a dump that you took from a different database, RepAgent loses its configuration settings, or the settings change to match the settings of the database that you took the dump from.

**8.** Verify that the Replication Server DSI for the active database has processed the dump database marker by looking for this message from the active database in the Replication Server system log:

```
DSI for data_server.database received and processed
Dump Marker. DSI is now suspended. Resume after database has been
reloaded.
```
**9.** Apply the dump of the primary database to the active database. See *Adaptive Server* Enterprise Reference Manual: Commands > Commands > **load database**.

After you apply the dump, reset the RepAgent configurations to the settings that existed before you applied the dump.

**10.** Make sure that the last primary database transaction log page does not contain any operation that can affect replicate database tables by executing at the primary Adaptive Server database:

```
rs update lastcommit 0, 0, 0, ""
go 100
```
**11.** Move the truncation point to the end of the transaction log for the active database. In Adaptive Server, execute:

```
dbcc settrunc('ltm', 'end')
go
```
**12.** Instruct RepAgent to start in resync mode with the **init** instruction. In Adaptive Server, execute:

sp\_start\_rep\_agent *database*, 'resync init'

**13.** Verify that DSI for the standby database hasreceived and accepted the resync marker from the active database RepAgent by looking for this message in the Replication Server system log:

```
DSI for data_server.database received and processed
Resync Database Marker. DSI is now suspended. Resume 
after database has been reloaded.
```
When Replication Server receives and processes the resync database with **init** marker, the DSI connection suspends.

- **14.** Obtain a dump of the active database contents and apply the dump to the standby database. You can also apply the dump of the primary database from step 6 if the dump does not include database configuration information.
- **15.** Resume DSI to the active and standby databases:

resume connection to *data\_server*.*database*

### **See also**

• [Resynchronize One or More Replicate Databases Directly from a Primary Database](#page-145-0) on page 132

### **Delete Exceptions by Range**

Use stored procedures to delete transactions in the RSSD exceptions log by range instead of individually.

With the **rs\_delexception** stored procedure, you can specify only one transaction to delete from the exceptions log. With Replication Server 15.6, you can use **rs\_delexception\_id**, **rs\_delexception\_date**, and **rs\_delexception\_range** to specify a range of transactions to delete.

When you specify a range of transactions, Replication Server conserves resources and improves performance by creating only one temporary table for the range of transactions instead of a table for each transaction.

### **rs\_delexception\_id**

Deletes a range of transactions identified by transaction ID in the exceptions log in the rs exceptscmd, rs exceptshdr, and rs systext system tables.

### **Syntax**

rs\_delexception\_id *transaction\_id\_start* [,*transaction\_id\_end*]

### **Parameters**

- **transaction\_id\_start** ID number of the first transaction in the range that you want to delete.
- **transaction\_id\_end** ID number of the last transaction in the range that you want to delete. Specifying the last transaction in a range is optional.

### **Examples**

• **Example 1** – deletes from the exceptions log the transaction with ID number 1234. You can also use **rs\_delexception\_id** to delete a single transaction.

rs\_delexception\_id 1234

• **Example 2** – deletes from the exceptions log all transactions with ID numbers between 1234 and 9800, inclusive.

rs\_delexception\_id 1234, 9800

### **Usage**

- **rs delexception id** deletes the range of transactions between *transaction id start* and transaction id end, inclusive of transaction id start and transaction id end from the exception tables.
- If you do not specify any parameter, **rs** delexception id displays an error message. Use **rs** helpexception or **rs** delexception with no parameters to obtain a current list of valid transactions in the exceptions log.
- If you specify a single valid value for a transaction ID in *transaction id start*, and do not specify a second transaction ID number in *transaction id end*, **rs\_delexception\_id** deletes only the transaction you specify in *transaction\_id\_start*.
- If you enter 0 (zero) as a transaction ID number and do not enter a second transaction ID number, **rs\_delexception\_id** deletes all transactions in the exceptions log.
- If you enter a floating point number, such as 123.456, and you are using:
	- **ERSSD rs\_delexception\_id** only processes the integer—123, and ignores the numerals after the decimal point
	- **RSSD rs** delexception id returns with an error message and you can reenter the command
- **rs\_delexception\_id** displays an error message if the command you enter does not result in any transactions being deleted.

### **rs\_delexception\_date**

Deletes a range of transactions identified by transaction date in the exceptions log in the rs exceptscmd, rs exceptshdr, and rs systext system tables.

### **Syntax**

rs\_delexception\_date *transaction\_date\_start* [,*transaction\_date\_end*]

### **Parameters**

- **transaction\_date\_start** the originating date of the earliest transactions in the range that you want to delete. Enclose the date in double quotation marks.
- **transaction** date end the originating date of the latest transactions in the range that you want to delete. Specifying the latest transaction originating date in a range of dates is optional. Enclose the date in double quotation marks.

### **Examples**

• **Example 1** – deletes from the exceptions log the transactions with an originating date of 1st October 2010.

```
rs_delexception_date "10/01/2010"
```
• **Example 2** – deletes from the exceptions log all transactions that have originating dates between 1st October 2010 and 31st October 2010, inclusive.

```
rs_delexception_date "10/01/2010", "10/31/2010"
```
### **Usage**

- You can enter the dates for *transaction* date end and transaction date end in the different formats supported by the Adaptive Server hosting the RSSD or the SQL Anywhere database that is the ERSSD. For information about acceptable date and time formats, see:
	- Adaptive Server Enterprise Reference Manual: Building Blocks > System and User-Defined Datatypes > Date and time datatypes > Entering date and time data
	- SQL Anywhere Server SQL Reference > SQL Data Types > Date and Time Data Types > Sending Dates and Times to the Database.
- **rs delexception date** deletes the range of transactions between *transaction date start* and transaction date end, inclusive of transaction date start and transaction date end from the exception tables.
- If you do not specify any parameter, **rs** delexception date displays an error message. See the "org date"column when you execute **rs\_helpexception** or **rs\_delexception** with no parameters to obtain a current of valid transactions and originating dates in the exceptions log.
- If you specify a valid date only for *transaction date start*, and do not specify a second valid date in *transaction* date end, **rs** delexception date deletes only the transactions you specify in *transaction\_date\_start*.
- **rs delexception date** displays an error message if the command you enter does not result in any transactions being deleted.

### **rs\_delexception\_range**

Deletes a range of transactions identified by originating site or user , or destination site in the exceptions log in the rs\_exceptscmd, rs\_exceptshdr, and rs\_systext system tables.

### **Syntax**

```
rs_delexception_range 
{{"origin"|"org"}, "origin_data_server.origin_database" | 
, {"destination"|"dest"}, 
"destination_data_server.destination_database" | 
, "user", "origin_user"}
```
### **Parameters**

- **"origin"/"org", "***origin\_data\_server***.***origin\_database***"** enter **"origin"** or the short form—**"org"** and specify the data server and database that originated the transactions you want to delete from the exceptions log. Enclose these parameters in double quotation marks, and use commas to separate the parameters from each other.
- **"destination"/"dest", "***destination\_data\_server***.***destination\_database***"** enter **destination** or the short form—**"dest"** and specify the data server and database that received the transactions you want to delete from the exceptions log. Enclose these parameters in double quotation marks, and use commas to separate the parameters from each other.
- **"user", "***origin\_user***" –** enter **"user"** and specify the user that originated the transactions you wantto delete from the exceptions log. Enclose these parameters in double quotation marks, and use commas to separate the parameters from each other.

### **Examples**

• **Example 1** – deletes from the exceptions log the transactions that originated from the south db database of the SYDNEY\_DS data server.

rs delexception range "org", "SYDNEY DS.south db"

• **Example 2** – deletes from the exceptions log the transactions that were received by the east db database of the TOKYO\_DS data server.

rs delexception range "destination", "TOKYO DS.east db"

• **Example 3** – deletes from the exceptions log the transactions that originated from the rsuser1 user.

rs delexception range "user", "rsuser1"

### **Usage**

- You can enter only one parameter and the corresponding value at a time. For example, you cannot enter "**org**", "origin\_dataserver.origin\_database" followed by "**user**", "origin\_user".
- You must enter a parameter and specify a value. If you do not specify any parameter, **rs delexception range** displays an error message. See the Origin Site, Dest. Site, and Dest. User columns when you execute **rs\_helpexception** or **rs** delexception with no parameters, to obtain a current list of values for the respective columns for valid transaction in the exceptions log.
- If you enter only **"origin"**, **"destination**", or **"user"** with **rs\_delexception\_range**, and do not specify the corresponding values, **rs\_delexception\_range** displays an error message.
- **rs\_delexception\_range** displays an error message if the command you enter does not result in any transactions being deleted.

## **Controlling Row Count Validation**

Use **dsi row count validation** to disable row count validation.

In version 15.2 and later, Replication Server enables row count validation by default and automatically displays error messages and performs default error actions in reaction to different row count validation errors such as row count mismatch. You can configure the Replication Server error class to enable different error actions.

With Replication Server 15.6, if you have table rows that are not synchronized, and you want to bypassthe default error actions and messages, you can set **dsi\_row\_count\_validation** to **off** to disable row count validation.

**dsi row count validation** is set to **on**, by default, to enable row count validation.

Use **configure replication server** to set **dsi\_row\_count\_validation** atthe server levelto affect all replicate database connections, or use **alter connection** to set the parameter for a connection to a database and data server that you specify. For example, to:

• Disable row count validation for all database connections:

```
configure replication server
set dsi row count validation to 'off'
```
You must suspend and resume all database connections to Replication Server after you execute **configure replication server** with **dsi\_row\_count\_validation**. The change in setting takes effect after you resume database connections.

• Enable row count validation for a specific connection — pubs2 database in SYDNEY\_DS data server:

```
alter connection to SYDNEY DS.pubs2
set dsi row count validation to 'on'
```
You need not suspend and resume a database connection when you set **dsi\_row\_count\_validation** for the connection; the parameter takes effect immediately. However, the new setting affects the batch of replicated objects that Replication Server processes after you execute the command.Changing the setting does not affectthe batch of replicated objects that Replication Server is currently processing.

See "Data server error handling," in Chapter 6, "Handling Errors and Exceptions" in the Replication Server Administration Guide Volume 2.

## **Display Table Names in Row Count Validation Error Message**

Row count validation error messages display table names with Replication Server 15.6.

If you are using:

• Continuous mode log-order row-by-row replication – Replication Server logs and displays the table name, table owner name, and the number that identifies the output command that caused the transaction to fail. Replication Server logs only the first 30 bytes of the table name. You can enable the DSI\_CHECK\_ROW\_COUNT\_FULL\_NAME trace to expand the maximum length of the table name that displays to 255 bytes.

• High volume adaptive replication (HVAR) or real-time loading (RTL) – Replication Server logs and displays the internal **join-update** and **join-delete** statements that result from HVAR and RTL compilation. You cannot obtain the specific command that caused the failed transaction since HVAR or RTL have already compiled the command as part of HVAR and RTL processing. The maximum length of the **join-update** and **join-delete** statements that can display is 128 bytes including the " $\ldots$  \0" tail string.

This example consists of:

• Primary site – pdb1 primary database with a table named ThisTableHasANameLongerThan30Characters that has three columns and three rows.

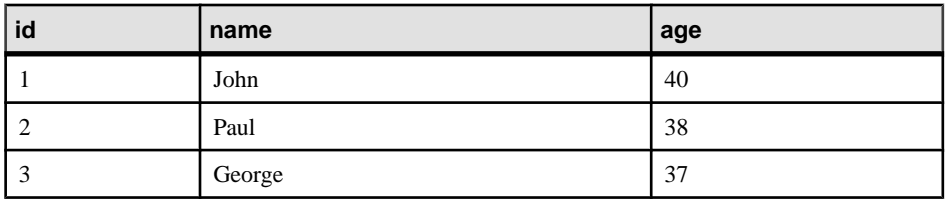

• Replicate site –  $rdb1$  primary database with a table with the same name ThisTableHasANameLongerThan30Characters that has two rows with values of 1 and 3 for the id column.

If you execute this command against pdb1:

```
update ThisTableHasANameLongerThan30Characters set age = 20
```
the error messages appear differently for each type of replication mode. In:

• Continuous mode log-order row-by-row replication:

```
I. 2010/06/07 01:30:21. DSI received Replication Server
error #5185 which is mapped to WARN by error action mapping.
W. 2010/06/07 01:30:21. WARNING #5185 DSI EXEC(103(1)
ost replnx6 61.rdb1) - /dsiexec.c(11941)
Row count mismatch for the command executed on
'ost replnx6 61.rdb1'. The command impacted 0 rows but it
should impact 1 rows.
I. 2010/06/07 01:30:21. The error was caused by output
command #3 of the failed transaction on table
'dbo.ThisTableHasANameLongerThan30C'.
```
**Note:** The table name is truncated to the default of 30 bytes.

If you turn on the **DSI\_CHECK\_ROW\_COUNT\_FULL\_NAME** trace to enable the maximum table name length of 255 bytes that the error message can display, the last line of the error message displays the full table name:

I. 2010/06/07 02:22:55. The error was caused by output command #3 of the failed transaction on table 'dbo.ThisTableHasANameLongerThan30Characters'.

### • HVAR or RTL replication:

```
W. 2010/06/07 02:06:56. WARNING #5185 DSI EXEC(103(1)
ost replnx6 61.rdb1) - i/hqexec.c(4047)
Row count mismatch for the command executed on
'ost replnx6 61.rdb1'. The command impacted 1 rows but it
should impact 2 rows.
I. 2010/06/07 02:06:56. (HQ Error): update
ThisTableHasANameLongerThan30Characters set age = w.age
from ThisTableHasANameLongerThan30Characters
t,#rs_uThisTab...
I. 2010/06/07 02:06:57. The DSI thread for database
'ost replnx6 61.rdb1' is shutdown.
```
## **Seamless Upgrade**

Replication Server version 15.6 offers a simplified process for upgrading routes.

With the simplified route upgrade process, you need not use the Replication Manager plug-in in Sybase Central™. See Replication Server Configuration Guide > Upgrade or Downgrade Replication Server > Upgrading Replication Server > Commit a Local Site to a New Version Level > Replication Server Route Version > Upgrading Routes.

## **Enhancements to Adaptive Server Replication Support**

Replication Server 15.6 includes enhancements to support Adaptive Server replication.

## **In-Memory and Relaxed-Durability Databases**

In Replication Server 15.5, you can use in-memory and relaxed-durability databases as the replicate database. With Replication Server 15.6, you can use in-memory and relaxeddurability databases as the primary database, and use database resynchronization and bulk materialization to restore in-memory and relaxed-durability databases.

Since an in-memory database exists only in cache, the data and database objects are not saved if the supporting host is shut down or the database fails. To restore in-memory or relaxeddurability replicate databases, you can use:

• Database resynchronization – follow the procedures in "Resynchronize One or More" Replicate Databases Directly from a Primary Database." Ensure that you have enough disk space and time to perform a database dump and load, and that the period of time during which Replication Server skips transactions is acceptable. You can estimate the acceptable period of time by monitoring the segments in the outbound queue with **admin who, sqm**.

See "admin who," in Chapter 3, "Replication Server Commands" in the *Replication Server* Reference Manual.

• Bulk materialization – follow the instructions in "Resynchronizing a Replicate In-Memory or Relaxed-Durability Database with Bulk Materialization."

See "Support for in-memory and relaxed-durability databases," in Chapter 5, "Managing RepAgent and Supporting Adaptive Server" in the Replication Server Administration Guide Volume 1 to set up replication for the first time or restore in-memory and relaxed-durability databases, using either a template database or a database dump.

### **See also**

• [Resynchronize One or More Replicate Databases Directly from a Primary Database](#page-145-0) on page 132

### **Resynchronizing a Replicate In-Memory or Relaxed-Durability Database with Bulk Materialization**

You can use one of two bulk materialization methods to restore an in-memory or relaxeddurability database.

### **Prerequisites**

Before you start bulk materialization, verify that the replication definitions and subscriptions exist.

## **Task**

**1.** To quickly empty the inbound and outbound queues, deactivate the subscriptions that have the in-memory or relaxed-durability database:

```
deactivate subscription subscription_name
for {table_repdef_name | func_repdef_name |{publication pub_name |
database replication definition db_repdef_name}
with primary at dataserver.database}
with replicate at dataserver.database
go
```
After you deactivate the subscriptions, Replication Server does not propagate all the transactions in the inbound queue to the outbound queue of the in-memory or relaxeddurability database.

In contrast, when you drop a subscription, all the committed transactions that have been written into the inbound queue are distributed downstream of Replication Server. You can deactivate a subscription even if the DSI is not running because the deactivation only happens at the primary site. When the deactivate marker arrives at the outbound queue, you can see this entry in the Replication Server log:

The deactivate marker for subscription *subscription\_name* arrives at outbound queue: *data\_server\_name.database\_name*. After the deactivate marker arrives at the outbound queue, use **sysadmin sqm\_purge\_queue** to purge the outbound queue at the replicate site to quickly empty the outbound queue. See Replication Server Reference Manual > Replication Server Commands > **sysadmin sqm\_purge\_queue**.

- **2.** Execute **check subscription** at both the primary and replicate Replication Servers to verify that the subscription status is DEFINED at the primary Replication Server and VALID at the Replication Server.
- **3.** Use the "Simulate Atomic Materialization" or "Simulate Nonatomic Materialization" bulk materialization methods described in Replication Server Administration Guide Volume <sup>1</sup> <sup>&</sup>gt; Manage Subscriptions <sup>&</sup>gt; Subscription Materialization Methods <sup>&</sup>gt; Bulk Materialization, to build the in-memory or relaxed-durability database. If you use:
	- Simulate atomic materialization execute steps 4 to 9
	- Simulate nonatomic materialization execute steps 4 to 13

## **Bulk Copy-in of image and Java Datatypes**

With Replication Server 15.6 and Adaptive Server 15.0.3 ESD  $#1$ , you can replicate image and Java datatype columns in Adaptive Server tables using bulk copy-in. Replicate these datatypes to replicate databases and warm standby databases by specifying the datatypes in replication definitions, function replication definitions, and subscriptions.

**Note:** You must upgrade to Adaptive Server 15.0.3 ESD #1 or later to use bulk copy-in of image and Java datatypes.

See "DSI bulk copy-in," in Chapter 4, "Performance Tuning" in the Replication Server Administration Guide Volume 2 to configure bulk copy-in.

# <span id="page-162-0"></span>**New Features in Replication Server Version 15.5**

Replication Server 15.5 introduces performance, usability, process, and database support enhancements.

## **Replication Server 15.5 Product Editions and Licenses**

Replication Server 15.5 is released as two separate product editions—Enterprise Edition and Real-time Loading Edition—that bundle different base and optional features, and which require separate licences.

**Note:** You cannot use the "Replication Server – Real-Time Loading Edition" to replicate to Adaptive Server.

| <b>Edition</b>                    | <b>Feature</b><br><b>Type</b> | <b>Features</b>                                                                           | <b>Description</b>                                                                                                    | <b>License</b>          |
|-----------------------------------|-------------------------------|-------------------------------------------------------------------------------------------|----------------------------------------------------------------------------------------------------|-------------------------|
| Enterprise Ed-<br>ition           | Base                          | Replication Serv-<br>er                                                                   | Replication Server fea-<br>tures, excluding Ad-<br>vanced Services Option,<br>ExpressConnect for Ora-<br>cle, and Real-time Load-<br>ing.                | <b>REP_SERVER</b>       |
|                                   | Optional                      | <b>Advanced Serv-</b><br>Replication Server per-<br>formance enhancements.<br>ices Option |                                                                                                    | REP_HVAR_A<br><b>SE</b> |
|                                   |                               | <b>ExpressConnect</b><br>for Oracle                                                       | Provides Replication<br>Server with the capability<br>to connect directly to Ora-<br>cle. See the Replication<br>Server Options 15.5 docu-<br>mentation. | REP EC ORA              |
| Real-Time<br>Loading Edi-<br>tion | Base                          | Replication Serv-<br>er                                                                   | Replication Server fea-<br>tures, excluding Ad-<br>vanced Services Option,<br>ExpressConnect for Ora-<br>cle, and Real-time Load-<br>ing.                | <b>REP_SERVER</b>       |

**Table 14. Replication Server Product Edition Features and Licenses**

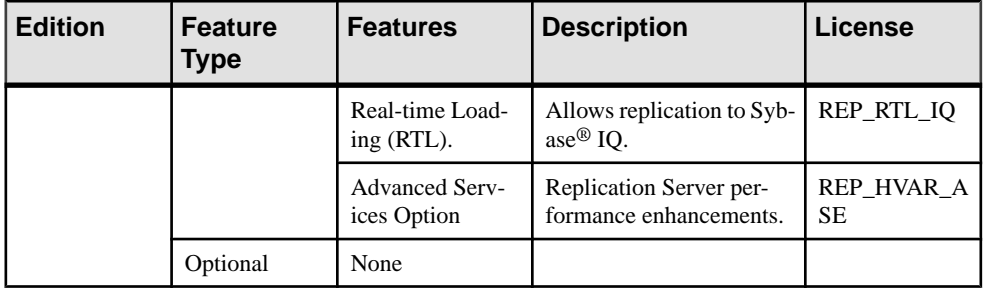

Obtain valid SySAM licenses before you install Replication Server. Sybase Software Asset Management (SySAM) performs license administration and asset management tasks for Sybase products.See Installation Guide > Before You Begin > Preinstallation Tasks > Obtaining a License.

### **See also**

- Sybase IQ Replication Using Real-Time Loading on page 150
- [Replication Server Advanced Services Option](#page-167-0) on page 154

## **Sybase IQ Replication Using Real-Time Loading**

Sybase IQ replication using real-time loading (RTL) improves performance and is available as a Replication Server – Real-Time Loading Edition feature.

In versions earlier than 15.5, Replication Server sends each replication operation to the replicate database directly, row-by-row and in log order in a continuous replication mode.

Replication Server version 15.5 and later allows you to replicate to Sybase IQ from Adaptive Server using real-time loading. When replicating into Sybase IQ replicate databases with identical database schema, Replication Server achieves better performance than with the continuous replication mode. RTL uses these processes, which result in data reduction:

- Compilation rearranges replicate data, by clustering it by each table, and each insert, update, and delete operation, and then compiling the operations into net-row operations.
- Bulk apply applies the net result of the compilation operations in bulk using the most efficient bulk interface for the net result. Replication Server uses an in-memory net-change database to store the net row changes which it applies to the replicate database.

Instead of sending every logged operation, compilation removes all the intermediate operations and sends only the final states of a replicated transaction. Depending on the application, this generally means a much smaller amount of data is processed.

As Replication Server compiles and combines a larger number of transactions into a group, bulk operation processing improves; therefore, replication throughput and performance also improves.You can control the amount of data that is grouped together for bulk apply by adjusting group sizes.

See Replication Server Heterogeneous Replication Guide > Sybase IQ as Replicate Data Server.

### License

Replication to Sybase IQ using RTL is available in the Real-Time Loading Edition product edition.

### Database and Platform Support

You can use RTL to replicate into Sybase IQ 12.7 ESD #3 and later. You can achieve optimal performance using 64-bit hardware platforms.

Replication Server 15.5 supports replication to Sybase IQ only from Adaptive Server version 15.0.3 or version 15.5 and later as the primary database.

### **See also**

- [Support for 64-bit Computing Platforms](#page-186-0) on page 173
- [Replication Server 15.5 Product Editions and Licenses](#page-162-0) on page 149

## **Enhancements to Heterogeneous Replication Support**

Replication Server 15.5 extends support for heterogeneous databases.

## **Parallel DSI Support in a Heterogeneous Environment**

You can configure Replication Server to apply transactions to the replicate data server in a heterogeneous environment using parallel Data Server Interface (DSI) threads. Applying transactions in parallelincreases the speed of replication, yet maintains the serial order of the transactions as they are applied at the primary site.

| <b>Database</b>      | <b>Method</b> | Internal Commit Control   External Commit Control<br><b>Method</b> |
|----------------------|---------------|--------------------------------------------------------------------|
| Oracle               | Yes           | N <sub>0</sub>                                                     |
| Microsoft SQL Server | Yes           | Yes                                                                |
| <b>IBM DB2 UDB</b>   | Yes           | Yes                                                                |

**Table15. Support for Parallel DSI for Non-ASE Databases by Replication Server**

See the Replication Server Heterogeneous Guide for detailed information about using parallel DSI for non-ASE databases.

### **New Serialization Method**

**wait after commit** is a transaction serialization method that improves performance and data integrity with parallel DSI for heterogeneous replication.

In **wait\_after\_commit**, each thread waits to begin its first batch until the previous thread has completely committed.Sybase recommendsthat you use the **wait\_after\_commit**serialization method for databases that use multiversion concurrency control (MVCC) or optimistic concurrency control (OCC), such as an Oracle database. Otherwise, you can use **wait for commit** as the default method.

### **New and Updated Configuration Parameters**

Replication Server 15.5 introduces **dsi\_max\_cmds\_in\_batch**, and updates **dsi max xacts in group** and **dsi serialization method** to support parallel Data Server Interface (DSI) processing.

| <b>Parameter</b>          | Value   | <b>Default</b> | <b>Description</b>                                                                                                    |
|---------------------------|---------|----------------|----------------------------------------------------------------------------------------------------|
| dsi_max_cmds_in_bat<br>ch | Integer | 100            | Defines maximum number of<br>source commands whose output<br>commands can be batched.<br>You must suspend and resume the<br>connection for any change in the<br>parameter to take effect.<br>Range: $1 - 1000$ |

**Table 16. New Configuration Parameter**

### **Table 17. Updated Configuration Parameters**

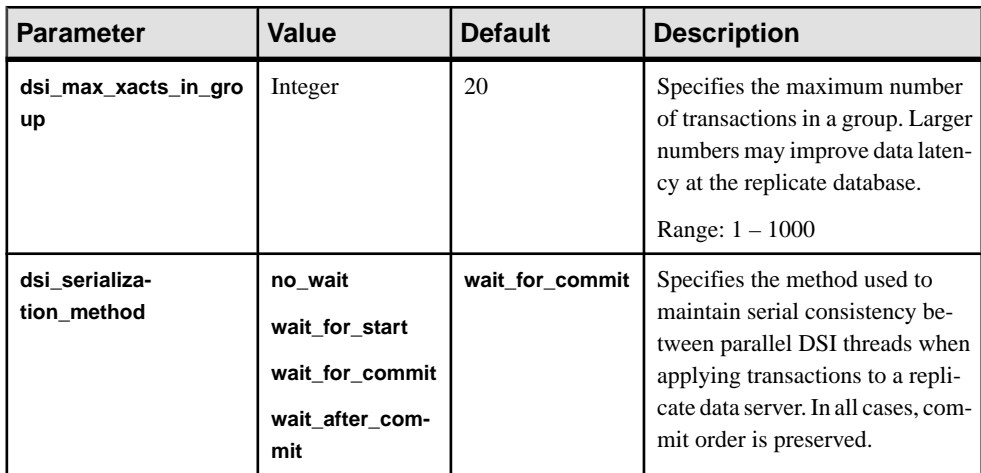

### **Function-String Changes for Internal Commit Control for Adaptive Server**

Replication Server uses the **rs** dsi check thread lock function to check whether the current DSI executor thread is blocking another replicate database process. In Replication Server 15.5, the **rs dsi check thread lock** function string has been modified to detect deadlocks.

See Chapter 4, "Replication Server System Functions" in the Replication Server Reference Manual.

## **Heterogeneous Warm Standby Support for Oracle**

In Replication Server 15.5, you can create and maintain warm standby applications for Oracle database.

There are tasks that the Replication Server system administrator has to perform manually to create the warm standby setup for Oracle databases. See Chapter 12, "Managing Heterogeneous Warm Standby for Oracle" in the Replication Server Heterogeneous Replication Guide for complete information.

A new configuration parameter, **ra\_standby**, has been added to support Oracle warm standby applications. This parameter identifies whether Replication Agent for Oracle works in a standby mode. See Chapter 2, "Configuration Parameters" in the *Replication Agent 15.5* Reference Manual.

For Adaptive Server, administrators can continue using the **rs** init utility to set warm standby environment. See the Replication Server Administration Guide Volume 2.

### Product Compatibility

The table describes the additional replication components required for supporting the warm standby feature for Oracle.

| Database Server Ver-   Replication | <b>Agent Version</b>                        | <b>ECDA Option</b> | <b>ExpressCon-</b>                |
|------------------------------------|---------------------------------------------|--------------------|-----------------------------------|
| sion                               |                                             | <b>Version</b>     | nect Version                      |
| Oracle $10g$ , $11g$               | <b>Replication Agent</b><br>for Oracle 15.5 | ECDA 15.0 ESD #3   | ExpressConnect for<br>Oracle 15.5 |

**Table 18. Product Compatibility for Oracle Warm Standby Support**

## **Trigger Control at the Oracle Replicate Database**

You can control trigger firing at the session level or connection level each time a PL/SQL command is executed against an Oracle 10g or 11g replicate database. Controlling trigger execution at the replicate database eliminates duplication and inaccuracy that were caused in earlier versions due to the absence of trigger control at the replicate database.

The **RS\_TRIGGER\_CONTROL** package supports this feature and is automatically installed when a connection to the replicate Oracle database is created through connection profiles. The **rs\_triggers\_reset** system function has also been modified to support this feature, and you can

<span id="page-167-0"></span>now set the **dsi\_keep \_triggers** connection parameter to off to disable triggers in Oracle. Recreate every trigger needed to be controlled atthe replicate database, adding the trigger control statement at the beginning of your trigger action.

See "Settings for trigger firing," in Chapter 10, "Oracle Replicate Data Server Issues" in the Replication Server Heterogeneous Replication Guide.

## **Performance Enhancements**

Replication Server 15.5 includes several performance enhancements.

## **Replication Server – Advanced Services Option**

Replication Server – Advanced Services Option is a separately licensed product option for Replication Server that contains Replication Server performance enhancements.

It is:

• Available as an option in the Replication Server – Enterprise Edition, as the separate REP\_HVAR\_ASE license.

If you are using the Replication Server – Enterprise Edition, download the REP\_HVAR\_ASE license file from the [Sybase Product Download Center \(SPDC\)](https://sybase.subscribenet.com) to activate any of the enhancements in the Advanced Services Option.

• Bundled in the Replication Server – Real-Time Loading Edition. To activate Replication Server – Real-Time Loading Edition, download the Replication Server – Real-Time Loading Edition product edition license from the SPDC.

### **See also**

• [Replication Server 15.5 Product Editions and Licenses](#page-162-0) on page 149

### **High Volume Adaptive Replication**

High-Volume Adaptive Replication (HVAR) uses compilation and bulk-apply processes that result in data reduction and achieve better performance compared to continuous replication mode, which sends each replication operation to the replicate database directly, row-by-row and in log order.

- Compilation rearranges replicate data by clustering it by each table, and each insert, update, and delete operation, then compiling the operations into net-row operations.
- Bulk apply applies the net result of the compilation operations in bulk using the most efficient bulk interface for the net result. Replication Server uses an in-memory net-change database to store the net row changes which it applies to the replicate database.

Instead of sending every logged operation, compilation removes all the intermediate operations and sends only the final states of a replicated transaction. Depending on the application, this generally means a much smaller amount of data is processed.

As Replication Server compiles and combines a larger number of transactions into a group, bulk operation processing improves; therefore, replication throughput and performance also improves. You can control the amount of data that is grouped together for bulk apply by adjusting group sizes.

HVAR is especially useful for creating online transaction processing (OLTP) archiving and reporting systems where the replicate databases have the same schemas as the primary databases.

See "High Volume Adaptive Replication to Adaptive Server" in Chapter 4, "Performance Tuning" in the Replication Server Administration Guide Volume 2.

### System Table Support

Replication Server uses the *rs* tbconfig table to store support table-level configuration parameters, and the *ref objowner* and *ref objname* columns in the *rs* columns table to support referential constraints.

See Chapter 8, "Replication Server System Tables" in the Replication Server Reference Manual for full table descriptions.

### Database and Platform Support

HVAR supports replication into Adaptive Server 12.5 and later, and you can achieve optimal performance using 64-bit hardware platforms.

### **See also**

• [Support for 64-bit Computing Platforms](#page-186-0) on page 173

### **Enhanced DSI Efficiency**

Enhanced Data Server Interface (DSI) efficiency improves performance by reducing data replication latency, which decreases the length of time that Replication Server waits for results from the replicate data server through the **ct\_results** routine, and subsequently reduces the length of time the data server waits for Replication Server.

See "Enhanced DSI efficiency" in Chapter 4, "Performance Tuning" in the *Replication Server* Administration Guide Volume 2 for configuration information.

### **Enhanced RepAgent Executor Thread Efficiency**

Enhanced RepAgent executor thread efficiency improves performance by using the NRM thread to normalize and pack Log Transfer Language (LTL) commands in parallel with parsing by the RepAgent Executor thread.

Parallel processing by the NRM thread reduces the response time of the RepAgent executor thread. The NRM thread is a thread split from RepAgent executor thread.

See "Enhanced RepAgent Executor thread efficiency" in Chapter 4, "Performance Tuning" in the Replication Server Administration Guide Volume 2 to enable the NRM thread and specify the memory available to the RepAgent Executor thread.

### **Enhanced Distributor Thread Read Efficiency**

With Replication Server 15.5, the distributor (DIST) thread reads SOL statements directly from the Stable Queue Transaction (SOT) thread cache. This reduces the workload from SOT and the dependency between the two, and improves the efficiency of both SQT and DIST.

See "Enhanced distributor thread read efficiency" in Chapter 4, "Performance Tuning" in the Replication Server Administration Guide Volume 2.

### **Enhanced Memory Allocation**

Enhanced memory allocation improves performance by allocating memory in larger chunks and therefore reducing the number of memory allocations.

See "Enhanced memory allocation" in Chapter 4, "Performance Tuning" in the *Replication* Server Administration Guide Volume 2.

### **Increased Queue Block Size**

The queue block size has been increased allowing you to process more transactionsin a single block.

The queue block size is the number of bytes in a contiguous block of memory used by stable queue structures. In earlier versions of Replication Server, the queue block size is fixed at 16KB.

**Note:** You must suspend incoming data flow and routes, and quiesce Replication Server before modifying the queue block size. After executing the command to set the block size, Replication Server automatically shuts down. Restart Replication Server for the new block size to take effect.

See "Increasing queue block size," in Chapter 4, "Performance Tuning" in the Replication Server Administration Guide Volume <sup>2</sup> for recommendations, prerequisites, and instructions for configuring the queue block size.

## **Dynamic SQL Enhancements**

Replication Server 15.5 introduces several enhancements to dynamic SQL.

Dynamic SQL enhances performance by allowing the Replication Server Data Server Interface (DSI) module to prepare dynamic SQL statements at the replicate database and to run them repeatedly. See "Dynamic SQL for enhanced Replication Server performance," in Chapter 4, "Peformance Tuning" in the Replication Server Administration Guide Volume 2.

### **Optimized Dynamic SQL Statement Execution**

Replication Server 15.5 enhances the execution of dynamic SQL statements.

In versions earlier than 15.5, Replication Server generates the language command, the prepared statement, and the execute statement each time DSI executes dynamic SQL

statements, but Replication Server only uses the language command when the dynamic SQL command fails.

In version 15.5, Replication Server optimizes dynamic SQL statements by:

- Generating the language command only when the dynamic SQL command fails.
- Generating the prepared statement only once when the prepared statement is used for the first time.

### **replicate minimal columns clause with Dynamic SQL**

In Replication Server 15.5, replication processing does not skip dynamic SQL even if the **replicate minimal columns** clause is enabled and Replication Server uses **replicate minimal columns** and dynamic SQL effectively at the same time.

In Replication Server versions earlier than 15.5, if the **replicate minimal columns** clause is used in a replication definition, the columns that are not changed are not available to the DSI, and dynamic SQL is skipped.

### **replicate\_minimal\_columns Extension**

With version 15.5, Replication Server extends the **replicate minimal columns** parameter to connections in all situations, so that the Data Server Interface (DSI) can use the parameter to determine whether to use minimal columns when there is no replication definition, or when the replication definition does not contain the **replicate minimal columns** clause.

In Replication Server versions earlier than 15.5, you could only use **replicate\_minimal\_columns** in warm standby situations.

By default, **replicate\_minimal\_columns** is on for all connections. The replicate\_minimal\_columns setting for a connection overrides replication definitions set with the **replicate all columns** clause.

The behavior of the current replication environment could change when you set **replicate minimal columns** to on for a connection. Custom function strings at the replicate connection and trigger processesthat rely on commands being sentto the replicate, even if no values are changed, could be affected. To restore the original behavior, set **replicate\_minimal\_columns** off for the connection.

For example, to enable **replicate\_minimal\_columns** for the connection to the *pubs2* database in the SYDNEY DS data server, enter:

```
alter connection to SYDNEY DS.pubs2
set replicate minimal columns to 'on'
```
You can use **admin config** to display the **replicate\_minimal\_columns** setting.

**Note:** When you set **dsi\_compile\_enable** to on, Replication Server ignores what you set for **replicate\_minimal\_columns**.

## **Function-String Efficiency Improvements**

Replication Server 15.5 includes enhancements to function-string processing commands, stored procedures, and a system table to allow you to identify specific function stringsthat do not need to be applied to replicate databases.

In versions earlier than 15.5, Replication Server executes all function strings for all replicate databases although many of these function strings, such as those without output commands, do not apply to non-ASE databases. Preventing these function strings from being executed reduces processing overhead and simplifies the replication environment.

### **Modification to Function-String Processing Commands**

Replication Server 15.5 extends the scope of the **none** parameter to apply to all functions, and provides the flexibility to identify which function strings Replication Server can avoid executing on replicate databases.

In versions earlier than 15.5, the **none** parameter of the **alter function string** and **create function string** commands applies only to the **rs\_writetext** function, and instructs Replication Server not to replicate a *text, unitext*, or *image* column value.

Use the **none** parameter to identify class-level and table-level function strings that do not have output commands. Replication Server does not execute these function strings on replicate databases.

See "Using output templates" in Chapter 2, "Customizing Database Operations" in the Replication Server Administration Guide Volume 2.

There is no change in the syntax of the **alter function string** and **create function string** commands. See Chapter 3, "Replication Server Commands" in the Replication Server Reference Manual.

### **Modification to Stored Procedures**

Replication Server 15.5 extends the **rs\_helpfstring** and **rs\_helpclassfstring** stored procedures to support the enhancements to function string processing.

- **rs\_helpfstring** displays function strings for table-level functions, including those without output commands.
- **rs\_helpclassfstring** displays function strings for class-level functions, including those without output commands.

See Chapter 6, "Adaptive Server Stored Procedures" in the Replication Server Reference Manual.

### **Modification to rs\_funcstrings System Table**

Replication Server 15.5 adds the  $0x08$  bit to the *attributes* column in the *rs* funcstringstable to support the function string enhancements.

See "rs\_funcstrings," in Chapter 8, "Replication Server System Tables" in the *Replication* Server Reference Manual.

## **Usability and Process Enhancements**

Replication Server 15.5 introduces several usability and process enhancements.

## **Enhanced Replication Definition Change Request Process**

Replication Server 15.5 includes enhancements for requesting changes to replication definitionsthat automatically coordinate the propagation ofreplication definition changes and data replication.

These enhancements make coordinating database schema changes and replication definition changes more convenient because there is no downtime forthe primary database, and minimal or no downtime for the replicate database. When you issue a replication definition change request, Replication Server determines if there is a need to create a new replication definition version based on the type of change requested. If Replication Server creates a new replication definition version, primary updates before the replication definition change request automatically use the old replication definition version, while primary updates after the replication definition change request use the new replication definition version.

Without these enhancements, to coordinate schema changes and replication definition changes, you must quiesce primary updates, wait until all the data associated with a primary table or stored procedure is processed through the entire replication system, shut down Replication Agent, alter the primary schema, alter the replication definition, alter any customized function strings, wait for the changes to replicate, alter the replicate schema, and then restart Replication Agent and resume primary updates.

See "Replication definition change request process," in Chapter 9, "Managing Replicated Tables" in the *Replication Server Administration Guide Volume 1* for the commands, procedures, and a user scenario for the enhanced replication definition change request process.

### Product Compatibility

You can change replication definitions on primary databases for Adaptive Server, and for all versions of Microsoft SQL Server and Oracle that Replication Server supports. See the Replication Server Options documentation for supported versions.

### Mixed-Version Support

If you execute the **alterreplication definition** with the **drop** column name clause, and there is a subscription to the replication definition from a replicate site with a site version earlier than 1550, the primary Replication Server rejects the **alter replication definition** command.

Issuing any alter replication definition request with the **with DSI\_suspended** parameter does not suspend any replicate DSI with site versions earlier than 1550.

### **List of Replication Definition Enhancements**

With the enhanced replication definition, you can request replication definition changes directly atthe primary database using the **alterreplication definition**, **alter applied replication definition**, or **alter request function replication definition** commands, while making changes to the database schema.

You can:

- Issue a replication definition command directly from a primary database.
- Use an **alter replication definition** command to instruct Replication Server to suspend the target DSIs after Replication Server applies all data for the old replication definition version at the target database. This provides a window for you to alter the target schema and alter customized function strings before the data for the new replication definition version arrives.
- Verify that Replication Server can execute a replication definition request successfully by executing the request without changing any data.
- Drop columns from a replication definition using **alter replication definition**.
- Instruct Replication Server to skip a failed replication definition request sent by a Replication Agent. When a replication definition command fails at the primary Replication Server, Replication Agent shuts down. If you restart Replication Agent, the failed command executes again unless Replication Server skips the command.

### **System Table Changes**

To support the enhanced replication definition change process, Replication Server includes changes to the rs\_columns, rs\_locater, and rs\_objects system tables.

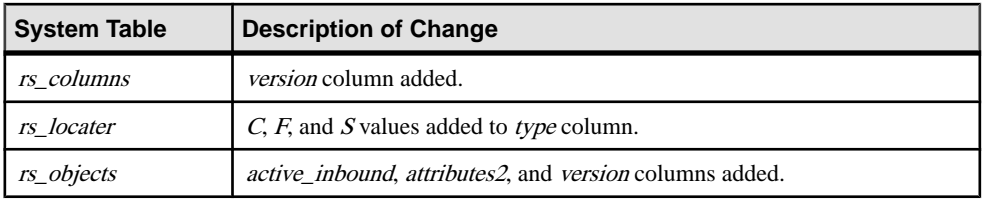

See Chapter 8, "Replication Server System Tables" in the *Replication Server Reference* Manual.

## **Replication Task Scheduling**

Replication Server 15.5 lets you schedule replication tasks.

For example, you can report on a specific state of the replicate database while the replicate database is not receiving data from the primary database. You can schedule replication to happen only during specific night hours, so that the processing of the next day does not change the replicate database, and reporting can occur on the data from the previous day. You can do this by creating schedules to suspend and resume connections to the replicate database at specific times of the day. The schedules you create are stored in the rs\_schedule and rs scheduletxt system tables.

See "Scheduling replication tasks" in Chapter 13, "Scheduling Replication Tasks" in the Replication Server Administration Guide Volume 1 and Chapter 8, "Replication Server System Tables" in the Replication Server Reference Manual.

## **Replication Delay**

Replication Server 15.5 lets you delay replication by a fixed period of time.

You can use a replicate database as a failback system by delaying updates for a certain amount of time behind the primary database to recover from any human error committed on the primary database.

See "Delaying replication," in Chapter 13, "Scheduling Replication Tasks" in the Replication Server Administration Guide Volume 1.

## **Replicate Database Resynchronization**

Database resynchronization allows you to rematerialize your replicate database and resume further replication without data loss or inconsistency, and without forcing a quiesce of your primary database.

### Replication Agent Support

The full functionality of database resynchronization, such as automatic generation of the resync marker, requires Replication Agent support. Replication Agent 15.5 for Oracle supports the full functionality of database resynchronization. See Chapter 13, "Resynchronizing Oracle Replicate Databases" in the Replication Server Heterogeneous Replication Guide and the Replication Agent documentation.

RepAgent, the Replication Agent for Adaptive Server, is scheduled to support the full functionality of database resynchronization in a version later than Adaptive Server 15.5. See "Resynchronizing replicate databases," in Chapter 7 in "Replication System Recovery" in the Replication Server Administration Guide Volume 2 to resynchronize Adaptive Server databases without support from RepAgent.

### Product Compatibility

The following table lists the versions of Oracle, Replication Agent for Oracle, ECDA Option for Oracle, and ExpressConnect for Oracle that support the resynchronization of Oracle databases. With Replication Server Options 15.5, ExpressConnect for Oracle replaces ECDA Option for Oracle.

See the Replication Server Options documentation and the *Replication Server Heterogeneous* Replication Guide.

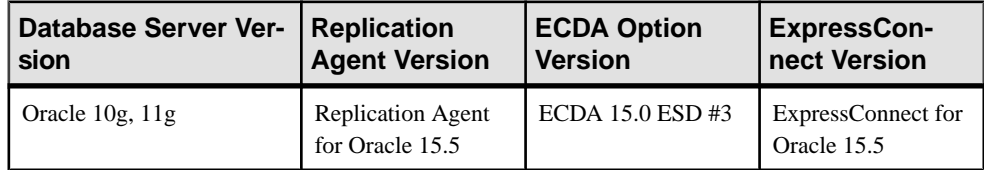

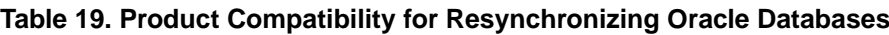

### System Table Support

In the rs\_databases table, the datatype of *dist\_status* and src\_status columns has been changed from *tinyint* to  $cs\_int$ , and the "0x100 – waiting for a resync marker" status has been added to dist status.

### **Resynchronizing Replicate Databases**

Obtain a datra dump from a trusted source and apply the dump to the target database you want to resynchronize.

- **1.** Stop replication processing by suspending Replication Agent.
- **2.** Place Replication Server in resync mode.

In resync mode, Replication Server skips transactions and purges replication data from replication queuesin anticipation of the replicate database being repopulated from a dump taken from the primary database or trusted source.

- **3.** Restart Replication Agent and send a resync database marker to Replication Server to indicate that a resynchronization effort is in progress.
- **4.** Obtain a dump from the primary database.

When Replication Server detects a dump marker that indicates completion of the primary database dump, Replication Server stops skipping transactions and can determine which transactions to apply to the replicate database.

- **5.** Apply the dump to the replicate database.
- **6.** Resume replication.

## **Row Count Validation Changes**

Replication Server 15.5 changes the default error actions for the 5185 and 5187 error numbers from "warn" to "stop replication" and adds 5203 for Replication Server error classes.

| server error | <b>Error Message</b>                                                                                                    | <b>Default Er-</b><br>ror Action | <b>Description</b>                                                                                                    |
|--------------|----------------------------------------------------------------------------------------------------|----------------------------------|----------------------------------------------------------------------------------------------------|
| 5185         | Row count mismatch for<br>the command executed on<br>'dataserver.database'.<br>The command impacted x<br>rows, but<br>it should impact y<br>rows.                             | stop_replica-<br>tion            | This message appears if the<br>affected number of rows is<br>different from the expected<br>number of rows, after a com-<br>mand that is not part of SQL<br>statement replication, or a<br>stored procedure, or a row<br>change with autocorrection<br>enabled is sent to the data<br>server. |
| 5187         | Row count mismatch for<br>the autocorrection de-<br>lete command executed<br>on<br>'dataserver.database'.<br>The command deleted x<br>rows, but it should de-<br>lete y rows. | stop_replica-<br>tion            | This message appears if the<br>affected number of rows is<br>different from the expected<br>number of rows, after a de-<br>lete command is sent to the<br>dataserver, and if autocor-<br>rection is enabled.                                                                                  |
| 5203         | Row count mismatch on<br>'dataserver.database'.<br>The delete command<br>generated by<br>dsi command convert<br>deleted x rows, whereas<br>it should delete y<br>rows.        | stop_replica-<br>tion            | This message appears if the<br>number of rows deleted is<br>different from the expected<br>number of rows to be de-<br>leted.                                                                                                    |

**Table 20. New and Changed Errors**

Use the **assign action** command at the primary site for the Replication Server error class to override the default error action.

See Chapter 6, "Handling Errors and Exceptions" in the *Replication Server Administration* Guide Volume 2.

For details about commands, parameters, stored procedures, and system tables, see the Replication Server Reference Manual.

### **See also**

• [Row Count Validation for Non-SQL Statement Replication](#page-204-0) on page 191

### **Enhanced alter error Class**

You can use **alter error class** to modify a Replication Server error class.

Use the **replication server** parameter in the **alter error class** command syntax to specify a Replication Server error class. For details, see the *Replication Server Reference Manual* and Chapter 6, "Handling Errors and Exceptions" in the Replication Server Administration Guide Volume 2.

## **Toolset for Implementing a Reference Replication Environment**

Replication Server 15.5 includes a toolset for quickly setting up a reference implementation of Adaptive Server to Adaptive Server and Oracle to Oracle replication using the products available in your environment. A reference replication environment lets you collect statistics to identify performance issues, and demonstrates Replication Server features and functionalities.

Use the toolset to:

- **1.** Build Replication Server and the primary and replicate databases.
- **2.** Configure the replication environment.
- **3.** Perform simple transactions on the primary database and replicate the changes by database-level replication.
- **4.** Collect statistics and monitors counters from the replication processing in step 3.
- **5.** Clean up the reference replication environment.

See Appendix D, "Implementing a Reference Replication Environment" in the Replication Server Administration Guide Volume 2 to build, configure, and use a reference replication environment.

**Note:** The reference implementation builds a replication environment containing a single Replication Server, primary database server, and replicate database server. You cannot configure the reference environment topology for multiple replication system components.

### Platform Support

Reference implementation is available for all platforms that Replication Server 15.5 supports. However, to set up the reference environment on any Microsoft Windows platform that Replication Server supports, you must use Cygwin to run the reference implementation scripts. See the <http://www.cygwin.com/>.

### **Required Components for Adaptive Server**

A reference implementation environment for Adaptive Server to Adaptive Server replication requires supported versions of Replication Server and Adaptive Server.

**Table 21. Supported product component versions for Adaptive Server reference implementation**

| <b>Replication Server</b> | Adaptive Server |
|---------------------------|-----------------|
| 15.5                      | 15.0.3, 15.5    |

### **Required Components for Oracle**

A reference implementation environment for Oracle to Oracle replication requires supported versions of Replication Server, Oracle, Replication Agent for Oracle, and ECDA Option for Oracle.

### **Table 22. Supported Product Component Versions for Oracle Reference Implementation**

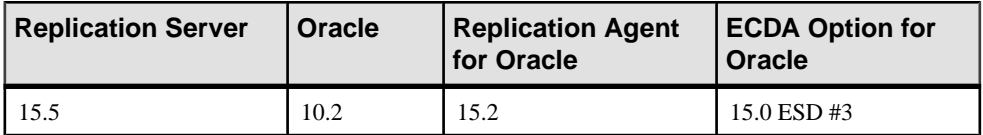

## **Enhanced admin who Command**

Replication Server 15.5 lets you specify connection identifiers when you execute **admin** who on any thread module.

Instead of seeing information for all the connections of a thread module, you can show only the **admin who** execution results of a specific connection by specifying connection identifiers for these thread modules:

- DIST Distributor
- DSI Data Server Interface
- RSI Replication Server Interface
- SQM Stable Queue Manager
- SQT Stable Queue Transaction

If you specify connection identifiers and Replication Server cannot find information that fulfills the criteria, the output does not display any record.

See "admin who," in Chapter 3, in the *Replication Server Reference Manual* for the full syntax and examples.

**Note:** You cannot use the **no\_trunc** option if you specify connection identifiers.

### **New Columns for the DIST and DSI Thread Modules**

**admin who** displays additional columns for the DIST and DSI thread modules.

| <b>Thread</b> | <b>Column Name</b>        | <b>Description</b>                                                                                                    | Value                                                                                                    |
|---------------|---------------------------|----------------------------------------------------------------------------------------------------|----------------------------------------------------------------------------------------------------|
| <b>DIST</b>   | <b>RSTicket</b>           | The number of <b>rs_ticket</b> subcom-<br>mands that have been processed by<br>a DIST thread, if the Replication<br>Server <b>stats_sampling</b> parameter is<br>on.    | Minimum: 0<br>Maximum: $2^{63}$ -1<br>Default: 0                                                                                                    |
| <b>DIST</b>   | <i>SqtMaxCache</i>        | Maximum SQT cache memory for<br>the database connection, in bytes.                                                                                                    | The default, 0, means that<br>the current setting of<br>sqt_max_cache_size is<br>used as the maximum<br>cache size for the connec-<br>tion.Default: 0 |
| <b>DSI</b>    | <i>RSTicket</i>           | The number of <b>rs_ticket</b> subcom-<br>mands that have been processed by<br>a DSI queue manager, if the Repli-<br>cation Server stats_sampling pa-<br>rameter is on. | Minimum: 0<br>Maximum: $2^{63}$ -1<br>Default: 0                                                                                                    |
| DSI           | dsi rs ticket re-<br>port | Determines whether to call function<br>string rs_ticket_report. rs_tick-<br>et_report is invoked when<br>dsi_rs_ticket_report is set to on.                             | on or off<br>Default: off                                                                                                    |

**Table 23. Additional Columns for DIST and DSI Thread Modules**

See "admin who," in Chapter 3, in the *Replication Server Reference Manual* for the full syntax and examples.

## **Database Generation Number Reset**

Each primary database in a replication system includes a database generation number. This number is stored both in the database and in the RSSD of the Replication Server that manages the database.

Any time you load a primary database for recovery, you must change the database generation number, as instructed in the recovery procedure you are using.

The maximum value for the database generation number is 65,535. Sybase recommends that you do not increase the number to high values unless absolutely necessary. In Replication Server 15.5 and later, you can reset the database generation number to 0 before it reaches the maximum of 65,535. In Replication Server versions earlier than 15.5, you must rebuild the replication environment after resetting the database generation number.
See Resetting Primary Database Generation Number in the Replication Server Administration Guide Volume 2.

### **Insertion of rs\_ticket Markers into the Inbound Queue**

Replication Server 15.5 introduces a system command to identify performance issues in data replication.

**sysadmin issue ticket** injects an **rs** ticket marker into the inbound queue, bypassing the need for the RepAgent on the primary database to process the ticket. **rs\_ticket** processes from this point by appending the system time at the end of the marker as it passes through certain modules on the Replication Server. The information gathered by this marker is stored in the rs ticket history table in the replicated database.

See Chapter 3, "Replication Server Commands" in the Replication Server Reference Manual.

# **Changes to Default Settings and Reserved Words**

Replication Server 15.5 includes changes to default settings and values to accommodate the enhancements in Replication Server and improve performance.

### **Changes to Parameter Default Values**

Except for **memory\_limit** and **smp\_enable**, if you upgrade to Replication Server 15.5, the only valuesthat are setto the new defaults are those that used the defaultsin the earlier version.

| <b>Parameter</b>                   | <b>Old Value</b>         | <b>New Value</b>                                                                                                    | <b>Downgrading from Ver-</b><br>sion 15.5                                                                                  |
|------------------------------------|--------------------------|----------------------------------------------------------------------------------------------------|----------------------------------------------------------------------------------------------------|
| exec_cmds_per_time-<br>slice       | 5                        | 2,147,483,647                                                                                                    | Downgrading does not change<br>the value you have set.                                                                     |
| init_sqm_write_delay               | 1000 millisec-<br>onds   | 100 milliseconds for<br>all platforms                                                                                      | Downgrading does not change<br>the value you have set.                                                                     |
| in-<br>it_sqm_write_max_de-<br>lay | 10,000 milli-<br>seconds | 1000 milliseconds for<br>all platforms                                                                                     | Downgrading does not change<br>the value you have set.                                                                     |
| memory_limit                       | 80MB                     | 2,047MB<br><b>Upgrading increases</b><br>the value to the new<br>default if the earlier<br>value was less than<br>2.047MB. | If the value you set is larger than<br>2,047MB, downgrading resets<br>the value to 2,047MB to protect<br>against overflow. |

**Table 24. Changes to Parameter Default Values**

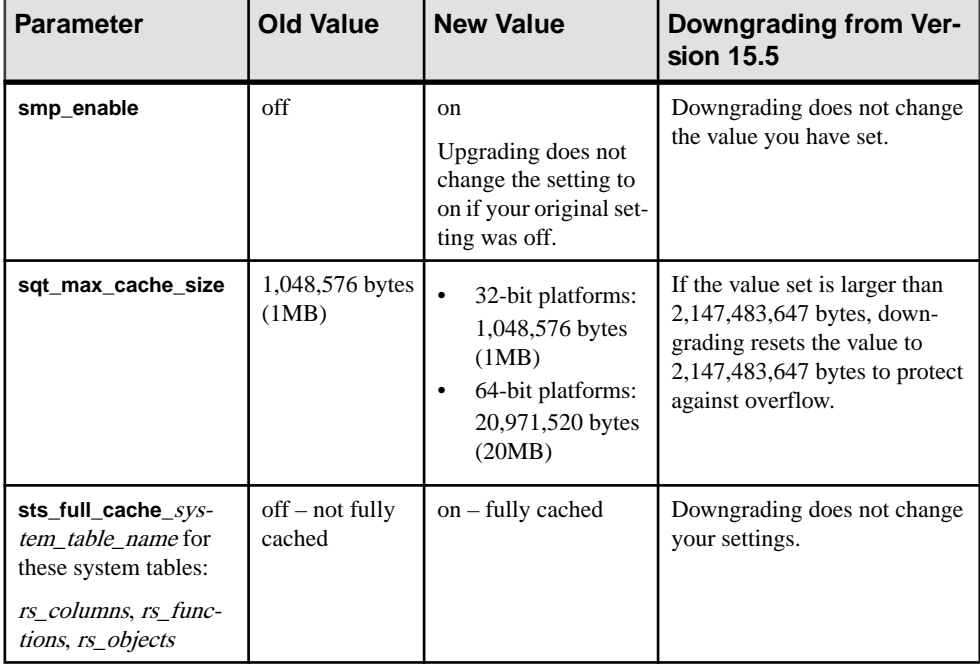

See Chapter 3, "Replication Server Commands" in the *Replication Server Reference Manual* for descriptions of the parameters, examples and usage information.

### **Changes to the RSSD Locking Schema**

To reduce contention and improve performance, the default locking schema for the system tables in the Replication Server System Database (RSSD) is row-level locking when you install or upgrade to version 15.5.

The locking schema does not change when you downgrade from version 15.5.

There is no change in the default locking schema for the Embedded Replication Server System Database (ERSSD), which is row-level locking.

### **Reserved Words**

Version 15.5 adds to the list of reserved Replication Server keywords.

See "Reserved words," in Chapter 2, "Topics" in the Replication Server Reference Manual which is updated with new reserved Replication Server keywords.

# **Enhancements to Adaptive Server Replication Support**

Replication Server 15.5 includes enhancements to support Adaptive Server replication.

### <span id="page-182-0"></span>**bigdatetime and bigtime Replication**

Replication Server 15.5 supports replication of the Adaptive Server 15.5 bigdatetime and bigtime. Replicate these datatypes to replicate databases and warm standby databases by specifying the datatypes in replication definitions, function replication definitions, and subscriptions.

bigdatetime and bigtime allow Adaptive Server to store data and time data up to microsecond precision. *bigdatetime* corresponds to the *TIMESTAMP* datatype, and *bigtime* corresponds to the TIME datatype in Sybase IQ and Sybase SQL Anywhere.

See "Support for *bigdatetime* and *bigtime* datatypes," in Chapter 5, "Managing RepAgent and Supporting Adaptive Server" in the *Replication Server Administration Guide Volume 1* to use bigdatetime and bigtime.

#### Mixed-Version Information

Only Adaptive Server versions 15.5 and later support *bigdatetime* and *bigtime*. If the primary data server is at least Adaptive Server 15.5, and:

- Primary and replicate Replication Server are version 15.5 or later, and the replicate Adaptive Server does not support the datatypes, create a replication definition that contains a mapping for each of the two datatypes to the *varchar* datatype. Alternatively, use the varchar datatype instead of the two datatypes in the replication definition.
- Primary Replication Server is version 15.5 or later, and the replicate Replication Server and Adaptive Server do not support the datatypes, use the varchar datatype instead of the two datatypes in the replication definition.
- Primary and replicate Replication Server, and the replicate Adaptive Server do not support the datatypes, RepAgent automatically sends the *varchar* datatype to Replication Server.

#### **See also**

• [Enabling bigdatetime and bigtime Replication](#page-188-0) on page 175

### **Deferred Name Resolution**

Replication Server 15.5 supports the Adaptive Server 15.5 deferred name resolution feature. Deferred name resolution lets you create stored procedures in Adaptive Server without resolving the objects used internally by these stored procedures.

Adaptive Server postpones the object resolution phase until you first execute the stored procedure in Adaptive Server. Stored procedures execute normally when you execute them after the first time. See "Deferred Name Resolution for User-Defined Stored Procedures" in the Adaptive Server Enterprise 15.5 New Features Summary.

#### Replication Server Issues

In Replication Server versions earlier than 15.5, you can set up a warm standby application and enable **sp\_reptostandby** at the active database to allow replication of supported data definition language (DDL) commands to the standby database.

However, on a standby database or a replicate database in a non-warm standby environment, you cannot create a stored procedure that references a temporary table, because Replication Server does not replicate temporary tables. The create stored procedure process must resolve the objects used internally by the stored procedure. However, there is no temporary table in the replicate or standby database, therefore, Replicate Server does not create the stored procedure in the replicate or standby database.

With support for deferred name resolution, Replication Server 15.5 allows the replication of stored procedures that refer to temporary tables, tables that do not exist, and procedures that do not exist, to replicate or standby databases.

See "Deferred name resolution," in Chapter 5, "Managing RepAgent and Supporting Adaptive Server" in the *Replication Server Administration Guide Volume 1* to configure deferred name resolution in Replication Server.

### **SQL Statement Replication Threshold Setting**

With Adaptive Server  $15.0.3$  ESD  $#1$  and later, you can set the threshold at the database level or session level to trigger SQL statement replication without having to set the threshold on individual tables. Replication Server 15.5 supports this new threshold setting.

The threshold set at the session level overrides the threshold at the table level and database level, and the threshold set for any table overrides the threshold set at the database level. Earlier versions of Replication Server allowed you to set the threshold only at the table level.

See "Setting SQL statement replication threshold," in Chapter 4, "Performance Tuning" in the Replication Server Administration Guide Volume 2.

### **Incremental Data Transfer**

With Adaptive Server 15.5, you can transfer data incrementally from a table instead of transferring an entire table from one Adaptive Server to another. Replication Server supports the data definition language related to the Adaptive Server 15.5 incremental data transfer feature, and replication proceeds normally for data modification operations performed on a replicate table marked for incremental transfer.

If you load a replicate table using the **transfertable** command, and the table has a unique index command and the data on the incremental transfer already exists on the table, Adaptive Server internally converts an **insert** command into an **update** command.

The **transfer table** command applies only to the data server and database where you initiated the transfer the first time.

If you mark tables for incremental transfer in the active database within a warm standby or multisite availability (MSA) environment, and then switch to the standby database ifthe active database terminates, incremental data transfer may not resume correctly at the standby database. Unlike the active database, the standby database does not have a record of the incremental data transfer activity. Therefore, you must also initialize the incremental data transfer on the standby database.

See Chapter 8, "Adding, Changing, Transferring, and Deleting Data," in the Adaptive Server Enterprise Transact-SQL Users Guide.

### **In-Memory and Relaxed-Durability Databases**

Adaptive Server 15.5 introduces in-memory and relaxed-durability databases.

In-memory databases reside entirely in cache and do not use disk storage for data or logs, and therefore do not require disk I/O. This results in potentially better performance than a traditional disk-resident database, as well as other advantages. However, since an in-memory database exists only in cache, you cannot recover the database if the supporting host is shut down or the database fails.

With relaxed-durability databases, Adaptive Server extends the performance benefits of an in-memory database to disk-resident databases. Disk-resident databases perform writes to disk, and ensure that the transactional ACID (atomicity, consistency, integrity, and durability) properties are maintained. A traditional disk-resident database operates at full durability to guarantee transactional recovery from a server failure. Relaxed-durability databasestrade the full durability of committed transactions for enhanced runtime performance for transactional workloads. A relaxed-durability database created with the **no\_recovery** level is similar to an in-memory database: you cannot recover data or logs if the server terminates or is shut down. You can also create a relaxed-durability database with the **at shutdown** level, where transactions are written to disk if there is a proper shutdown of the database.

See the Adaptive Server Enterprise In-Memory Database Users Guide.

#### **Replication Server Support**

Replication Server supports as the replicate database the in-memory databases and relaxeddurability databases set with durability at **no\_recovery**.

The primary database must be a traditional full-durability, disk-resident database. For convenience, this document refers to relaxed-durability databases with durability set to **non\_recovery** as "relaxed-durability databases."

You can initialize an in-memory and relaxed-durability database as a new replicate database by obtaining data, object schema, and configuration information from one of:

- A template database that retains basic information.
- A database dump from another database. Load the dump to the target in-memory database or relaxed-durability database.

The dump source database can be another in-memory database, relaxed durability database, or a traditional disk-resident database.

In-memory and relaxed-durability databases lose their object definition, data, and RepAgent configuration once the host data server shuts down or restarts. You must reinitialize the inmemory or relaxed-durability database from the template or database dump from a source database.

See "Support for in-memory and relaxed-durability databases," in Chapter 5, "Managing RepAgent and Supporting Adaptive Server" in the Replication Server Administration Guide Volume 1 to configure an in-memory or a relaxed-durability database as a replicate database.

#### **Minimal DML Logging and Replication**

To optimize the log records that are flushed to the transaction log on disk, Adaptive Server can perform minimal to no logging when executing some data manipulation language (DML) commands—**insert**, **update**, **delete**, and **slow bcp**—on all types of low-durability databases, such as in-memory databases and relaxed-durability databases set with durability of **at\_shutdown** or **no\_recovery**.

You can perform minimal logging for DMLs on a per-database, per-table, and session-specific basis.See "Minimally-logged DML" in the Adaptive Server Enterprise In-Memory Database Users Guide.

**Note:** Minimal DML logging session-level settings take precedence over database-level settings and table-level settings.

#### Replication Server Support

As replication uses full logging, replication and the minimal DML logging feature in Adaptive Server 15.5 are incompatible at the same level, such as the database level or table level. However, you can take advantage of the performance enhancements from minimal DML logging on some tables while allowing replication on others, as minimal DML logging and replication can coexist at different levels. See "Minimal DMLlogging and replication," in Chapter 5, "Managing RepAgent and Supporting Adaptive Server," in the *Replication Server* Administration Guide Volume 1 for scenarios that result in incompatibility between replication and minimal DML logging.

# **Mixed-Version Environments**

If a replication system domain has Replication Server 15.5 and later, the system version, and all site and route versions in the replication system domain must be version 12.6 and later.

You must upgrade Replication Server to version 12.6 or later, set the site version to 12.6 or later, and upgrade routes to 12.6 or later, before you can upgrade to version 15.5.

See "Upgrading or Downgrading Replication Server" in the Replication Server Configuration Guide.

# **Newly Supported Operating Systems**

Replication Server 15.5 introduces support to several operating systems.

• Microsoft Windows Server 2008 R2

- Microsoft Windows 7
- SuSe Linux Enterprise Server SLES 11

# **Support for 64-bit Computing Platforms**

Replication Server 15.5 supports 64-bit computing platforms, which provide Replication Server with a large amount of virtual memory space and removes the maximum memory constraint of 2GB.

In addition, all the available Replication Server counters are now defined as 64-bit, which allows high-precision computations in Replication Server.

See Chapter 3, "Upgrading or Downgrading Replication Server" in the Replication Server Configuration Guide to migrate to 64-bit platforms and Chapter 4, "Performance Tuning" in the Replication Server Administration Guide Volume 2 to configure support for 64-bit platforms.

### **Changes to Replication Server Configuration Parameters**

Changes to certain configuration parameters impact performance on 32-bit Replication Server and 64-bit Replication Server.

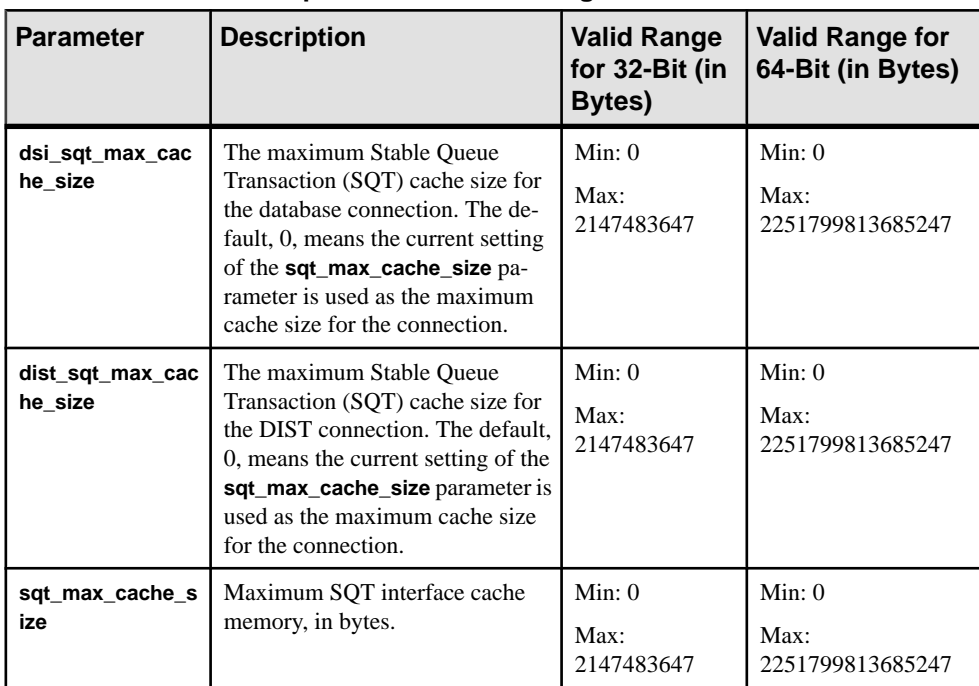

#### **Table 25. Replication Server Configuration Parameters**

### **Changes to memory\_limit Configuration Parameter**

Changes to the **memory\_limit** configuration parameter impacts performance on 32-bit Replication Server and 64-bit Replication Server.

| Min: 0<br>Min: 0<br>The maximum total memory the<br>memory limit<br>Replication Server can use, in<br>Max: 2047<br>Max: 2147483647<br>megabytes. Values for several oth-                                                                                                  | <b>Parameter</b> | <b>Description</b>              | <b>Valid Range for</b><br><b>32-Bit</b> | <b>Valid Range for</b><br>64-Bit |
|----------------------------------------------------------------------------------------------------|------------------|---------------------------------|-----------------------------------------|----------------------------------|
| directly related to the amount of<br>memory available from the mem-<br>ory pool indicated by <b>memo-</b><br>ry limit. These include fstr ca-<br>chesize, md source memo-<br>ry_pool, queue_dump_buf-<br>fer_size, sqt_max_cache_size,<br>sre reserve, and sts cachesize. |                  | er configuration parameters are |                                         |                                  |

**Table 26. memory\_limit Configuration Parameter**

# <span id="page-188-0"></span>**New Feature in Replication Manager 15.5**

Replication Manager 15.5 supports bigdatetime and bigtime datatypes.

# **Enabling bigdatetime and bigtime Replication**

Enable replication of bigdatetime and bigtime datatypes included with Adaptive Server 15.5 using Replication Manager 15.5.

You can replicate *bigdatetime* and *bigtime* datatypes to replicate databases and warm standby databases by specifying the datatypes in replication definitions, function replication definitions, and subscriptions.

On the Columns tab of the Add New Table Replication Definition dialog box, select bigdatetime or bigtime from the Replication Definition list in the Datatype area.

#### **See also**

• [bigdatetime and bigtime Replication](#page-182-0) on page 169

# **New Features in Replication Server Version 15.2**

Replication Server 15.2 introduces DSI bulk copy-in, non-blocking commit, quoted identifiers, Replication Server gateway, row count validation for non-SQL statement replication, SQL statement replication, and non-Adaptive Server error class support. Replication Server 15.2 also includes enhancements to non-Adaptive Server replication.

# **Support for DSI Bulk Copy-in**

Replication Server version 15.2 introduces support for bulk copy-in to improve performance when replicating large batches of **insert** statements on the same table in Adaptive Server® Enterprise 12.0 and later.

In versions 15.1 and earlier, when Replication Server replicates data to Adaptive Server, Replication Server forms a SQL **insert** command, sends the command to Adaptive Server, and waits for Adaptive Server to process the row and send back the result of the operation. This process affects Replication Server performance when large batches of data are replicated, such as in end-of-day batch processing or trade consolidation.

Replication Server 15.2 implements bulk copy-in in Data Server Interface (DSI), the Replication Server module responsible for sending transactions to replicate databases, using the Open Client™ Open Server™ Bulk-Library.

**Note:** Bulk copy-in is supported only for Adaptive Server databases. If you turn on DSI bulk copy-in and the replicate database is not Adaptive Server, DSI shuts down with an error.

For information about the Open Client Open Server Bulk-Library, see the Open Client and Open Server Common Libraries Reference Manual.

### **Enhanced Subscription Materialization**

Bulk copy-in also improves the performance of subscription materialization. When **dsi\_bulk\_copy** is on, Replication Server uses bulk copy-in to materialize the subscriptions if the number of **insert** commands in each transaction exceeds **dsi\_bulk\_threshold**.

**Note:** In normal replication, bulk operation is disabled for a table if **autocorrection** is on. However, in materialization, bulk operation is applied even when **autocorrection** is enabled, if **dsi\_bulk\_threshold** is reached and the materialization is not a nonatomic subscription recovering from failure.

For more information about subscription materialization, see Replication Server Administration Guide Volume 1.

### **New Connection Parameters**

These new database connection parameters control bulk operations in DSI.

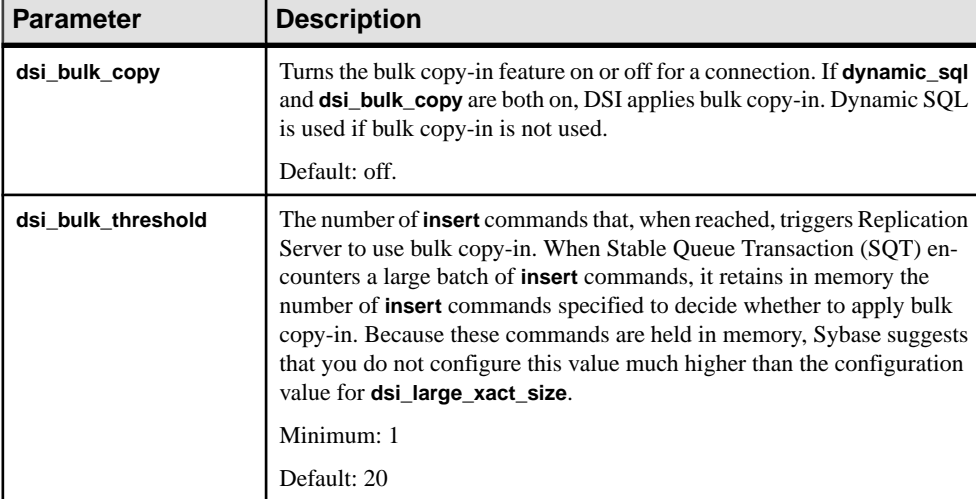

#### Usage

To set the values of **dsi\_bulk\_copy** and **dsi\_bulk\_threshold**, use:

• **alter connection** to change the bulk copy-in connection parameters at the connection level:

alter connection to dataserver.database set {dsi\_bulk\_copy | dsi\_bulk\_threshold} to *value*

• **configure replication server** to change the server defaults:

configure replication server set {dsi\_bulk\_copy | dsi\_bulk\_threshold} to *value*

To check the values of **dsi\_bulk\_copy** and **dsi\_bulk\_threshold**, use **admin config**.

When **dsi\_bulk\_copy** is on, SQT counts the number of consecutive **insert** statements on the same table that a transaction contains. If this number reaches the **dsi\_bulk\_threshold**, DSI:

- **1.** Bulk-copies the data to Adaptive Server until DSI reaches a command that is not **insert** or that belongs to a different replicate table.
- **2.** Continues with the rest of the commands in the transaction.

Adaptive Server sends the result of bulk copy-in at the end of the bulk operation, when it is successful, or at the point of failure.

**Note:** The DSI implementation of bulk copy-in supports multistatement transactions, allowing DSI to perform bulk copy-in even if a transaction contains commands that are not part of the bulk copy.

### **New Counters for Bulk Copy-in**

New counters have been added for bulk copy-in.

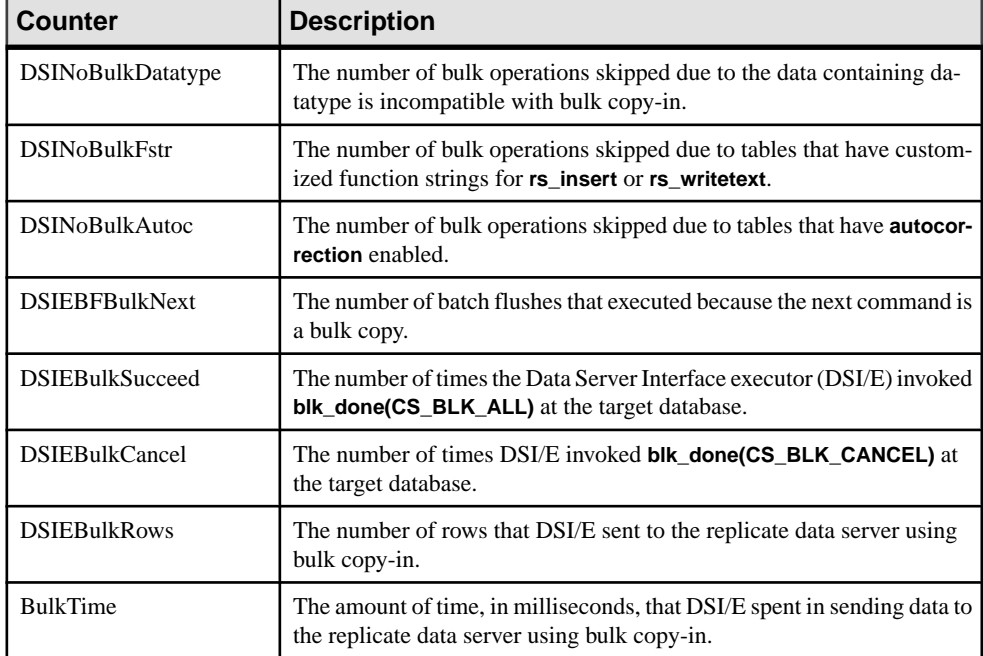

### **Limitations**

There are certain instances when DSI does not use bulk copy-in, or when the bulk-copy-in feature is not supported.

The Replication Server DSI does not use bulk copy-in when:

- Autocorrection is on and the data is not part of subscription materialization.
- **rs** insert has a user-defined function string.
- *text* column has a user-defined function string for **rs** writetext with output none or rpc.
- The data row contains *opaque* datatype or a user-defined datatype (UDD) that has an rs\_datatype.canonic\_type value of 255.
- The data row contains an *image* or a Java datatype.

The bulk-copy-in feature is not supported under the conditions listed below. In these instances, disable bulk copy-in.

• The replicate database is not Adaptive Server. In this case, if the DSI bulk copy-in is enabled, DSI terminates with an error message.

• The data size changes between Replication Server and the replicate Adaptive Server character sets, and the datarow contains text columns. In this case, if the DSI bulk copy-in is enabled, DSI terminates with this message:

```
Bulk-Lib routine 'blk_textxfer' failed.
Open Client Client-Library error: Error: 16843015,
Severity 1 -- 'blk textxfer(): blk layer: user
error: The given buffer of xxx bytes exceeds the
total length of the value to be transferred.'
```
• The *owner tablename* length is larger than 255 bytes and the replicate database is earlier than version Adaptive Server 15.0.3 Interim Release. If the DSI bulk copy-in is enabled, Replication Server terminates with this message:

```
Bulk-Lib routine 'blk_init' failed.
```
To specify not to use bulk copy-in when *owner.tablename* length is larger than 255 bytes:

**1.** Turn trace on:

```
trace "on", rsfeature, ase cr543639
```
**2.** Add this to the Replication Server configuration file:

```
trace=rsfeature,ase_cr543639
```
Other limitations:

- Unlike the **insert** command, bulk copy-in does not generate timestamps; NULL values are inserted to the timestamp column if the timestamp column is not included in the replication. Either disable bulk copy-in, orset up your replication definition to include the timestamp column.
- Text and image columns are always logged, even if you change the **writetext** function string to **no log**.
- Bulk copy does not invoke **insert** trigger in Adaptive Server.
- The configuration parameter **send timestamp to standby** has no effect on bulk copy-in. timestamp data is always replicated.

# **Non-blocking Commit**

Replication Server 15.2 includes non-blocking commit, which uses the delayed commit feature in Adaptive Server to improve replication performance.

**Note:** To use non-blocking commit, you must use Sybase Enterprise Connect™ Data Access 15.0 ESD #3 (ECDA) or later.

### **Adaptive Server Delayed Commit Feature**

Adaptive Server 15.0 and later includes the delayed commit feature designed to improve performance by delaying the commit phase of a transaction.

The commit phase includes writing log records ofthe transaction to disk and then notifying the client application of the transaction status. With delayed commit, Adaptive Server notifies the client application of a successful commit before writing the corresponding transaction log to disk. This delay in writing to disk reduces contention on the last and active log page and thus improving performance.

However, the last page of a transaction log can be lost, if Adaptive Server terminates or if you shut down Adaptive Server using **shutdown with no wait**.

See "Using **delayed commit** to determine when log records are committed," in Chapter 11, "Developing a Backup and Recovery Plan" in the Adaptive Server Enterprise 15.0 System Administration Guide: Volume 2 and the **delayed\_commit** parameter of the **set** command in "set," in Chapter 1, "Commands" in the Adaptive Server Enterprise 15.0 Reference Manual: Commands.

### **dsi\_non\_blocking\_commit Configuration Parameter**

The **dsi non blocking commit** configuration parameter extends the period of time Replication Server saves messages after a commit.

Extending the save period requires a larger stable queue. See "Stable queues," in Chapter 2, "Replication Server Technical Overview" in the Replication Server Administration Guide Volume 1.

Use **alter connection** to configure **dsi non blocking commit** for a database connection:

```
alter connection to data_server.database
   set dsi non blocking commit to 'value'
```
**Note:** You cannot use this parameter with **alter connection** to configure an active database connection in a standby environment.

Use **configure replication server** to configure **dsi\_non\_blocking\_commit** as a server default:

```
configure replication server
```
set dsi\_non\_blocking\_commit to '*value*'

where *value* is the number of minutes, to a maximum of 60, to extend the save period. The default is zero, which disables non-blocking commit.

Use **admin config** to check the current value of **dsi\_non\_blocking\_commit**.

For details about the commands discussed, see the Replication Server Reference Manual.

#### Version Requirements

You can use **dsi\_non\_blocking\_commit** only with Adaptive Server 15.0 and later, and Oracle 10g v2 and later. Replication Server disables the **dsi\_non\_blocking\_commit** configuration parameter for the connection for unsupported versions of Adaptive Server, Oracle, or other databases.

### **rs\_non\_blocking\_commit System Function**

**rs** non blocking commit executes every time DSI connects to the replicate data server, if the **dsi non blocking commit** value is from 1 to 60. If the value of **dsi non blocking commit** is zero, **rs\_non\_blocking\_commit** does not execute.

**rs** non blocking commit has function-string class scope.

**rs** non blocking commit function maps to the "set delayed commit on" function string in Adaptive Server 15.0 and later, and to the corresponding "**alter session set commit\_write = nowait;**" function string in Oracle 10g v2 and later. For all other non-Sybase databases, **rs** non blocking commit maps to null.

### **rs\_non\_blocking\_commit\_flush System Function**

**rs** non blocking commit flush executes at intervals equal to any number of minutes from 1 to 60 that you specify with **dsi\_non\_blocking\_commit**. **rs\_non\_blocking\_commit\_flush** does not execute if the value of **dsi\_non\_blocking\_commit** is zero.

**rs** blocking commit flush has function-string class scope.

**rs** non blocking commit flush maps to the corresponding function string in Adaptive Server 15.0 and later, and Oracle 10g v2 and later. For all other non-Sybase databases, **rs** non blocking commit flush maps to null.

#### **Example 1**

Creates an instance of an **rs** non blocking commit flush function string for Adaptive Server:

```
create function string rs_non_blocking_commit_flush
         for sqlserver derived class
         output language
        'set delayed commit off; begin tran; update rs_lastcommit set
         origin time = getdate() where origin = 0; commit tran;
         set delayed commit on'
```
#### **Example 2**

Creates an instance of an **rs\_non\_blocking\_commit\_flush** function string for Oracle:

```
create function string rs_non_blocking_commit_flush
         for oracle derived class
          output language
         'alter session set commit write = immediate; begin tran;
         update rs lastcommit set \overline{origin} time = getdate() where
         origin = \overline{0}; commit tran; alter session set commit write =
nowait'
```
### **Non-Adaptive Server Databases Supported**

Replication Server 15.2 with non-blocking commit enabled supports replication into Oracle 10g v2 and later because Oracle 10g v2 supports functionality similar to delayed commit.

Replication Server 15.2 heterogeneous datatype support (HDS) scripts have new function strings that support the non-blocking commit feature. Sybase Enterprise Connect Data Access for Oracle supports these function strings. See the Replication Server Heterogeneous Replication Guide.

## **Quoted Identifiers**

In version 15.2, Replication Server enhances its support of quoted identifiers.

Object names that contain special characters such as spaces and nonalphanumeric characters, start with a character other than an alphabetic character, or that correspond to a reserved word, must be enclosed in double quote characters to be parsed correctly. These object names are referred to as quoted identifiers. Although Replication Server version 15.1 and earlier can accept quoted identifiers, forwarding quoted identifiers to data servers is not supported in these versions.

**Note:** To use quoted identifiers, you must use ECDA 15.0 ESD #3 or later.

As of Replication Server 15.2, quoted identifier support allows you to:

- Mark identifiers in a replication definition as quoted.
- Create a connection where you can forward quoted identifiers to data servers.

Embedded double quote characters in identifiers is not currently supported.

Data servers such as Adaptive Server, SQL Anywhere®, Microsoft SQL Server, Universal Database (UDB), and Oracle handle quoted identifiers differently in terms of supported length, special characters, and reserved words. In a heterogeneous environment, ensure that the quoted identifiers being replicated are valid on both the primary and replicate data servers.

#### Version Requirements

For replication of a quoted identifier to succeed, the primary Replication Server and the Replication Server that connects to the replicate data server version must be 15.2. However, intermediate Replication Servers in a route can be earlier versions.

### **Configuration Parameter to Enable Quoted Identifier Support**

The **dsi\_quoted\_identifier** configuration parameter enables or disables quoted identifier support in the Data Server Interface (DSI).

Use the **create connection** or the **alter connection** command to set **dsi\_quoted\_identifier** on or off for a data server connection. The default value of **dsi\_quoted\_identifier** is off.

To check the value of **dsi\_quoted\_identifier**, use the **admin config** command.

#### **Commands to Mark Identifiers as Quoted**

**create replication definition** and **alter replication definition** commands allow you to mark quoted identifiers using the new parameter **quoted**.

When an identifier is marked and the **dsi\_quoted\_identifier** is set to on, the replicate servers thatsubscribe to the replication definition receivesthe marked identifier as a quoted identifier. If the **dsi** quoted identifier is off, the markings are ignored and the replicate server does not receive quoted identifiers.

**Note:** When replicating to a warm standby database and to replication definition subscribers, and the primary table name is marked as quoted but the replicate table name is not, or viceversa, Replication Server sends both the primary table name and the replicate table name as quoted.

For details about the commands discussed in this section, see the Replication Server Reference Manual.

#### **create replication definition Syntax Change**

The **create replication definition** syntax has been modified to support quoted identifiers.

```
create replication definition replication_definition
with primary at data_server.database
[with all tables named [table_owner.] 'table_name' [quoted] |
[with primary table named [table_owner.]'table_name']
with replicate table named [table owner.]'table name'] [quoted]]
(column_name [as replicate_column_name] [datatype [null | not null] 
         [map to published_datatype]] [quoted]
[, column_name [as replicate_column_name] 
         [datatype [null | not null]
         [map to published_datatype]] [quoted]...)
primary key (column_name [, column_name]...)
[searchable columns (column_name [, column_name]...)]
[send standby [{all | replication definition} columns]]
[replicate {minimal | all} columns]
[replicate_if_changed (column_name [, column_name]...)]
[always_replicate (column_name [, column_name]...)]
[with dynamic sql | without dynamic sql]
```
#### **Example**

Create a table *foo* with column *foo\_col1* as a quoted identifier:

```
create replication definition repdef
   with primary at primaryDS.primaryDB
   with all tables named "foo"
   ("foo_col1" int quoted, "foo_col2" int)
 primary key ("foo col1")
```
#### **alter replication definition Syntax Change**

The **alter replication definition** syntax has been modified to support quoted identifiers.

```
alter replication definition replication_definition
{with replicate table named table_owner.]'table_name' | 
add column_name [as replicate_column_name]
       [datatype [null | not null]]
        [map to published_datatype] [quoted],... |
alter columns with column_name
       [as replicate_column_name] [quoted | not quoted],...|
alter columns with column_name
         datatype [null | not null]
         [map to published_datatype],...|
alter columns column name {quoted | not quoted}
add primary key column_name [, column_name]... |
drop primary key column_name [, column_name]... |
add searchable columns column_name [, column_name]... |
drop searchable columns column_name [, column_name]... |
send standby [off | {all | replication definition} columns] |
replicate {minimal | all} columns | 
replicate_if_changed column_name [, column_name]... |
always_replicate column_name [, column_name]...} |
{with | without} dynamic sql
alter replicate table name {quoted | not quoted}
```
#### **Example 1**

Mark as quoted the table named *foo*:

alter replication definition repdef alter replicate table name "foo" quoted

#### **Example 2**

Unmark the column *foo\_col1*:

```
alter replication definition repdef
    with replicate table named "foo"
    alter columns "foo_col1" not quoted
```
### **rs\_set\_quoted\_identifier Function String**

**rs\_set\_quoted\_identifier** sets the connection appropriately for each data server type that receives quoted identifiers.

Data servers receive quoted identifiers differently. Adaptive Server, SQL Anywhere, and Microsoft SQL Server do not expect quoted identifiers, and require a special command to configure the connection for quoted identifiers. Oracle and UDB do not require the connection to be configured to accept quoted identifiers.

Use **rs\_set\_quoted\_identifier** function string to set the DSI connection appropriately for each data server type. When **dsi\_quoted\_identifier** is on, Replication Server sends **rs\_set\_quoted\_identifier** to the replicate data server to signal the data server to expect quoted identifiers. If the replicate data server is Adaptive Server, SQL Anywhere, or Microsoft SQL Server, **rs** set quoted identifier is set to set quoted identifiers on command. Otherwise, **rs** set quoted identifier is set to "".

**rs** set quoted identifier has function-string-class scope.

#### **Changes to rs\_helprep**

**rs** helprep has been modified to display quoted identifiers as quoted. The examples illustrate how **create replication definition** and **alter replication definition** define quoted identifiers, and how **rs\_helprep** displays these identifiers.

#### **Example 1**

Given this table and replication definition:

```
create table t1 (c1 int, c2 int)
create replication definition r1
  with primary at ost wasatch 08.pdb1
   with all tables named t1
   (c1 int, "c2" int quoted)
 primary key (c1)
```
rs helprep r1 displays  $c2$  as a quoted identifier: Replication Definition Name PRS Type Creation Date ---------------------------- -------------------- ---- ------------------ r1 ost\_wasatch\_09 Tbl Nov 11, 2008 2:28PM PDS.DB Primary Owner Primary Table -------------------- -------------------- ------------------- ost wasatch 08.pdb1 t1 Replicate Owner Replicate Table -------------------- -------------------  $t1$ Send Min Cols. Used by Standby Min Vers Dynamic SOL SOL Stmt. Rep.

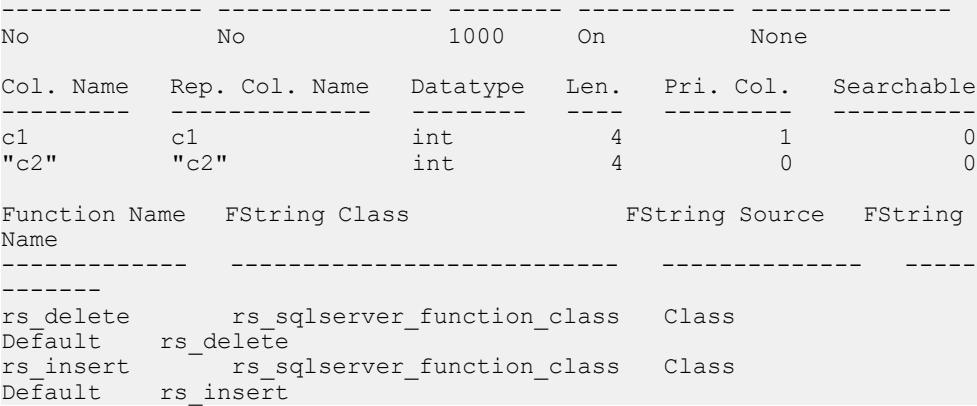

```
rs_select rs_sqlserver function class Class
Default rs select
rs_select_ rs_sqlserver_function_class Class 
Default rs_select_
with_lock with_lock
rs_truncate rs_sqlserver_function_class Class 
Default rs_truncate
rs update <sup>-</sup> rs sqlserver function class Class
Default rs update
Subscriptions known at this Site 'ost wasatch 09'.
Subscription Name Replicate DS.DB Owner Creation Date
----------------- --------------- ----- -------------
(return status = 0)
```
#### **Example 2**

Given the table and replication definition defined in example 1, when you define  $t1$  as a quoted identifier:

```
alter replication definition r1
alter replicate table name "t1" quoted
```

```
rs helprep r1 displays c2 and t1 as quoted identifiers:
Replication Definition Name PRS Type Creation Date
---------------------------- -------------------- ---- 
------------------<br>r1
                   ost wasatch 09 Tbl Nov 11, 2008 2:28PM
PDS.DB Primary Owner Primary Table
-------------------- -------------------- --------------------
ost wasatch 08.pdb1
Replicate Owner Replicate Table
-------------------- --------------------
 "t1"
Send Min Cols. Used by Standby Min Vers Dynamic SQL SQL Stmt. Rep.
-------------- --------------- -------- ----------- --------------
No No 1000 On None
Col. Name Rep. Col. Name Datatype Len. Pri. Col. Searchable
--------- -------------- -------- ---- --------- ----------
c1 c1 int 4 1 0
C2'' C2'' int 4 0 0
Function Name FString Class TString Source FString
Name
------------- --------------------------- -------------- -----
-------
rs_delete rs_sqlserver_function_class Class 
Default rs_delete
rs_insert rs_sqlserver_function_class Class 
\overline{\text{Default}} rs insert
rs select <sup>-</sup> rs sqlserver function class Class
Default rs select
```

```
rs_select_ rs_sqlserver_function_class Class 
Default rs_select_
with_lock with_lock
rs_truncate rs_sqlserver_function_class Class 
Default rs_truncate
rs update <sup>-</sup> rs sqlserver function class Class
Default rs_update
Subscriptions known at this Site 'ost wasatch 09'.
Subscription Name Replicate DS.DB Owner Creation Date
----------------- --------------- ----- -------------
(return status = 0)
```
#### **Example 3**

Given the replication definition defined in example 2, when you define  $c2$  as not quoted:

```
alter replication definition r1
alter columns c2 not quoted
```
rs helprep r1 displays  $t1$  as the only quoted identifier:

|                                                                                                    | Replication Definition Name PRS                                                 |                               |                                                                                                    |                           |                |                          | Type Creation Date |
|----------------------------------------------------------------------------------------------------|---------------------------------------------------------------------------------|-------------------------------|----------------------------------------------------------------------------------------------------|---------------------------|----------------|--------------------------|--------------------|
| r1                                                                                                    |                                                                                 |                               | ost wasatch 09 Tbl Nov 11, 2008 2:28PM                                                                |                           |                |                          |                    |
| PDS.DB                                                                                                    |                                                                                 |                               |                                                                                                    |                           |                |                          |                    |
| ost wasatch 08.pdb1                                                                                                    |                                                                                 |                               |                                                                                                    | $\mathbf{u} + \mathbf{1}$ |                |                          |                    |
|                                                                                                    | Replicate Owner Replicate Table                                                 |                               |                                                                                                    |                           |                |                          |                    |
|                                                                                                    |                                                                                 | $\mathbf{u} + 1$              |                                                                                                    |                           |                |                          |                    |
|                                                                                                    | Send Min Cols. Used by Standby Min Vers Dynamic SQL SQL Stmt. Rep.              |                               |                                                                                                    |                           |                |                          |                    |
| No                                                                                                    | N <sup>O</sup>                                                                  | . _ _ _ _ _ _ _ _ _ _ _ _ _ _ | 1000 On None                                                                                          |                           |                |                          |                    |
|                                                                                                    | Col. Name Rep. Col. Name Datatype Len. Pri. Col. Searchable                     |                               |                                                                                                    |                           |                |                          |                    |
| $c1$ $c1$<br>$\sim$ $c2$                                                                                                    |                                                                                 |                               | int 4<br>int                                                                                          | $\sim$ 4                  |                | $\mathbf{1}$<br>$\Omega$ | $\cup$<br>$\Omega$ |
| Name                                                                                                    | Function Name FString Class                                                     |                               |                                                                                                    |                           |                | FString Source FString   |                    |
| ------------<br>-------<br>Default rs delete<br>rs insert<br>Default<br>rs select<br>Default rs select<br>rs select_<br>Default | rs delete similar and say is sqlserver function class<br>rs insert<br>rs select |                               | rs sqlserver function class Class<br>rs sqlserver function class Class<br>rs sqlserver function class |                           | Class<br>Class |                          |                    |
| with lock                                                                                                    |                                                                                 |                               |                                                                                                    |                           |                |                          | with lock          |

```
rs truncate rs sqlserver function class Class
Default rs_truncate
rs update <sup>-</sup> rs sqlserver function class Class
Default rs update
Subscriptions known at this Site 'ost wasatch 09'.
Subscription Name Replicate DS.DB Owner Creation Date
----------------- --------------- ----- -------------
(return status = 0)
```
### **Replication Server Gateway**

Replication Server 15.2 introduces Replication Server gateway, which minimizes explicit login to the different servers.

In managing a replication system, the replication system administrator (RSA) must log in to multiple replication servers, ID Servers, and the corresponding Replication Server System Database (RSSD). The RSA must also frequently switch logins between Replication Server and the RSSD.

The Replication Server gateway uses your RSSD primary user name and password to log in to RSSD, your ID Server user name and password to log in to ID Server, your remote server identification (RSI) to log in to a remote Replication Server, and your maintenance user ID to log in to the remote Adaptive Server. You need not supply this information more than once, when you access Replication Server itself.

#### Limitations

When using Replication Server gateway, the client and the server must use the same locale set because Replication Server cannot perform character set conversion.

#### **Cascading Connection**

The Replication Server gateway supports cascading connections, which allow your Replication Server to communicate with servers it is not directly connected to.

Cascading connections also allow you to manage a replication domain using a single client connection. For example, you can connect to an ID Server, and then to the ID Server's RSSD. In this case, both the primary, controlling Replication Server and the ID Server are gateways; commands pass through to the ID Server's RSSD, and result sets pass back through to you.

#### **Command to Enable Replication Server Gateway**

The **connect** command has been added to turn Replication Server into a gateway to its RSSD, ID Server, or to a remote Replication Server.

#### **Syntax**

connect [to] [rssd | idserver | *srv\_name* | *ds\_name*.*db\_name*]

#### **Parameters**

- **rssd** turns Replication Server into a gateway to its RSSD. Allows the gateway to use RSSD primary user and RSSD primary pw entries in its configuration file.
- **idserver** turns Replication Server into a gateway to its ID Server, provided that the Replication Server itself is not the ID Server. Allows the gateway to use *ID* user and ID  $pw$  entries in the configuration file.
- *srv\_name* name of the remote Replication Server you want the gateway to connect to. The Replication Server gateway uses RSI to log in to the remote server, and requires a direct route to the remote server.

Note: Replication Server cannot directly connect to itself. However, you can work around this by using a cascading connection.

• *ds\_name\_db\_name* – name of the remote data server and database that you want the gateway to connect to. The Replication Server gateway uses the maintenance user to log in to the remote data server. This allows you to perform tasks that maintenance users of the designated database are permitted to do. However, you cannot access the other databases defined in the data server you connected to.

Replication Server gateway can directly connect to Adaptive Server, and to Sybase® IQ data servers that do not require Enterprise Connect Data Access (ECDA). For other data servers, Replication Server gateway has to use the ECDA to connect the Replication Server and the remote data server.

#### **Usage**

For details about the **connect** command, see the Replication Server Reference Manual.

#### **Permissions**

Issuing the **connect** command requires an **sa** role for the first login to Replication Server.

### **Commands to Track Connections**

Cascaded connections created in the gateway are kept in a connection stack, with the Replication Server that issued the first **connect** command placed at the bottom of the stack. Use **show connection** and **show server** commands to manage your cascaded connections.

- **show connection** lists the contents of the connection stack.
- **show server** displays the current working server.

#### Usage

When your connection stack includes Replication Server versions 15.2, and 15.1 or earlier, and you issue a **disconnect** command, the **show connection** and **show server** commands may not display the expected output. Thisis because the **disconnect** command behaves differently in Replication Server 15.1 and earlier. In In these versions, a **disconnect** command terminates

<span id="page-204-0"></span>the gateway mode, and returns the working server status to the Replication Server that issued the first **connect** command.

### **Command to Drop Connection**

{disconnect | disc} [all]

Use **disconnect** command to terminate a connection to a server.

#### **Syntax**

```
select @variable = {expression | select_statement} 
    [, @variable = {expression | select_statement} ...]
    [from table_list] 
     [where search_conditions] 
     [group by group_by_list] 
     [having search_conditions] 
     [order by order_by_list] 
     [compute function_list [by by_list]]
```
#### **Usage**

- **disconnect** exits the connection stack one at a time. To exit from all the connections, use **disconnect all**.
- The **disconnect** command behaves differently in Replication Server 15.1 and earlier. In In these versions, a **disconnect** command terminates the gateway mode, and returns the working server status to the Replication Server that issued the first **connect** command. When your connection stack includes Replication Server versions 15.2, and 15.1 or earlier, and you issue a **disconnect** command, the **show connection** and **show server** commands may not display the expected output.
- For details about **disconnect**, see the Replication Server Reference Manual.

# **Row Count Validation for Non-SQL Statement Replication**

To address errors in Replication Server, Replication Server 15.2 includes support for Replication Server error classes and error actions for row count verification errors not related to SQL statement replication.

**Note:** Replication Server ignores row count validation for those commands that are in a customized function string.See "SQL statement replication does notsupport autocorrection," in Chapter 4, "Performance Tuning" in the Replication Server Administration Guide Volume 2.

Replication Server 15.2 introduces the Replication Server error class. Therefore, with version 15.2, a connection associates itself with two error class types—a data server error class and a Replication Server error class. You must associate a Replication Server error class with a connection before Replication Server can query the Replication Server error class for

overrides to the default Replication Server error actions. You can associate a connection with only one Replication Server error class. However, you can associate one Replication Server error class with multiple connections. Use the **setreplication server error class** parameterfor **the create connection** and **alter connection** commands to associate a Replication Server error class with a connection.

When Replication Server responds to errors, it looks first for the Replication Server error class assigned to the connection. If Replication Server does not find the Replication Server error class,ReplicationServer usesthe default**rs\_repserver\_error\_class** error class assigned to the server.

#### **See also**

• [Row Count Validation for SQL Statement Replication](#page-213-0) on page 200

### **Command to Create Replication Server Error Classes**

With Replication Server 15.2, you can use **create error class** to create Replication Server error classes that you can use to assign error actions for errors that occur in Replication Server.

#### **Syntax**

```
create [replication server] error class error_class
[set template to template_error_class]
```
#### **Parameters**

- **replication server** indicates that the new error class is a Replication Server error class and not a data server error class.
- *error* class the name for the new error class. The name must be unique in the replication system and must conform to the rules for identifiers.

**Note:** A Replication Server error class and a data server error class cannot share the same name.

**set template to** *template* error class – use this clause to create an error class based on another error class. **create error class** copiesthe error actionsfrom the template error class to the new error class.

#### **Examples**

• **Example 1 –** creates **my\_rs\_err\_class** based on the default **rs\_repserver\_error\_class**:

```
create replication server error class my rs err class
set template to rs repserver error class
```
#### **Usage**

You can drop a Replication Server error class using **drop error class**, and you can change the primary Replication Server of a Replication Server error class using **move primary**.

### **Command to Assign Error Actions**

Use the **assign action** command at the primary site for the Replication Server error class to specify an error action.

#### **Syntax**

```
assign action 
   {ignore | warn | retry_log | log | retry_stop | stop_replication}
    for error_class
   to server_error1 [, server_error2]...
```
#### **Parameters**

- *error* class the error class name for which the action is being assigned. With Replication Server 15.2, you can specify Replication Server error classes such as the default **rs\_repserver\_error\_class** error class.
- *server error* the error number.

You can specify these error numbers for Replication Server for error actions not related to SQL statement replication:

#### **Examples**

**Example 1** – assigns the **ignore** error action if Replication Server encounters error number 5185:

assign action ignore for rs repserver error class to 5185

• **Example 2** – assigns the **warn** error action if Replication Server encounters error number 5186:

assign action warn for rs repserver error class to 5186

If there is a row count error, this is an example of the error message that displays:

DSI SQLDML ROW COUNT INVALID 5186 Row count mismatch for SQLDML command executed on 'mydataserver.mydatabase'. The command impacted 1000 rows but it should impact 1500 rows.

#### **Usage**

See **assign action** and Table 3-17 , in Chapter 3, "Replication Server Commands" in the Replication Server Reference Manual.

#### **Non-SQL Statement Replication Error Numbers**

Error numbers for Replication Server for error actions not related to SQL statement replication.

| server er-<br>ror | <b>Error Message</b>                                                                                                    | ror Action | <b>Default Er-   Description</b>                                                                                                    |
|-------------------|----------------------------------------------------------------------------------------------------|------------|----------------------------------------------------------------------------------------------------|
| 5185              | Row count mismatch for<br>the command executed on<br>'dataserver.database'.<br>The command impacted x<br>rows but it should<br>impact y rows.                                 | warn       | This message appears if the affected<br>number of rows is different from the<br>expected number of rows, after a<br>command that is not part of SQL<br>Statement Replication, or a stored<br>procedure, or a row change with au-<br>tocorrection enabled is sent to the<br>data server. |
| 5187              | Row count mismatch for<br>the autocorrection<br>delete command execu-<br>ted<br>on<br>'dataserver.database'.<br>The command deleted x<br>rows but it should<br>delete y rows. | warn       | This message appears if the affected<br>number of rows is different from the<br>expected number of rows, after a de-<br>lete command is sent to the data<br>server, and if autocorrection is ena-<br>bled.                                                                              |

**Table 27. Error Actions for Replication Server Error Classes**

### **Stored Procedures to Display Replication Server Error Classes**

Use the **rs** helpdb, **rs** helpclass, and **rs** helperror stored procedures to display information about Replication Server error classes.

See Chapter 6, "Adaptive Server Stored Procedures" in the Replication Server Reference Manual.

### **Replication Server System Database Modifications**

To support Replication Server error handling, two system tables in the Replication Server System Database (RSSD) have been modified.

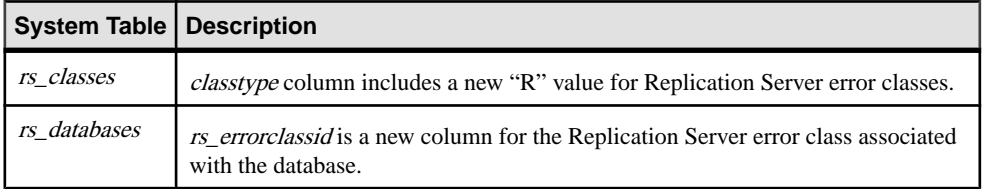

# **SQL Statement Replication**

Replication Server 15.2 supports SQL statement replication which complements log-based replication and addresses performance degradation caused by batch jobs.

In SQL statement replication, Replication Server receives the SQL statement that modified the primary data, rather than the individual row changes from the transaction log. Replication Server applies the SQL statement to the replicated site. RepAgent sends both the SQL data manipulation language (DML) and individual row changes. Depending on your configuration, Replication Server chooses either individual row change log replication or SQL statement replication.

SQL statement replication includes row count verification to ensure that the number of rows changed in the primary and replicate databases match after replication. If the number of rows do not match, you can specify how Replication Server handles this error.

See the *Adaptive Server 15.0.3 New Features Guide* for more information on SQL statement replication.

#### Product and Mixed-version Requirements

SQL statement replication requires Adaptive Server version 15.0.3 and later, primary and replicate Replication Server version 15.2 and later, and route version 15.2 and later.

### **Enabling SQL Statement Replication**

Configure Replication Server and the primary database to replicate SQL statements.

- **1.** Configure the primary database to log SQLDML.
- **2.** Configure Replication Server to replicate SQLDML:
	- a) Create replication definitions with SQLDML for table and multisite availability (MSA) replication.
	- b) In Replication Server, set **WS\_SQLDML\_REPLICATION** parameter on for warm standby replication.

### **Modifications to System Configuration**

Several Adaptive Server stored procedures support SQL statement replication.

#### **Database-Level SQL Statement Replication**

**sp\_setrepdbmode** has been added to support SQL statement replication. **sp\_setrepdbmode** allows you to enable SQL statement replication for a specific DML operation.

The DML operations that apply to SQL statement replication include:

• **U** – update

- $\bullet$  **D** delete
- **I** insert select
- $\cdot$  **S** select into

When the database replication mode is set to any combination of **UDIS** the RepAgent sends both individual log records and the information needed by Replication Server to build the SOL statement.

For example, to replicate **delete** statements as SQL statement replication and also enable replication of **select into**, enter:

sp\_setrepdbmode pdb, 'DS', 'on'

You can set SQL statement replication at the database level only when the database has been marked for replication by setting **sp\_reptostandby** to **ALL** or **L1**.

See "**sp\_setrepdbmode**" in the "System Changes" chapter in the *Adaptive Server Enterprise* 15.0.3 New Features Guide.

#### **Table-Level SQL Statement Replication**

**sp\_setrepdefmode** has been enhanced to support SQL statement replication.

**sp\_setrepdefmode** includes options to:

- Enable or disable SQL statement replication for a specific DML operation
- Configure the threshold that must be reached to activate SQL statement replication

The DML operations that apply to SQL statement replication include:

- **U** update
- **D**  delete
- $\cdot$  **I** insert select

When the table replication mode is set to any combination of **UDI**, the RepAgent sends additional information to enable SQL statement replication for the specified DML operation.

For example, to enable SQL statement replication for **update**, **delete**, and **insert select** operations on table *, enter:* 

```
sp_setrepdefmode t, 'UDI', 'on'
go
```
See "**sp\_setrepdefmode**" in the "System Changes" chapter in the Adaptive Server Enterprise 15.0.3 New Features Guide.

#### **Session-Level SQL Statement Replication**

Use session option **set repmode** to set replication mode to SQL statement replication.

You can specify session-level settings either when you log in, or at the beginning of a batch job. Session-level settings override both database-level and object-level settings.

Use **set repmode on** to enable SQL statement replication for the DML operation specified, for the duration of the session. Use **set repmode off** to remove all SQL statement replication

settings at the session level. For example, to replicate only **select into** and **delete** as SQL statements for the duration of the session, enter:

set repmode on 'DS'

See "**set repmode**" in "System Changes" in the Adaptive Server Enterprise 15.0.3 New Features Guide.

### **SQL Statement Replication Configuration**

You can change replication options at database and table levels.

#### **Database Replication Definition**

Include the **replicate SQLDML** clause with the **create replication definition** or **alter replication definition** command to replicate SOL statements in a multisite availability (MSA) environment.

#### **Syntax**

This code segment displays the syntax for **create** and **alter** database replication definitions:

```
[[not] replicate setname [in (table list)] ]
```
where:

**setname** = **DDL** | **tables** | **functions** | **transactions** | **system procedures** | **SQLDML** | **'options'**

#### **Parameters**

- **'options'** a combination of:
	- **U** update
	- $\bullet$  **D** delete
	- **I** insert select
	- **S** select into
- **SQLDML** also defined as a combination of **U, D**, **I**, and, **S** statements.

#### **Examples**

- **Example 1** uses the **'options'** parameter to replicate SQLDML on tables *tb1* and *tb2*: replicate 'UDIS' in (tb1,tb2)
- **Example 2** uses the **SQLDML** parameter to produce the same result as the **'options'** parameter in the previous example:

```
replicate SQLDML in (tb1,tb2)
```
• **Example 3 –** filters out the **select into** statement for all tables. The second clause, **not replicate 'U' in (T)**, filters out updates on table T:

```
create database replication definition dbrepdef
       with primary at ds1.pdb1
```

```
 not replicate 'S'
        not replicate 'U' in (T)
go
```
• **Example 4 –** enables **update** and **delete** statements on all tables using the replicate 'UD' clause:

```
create database replication definition dbrepdef_UD
        with primary at ds2.pdb1
        replicate 'UD'
go
```
• **Example 5 –** applies **update** and **delete** statements for tables tb1 and tb2:

```
alter database replication definition dbrepdef
       with primary at ds1.pdb1
       replicate 'UD' in (tb1,tb2)
go
```
#### **Usage**

- You can use multiple replicate clauses in a **create database replication** definition. However, for an **alter database replication** definition, you can use only one clause.
- If you do not specify a filter in your replication definition, the default is the **not replicate** clause. Apply **alter database replication definition** to change the SQLDML filters. You can either specify one or multiple SQLDML filters in a **replicate** clause.
- You can use multiple clauses to specify a table multiple times in the same definition. However, you can use each of **U**, **D**, **I**, and **S** only once per definition. For example:

```
create database replication definition dbrepdef
        with primary at ds2.pdb1
       replicate tables in (tb1, tb2)
        replicate 'U' in (tb1)
        replicate 'I' in (tb1,tb2)
go
```
#### **Table Replication Definition**

Include the **replicate SQLDML** clause for a **create** table replication definition to supportSQL statement replication.

#### **Syntax**

This code segment displays the syntax for a **create** table replication definition:

```
[replicate {SQLDML ['off'] | 'options'}]
```
#### **Parameters**

- **'options'** a combination of these statements:
	- **U** update
	- $\bullet$  **D** delete

• **I** – insert select

#### **Examples**

**Example 1** – a sample **create replication definition** for a table:

```
create replication definition repdef1
        with primary at ds3.pdb1
        with all tables named 'tb1'
            (id_col int,
           str col char(40))
        primary key (id_col)
        replicate all columns
        replicate 'UD'
go
```
#### **Usage**

- If your replication definition has the **[replicate {minimal | all} columns]** clause, then the **[replicate {minimal | all} columns]** clause must always precede the **[replicate {SQLDML ['off'] | 'options'}]** clause.
- A table replication definition with the **send standby** clause can specify a **replicate 'I'** statement. You can replicate an **insert select** statement as a SQL replication statement only in warm standby or MSA environments. A table replication definition without a **send standby** clause cannot replicate the **insert select** statement.

#### **SQL Statement Replication Restrictions**

SQL statement replication cannot perform autocorrection, and there are instances when SQL statement replication is not supported.

SQL statement replication is not supported when:

- A replicate database has a different table schema than the primary database.
- Replication Server must perform data or schema transformation.
- Subscriptions or articles include where clauses.
- Updates include one or more text or image columns.
- Function strings *rs* delete, *rs* insert, and *rs* update are customized.

#### Autocorrection Support

SQL statement replication cannot perform autocorrection. If Data Server Interface (DSI) encounters a DML command for SQL statement replication and autocorrection is on, by default, DSI is suspended and stops replication. Use the **assign action** command with error number 5193 to specify how Replication Server handles this error.

Replication Server does not replicate SQLDML until the table level subscription is validated.

### <span id="page-213-0"></span>**Row Count Validation for SQL Statement Replication**

In Replication Server 15.2, you can specify how Replication Server responds to SQLDML row count errors that may occur during SQL statement replication.

SQLDML row count errors occur when the number of rows changed in the primary and replicate databases do not match after SOL statement replication. The default error action is to stop replication. You can use the **assign action** command at the primary site for the Replication Server error class to specify other error actions for SQLDML row count errors.

#### **See also**

• [Row Count Validation for Non-SQL Statement Replication](#page-204-0) on page 191

#### **Command to Assign Error Actions**

Use the **assign action** command at the primary site for the Replication Server error class to specify an error action.

#### **Syntax**

```
assign action 
   {ignore | warn | retry_log | log | retry_stop | stop_replication}
   for error_class
   to server_error1 [, server_error2]...
```
#### **Parameters**

- *error class* the error class name for which the action is being assigned. With Replication Server 15.2, you can specify Replication Server error classes such as the default **rs** repserver error class error class.
- *server error* the error number.

You can specify these error numbers for Replication Server for error actions not related to SQL statement replication:

#### **Examples**

• **Example 1** – assigns the **ignore** error action if Replication Server encounters error number 5185:

assign action ignore for rs repserver error class to 5185

• **Example** 2 – assigns the **warn** error action if Replication Server encounters error number 5186:

assign action warn for rs repserver error class to 5186

If there is a row count error, this is an example of the error message that displays:

```
DSI SOLDML ROW COUNT INVALID 5186
Row count mismatch for SQLDML command executed on
```

```
'mydataserver.mydatabase'.
The command impacted 1000 rows but it should impact 1500 rows.
```
#### **Usage**

See **assign action** and Table 3-17 , in Chapter 3, "Replication Server Commands" in the Replication Server Reference Manual.

#### SQL Statement Replication Error Numbers

Error numbers for Replication Server for error actions related to SQL statement replication.

| server er-<br>ror | <b>Error Message</b>                                                                                                    | <b>Default Error Ac-</b><br>tion | <b>Description</b>                                                                                                    |
|-------------------|----------------------------------------------------------------------------------------------------|----------------------------------|----------------------------------------------------------------------------------------------------|
| 5186              | Row count mismatch for<br>the command executed<br>$\cap$ n<br>'dataserver.database'.<br>The command impacted x<br>rows but it should<br>impact y rows.                                                                   | stop_replication                 | Row count verification error<br>for SQL statement replica-<br>tion if the affected number<br>of rows is different from<br>what is expected.                                                                        |
| 5193              | You cannot enable<br>autocorrection if SOL<br>Statement Replication<br>is enabled. Either<br>enable SQL Statement<br>Replication only or<br>disable SQL<br>Statement Replication<br>before you enable<br>autocorrection. | stop_replication                 | Cannot enable autocorrec-<br>tion if SQL statement repli-<br>cation is enabled. Either en-<br>able SQL statement replica-<br>tion only or disable SQL<br>statement replication before<br>you enable autocorrection |

**Table 28. Error Actions for SQL Statement Replication**

### **Warm Standby Database Configuration for SQL Replication**

By default, warm standby applications do not replicate the DML commandsthatsupportSQL statement replication. You need to perform extra configuration to use SQL replication.

To use SQL replication, you can:

- Create table replication definitions using **replicate SQLDML** and **send standby** clauses.
- Set the **WS\_SQLDML\_REPLICATION** parameter to on. The default value is **UDIS**. However, **WS\_SQLDML\_REPLICATION** has a lower precedence than the table replication definition forSQL replication.If yourtable replication definition contains a **send standby** clause for a table, the clause determines whether or not to replicate the DML statements, regardless of the **WS\_SQLDML\_REPLICATION** parameter setting.

### **Configuring Warm Standby Database for SQL Replication**

By default, warm standby applications do not replicate the DML commandsthatsupportSQL statement replication. You need to perform extra configuration to use SQL replication. Perform one of these to use SQL replication:

- Create table replication definitions using **replicate SQLDML** and **send standby** clauses.
- Set the **WS\_SQLDML\_REPLICATION** parameter to on. The default value is **UDIS**. However, **WS\_SQLDML\_REPLICATION** has a lower precedence than the table replication definition forSQL replication.If yourtable replication definition contains a **send standby** clause for a table, the clause determines whether or not to replicate the DML statements, regardless of the **WS\_SQLDML\_REPLICATION** parameter setting.

### **Replication Server System Database Modifications**

The rs\_dbreps, rs\_dbsubsets, and rs\_objects system tables in the Replication Server System Database (RSSD) have been modified to support SQL statement replication.

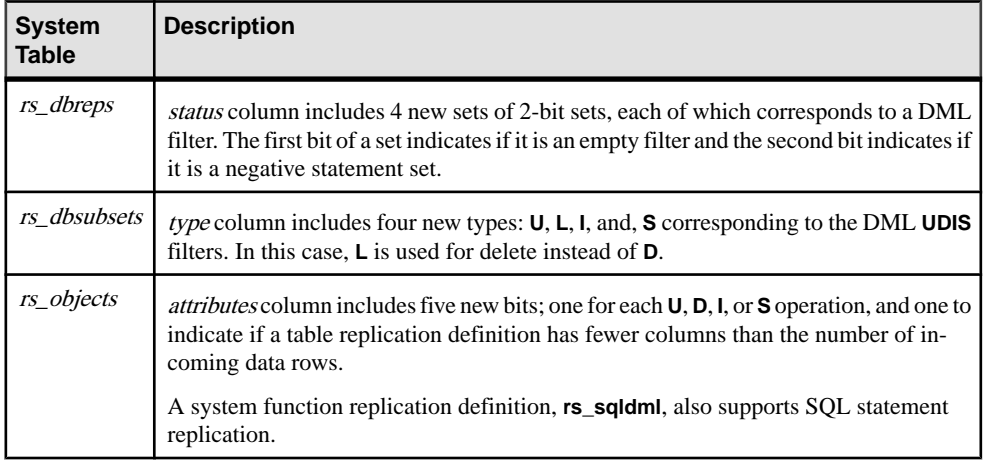

# **Non-Adaptive Server Error Class Support**

Replication Server 15.2 provides support for error classes and error action mapping for non-Adaptive Server Enterprise (non-ASE) replication databases.

You can use the default non-ASE error classes included in Replication Server 15.2. You can also create and alter your own error classes for non-ASE replicate databases.

To assign non-ASE error classes to specific connections on non-ASE replication databases, you can use the **create connection** and **alter connection** commands.

For more information about error classes and error handling, see the Replication Server Administration Guide Volume 2.
#### <span id="page-216-0"></span>Native Error Codes

When Replication Server establishes a connection to a non-ASE replicate server, Replication Server verifies if the option to return native error codes from the non-ASE replicate server is enabled for the connection. If the option is not enabled, Replication Server logs a warning message that the connection works but error action mapping may not be correct.

See "**ReturnNativeError**," in the Replication Server Options documentation to set the option in the Enterprise Connect™ Data Access(ECDA) Option for ODBC for your replicate server.

#### **See also**

• [Non-Adaptive Server Replication Support Enhancements](#page-217-0) on page 204

### **Default Non-ASE Error Classes**

Replication Server 15.2 introduces several default non-Adaptive Server Enterprise (non-ASE) error classes. You cannot modify these default error classes.

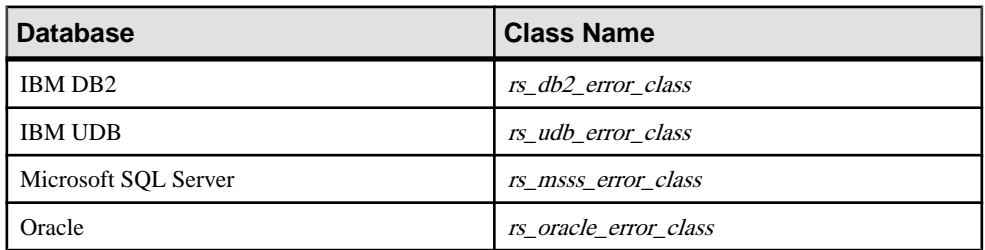

#### **Table 29. Default Non-ASE Error Classes**

### **Modified create error class Command**

Replication Server 15.2 includes the **set template to** option for the **create error class** command.

#### **Syntax**

```
create error class error_class
[set template to template_error_class]
```
#### **Examples**

• **Example 1** – creates the **my\_error\_class** error class for an Oracle database based on **rs\_oracle\_error\_class** as a template:

```
create error class my error class set template to
rs oracle error class
```
#### <span id="page-217-0"></span>**Usage**

Use **create error class**, and **set template to**, and another error class as a template, to create your own error classes. **create error class** copiesthe error actionsfromthe template error class to the new error class. See the Replication Server Reference Manual.

### **Modified alter error class Command**

ReplicationServer 15.2 includesthe **set template to** option forthe **alter error class** command.

#### **Syntax**

```
alter error class error_class
set template to template_error_class
```
#### **Examples**

• **Example 1** – alters **my** error class for an Oracle database based on **rs** sqlserver error class as a template:

```
alter error class my error class set template to
rs sqlserver error class
```
#### **Usage**

Use the **alter error class** command, and another error class as a template, to alter error classes. **alter error class** copies error actionsfromthe template error classto the error class you wantto alter and overwrites error actions that have the same error code. See the Replication Server Reference Manual.

### **Non-Adaptive Server Replication Support Enhancements**

Replication Server 15.2 includes several enhancements to installation, configuration, and overall usability of setting up replication environments that include actively supported non-Adaptive Server Enterprise (non-ASE) data servers.

These enhancements automate the installation and configuration process by providing a preconfigured Replication Server environment that enables replication involving actively supported non-ASE data servers to be up and running quickly.

Actively supported data servers are data servers for which Sybase provides all the required software, documentation, and support for the data servers to serve as both a primary or a replicate data server. See the *Replication Agent Release Bulletin* for your platform for the list of actively supported non-ASE data servers.

For more information on support for non-ASE data servers, see the Replication Server Heterogeneous Replication Guide and the Replication Server Administration Guide Volume 1.

#### <span id="page-218-0"></span>**See also**

• [Non-Adaptive Server Error Class Support](#page-215-0) on page 202

### **Simplified Installation and Configuration**

With Replication Server 15.2, you do not need to edit and execute scripts to install datatype definitions, function strings, and class-level translations for heterogeneous (non-ASE) datatype support.

The functions provided by the scripts are included as part of the Replication Server 15.2 installation, or are included in connection profiles that are installed with Replication Server 15.2. These enhancementssimplify installation and configuration for non-ASE environments. Follow the simplified configuration instructions in Chapter 8, "Installing and Implementing Non-ASE Support Features" in the Replication Server 15.2 Configuration Guide for your platform.

### **Connection Profiles**

With Replication Server 15.2, you can use connection profiles that contain connection configurations and replicate database object definitions relevant to each type of actively supported non-ASE data server. Connection profiles specify the function-string class, error class, and class-level translations to be installed.

You can use these connection profiles and simple syntax to create connections between actively supported data servers such as Adaptive Server Enterprise, IBM DB2, Microsoft SQL Server, and Oracle. Replication Server uses the connection profile to configure the connection and create replicate database objects for you.

You can also use connection profile options to specify other actions such as whether commands should be batched and the command separator to use.

**Note:** When you create a connection using a connection profile, the system table services (STS) caches are refreshed so that you do not need to restart Replication Server.

For more information on support for non-ASE data servers, see the Replication Server Heterogeneous Replication Guide and the Replication Server Administration Guide Volume 1. For the updated configuration process, see the Replication Server Configuration Guide for your platform.

#### **using profile Clause**

Use the **using profile** clause with the **create connection** command to create a connection between a non-ASE database and Adaptive Server using a connection profile.

#### **Syntax**

Here is a portion of the **create connection** syntax that shows the **using profile** and **display\_only** clauses:

```
create connection to data_server.database
using profile connection_profile;version
```

```
set username [to] user
[other_create_connection_options]]
[display_only]
```
#### **Parameters**

- **connection profile** provide the connection profile you want to use to configure a connection, modify the Replication Server System Database (RSSD), and build replicate database objects.
- **version** specify the particular version of a connection profile.
- **other create connection options** use *other create connection options* to set connection options not specified in the profile, such as setting your password, or to override options specified in the profile, such as specifying a custom function string class to override the function string class provided in Replication Server. See "**create connection**," in Chapter 3, "Replication Server Commands" in the Replication Server Reference Manual for all the parameters you can use with **create connection**.
- **display** only use with a connection profile to display but not execute commands and the servers where the commands would be executed. Use the client and Replication Server logs to see the results of using **display\_only**.

#### **Examples**

• **Example 1** – creates a connection to an Oracle replicate database:

```
create connection to oracle.instance
using profile rs ase to oracle; standard
set username to \overline{a}ra maint
set password to ora<sup>maint</sup> pwd
```
• **Example** 2 – creates a connection to a Microsoft SQL Server replicate database that is also a primary database. In this example, the command replaces any error class setting provided by the connection profile with another error class—**my\_msss\_error\_class**:

```
create connection to msss_server.msss_db
using profile rs ase to msss; standard
set username to msss maint
set password to msss_maint_pwd
set error class to my msss error class
with log transfer on
```
• **Example 3** – creates a connection to a DB2 replicate database using a specific version of the profile—v9 $\,$ 1. In this example, the command overrides the command batch size provided by the connection profile with a new value—16384:

```
create connection to db2.subsys
using profile rs ase to db2;v9 1
set username to db2 maint
set password to db2 maint pwd
set dsi cmd batch size to '16384'
```
<span id="page-220-0"></span>• **Example 4** – use the **display\_only** option to show the commands that will be executed if you use a particular profile. The commands and the command output display on your screen and are also written to the Replication Server log:

```
create connection to oracle.instance
using profile rs ase to oracle; standard
set username to ora maint
set password to ora<sup>maint</sup> pwd
display_only
go
```
#### **Usage**

For more information about **create connection**, see the Replication Server Reference Manual.

#### **Command to List Available Connection Profiles**

Use the **admin show\_connection\_profiles** command to list the profile name, version, and comments for each profile defined in Replication Server.

There is a connection profile for each primary and replicate database combination, such as Adaptive Server and Oracle, Oracle and Adaptive Server, and IBM DB2 and /Microsoft SOL Server, and so on.

See "**admin show\_connection\_profiles**," in Chapter 3, "Replication Server Commands" in the Replication Server Reference Manual for more information about **admin show connection profiles** and the list of connection profiles.

#### **Syntax**

admin show connection profiles<sup>[, "match string"]</sup>

#### **Parameters**

• **match\_string** – use the *match\_string* option to display only the connection profiles whose names contain the string you provide in the option.

#### **Examples**

• **Example 1** – lists the names of all connection profiles currently defined in Replication Server:

```
admin show connection profiles
go
```
Extract of output is:

```
Profile Name Version Comments
------------ ------- --------
rs ase to db2 Standard Standard ASE to DB2
replication
                             connection profile.
```
#### New Features in Replication Server Version 15.2

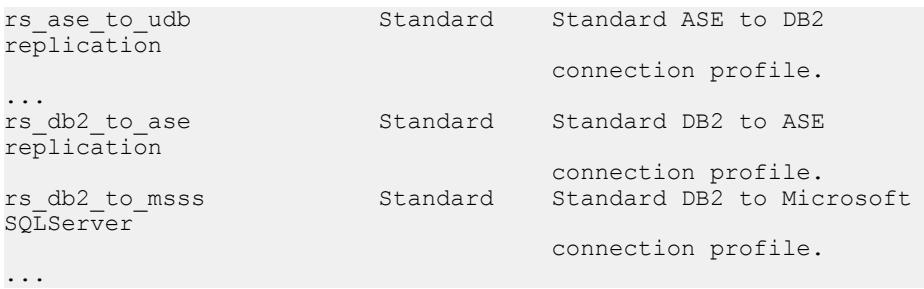

• **Example 2 –** lists the names of all connection profiles currently defined in Replication Server that have the string "oracle" in the connection profile name:

```
admin show connection profiles, "oracle"
go
```
#### Output is:

```
Profile Name Version Comments
-------------<br>
rs_ase_to_oracle      Standard
                        Standard Standard ASE to Oracle
replication
                                      connection profile.
```
#### **System Tables for Connection Profiles**

The *rs\_profile* and *rs\_profdetail* system tables support connection profiles.

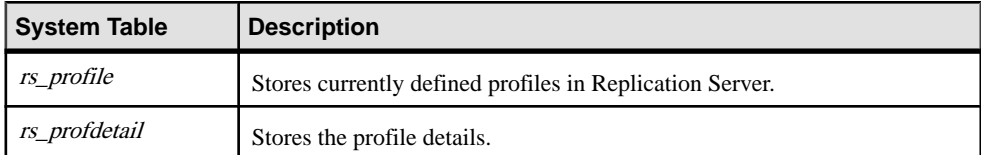

## <span id="page-222-0"></span>**New Features in Replication Server Version 15.1**

Replication Server 15.1 introduces several new features and enhancements. They include enhancements to dynamic SQL, function replication, monitors and counters, datatype support, stable queue management, password encryption, timestamp support, and dump transaction. New features include support for Adaptive Server shared-disk cluster, Adaptive Server integer identity, partial update of LOB datatypes, and distributor status recording.

### **Dynamic SQL Enhancements**

Dynamic SQL now supports heterogeneous replicate databases including Oracle, Universal Database (UDB), DB2, and Microsoft SQL.

Dynamic SQL in Replication Server enhances replication performance by allowing Replication Server Data Server Interface (DSI) to prepare dynamic SQL statements at the target user database and to run them repeatedly. **create/alter replication definition** commands allow you to control the application of dynamic SQL on each table through replication definition. See the Replication Server Reference Manual for information about **create/alter replication definition** commands.

You can change the dynamic SQL execution at the table level for a specific replicate database by using:

```
set dynamic sql {on | off}
for replication definition with replicate at
data_server.database
```
To check for dynamic SQL usage, turn on **stats\_sampling** and run **admin stats**, **dsi** command and look for DSIEDsqlPrepared, DSIEDsqlExecuted and other dynamic SQL related counters.

Use stored procedures **rs\_helprep**, **rs\_helpsub**, and **rs\_helppubsub** to display dynamic SQL setting for each replication definition.

See "**rs\_helprep**", "**rs\_helpsub**", and "**rs\_helppubsub**," in Chapter 6, "Adaptive Server Stored Procedures" in the Replication Server Reference Manual for information about using these stored procedures.

#### Limitations

Dynamic SQL commands support the data within Sybase range. If data falls outside Sybase ranges that cause dynamic SQL to fail, DSI logs an error message and resends dynamic SQL using the language command. DSI shuts down only if the language command also fails.

<span id="page-223-0"></span>If this condition happens frequently, disable dynamic SQL from the table replication definition or use the **set dynamic\_sql off** command.

Use any of these commands to turn **dynamic\_sql off**:

- **alter connection... set dynamic\_sql off** turns dynamic SQL off for all commands replicating to this connection.
- **create/alter replication definition...without dynamic\_sql** turns dynamic SQL off for all commands using this replication definition.
- **set dynamic\_sql off for replication definition with replicate at...** turns dynamicSQL off for all commands using this replication definition at this replicate connection.

### **Function Replication Enhancements**

In Replication Server 15.1, you can create a function replication definition that has a different name than the function name.

Replication Server enforces different primary and replicate function names for the request function replication definition. The **maint\_user**runsthe transaction atthe replicate database if the function is replicated through applied function replication definition. The **origin\_user** runs the transaction if the function is replicated through request function replication definition at the replicate database.

These enhancements let you:

- Replicate multiple functions with the same name from different databases.
- Have multiple replication definitions for one primary function and each specifies a different replicate function for a different replicate site.

To manage function replication definition, use:

- **create applied function replication definition**
- **create request function replication definition**
- **alter applied function replication definition**
- **alter request function replication definition**

#### Mixed-Version Support

This enhancement supports mixed-version environments. However, function replication definitions that have different primary function name and replication definition name are not replicated to Replication Servers earlier than 15.1.

**Warning!** If your system has an earlier version of a request function replication definition, drop the earlier-version definition before creating a 15.1 replication definition for the same primary function.

#### Warm Standby and Multisite Availability (MSA) Support

In a warm standby or MSA environment, there is only one parameter list for all the function replication definitions of the same primary function. If you alter one function replication

<span id="page-224-0"></span>definition to add a parameter, the new parameter is added to all the function replication definitions created for this function.

See "Replication Server Commands" in the *Replication Server Reference Manual* for detailed information about these commands.

#### Limitations

Enhanced function replication has these limitations:

- All the function replication definitions created for the same function must have the same parameter list with the same name and datatype.
- If you created a function replication definition with differing primary function name and replication definition name in version 15.1, any earlier version of the request function replication definition for the same primary function is disabled.
- You cannot have both applied function replication definitions and request function replications for a primary function. The function replication definition created by using **create function replication definition** command is considered an applied function at the function primary site.
- For each applied and request function replication definition, you must create a corresponding subscription to replicate a function.

### **Adaptive Server Shared-Disk Cluster Support**

Replication Server and the RepAgent thread both support the Adaptive Server shared-disk cluster environment, which is where many Adaptive Servers share a single set of disks or databases.

In a Sybase shared-disk cluster, a database can be either a replication source or a replication destination. You can perform all tasks, such as configuring RepAgent or marking tables for replication, from any instance in the cluster.

See Chapter 5 "Setting Up and Managing RepAgent" in the Replication Server Administration Guide Volume 1.

### **Enhanced Monitors and Counters**

The enhanced monitors and counters feature allows you to collect the information of the most active tables, procedures and related statistics, and store this information into the Replication Server System Database (RSSD) rs\_statdetail table and related tables.

You can use this information to diagnose the replicate database performance issues such as missing indexes on the primary keys, and latency problems in the Replication Agent $\mathbb{N}^{\mathsf{M}}$  and Stable Queue Transaction interface (SQT)/Distributor (DIST) processing.

### **New Active Object Counters**

New counters have been added to count the statement execution time on tables and procedures.

- AOBJInsertCommand
- AOBJUpdateCommand
- AOBJDeleteCommand
- AOBIWritetextCommand
- AOBJExecuteCommand

To flush the active object counter metrics to the RSSD, run any of these commands:

- **admin stats, "all", save**
- **admin stats, dsi, save**
- **admin stats, sysmon, save**

See **rs\_helpcounter** in the Replication Server Reference Manual for details on displaying information about counters.

### **New Procedure Interface**

To bring out the most active tables and procedures, and related statistics information, Replication Server 15.1 introduces the stored procedures **rs\_stat\_populate** and **rs\_stat\_genreport**.

**rs\_stat\_populate** reads data from rs\_statdetail, summarizes, augments, denormalizes, and saves result into **rs\_statreport**, where **rs\_stat\_genreport** reads data and generates report.

Load this script into the RSSD after upgrading to Replication Server 15.1:

```
$SYBASE/$SYBASE_REP/scripts/
rs install statreport v1510 [ase|asa].sql
```
After loading the script, run the stored procedures **rs\_stat\_populate** and **rs\_stat\_genreport**. Running these stored procedures produces this information:

- Replication Server performance overview overview information about your Replication Servers, such as DIST processing, DSI processing, and so on.
- Replication Server performance analysis performance analysis and tuning suggestions based on critical Replication Server counters. The detailed description is available in the script file.
- Active object identification result lists the active table and procedure names, owner names, execution times, and so on.

For more information about **rs\_stat\_populate**, **rs\_stat\_genreport**, **rs\_statreport**, and rs statdetail, see the script file.

### <span id="page-226-0"></span>**Improved Stable Queue Management**

Replication Server 15.1 simplifies stable queue management.

Enhanced queue **dump** commands provide flexibility in identifying the stable queues, controlling the stable queue contents to dump, and supporting additional output file options. Replication Server 15.1 also includes new commands that allow you to delete and restore specific transactions from the Stable Queue Manager (SQM).

For more information about the stable queue management, see the *Replication Server* Administration Guide Volume 1. For details about the following commands, see the Replication Server Reference Manual.

### **Changes to sysadmin dump\_queue**

The **sysadmin dump\_queue** syntax has been modified to provide flexibility to stable queue management.

Enhancements to **sysadmin dump\_queue** include:

- An option to specify the server or database name instead of the queue number when identifying the stable queue to dump.
- An option to specify the number of commands to dump.
- Filtering options such as dumping only the begin and end commands of a transaction and dumping everything in the queue as comments except SQL statements.
- The option to direct the output to the Replication Server log or to a user-defined log file.
- An option to start the data dump from where the previous **sysadmin dump** queue command stopped for that particular queue and session.

The modified **sysadmin dump\_queue** syntax is:

```
sysadmin dump_queue {, q_number | server [,database] },
         {q_type,seg, blk, cnt
        \lceil, num cmds]
        [L, \{L0 \}] [L1 \mid L2 \mid L3]\}[, [RSSD | client | "log" | file name)]"next" [, num cmds] }
```
### **Changes to sysadmin sqt\_dump\_queue**

The **sysadmin sqt\_dump\_queue** syntax has been modified to provide flexibility to stable queue management.

Enhancements to **sysadmin sqt\_dump\_queue** include:

• An option to specify the server or database name instead of the queue number when identifying the stable queue to dump.

- <span id="page-227-0"></span>• An option to dump all committed transactions and read transactions found in the SQT cache.
- An option to specify the number of commands to dump.
- Filtering options such as dumping only the begin and end commands of a transaction and dumping everything in the queue as comments except SQL statements.
- The option to direct the output to the Replication Server log or to a user-defined log file.

The modified **sysadmin sqt\_dump\_queue** syntax is:

```
sysadmin sqt dump queue \{, q number | server [,database]\},
         q_type, reader 
         [,{open | closed | read}] 
         [, num cmds]
         [. 10^{-} 1 L1 1 L2 1 L3][, \{RSSD \mid client \mid "log" \mid file name\}]
```
### **Modified resume connection Command**

The **resume connection skip transaction** option has been enhanced to support skipping a specified number of transactions in the connection queue before resuming the connection.

Skipped transactions are written to the database exception log, and to either the Replication Server log or the alternative log file specified by the **sysadmin dump\_file** command. The maximum number of transactions that this command can skip is the number of transactions in the Data Server Interface (DSI) outbound queue.

The modified **resume connection** syntax is:

resume connection to data\_server.database [skip [n] transaction | execute transaction]

### **Modified sysadmin log\_first\_tran Command**

A new option <sup>n</sup> has been added to the **sysadmin log\_first\_tran** command. Use the new option to specify the number of transactions to write to the database exceptions log, and to either the Replication Server log or the alternative log file specified by the **sysadmin dump\_file** command.

The modified **sysadmin log first tran** syntax is:

sysadmin log first tran [,n], data\_server, database

### **New sysadmin sqm\_zap\_tran Command**

**sysadmin sqm\_zap\_tran** deletes a specific transaction from the stable queue and returns a message stating the number of deleted commands. The transaction is identified through the local queue ID (LQID).

The **sysadmin sqm\_zap\_tran** syntax is:

```
sysadmin sqm zap tran {, q number, | server [,database]},
            q type, lqid [, {L\overline{0}} | L1 | L2 | L3}]
            \begin{bmatrix} 7 & \text{[RSSD]} & \text{client} & \text{``log''} & \text{file name} \end{bmatrix}
```
<span id="page-228-0"></span>**Note:** Replication Server must be in standalone mode to use this command.

#### **New sysadmin sqm\_unzap\_tran Command**

**sysadmin sqm\_unzap\_tran** restores a transaction in the stable queue and returns a message stating the number ofrestored transaction commands. The transaction isidentified through the LQID.

The **sysadmin sqm\_unzap\_tran** syntax is:

```
sysadmin sqm unzap tran {, q number, | server [,database]},
          q_type, lqid [, {L0 | L1 | L2 | L3}] 
         \frac{1}{\sqrt{2}} {RSSD | client | "log" | file name}]
```
**Note:** Replication Server must be in standalone mode to use this command.

#### **New sysadmin dump\_tran Command**

Use **sysadmin dump\_tran** to dump the statements of a specific stable queue transaction into a log file. The transaction is identified through the LQID.

The **sysadmin dump\_tran** syntax is:

```
sysadmin dump tran {{, q_number, | server [,database]},
        q_type, lqid
       [, num cmds]
        [, \{LO^-| L1 | L2 | L3}]
        [, {RSSD | client | "log" | file name}] |
         "next" [, num_cmds]}
```
### **Changes to the locales Directory**

The Replication Server release area and localization directory structure have been modified. You can now install or uninstall multiple Sybase products, such as Replication Server and Adaptive Server, on the same computer and same directory. You can also install multiple versions of Replication Server in the same directory.

The changes to the locales directory include:

- Replication Server-specific locales files have been moved from \$SYBASE/locales to a new directory \$SYBASE/\$SYBASE\_REP/locales.
- All  $\langle$  charset> subdirectories have been consolidated into one  $\langle$  ut  $f$ 8> subdirectory for each language in the new directory \$SYBASE/\$SYBASE\_REP/locales. The UTF-8 character setthatis used for all supported languages instead of using different character sets. You can convert UTF-8 into other characters and vice versa. Replication Server reads messages from a localization file, and converts the messages to the specified character set format during runtime.
- **rs\_init** locale files are now located in \$SYBASE/\$SYBASE\_REP/locales/ <language>/utf8/sybinit.

### <span id="page-229-0"></span>**Extended Password Encryption Support**

Replication Server 15.1 uses Sybase Common Security Infrastructure (CSI) for server or client authentication, cryptography for encryption and decryption of passwordsthat are stored in the RSSD tables, and key-pair generation to support extended password encryption.

Extended password encryption uses asymmetric key encryption, which allows Open Client applications with connection property **CS\_SEC\_EXTENDED\_ENCRYPTION** enabled to connect to Replication Server. It also allows Replication Server to enable **CS\_SEC\_EXTENDED\_ENCRYPTION** when connecting to other servers.

Asymmetric key encryption uses a public key to encrypt the password and a private key to decrypt the password. The private key is not shared across the network, and is therefore secure.

**Note:** To use the extended password encryption feature, you must have a server that supports extended password encryption, such as Adaptive Server  $15.0.2$  ESD #2 or later. Additionally, this feature is not supported in HP-Itanium platform in 15.1 release.

### **rs\_ticket Stored Procedure Version 2**

**rs ticket** is now at version 2 and provides support for non-Adaptive Server Enterprise (non-ASE) databases.

You can use **rs** ticket stored procedure without additional configuration and administration. Tickets are automatically inserted into the **rs\_ticket\_history** table, which is located in the replicate database. Tickets are sharable among multiple applications, where they are issued without obstruction from tickets of other applications.

With **rs** ticket version 2, more ticket information is provided for better usability, such as the Replication Server Interface (RSI) timestamp, which you can retrieve without writing complex queries. You can directly query the **rs\_ticket\_history** table for Replication Server performance. If the computer time or tickets are notsynchronized across multiple time zones, you can change the timestamp columns to adjust the ticket date.

The earlier version of**rs\_ticket** has been renamed **rs\_ticket\_v1**.To use the earlier version, alter **rs\_ticket\_report** function string with your old content or with the default, **exec rs\_ticket\_report ?rs\_ticket\_param!param?**.

**Note:** If you previously disabled **dsi\_rs\_ticket\_report** and upgraded to Replication Server 15.1, the **dsi\_rs\_ticket\_report** setting is reenabled after the upgrade process has finished.

These are the format changes that have been made to **rs\_ticket**:

• Changed version number to 2,  $V=2$ ; if a ticket has version number equal to 1, Replication Server does not write date to tickets.

- <span id="page-230-0"></span>• The ticket size has been increased from 255 to 1024 bytes.
- The *timestamp* format has been changed to include the date. The new *timestamp* format is mm/dd/yy hh:mm:ss:mmm.
- A Replication Server Interface (RSI) module timestamp that forces the RSI sender to parse RSI messages has been added. Tickets pass more than one RSI modules. However, the **rs\_ticket\_history** table keeps only the last RSI timestamp.
- Primary and target Replication Server names have been added to identify where a ticket comes from and where it goes to.
- Primary and replicate database names have been added.
- Two DSI counters have been added:
	- DSI  $T=xxx$  total transactions that the Data Server Interface (DSI) reads.
	- DSI C=xxx total commands that the DSI reads.

See the *Replication Server Reference Manual* for detailed information about using **rs\_ticket** version 2.

### **New Replication Server Counters**

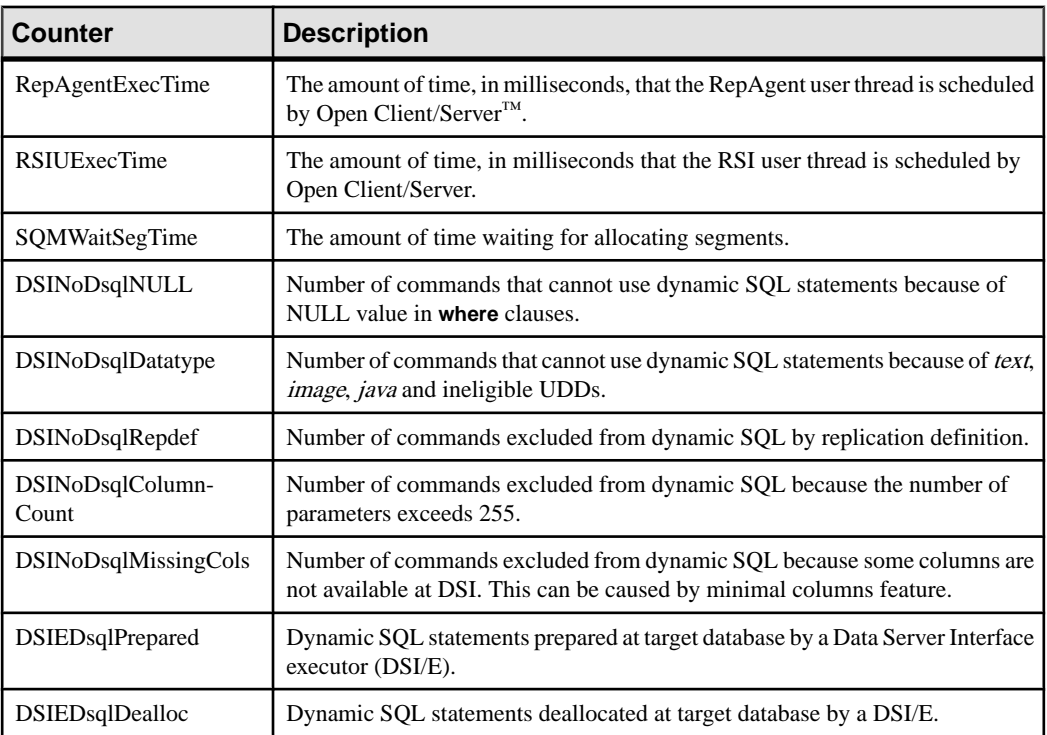

New counters have been added for REPAGENT, RSIUSER, SQM, DSI, and DSIEXEC.

<span id="page-231-0"></span>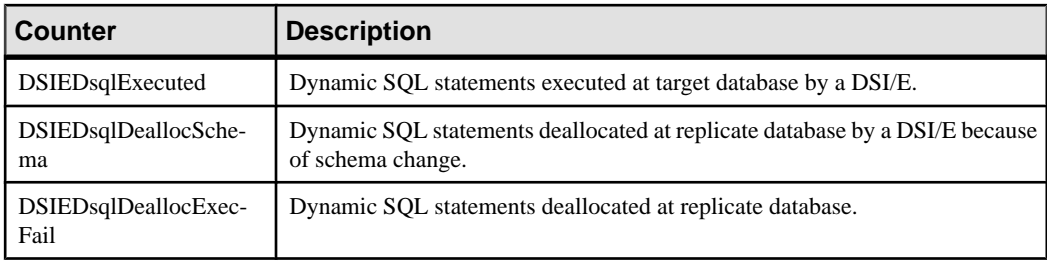

See "**rs\_helpcounter**" in Chapter 6 "Adaptive Server Stored Procedures" in the *Replication* Server Reference Manual for commands to retrieve information about counters.

### **Extended Support for Large Object Datatypes**

Replication Server 15.1 supports the replication of Microsoft SQL Server 2005 datatypes *varchar(max), nvarchar(max),* and *varbinary(max)*. These datatypes can each store up to 2,147,483,647 bytes of data.

Replication Server introduces large-object (LOB) datatypes as user-defined datatypes (UDDs) in the table-level replication environment. Replication Server also supports databaselevel replication for new LOB types. The new LOB types are directly mapped to text, unitext, and image datatypes.

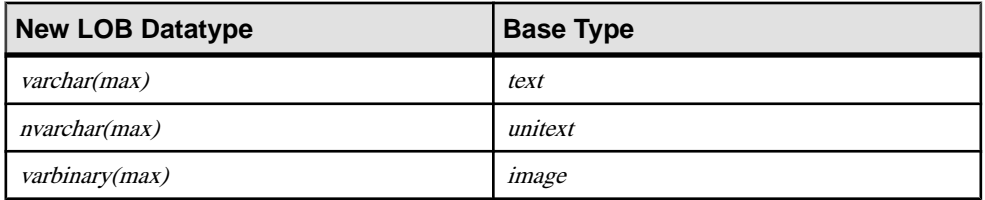

The base type of UDDs is:

For more information about the new LOB datatypes, see the *Replication Server Reference* Manual.

#### Limitations

The limitations of the new LOB datatypes are:

- You cannot define as a primary key a LOB column in the table replication definition.
- You cannot define as searchable a LOB column in the table replication definition or function replication definition.
- You cannot replicate stored procedures that include one of the new LOB datatypes as a parameter.
- You cannot use text pointers to manipulate the data of the new LOB datatypes.

#### <span id="page-232-0"></span>Mixed-version Support

In a mixed-version environment, the primary and replicate Replication Server must have a site version of 15.1 and an LTL version of 710.

### **Partial Update of Large Object Datatypes**

A partial-update transaction allows you to directly insert a character string or overwrite an existing character string of a table column without issuing a **delete** and **replace** commands.

Replication Server 15.1 supports replication of partial-update transaction to supported largeobject (LOB) datatypes.

To implement partial update, use the new **rs\_updatetext** LTL command:

```
{distribute|_ds} command_tags {applied|_ap} 'table'.rs_updatetext
{partialupd|_pu} [{first|_fi}] [last] [{changed|_ch}] [with log]
[{withouttp|_wo}] [{offset|_os}=offset {deletelen|
dln}=deletelength]
[{textlen|_tl}=length] text_image_column
```
#### Limitations

Partial update:

- Does not support multiple character set conversion.
- Support is restricted to Microsoft SQL Server 2005.

For more information about partial update, see the Replication Server Design Guide.

### **Extended timestamp Support**

A new datatype, timestamp has been added to Replication Server 15.1. The timestamp datatype allows the replication of *timestamp* columns to replicate, standby, and MSA databases.

You can also define *timestamp* as a primary key in a replication definition, and as a searchable column in a replication definition and a function replication definition.

timestamp is defined as *varbinary*(8) with a status bit indicator that differentiates it from varbinary.

The **send\_timestamp\_to\_standby** configuration parameter has been added to support timestamp replication. When **send\_timestamp\_to\_standby** is enabled and there are no replication definitions, timestamp columns are sent to the replicate database.

**Note:** The replicate Adaptive Server must be version 15.0.2 or later to support timestamp in replication definition.

<span id="page-233-0"></span>See the Replication Server Reference Manual for more information about the timestamp datatype. See the *Replication Server Administration Guide Volume 1* for information about replicating timestamp columns.

### **New opaque Datatype**

The opaque datatype handles replication of datatypes that Replication Server does not support.

RepAgent provides formatting data that can be directly applied in the target database. The opaque datatype handles replication of datatypes that can store unspecified or inconsistent values, such as *anydata* datatype and the Microsoft SQL Server *sql variant* datatype.

#### Limitations

Limitations of the opaque datatypes include:

- You cannot use opaque datatypes in searchable columns and **where** clauses of replication definitions, subscriptions, and articles.
- You cannot use a **map to** clause with opaque datatypes.
- You cannot use dynamic SOL when an *opaque* datatype column or parameter exists in your replication definition.
- You cannot use the *opaque* datatype if your function string has a remote procedure call (RPC).
- You cannot apply character set conversion or byte-order conversion to *opaque* datatypes.

In a mixed-version environment, the primary and replicate Replication Server must have a site version of 15.1 and an LTL version of 710.

For more information about opaque datatypes, see the Replication Server Reference Manual.

### **Dump Transaction Enhancements**

The Log Transfer Language (LTL) **dump** subcommand and **rs\_dumptran** function string have been enhanced to support replication of **dump** transaction commands with the **with standby\_access** parameter.

### **New dump Subcommand Parameters**

**standby**, **stdb**, and **status** parameters have been added to the **dump** subcommand syntax to support **with standby\_access**.

```
{distribute|_ds} command_tags dump [ database | 
  {transaction | tran | tr}[standby | stdb | status]]
  database name, 'dump \bar{l}abel' id
```
<span id="page-234-0"></span>

| <b>Parameter</b> | <b>Description</b>                                                                                                    |
|------------------|----------------------------------------------------------------------------------------------------|
| standby / stdb   | An optional keyword that tells Replication Server that the command is a<br>dump transaction command that uses with standy_access.                                        |
| status           | Dump status:<br>$0$ – the <b>dump transaction</b> command does not contain with stand-<br>by access.<br>$1 -$ the dump transaction command contains with standby_access. |

**Table 30. New dump Subcommand Parameters**

#### **Example 1**

RepAgent sends a **dump transaction** command to the Replication Server:

```
distribute @origin_time='Apr 15 1988 10:23:23.010PM',
@origin_qid=0x000000000000000000000000000000000000000
0000000000000000000000377,@tran_id=0x0000000000000000
00000372 dump tran stdb devdb 'Apr 15 1988
10:23:23.011PM'0x000000000000000000000000000000000000
0000000000000000000000000377
```
### **rs\_dumptran Modification**

A system variable rs\_dump\_status has been added to the **rs\_dumptran** function string to support **with standby\_access**.

Valid values for *rs* dump status are:

- 0 the **dump transaction** command does not contain **with standby\_access**.
- 1 the **dump transaction** command contains the parameter **with standby\_access**.

The changes to rs\_dumptran are supported in Replication Server 15.1 or later. If you are using an earlier version of the Replication Server as the primary replication server, Replication Agent sends the **dump transaction** command without the new clause.

If you are using an earlier version of Replication Server as the replicate server, the primary Replication Server sends the **dump transaction** command without the new clause.

For more information about **dump transaction** enhancement, see the Replication Server Design Guide.

### **Distributor Status Recording**

With Replication Server 15.1, you can now save the distributor (DIST) status of a distributor thread in the RSSD.

A DIST thread reads transactions from the inbound queue and writes replicated transactions into the outbound queue. A DIST thread is created when Replication Server connects to the primary database, and can be suspended orresumed manually, orthrough aReplicationServer

<span id="page-235-0"></span>configuration. Resuming and suspending a DIST thread modifies the DIST status of the thread.

DIST status recording allows the DIST thread to retain its status even after a Replication Server has been shut down.

For more information about DIST status recording, see the Replication Server Reference Manual.

### **Enhanced text Update**

Replication Server supports the replication of large objects such as **text** and **image** to non-ASE servers by passing a **writetext** command to DirectConnect Anywhere™, where it is converted to an **update** statement.

The **writetext** command includeslarge-object pointersthat an **update** statement usesto search and propagate the replicate database. Most data servers have their own unique implementation of updating large objects. Therefore, large-object replication to these servers becomes slow and inefficient, often requiring a full table scan of the replicate database for a single update.

Replication Server 15.1 provides an option to include primary keys with **writetext** commands sentto DirectConnect Anywhere. With the primary keys, DirectConnect Anywhere can create **update** statements that can efficiently search and replicate the replicate database.

Replication Server 15.1 introduces the Data Server Interface (DSI) configuration parameter **dsi alt writetext**. Use **dsi alt writetext** to instruct the Replication Server to include a text pointer or a set of primary keys with the **writetext** command.

**Note:** You need ECDA 15.0 ESD #2 to use this feature.

For more information, see the Replication Server Reference Manual.

### **Adaptive Server Integer Identity Support**

Replication Server 15.1 supports the replication of Adaptive Server datatypes used as *identity* values.

The Adaptive Server 15.0 allows you to use these datatypes as *identity* values:

- bigint
- int
- numeric
- smallint
- tinyint
- unsigned bigint
- unsigned int

#### <span id="page-236-0"></span>• unsigned smallint

Replication Server supports replication of the above datatypes. When you create a replication definition for a table that contains an *identity* column, specify *identity* as the datatype for the column.

### **Stable Queue Manager Performance Enhancements**

The Stable Queue Manager (SQM) performance has been enhanced to include stable queue caching, segment preallocation, and support for direct I/O file access.

### **Stable Queue Caching**

Replication Server uses a simple caching mechanism to optimize I/O. This mechanism reduces write latency and improves reader speed, since data can usually be read quickly from the cache.

A cache is made up of multiple pages and each page is made up of multiple adjoining blocks. A cache is allocated for each queue at start-up time. Changing the page size changes the size of I/O in the stable queue devices. When a page is full, the entire page is written in one single write operation.

In stable queue caching, the page pointer moves forward and rotates back at the end of the cache.SQM flushes the current page if the writer has filled the message queue and is blocked when waiting for messages. Only blocks with data are written to a disk when flushing a page that is not full.

#### **Commands to Configure Stable Queue Cache Parameters**

Examples of stable queue cache parameters and the commands that you can use to configure them.

#### **Example 1**

Set the server-wide caching default value using:

```
configure replication server set sqm_cache_enable to
"on|off"
```
#### **Example 2**

Enable or disable the caching for a queue and override the server-level setting using:

```
alter queue q number, q type,
  set sqm_cache_enable to "on|off"
```
When **sqm\_cache\_enable** parameter is disabled, SQM module returns back to the earlier mechanism, which maintains a fixed 16K; one-block buffer.

#### **Example 3**

Set the server-wide page size default value using:

```
configure replication server set sqm_page_size to
"num_of_blocks"
```
#### **Example 4**

Set the page size for a specified queue using:

```
alter queue q number, q type, set sqm page size to
"num_of_blocks"
```
num of blocks specifies the number of 16K blocks in a page. Configuring the page size also sets the I/O size of Replication Server. For example, if you set the page size to 4, this instructs the Replication Server to write to stable queue in 64K chunks.

#### **Example 5**

Set the server-wide cache size default value using:

```
configure replication server set sqm_cache_size to
"num_pages"
```
#### **Example 6**

Set the cache size for a specified queue using:

```
alter queue q number, q type, set sqm cache size to
"num pages"
```
num *pages* specifies the number pages in the cache.

All SQM configuration commands are static, thus you must restart the server for these commands to take effect. See the *Replication Server Reference Manual* for detailed information about these configuration parameters.

### **Segment Preallocation**

Replication Server 15.1 preallocates segments in the background to reduce segment allocation latency. Segment allocation imposes significant latency to writer threads especially when the RSSD is on a remote Adaptive Server.

When a writer thread needs a new segment, it checks whether the preallocated segment is available, if it is not, the thread requests to allocate the segment. Once the writer thread gets the new segment, a preallocation request is made so that the segment is allocated in the background. By the time the writer thread needs a new segment, it is already available.

Enable or disable segment preallocation using:

```
configure replication server set sqm_seg_prealloc to
"on|off"
```
This command is static, which means you must restart the server for it to take effect. It supports only the server-level configuration.

### <span id="page-238-0"></span>**Support for Direct I/O File Access**

For file system partitions, direct I/O reduces the I/O latency as compared to the synchronous I/O, DSYNC.

**Note:** Direct I/O is supported only on Sun Solaris SPARC.

Adjust the stable queue cache properly. A proper cache size ensures that most read transactions are completed within the cache. Configure direct I/O using:

```
configure replication server set sqm_write_flush to
"dio"
```
This command enables direct /IO and is effective only when the stable queue is on the file system. The direct I/O method allows the Replication Server to read or write directly to the disk without the buffering the file system.

This command is static, which means you must restart the server for it to take effect.

New Features in Replication Server Version 15.1

## <span id="page-240-0"></span>**New Features in Replication Manager 15.1**

Replication Manager supports several Replication Server 15.1 features.

### **Enhanced Support for Dynamic SQL**

With Replication Manager 15.1, you can enable dynamic SQL replication in table replication definitions in mixed-version replication environments where the Replication Server version is 15.0.1 or later.

The Replication Manager GUI has been modified. The General tab of the Create/Alter Replication Definition dialog box now includes an option to replicate dynamic SQL. This option is selected by default. If you do not require dynamic SQL replication, unselect the option. If you are working with a version of Replication Server for which Replication Manager does not support dynamic SQL, the option is automatically disabled.

**Note:** If you modify the dynamic SQL replication property of a replication definition, the changes apply only to the modified replication definition. Other replication definitionsfor the same table remain unchanged.

See "Dynamic SQL for enhanced Replication Server performance" in the *Replication Server* Administration Guide Volume 2 for detailed information about dynamic SQL replication in Replication Server.

### **Enhanced Support for Function Replication Definitions**

With Replication Manager 15.1, you can create multiple function replication definitions with names that differ from the corresponding primary function names.

To support this feature, the following changes have been incorporated in the Replication Manager GUI:

- On the General tab of the Add New Function Replication Definition dialog box, after you create a function replication definition, the Add New Function Replication Definition icon is not replaced by the Function Replication Definitions folder. The Add New Function Replication Definition icon and the Function Replication Definitions folder coexist so that you can create multiple function replication definitions.
- On the General tab of the Add New Function Replication Definition dialog box, the Replication Definition text field is now available for you to create your own function replication definition name. You can create a function replication definition name that differs from the selected stored procedure in the Replication Definition field.

<span id="page-241-0"></span>• The Replicate Stored Procedure option available on the General tab instead of the Advanced tab.

See the *Replication Server Administration Guide Volume 1* for detailed information about working with function replication.

### **Support for Large-Object Datatypes**

With Replication Manager 15.1, you can manage large-object (LOB) datatypes that are defined in your replication environment.

Replication Manager supports Microsoft SQL Server LOB datatypes of varchar(max),  $\eta$  nvarchar(max), and varbinary(max). However, if a column contains any of these LOB datatypes, the column cannot be a primary key, or marked as searchable.

The following changes have been made in the Replication Manager GUI:

- If you have LOB datatypes in your replication environment, the Replication Definition Datatype and Published Datatype lists in the Create Replication Definition dialog box display LOB.
- On the Columnstab in the Add New Table Replication Definition dialog, when you select a column that contains *varchar(max)*, *nvarchar(max)*, and *varbinary(max)* datatypes, the Primary Key and Searchable options are disabled.

See the *Replication Server Administration Guide Volume 1* for detailed information about working with LOB datatypes.

### **Sybase Central 6.0**

Replication Manager 15.1 runs in Sybase Central 6.0.

### **Support for opaque Datatypes**

In Replication Manager 15.1, you can replicate opaque data. opaque data can store unspecified or inconsistent values such as the anydata datatype of Oracle or the sql variant datatype of Microsoft SQL Server.

This is how Replication Manager supports opaque data:

- In a mixed-version replication environment, you can replicate opaque data when the Replication Server is version 15.0.1 or later.
- The Replication Manager GUI has been modified. On the Columns tab of the Add New Table Replication Definition window, a new option "opaque" appears on the Replication Definition list in the Datatypes area.
- <span id="page-242-0"></span>• You cannot make columns with opaque data searchable.
- The opaque datatype is supported both in function and table replication definitions.

For detailed information about replication of supported datatypes, see the Replication Server Reference Manual.

### **Support for timestamp Datatypes**

Replication Manager 15.1 introduces timestamp replication.

- In a mixed-version replication environment, you can replicate timestamp datatypes where the Replication Server version is 15.0.1 or later.
- The Replication Manager GUI has been modified. On the Columns tab of the Add New Table Replication Definition window, a new option "time stamp" appears on the Replication Definition list in the Datatypes area.
- timestamp datatype is supported both in function and table replication definitions.

For detailed information about replication of supported datatypes, see the Replication Server Reference Manual.

New Features in Replication Manager 15.1

# **Index**

64-bit support [173](#page-186-0), [174](#page-187-0)

## **A**

Adaptive Server compatibility with Replication Server [21,](#page-34-0) [44](#page-57-0) data compression [55](#page-68-0) master key [56](#page-69-0) password expiration intervals in master database replication [56](#page-69-0) precomputed result sets [46](#page-59-0) replication support [21,](#page-34-0) [44](#page-57-0), [55,](#page-68-0) [81](#page-94-0) resynchronizing replicate database [128](#page-141-0) security [56](#page-69-0) support, in Replication Server 15.5 [168](#page-181-0) support, in Replication Server 15.6 [145](#page-158-0) transfer database object ownership [45](#page-58-0) Adaptive Server commands and system procedures replication support [56](#page-69-0) Adaptive Server monitoring tables for multiple replication paths [60](#page-73-0) Adaptive Servers shared-disk cluster support [211](#page-224-0) admin config command [178](#page-191-0) admin health command [51](#page-64-0) admin sqm\_process\_time command [50](#page-63-0) admin who enhancement [165](#page-178-0) admin who, sqm command [51](#page-64-0) Advanced Services Option [154](#page-167-0) alter connection command [178](#page-191-0) audit commands [62](#page-75-0) auto start configuration parameter [81](#page-94-0) automatically resizable partitions [50](#page-63-0) management and monitoring [50](#page-63-0) automatically start RepAgent [81](#page-94-0)

### **B**

back-linking pointers [45](#page-58-0) bigdatetime and bigtime datatype support in Replication Manager [175](#page-188-0) bigdatetime, replication support [169](#page-182-0) bigtime, replication support [169](#page-182-0) block size changing [123](#page-136-0)

bulk copy-in support connection parameters [178](#page-191-0) connection parameters, checking value of [178](#page-191-0) connection parameters, setting value of [178](#page-191-0) Data Server Interface (DSI), implementation in [177](#page-190-0) multi-statement transactions, support for [178](#page-191-0) bulk insert See bulk copy-in support

### **C**

cache SQM commands [70](#page-83-0) caching commands dynamically [71](#page-84-0) LTL commands in SQL command cache [70](#page-83-0) table metadata [71](#page-84-0) cascading connection, in Replication Server gateway [189](#page-202-0) changing replication definitions, enhancements to process [159](#page-172-0) commands admin config [178](#page-191-0) admin health [51](#page-64-0) admin sqm\_process\_time [50](#page-63-0) admin who [51](#page-64-0) alter connection [178](#page-191-0) alter replication definition [185](#page-198-0) configure replication server [178,](#page-191-0) [181](#page-194-0) connect [189](#page-202-0) create replication definition [184](#page-197-0) disconnect [191](#page-204-0) show connection [190](#page-203-0) show server [190](#page-203-0) sysadmin dump\_tran [215](#page-228-0) sysadmin issue\_ticket [167](#page-180-0) sysadmin sqm\_unzap\_tran [215](#page-228-0) sysadmin sqm\_zap\_tran [214](#page-227-0) sysadmin\_lmconfig [77](#page-90-0) compilation and bulk apply in RTL [102](#page-115-0) concealing password input [61](#page-74-0) configuration for replicate Sybase IQ [108](#page-121-0) configuration overview [128](#page-141-0) configuration parameters direct load materialization [37,](#page-50-0) [43](#page-56-0)

dist sqt max cache size [173](#page-186-0) dsi\_bulk\_copy [177](#page-190-0), [178](#page-191-0) dsi\_bulk\_threshold [178](#page-191-0) dsi\_compile\_max\_cmds [84](#page-97-0) dsi\_non\_blocking\_commit [181](#page-194-0) dsi row count validation [143](#page-156-0) dsi\_sqt\_max\_cache\_size [173](#page-186-0) exec cmds per timeslice [167](#page-180-0) init\_sqm\_write\_delay [167](#page-180-0) init\_sqm\_write\_max\_delay [167](#page-180-0) mem thr dst [74](#page-87-0) mem\_thr\_exec [74](#page-87-0) mem thr\_sqt [74](#page-87-0) mem\_warning\_thr1 [74](#page-87-0) mem\_warning\_thr2 [74](#page-87-0) memory control [74](#page-87-0) memory\_limit [167,](#page-180-0) [174](#page-187-0) num\_msg\_queues [85](#page-98-0) num\_msgs [85](#page-98-0) num threads [85](#page-98-0) queue dump buffer size [85](#page-98-0) rsi\_packet\_size [85](#page-98-0) smp\_enable [168](#page-181-0) sqm\_cache\_size [72](#page-85-0) sqt\_max\_cache\_size [168](#page-181-0), [173](#page-186-0) sts\_cachesize [85](#page-98-0) sts full cache [168](#page-181-0) unicode\_format [76](#page-89-0) configure replication server command [178](#page-191-0), [181](#page-194-0) configuring database resynchronization [128](#page-141-0) applying dump to a database to be resynchronized [131](#page-144-0) instructing Replication Server to skip transactions [128](#page-141-0) monitoring DSI thread information [131](#page-144-0) obtaining a dump of the database [131](#page-144-0) sending resync database marker to Replication Server [129](#page-142-0) sending the dump database marker to Replication Server [131](#page-144-0) configuring direct load materialization mat\_load\_tran\_size [44](#page-57-0) max\_mat\_load\_threads [44](#page-57-0) connection profiles [205](#page-218-0) Sybase IQ [108](#page-121-0) connection profiles for Sybase IQ [108](#page-121-0) connection to SAP IQ creating [109](#page-122-0)

connection to Sybase IQ customizing [83](#page-96-0) connectivity for replicate SAP IQ [106](#page-119-0) control subscriptions article [53](#page-66-0) publication [53](#page-66-0) replication definition [53](#page-66-0) conventions style [1](#page-14-0) syntax [1](#page-14-0) counters [217](#page-230-0) create auto partition path command [50](#page-63-0) creating connection to SAP IQ [109](#page-122-0) creating partitions automatically resizable [50](#page-63-0)

### **D**

data compression [44](#page-57-0) support for Adaptive Server [55](#page-68-0) Data Server Interface [177](#page-190-0), [178](#page-191-0) data transfer, incremental [170](#page-183-0) database generation numbers, resetting [166](#page-179-0) database permissions for replicate SAP IQ [107](#page-120-0) database resynchronization [161](#page-174-0) database resynchronization scenarios [132](#page-145-0) resynchronizing both the primary and replicate databases from the same dump [136](#page-149-0) resynchronizing if there no resync database marker support [135](#page-148-0) resynchronizing replicate databases directly from a primary database [132](#page-145-0) resynchronizing the active and standby databases in a warm standby application [137](#page-150-0) resynchronizing using a third-party dump utility [133](#page-146-0) database support, real-time loading [82,](#page-95-0) [101,](#page-114-0) [151](#page-164-0) datatype translation [83](#page-96-0) datatypes bigdatetime [169](#page-182-0) bigtime [169](#page-182-0) image [147](#page-160-0) Java [147](#page-160-0) opaque [220,](#page-233-0) [228](#page-241-0) timestamp [229](#page-242-0) default parameter values, changes [84,](#page-97-0) [167](#page-180-0) default passwords removed [62](#page-75-0) deferred name resolution, replication support [169](#page-182-0)

delaying replication [161](#page-174-0) deleting exceptions [139](#page-152-0) dates [140](#page-153-0) range of transaction IDs [139](#page-152-0) user or destination site [141](#page-154-0) deleting segments dedicated daemon [72](#page-85-0) deprecated Replication Manager [66](#page-79-0) direct I/O file access [225](#page-238-0) DIST status recording [221](#page-234-0) DIST thread parallel processing [24](#page-37-0) dist\_sqt\_max\_cache\_size [173](#page-186-0) distributed application of transactions in DSI, described [24](#page-37-0) distribution by connection Adaptive Server monitoring table fields [60](#page-73-0) distributor thread read efficiency, enhanced [156](#page-169-0) DSI [177](#page-190-0) DSI efficiency enhanced [155](#page-168-0) dsi\_bulk\_copy connection parameter [177](#page-190-0), [178](#page-191-0) checking value of [178](#page-191-0) setting value of [178](#page-191-0) dsi\_bulk\_threshold connection parameter [178](#page-191-0) checking value of [178](#page-191-0) setting value of [178](#page-191-0) dsi bulk threshold in RTL [110](#page-123-0) dsi command\_convert in RTL [110](#page-123-0) dsi compile enable in RTL [109](#page-122-0) dsi\_compile\_max\_cmds [84](#page-97-0) dsi\_compile\_retry\_threshold configuration parameter, to enable enhanced retry mechanism [120](#page-133-0) dsi\_compile\_retry\_threshold in RTL [111](#page-124-0) dsi\_max\_cmds in RTL [110](#page-123-0) dsi\_max\_cmds\_in\_batch configuration parameter [152](#page-165-0) dsi\_max\_xacts\_in\_group configuration parameter [152](#page-165-0) dsi\_quoted\_identifier [183](#page-196-0) dsi\_retry configuration parameter [50](#page-63-0) dsi\_row\_count\_validation configuration parameter [143](#page-156-0) dsi\_serialization\_method configuration method [152](#page-165-0) dsi\_sqt\_max\_cache [173](#page-186-0) dsi\_top1\_enable configuration parameter [51](#page-64-0) DSI, suspend [50](#page-63-0)

dump database [131](#page-144-0) dump database marker, sending [131](#page-144-0) dump of database, applying [131](#page-144-0) dump of database, obtaining a [131](#page-144-0) dynamic SQL enhancement [209](#page-222-0), [227](#page-240-0) dynamic SQL enhancements [156](#page-169-0) dynamic SQL, extending replicate\_minimal\_columns parameter to connections [157](#page-170-0) dynamic SQL, optimizing statement execution [156](#page-169-0) dynamic SQL, using with replicate minimal columns clause [157](#page-170-0)

### **E**

electronic software delivery, replaced by [41](#page-54-0) encrypted passwords extended support [216](#page-229-0) encryption passwords [61](#page-74-0) enhanced distributor thread read efficiency [156](#page-169-0) enhanced DSI efficiency [155](#page-168-0) enhanced memory allocation [156](#page-169-0) enhanced RepAgent executor thread efficiency [155](#page-168-0) enhanced text update [222](#page-235-0) enhancements admin who [165](#page-178-0) dump transaction [220](#page-233-0) dynamic SQL [209,](#page-222-0) [227](#page-240-0) error handling [163](#page-176-0) for Replication Server performance [177](#page-190-0) function replication [210](#page-223-0), [227](#page-240-0) locales directory [215](#page-228-0) log\_first\_tran [214](#page-227-0) monitor and counter [211](#page-224-0) release area [215](#page-228-0) resume connection [214](#page-227-0) SQM performance [223](#page-236-0) stable queue management [213](#page-226-0) sysadmin dump\_queue [213](#page-226-0) sysadmin sqt\_dump\_queue [213](#page-226-0) error class, for Sybase IQ [109](#page-122-0) error handling enhancement [163](#page-176-0) ESD, replaced by [41](#page-54-0) example for RTL replication [112](#page-125-0) exceptions log deleting transactions by originating user or originating or destination site [141](#page-154-0)

deleting transactions by range of transaction dates [140](#page-153-0) deleting transactions by range of transaction IDs [139](#page-152-0) exceptions, deleting [139](#page-152-0) exec cmds per timeslice [167](#page-180-0) execute as clause impact on stored procedure replication [47](#page-60-0) Executor command cache [71](#page-84-0)

### **F**

failback system, by delaying replication [161](#page-174-0) fstr\_cache\_size [174](#page-187-0) function replication enhancement [210](#page-223-0) function string rs\_dsi\_check\_thread\_lock [153](#page-166-0) rs\_non\_blocking\_commit [182](#page-195-0) rs\_non\_blocking\_commit\_flush [182](#page-195-0) rs\_set\_quoted\_identifier [185](#page-198-0) function string efficiency improvements, extending none parameter of function string commands [158](#page-171-0) function-string class for Sybase IQ [109](#page-122-0)

### **G**

global task manager [23](#page-36-0) granular permissions Replication Server support for [46](#page-59-0)

### **H**

HANA Database compatibility with Replication Server [41](#page-54-0) replication support [41](#page-54-0) heterogeneous parallel DSI [151](#page-164-0) High Volume Adaptive Replication [154](#page-167-0) HVAR [154](#page-167-0) distributed transaction management (DTM) [24](#page-37-0) HVAR enhancements Replication Server 15.7 [82](#page-95-0) HVAR, retry mechanism enhanced [120](#page-133-0)

### **I**

image datatype, bulk copy-in replication support [147](#page-160-0)

IMDB [145](#page-158-0), [171](#page-184-0), [172](#page-185-0) in-memory databases [145](#page-158-0), [171](#page-184-0) in-row off-row LOB support [56](#page-69-0) increasing queue block size [122,](#page-135-0) [156](#page-169-0) incremental data transfer, support for [170](#page-183-0) incremental parsing [49](#page-62-0) init\_sqm\_write\_delay [167](#page-180-0) init\_sqm\_write\_max\_delay [167](#page-180-0) injecting rs\_ticket markers [167](#page-180-0) interfaces file [106](#page-119-0) interfaces file, creating for replication to SAP IQ [112](#page-125-0) intrusions and impacts, replication into SAP IQ [105](#page-118-0) intrusions into SAP IQ, from temporary worktables [106](#page-119-0)

### **J**

Java datatype, bulk copy-in replication support [147](#page-160-0)

### **L**

LDAP authentication [52](#page-65-0) RSSD [52](#page-65-0) user [52](#page-65-0) license obtaining [100](#page-113-0) licenses types of [99](#page-112-0) licenses, types of [149](#page-162-0) licensing [69,](#page-82-0) [99](#page-112-0) limitations dynamic SQL [209](#page-222-0) function replication [211](#page-224-0) LOB datatypes [218](#page-231-0) opaque datatype [220](#page-233-0) partial update [219](#page-232-0) LOB datatypes partial update [219](#page-232-0) support [228](#page-241-0) locales directory changes [215](#page-228-0) locking schema, RSSD [168](#page-181-0) log exceptions [139](#page-152-0)–[141](#page-154-0) LTL commands caching [70](#page-83-0)

### **M**

maintenance user granting authority [107](#page-120-0) password encryption [53](#page-66-0) password expiration [53](#page-66-0) master database password expiration interval [56](#page-69-0) master database replication [56](#page-69-0) master key for Adaptive Server [56](#page-69-0) mat\_load\_tran\_size, setting [44](#page-57-0) max schema cache per scanner RepAgent configuration parameter [47](#page-60-0) max writetext groups RepAgent configuration parameter [11](#page-24-0) max\_mat\_load\_threads, setting [44](#page-57-0) md\_source\_\_memory\_pool [174](#page-187-0) memory allocation, enhanced [156](#page-169-0) memory consumption control HVAR [82](#page-95-0) RTL [82](#page-95-0) memory\_limit [167,](#page-180-0) [174](#page-187-0) migrating from Sybase IQ replication staging solution to RTL [118](#page-131-0) minimal DML logging [172](#page-185-0) mixed-version environment restrictions, with version 15.5 and later [172](#page-185-0) monitoring DSI, for resynchronizing database [131](#page-144-0) Multi-path Replication [69](#page-82-0) multipath replication distribution by column, description of [48](#page-61-0) distribution modes [58](#page-71-0) multiple RepAgent scanners [48](#page-61-0) secondary truncation point management [48](#page-61-0) multiple replication paths [69](#page-82-0) Adaptive Server monitoring tables [60](#page-73-0) monRepSenders monitoring table [60](#page-73-0) multiple replication paths` [57](#page-70-0) multiple scanners described [48](#page-61-0) secondary truncation point management [48](#page-61-0)

### **N**

net-change database in RTL, displaying [118](#page-131-0) new features Replication Manager 15.1 [227](#page-240-0) Replication Manager 15.5 [175](#page-188-0)

Replication Server 15.2 [177](#page-190-0) Replication Server 15.5 [149](#page-162-0) Replication Server 15.6 [99](#page-112-0) Replication Server 15.6 ESD #1 [87](#page-100-0) Replication Server 15.7.1 [55](#page-68-0) new features summary Replication Server 15.7.1 SP100 [41](#page-54-0) Replication Server 15.7.1 SP200 [15](#page-28-0) Replication Server 15.7.1 SP201 [13](#page-26-0) Replication Server 15.7.1 SP202 [5](#page-18-0) no resync database marker support resynchronizing databases [135](#page-148-0) non-ASE error class support altering error classes [204](#page-217-0) creating error classes [203](#page-216-0) default non-ASE error classes [203](#page-216-0) non-ASE replicate support connection profiles [205](#page-218-0) listing connection profiles [207](#page-220-0) simplified installation, configuration [205](#page-218-0) using connection profiles [205](#page-218-0) non-blocking commit ASE delayed commit feature [180](#page-193-0) configuring [181](#page-194-0) dsi\_non\_blocking\_commit [181](#page-194-0) non-ASE databases, support for [183](#page-196-0) Oracle, support for [183](#page-196-0) rs\_non\_blocking\_commit [182](#page-195-0) rs\_non\_blocking\_commit\_flush [182](#page-195-0) none parameter, extending scope in alter function string, create function string [158](#page-171-0) num\_msg\_queues [85](#page-98-0) num msgs [85](#page-98-0) num threads [85](#page-98-0) numbering of releases, changes to [41](#page-54-0)

### **O**

opaque datatypes [228](#page-241-0) operating system support, inReplication Server 15.5 [172](#page-185-0) Oracle data server rs\_lastcommit table [106](#page-119-0) Oracle to Sybase IQ replication [101](#page-114-0) Oracle, replicating from [101](#page-114-0) Oracle, trigger execution [153](#page-166-0)

### **P**

parallel DSI parameter dsi\_max\_cmds\_in\_batch [152](#page-165-0) dsi\_max\_xacts\_in\_group [152](#page-165-0) dsi serialization method [152](#page-165-0) parallel processing in DIST thread describing [24](#page-37-0) parameters, changes to default values [84](#page-97-0), [167](#page-180-0) parsing, incremental [49](#page-62-0) partitions automatically growing and shrinking [50](#page-63-0) password encryption extended support [216](#page-229-0) maintenance user [53](#page-66-0) password expiration maintenance user [53](#page-66-0) password security administation password parameters, setting [61](#page-74-0) rs\_dictionary system table [63](#page-76-0) rs\_passwords system table [63](#page-76-0) rs\_users system table [63](#page-76-0) system table support [63](#page-76-0) passwords concealing input [61](#page-74-0) performance enhancement High Volume Adaptive Replication [154](#page-167-0) performance enhancements Advanced Services Option [154](#page-167-0) Enhanced DSI efficiency [155](#page-168-0) High Volume Adaptive Replication [154](#page-167-0) Replication Server 15.7 [70](#page-83-0) Replication Server 15.7.1 [49,](#page-62-0) [64](#page-77-0) performance enhancements, in Replication Server 15.5 [154](#page-167-0) performance enhancements, in Replication Server 15.6 [120](#page-133-0) permissions, for replicate SAP IQ [107](#page-120-0) platform support [54](#page-67-0) platform support, real-time loading [82](#page-95-0), [101](#page-114-0), [151](#page-164-0) precomputed result sets support for Adaptive Server [46](#page-59-0) product editions, types of [99](#page-112-0), [149](#page-162-0) profiles connection [108](#page-121-0)

### **Q**

queue block size changing [123](#page-136-0)

example, simple replication system [124](#page-137-0) recommendations [122](#page-135-0) restrictions [122](#page-135-0) queue block size, increasing [122](#page-135-0), [156](#page-169-0) queue process time, estimate [50](#page-63-0) queue dump buffer size [85](#page-98-0), [174](#page-187-0) quoted identifiers alter replication definition, changes to [185](#page-198-0) always add quotes [50](#page-63-0) create replication definition, changes to [184](#page-197-0) dsi\_quoted\_identifier [183](#page-196-0) embedded double quote characters [183](#page-196-0) quoted parameter [184](#page-197-0) rs\_set\_quoted\_identifier [185](#page-198-0) without replication definition support [50](#page-63-0)

### **R**

real-time loading database support [82](#page-95-0), [101](#page-114-0), [151](#page-164-0) platform support [82](#page-95-0), [101](#page-114-0), [151](#page-164-0) real-time loading (RTL) replication to Sybase IQ [101,](#page-114-0) [150](#page-163-0) Real-Time Loading Edition [101,](#page-114-0) [150](#page-163-0) reducing replication definitions MSA [65](#page-78-0) warm standby [65,](#page-78-0) [72](#page-85-0) reference implementation [164](#page-177-0) referential constraints in RTL [116](#page-129-0) relaxed-durability databases [145,](#page-158-0) [171](#page-184-0) release numbering, changes to [41](#page-54-0) RepAgent automatically start [81](#page-94-0) replication support [47](#page-60-0) scanner schema cache [47](#page-60-0) RepAgent executor thread efficiency, enhanced [155](#page-168-0) replicate databases SAP IQ [105](#page-118-0) replicate minimal columns clause, using with dynamic SQL [157](#page-170-0) replicate\_minimal\_columns parameter, extending to connections using dynamic SQL [157](#page-170-0) replicating data, large batch of [177](#page-190-0) replication definition change request process enhancements [159](#page-172-0) replication definitions, reducing target scope functions strings, using [65](#page-78-0)

Replication Manager deprecated [66](#page-79-0) new features 15.1 [227](#page-240-0) new features 15.5 [175](#page-188-0) Replication Server interfaces file [106](#page-119-0) new features 15.2 [177](#page-190-0) new features 15.5 [149](#page-162-0) new features 15.6 [99](#page-112-0) new features 15.6 ESD #1 [87](#page-100-0) new features 15.7.1 [55](#page-68-0) new features summary 15.7.1 SP100 [41](#page-54-0) new features summary 15.7.1 SP200 [15](#page-28-0) new features summary 15.7.1 SP201 [13](#page-26-0) new features summary 15.7.1 SP202 [5](#page-18-0) principal name [51](#page-64-0) SAP IQ replicate database [106](#page-119-0) status of, displaying [51](#page-64-0) Replication Server and SAP IQ InfoPrimer data flow [88](#page-101-0) Replication Server and Sybase IQ InfoPrimer data flow [87](#page-100-0) Replication Server gateway cascading connection [189](#page-202-0) connection dropping [191](#page-204-0) connections, tracking [190](#page-203-0) enable, to [189](#page-202-0) limitations [189](#page-202-0) product version requirements [190,](#page-203-0) [191](#page-204-0) Replication Server system tables rs\_asyncfuncs [73](#page-86-0) rs\_clsfunctions [73](#page-86-0) rs\_objfunctions [73](#page-86-0) replication support for Adaptive Server commands and system procedures [56](#page-69-0) replication threshold setting, in SQL statement replication [170](#page-183-0) replication, scheduling tasks [161](#page-174-0) reserved words, new [168](#page-181-0) resetting database generation numbers [166](#page-179-0) resetting sa user password passwords [62](#page-75-0) resume connection, with skip to resync marker [128](#page-141-0) resync marker, sending [129](#page-142-0) resync marker, with a purge instruction [130](#page-143-0) resync marker, with init command [130](#page-143-0) resync marker, without any option [129](#page-142-0)

resynchronizing Adaptive Server databases Adaptive Server and RepAgent versions supported [128](#page-141-0) introduction [128](#page-141-0) resynchronizing database [128](#page-141-0) applying dump of database [131](#page-144-0) configuration [128](#page-141-0) monitoring DSI [131](#page-144-0) obtaining database dump [131](#page-144-0) resuming connection with skip to resync parameter [128](#page-141-0) resync marker, sending [129](#page-142-0) scenarios [132](#page-145-0) scenarios, no resync database marker support [135](#page-148-0) scenarios, warm standby [137](#page-150-0) sending dump database marker [131](#page-144-0) skip to resync parameter [128](#page-141-0) skipping transactions [128,](#page-141-0) [129](#page-142-0) resynchronizing databases [161](#page-174-0) retry mechanism, enhanced for HVAR and RTL [120](#page-133-0) RMA [16](#page-29-0) route upgrade [145](#page-158-0) row count validation disabling [143](#page-156-0) displaying table names [143](#page-156-0) enhancements [143](#page-156-0) row count validation enhancements [163](#page-176-0) row count verification, in SQL statement replication [200](#page-213-0) rs password configuration parameter [56](#page-69-0) rs\_autoc\_ignore system function [97](#page-110-0) rs\_autoc\_off system function [96](#page-109-0) rs\_autoc\_on system function [95](#page-108-0) rs\_ddlsession\_resetting system function [46](#page-59-0) rs\_ddlsession\_setting system function [46](#page-59-0) rs\_delexception delete transactions by range of IDs and dates [139](#page-152-0) rs\_delexception\_date stored procedure [140](#page-153-0) rs\_delexception\_id stored procedure [139](#page-152-0) rs\_delexception\_range stored procedure [141](#page-154-0) rs\_dictionary system table [63](#page-76-0) rs\_lastcommit table in Oracle database [106](#page-119-0) rs\_passwords system table [63](#page-76-0) rs\_session\_setting function string [83](#page-96-0)

rs\_status system table [94](#page-107-0)

#### Index

rs\_subscriptions system table [77](#page-90-0) rs\_ticket version 2 [216](#page-229-0) rs ticket markers, injecting [167](#page-180-0) rs\_users system table [63](#page-76-0) rsi\_packet\_size [85](#page-98-0) RSSD locking schema, changes [168](#page-181-0) RTL [101,](#page-114-0) [150](#page-163-0) admin config command [117](#page-130-0) advantages [101](#page-114-0) backward compatibility [118](#page-131-0) compilation and bulk apply [102](#page-115-0) compilation examples [102](#page-115-0) compilation rules [102](#page-115-0) configuring for replication to Sybase IQ [110](#page-123-0) database and platform support [82,](#page-95-0) [101](#page-114-0) displaying database-level configuration parameters [117](#page-130-0) displaying information [117](#page-130-0) displaying net-change database [118](#page-131-0) displaying table references [118](#page-131-0) displaying table-level configuration parameters [117](#page-130-0) dsi\_bulk\_threshold [110](#page-123-0) dsi\_command\_convert [110](#page-123-0) dsi\_compile\_enable [109](#page-122-0) dsi\_compile\_retry\_threshold [111](#page-124-0) dsi\_max\_cmds [110](#page-123-0) enabling for replication to SAP IQ [109](#page-122-0) limitations [104](#page-117-0) migrating from the staging solution [118](#page-131-0) mixed-version suppport [118](#page-131-0) noncompilable commands, tables [104](#page-117-0) referential constraints [104,](#page-117-0) [116](#page-129-0) replication scenario [112](#page-125-0) rs\_helprep stored procedure [118](#page-131-0) system table support [112](#page-125-0) RTL enhancements Replication Server 15.7 [82](#page-95-0) RTL, retry mechanism enhanced [120](#page-133-0)

### **S**

sa user password resetting [62](#page-75-0) SAP IQ creating connection to [109](#page-122-0) enabling RTL [109](#page-122-0) intrusions, system tables [105](#page-118-0) intrusions, temporary worktables [106](#page-119-0)

replicate database connectivity [106](#page-119-0) replicate database permissions [107](#page-120-0) replication intrusions and impacts [105](#page-118-0) RTL compilation and bulk apply [102](#page-115-0) scan\_verbose parameter for sp\_help\_rep\_agent [21](#page-34-0) scanner schema cache [47](#page-60-0) scenario for RTL replication [112](#page-125-0) scenarios, database resynchronization [132](#page-145-0) scenarios, database resynchronization, no resync database marker support [135](#page-148-0) scenarios, database resynchronization, warm standby [137](#page-150-0) scheduling replication tasks [161](#page-174-0) schema transformation [83](#page-96-0) seamless upgrade [145](#page-158-0) Replication Server 15.7 [66](#page-79-0) secondary truncation point management described, support for multiple scanners [48](#page-61-0) security command auditing [62](#page-75-0) master key for Adaptive Server [56](#page-69-0) no default passwords [62](#page-75-0) password encryption [61](#page-74-0) password expiration intervals in master database replication [56](#page-69-0) password parameters [61](#page-74-0) password security administation, system table support for [63](#page-76-0) recommendations [51](#page-64-0), [63](#page-76-0) resetting sa user password [62](#page-75-0) rs password configuration parameter [56](#page-69-0) support for Adaptive Server [56](#page-69-0) security changes auditable commands [61](#page-74-0) password security [61](#page-74-0) segment preallocation [224](#page-237-0) select command variables and [191](#page-204-0) serialization method wait after commit [152](#page-165-0) service key for Adaptive Server [56](#page-69-0) shrinking databases Replication Server support for [45](#page-58-0) skip to resync marker, sending to Replication Server from RepAgent [129](#page-142-0) skip to resync parameter [128](#page-141-0) smp\_enable [168](#page-181-0) sp\_help\_rep\_agent Adaptive Server system procedure [21](#page-34-0)
sp\_setreplicate Adaptive Server system procedure  $22$ SP, replaces [41](#page-54-0) SQL statement replication autocorrection [199](#page-212-0) configuring warm standby [201](#page-214-0), [202](#page-215-0) database level [195](#page-208-0) database replication definition [197](#page-210-0) replicate SQLDML clause [197](#page-210-0) restrictions [199](#page-212-0) row count verification [200](#page-213-0) RSSD modifications [202](#page-215-0) session level [196](#page-209-0) set repmode [196](#page-209-0) setting replication threshold [170](#page-183-0) sp\_setrepdbmode [195](#page-208-0) sp\_setrepdefmode [196](#page-209-0) table level [196](#page-209-0) table replication definition [198](#page-211-0) WS\_SQLDML\_REPLICATION parameter [201](#page-214-0), [202](#page-215-0) SQM command cache [70](#page-83-0) sqm reader, ensuring all commands are read [23](#page-36-0) sqm\_async\_seg\_delete configuration parameter [72](#page-85-0) sqm\_reader\_first configuration parameter [23](#page-36-0) sqt\_max\_cache\_size [168](#page-181-0), [173](#page-186-0), [174](#page-187-0) sre\_reserve [174](#page-187-0) stable queue caching [223](#page-236-0) stored procedure replication impact of execute as clause [47](#page-60-0) sts\_cachesize [85](#page-98-0), [174](#page-187-0) sts\_full\_cache [168](#page-181-0) sub-capacity licensing [99](#page-112-0) subscription length increase [77](#page-90-0) support Adaptive Server integer identity [222](#page-235-0) direct I/O [225](#page-238-0) for Adaptive Server shared-disk cluster [211](#page-224-0) LOB datatypes [218,](#page-231-0) [228](#page-241-0) opaque datatypes [228](#page-241-0) timestamp datatypes [219](#page-232-0), [229](#page-242-0) See also [bulk copy-in support](#page-244-0) support package, replaces [41](#page-54-0) suspend DSI [50](#page-63-0) suspend replication option to [50](#page-63-0) Sybase Control Center [53](#page-66-0) Sybase Control Center agent [77](#page-90-0) Sybase Control Center for Replication Server [77](#page-90-0)

Sybase IQ configuring RTL [110](#page-123-0) connection parameters, setting [83](#page-96-0) connections profiles [108](#page-121-0) error class and function-string class [109](#page-122-0) replicate database configuration [108](#page-121-0) staging solution, migrating from [118](#page-131-0) Sybase IQ, replicating to [101](#page-114-0), [150](#page-163-0) system tables rs\_status [94](#page-107-0) rs\_subscriptions [77](#page-90-0)

## **T**

table metadata caching [71](#page-84-0) table replication unique keys not present [51](#page-64-0) tables rs\_lastcommit, in Oracle database [106](#page-119-0) target scope functions strings [65](#page-78-0) task manager, global [23](#page-36-0) timestamp datatypes [229](#page-242-0) trailing zeros stripping [77](#page-90-0) transfer database object ownership support for Adaptive Server [45](#page-58-0) trigger execution, for Oracle [153](#page-166-0)

## **U**

unicode enhancements [76](#page-89-0) unique key table replication without unique keys [51](#page-64-0) upgrade routes [145](#page-158-0) upgrading Replication Server seamlessly [145](#page-158-0) usability and process enhancements, in Replication Server 15.5 [159](#page-172-0) usability and process enhancements, in Replication Server 15.6 [127](#page-140-0) usabilty and process improvements Replication Server 15.7 [49](#page-62-0), [65,](#page-78-0) [72](#page-85-0)

## **V**

varbinary values stripping trailing zeros [77](#page-90-0) varbinary\_strip\_trailing\_zeros configuration parameter [77](#page-90-0)

Index

version numbering, changes to [41](#page-54-0) version support resynchronizing Adaptive Server [128](#page-141-0) VMware [54](#page-67-0) **W**

warm standby heterogeneous [153](#page-166-0)

Oracle [153](#page-166-0) reducing replication definitions [65](#page-78-0), [72](#page-85-0) resynchronizing databases [137](#page-150-0) worker threads, controlling number of [23](#page-36-0) worker\_thread\_num configuration parameter [23](#page-36-0)